#### **MPROJECT: SOFTWARE DE APOYO A LA GESTIÓN DE PROYECTOS EN LA FACULTAD DE INGENIERÍA DE LA UNIVERSIDAD DE NARIÑO**

## **KELVIN HERALDO CADENA ÁLVAREZ ORLANDO DAVID ESTRADA YELA**

**UNIVERSIDAD DE NARIÑO FACULTAD DE INGENIERÍA PROGRAMA DE INGENIERÍA DE SISTEMAS SAN JUAN DE PASTO 2017**

### **MPROJECT: SOFTWARE DE APOYO A LA GESTIÓN DE PROYECTOS EN LA FACULTAD DE INGENIERÍA DE LA UNIVERSIDAD DE NARIÑO**

#### **KELVIN HERALDO CADENA ÁLVAREZ ORLANDO DAVID ESTRADA YELA.**

**Trabajo de grado presentado como requisito parcial para optar al título de Ingeniero de Sistemas** 

#### **Asesor: NELSON JARAMILLO ENRIQUEZ, Ing. Mg.**

## **Co Asesor: SANDRA MARLENI VALLEJO CHAMORRO I.S**

**UNIVERSIDAD DE NARIÑO FACULTAD DE INGENIERIA PROGRAMA DE INGENIERIA DE SISTEMAS SAN JUAN DE PASTO 2017** 

## **NOTA DE RESPONSABILIDAD**

Las ideas y conclusiones aportadas en este Trabajo de Grado son Responsabilidad de los autores.

Artículo 1 del Acuerdo No. 324 de octubre 11 de 1966, emanado por el Honorable Consejo Directivo de la Universidad de Nariño.

"La Universidad de Nariño no se hace responsable de las opiniones o resultados obtenidos en el presente trabajo y para su publicación priman las normas sobre el derecho de autor".

Artículo 13, Acuerdo N. 005 de 2010 emanado del Honorable Consejo Académico.

Nota de Aceptación:

Firma del Presidente del Jurado

<u> 1980 - Johann John Stone, mars eta biztanleria (</u>

Firma del Jurado

Firma del Jurado

San Juan de Pasto, Marzo de 2017

## **AGRADECIMIENTOS**

*Expresamos nuestro agradecimiento a la Universidad de Nariño por habernos acogido y permitido terminar nuestros estudios de pregrado.* 

*A los ingenieros Nelson Jaramillo, Jimmy Mateo Guerrero y Sandra Vallejo Chamorro por prestarnos la asesoría necesaria durante la ejecución de este trabajo.*

*A la profesora Claudia Afanador como representante de Qhapaq Ñan Colombia por haber participado activamente en la realización de este trabajo.* 

*Y a todos nuestros compañeros y amigos que nos apoyaron y participaron en el desarrollo y culminación de este trabajo de Grado.* 

*¡Gracias a Ustedes!*

### **DEDICATORIA**

*Este trabajo lo dedico primero que todo a Dios, por permitirme dar la oportunidad de cumplir esta meta.* 

*A mis padres Pedro Eraldo Cadena y Elisabeth Alvarez, por haberme apoyado incondicionalmente todo este tiempo, por sus consejos y valores inculcados, por darme la fortaleza en aquellos momentos difíciles, permitiéndome vencer obstáculos y que han hecho de mí una mejor persona.* 

*A mi hermano Yhave Cadena y Edith Riascos por ser unas grandiosas personas, las cuales hicieron más pasable aquellos momentos difíciles, logrando sacar lo mejor de mí.* 

*A Paulo Guerrero y su familia por haber sido un apoyo y guía incondicional, por sus consejos, por su ayuda prestada, los cuales permitieron que lograra cumplir esta meta.* 

*A mis familiares y amigos por su apoyo. ¡Mil gracias a todos!* 

*Kelvin Heraldo Cadena Alvarez* 

## **DEDICATORIA**

*Este trabajo se lo dedico mis padres, por su apoyo, consejos, comprensión, amor, ayuda en los momentos difíciles, y por ayudarme con los recursos necesarios para estudiar. Me han dado todo lo que soy como persona, mis valores, mis principios, mi carácter, mi empeño, mi perseverancia, mi coraje para conseguir mis objetivos.* 

*A mis abuelos, que me han permitido a prender de sus experiencias y me han dado fortaleza para seguir adelante en todos mis proyectos y decisiones.* 

*¡Gracias!* 

*ORLANDO DAVID ESTRADA* 

### **RESUMEN**

MProject es una plataforma escritorio-web que tiene como objeto ser una herramienta de apoyo para las organizaciones y personas en el momento que estas deseen gestionar sus proyectos, dándoles además la posibilidad de publicar contenido web, utilizando para ello, la plataforma de escritorio como herramienta de construcción y generación de contenido web, y la plataforma web como espacio de visualización de dicho contenido e incluso la visualización georreferenciada de imágenes. Esto es posible siempre y cuando dicho contenido haya sido gestionado como contenido público, además la plataforma web permite el registro de nuevos usuarios y la visualización del estado de los proyectos que ellos posean, conjuntamente con la visualización de sus correspondientes archivos.

**PALABRAS CLAVE**: Proyecto, Gestión de Proyecto y Plataformas informáticas.

## **ABSTRACT**

MProject is a desktop-web platform that aims to be a support tool for organizations and individuals when they want to manage their projects, giving them the possibility of publishing web content, using the desktop platform as a tool Construction and generation of web content, and the web platform as a space for viewing such content and even georeferenced visualization of images. This is possible provided that said content has been managed as public content, in addition the web platform allows the registration of new users and the visualization of the status of the projects that they own, along with the visualization of their corresponding files.

**KEY WORDS**: Project, Project Management and IT Platforms.

# **CONTENIDO**

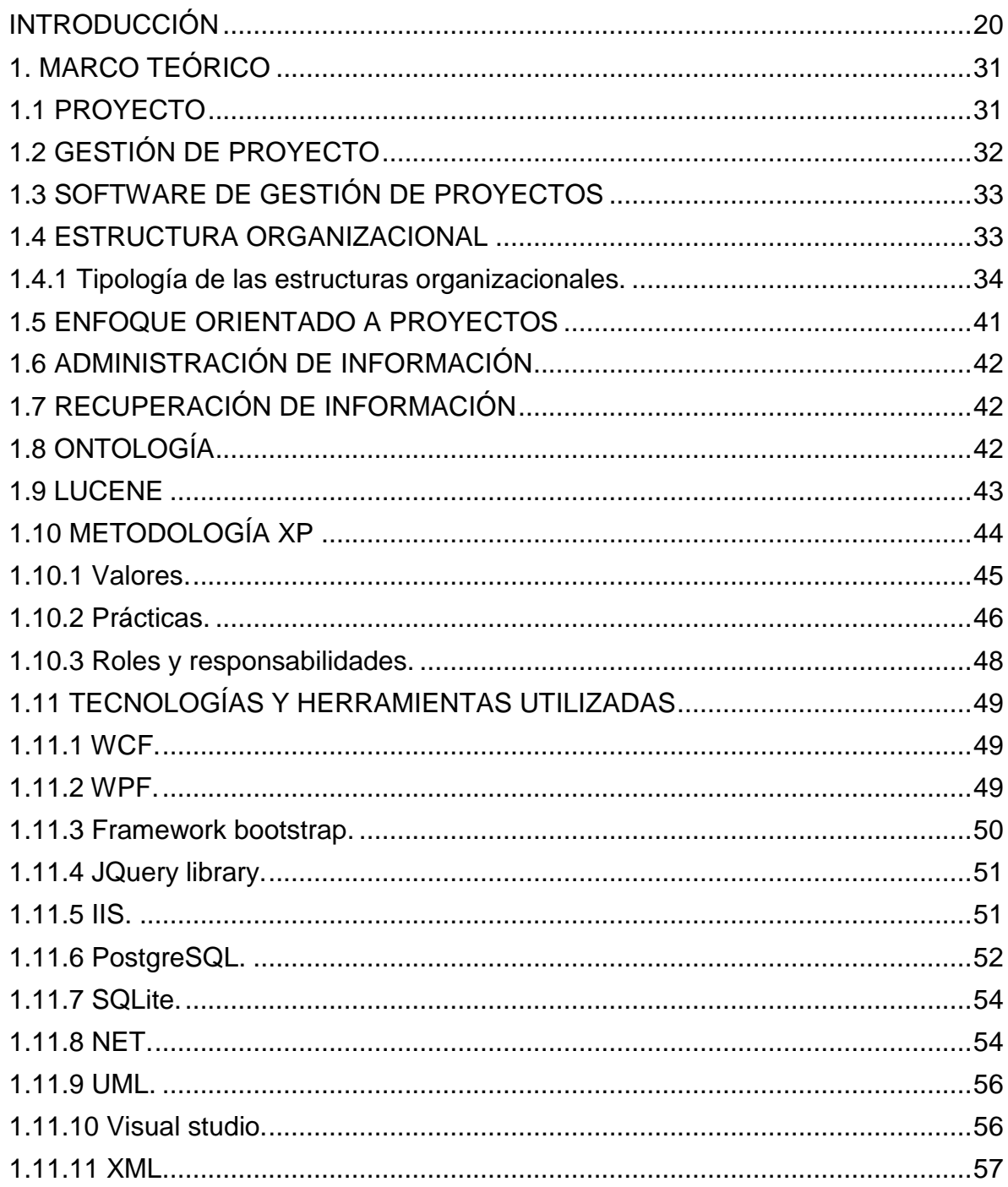

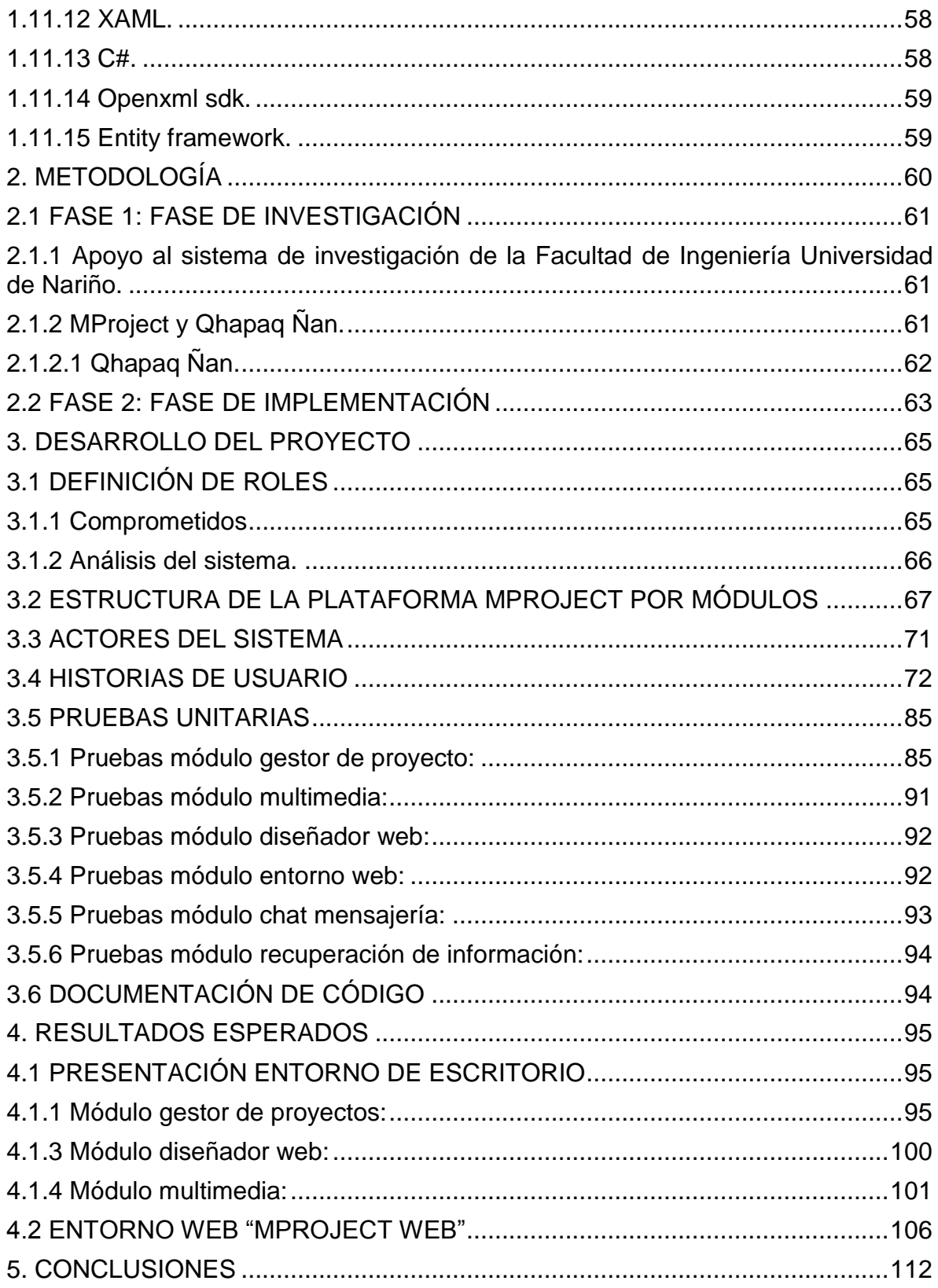

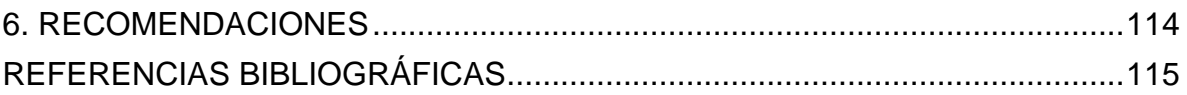

# **LISTA DE TABLAS**

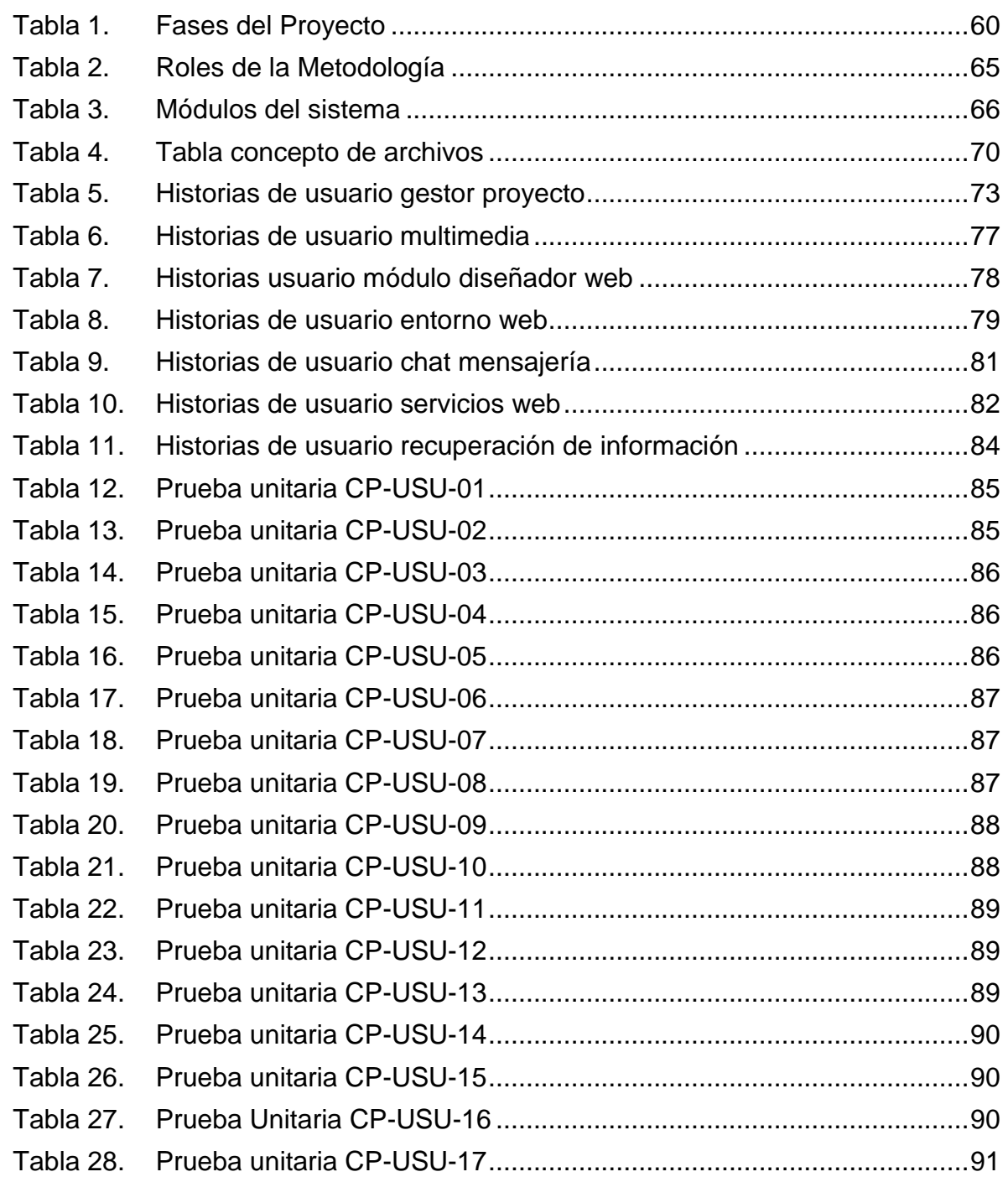

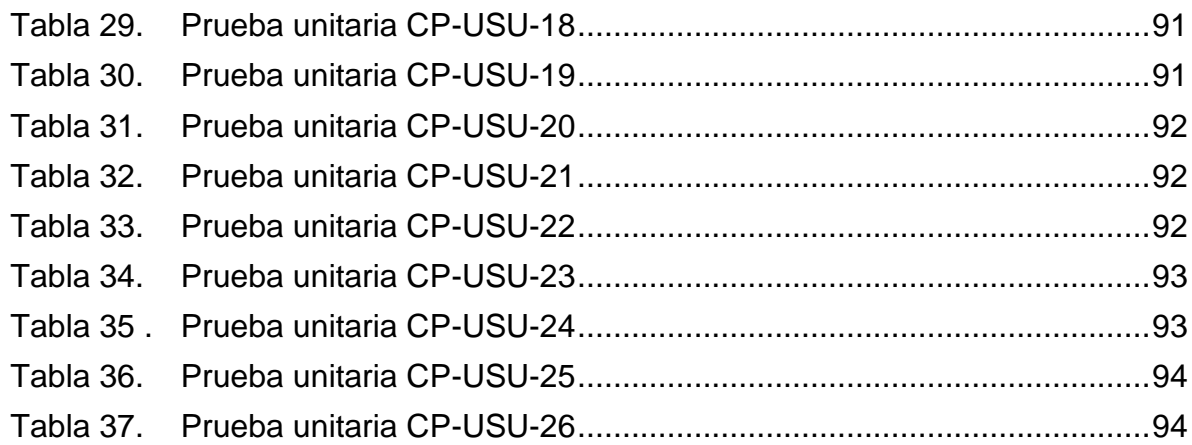

# **LISTA DE FIGURAS**

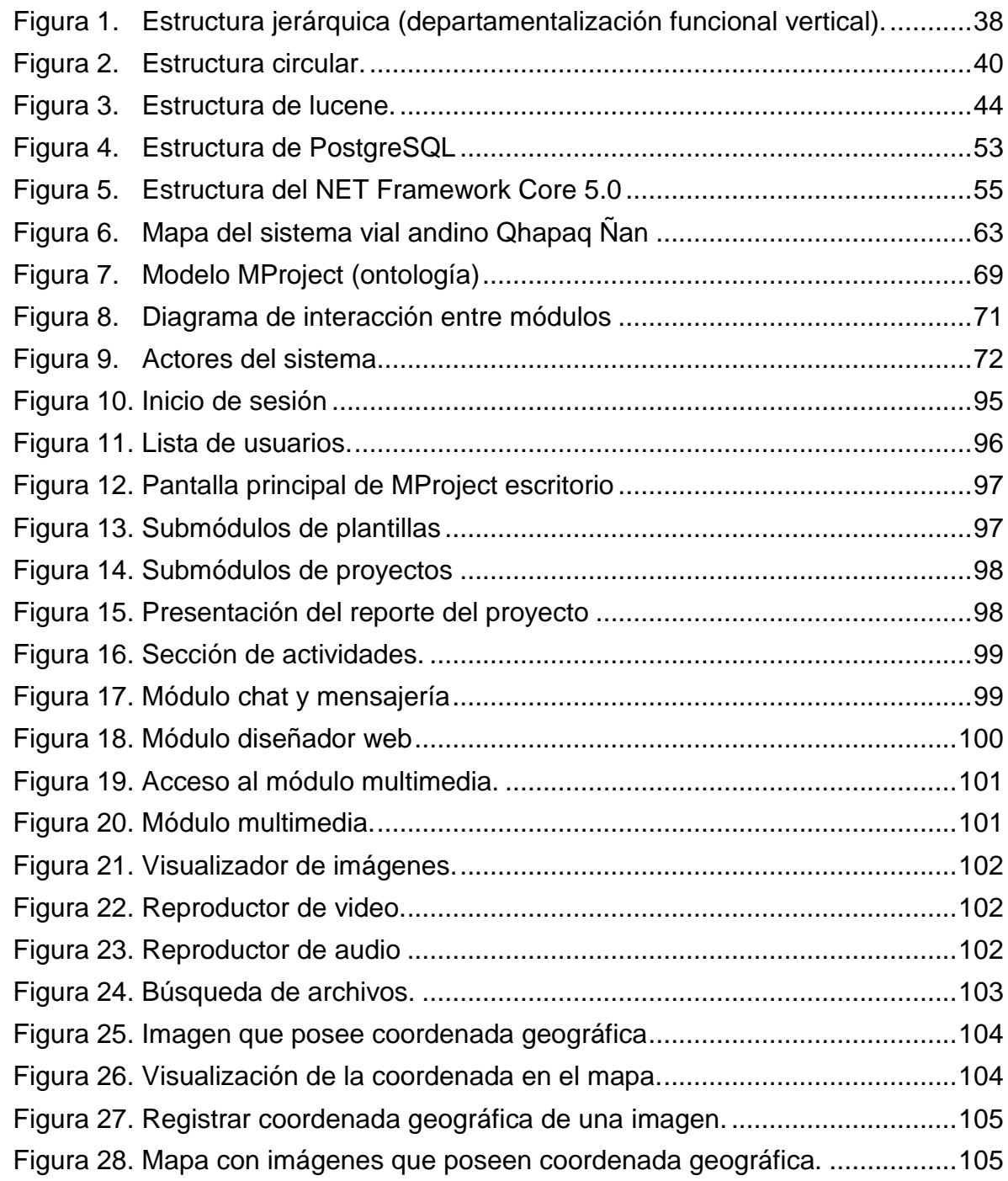

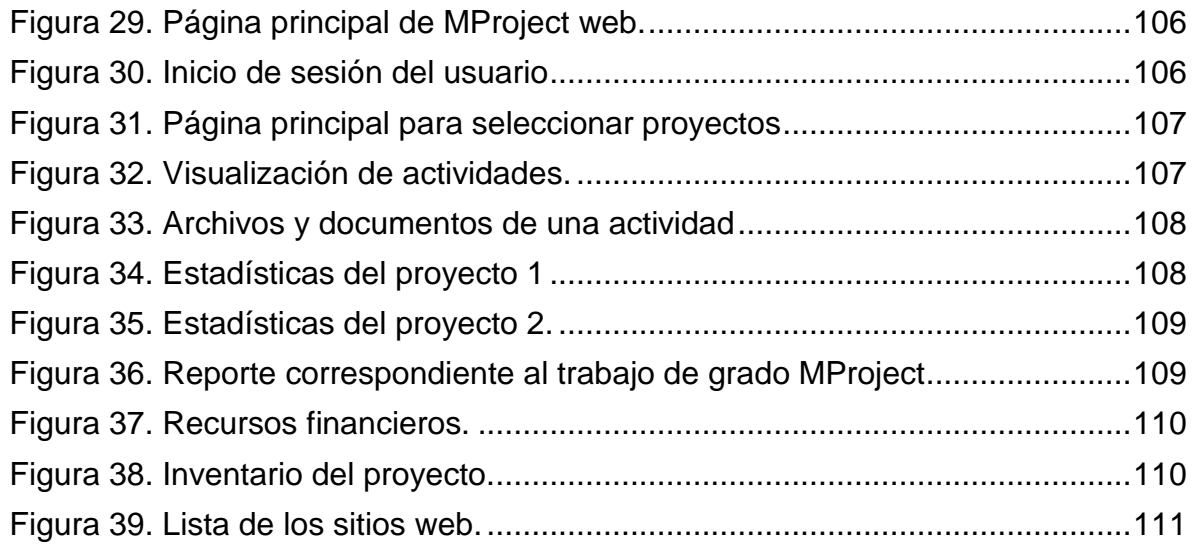

# **LISTA DE ANEXOS**

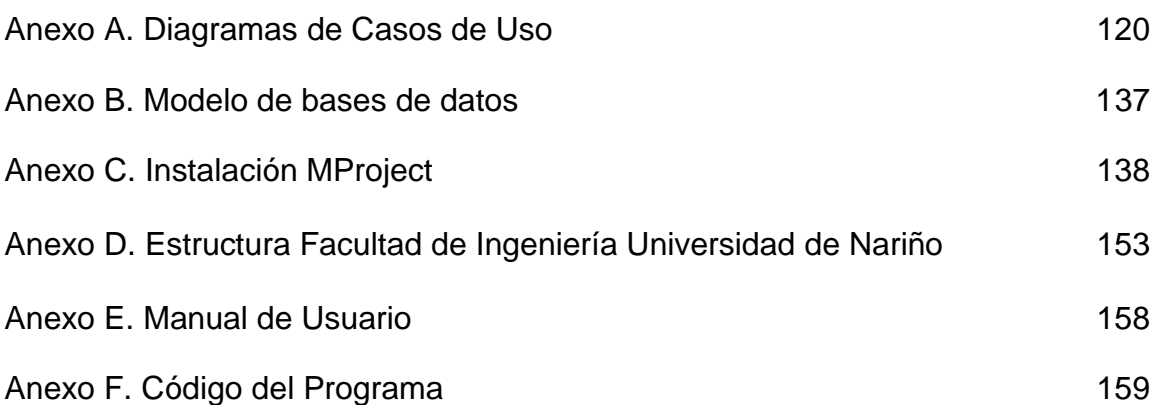

### **GLOSARIO**

**ADMINISTRACIÓN:** el concepto de administración hace referencia al funcionamiento, la estructura y el rendimiento de las organizaciones. La administración puede ser entendida como la disciplina que se encarga de realizar una gestión de los recursos (ya sean materiales o humanos) en base a criterios científicos y orientada a satisfacer un objetivo concreto.

**BIBLIOTECA:** una biblioteca (del inglés library) es un conjunto de implementaciones funcionales, codificadas en un lenguaje de programación, que ofrece una interfaz bien definida para la funcionalidad que se invoca.

**FRAMEWORK:** es una estructura conceptual y tecnológica de soporte definido, normalmente con artefactos o módulos de software concretos, que puede servir de base para la organización y desarrollo de software. Típicamente, puede incluir soporte de programas, bibliotecas, y un lenguaje interpretado, entre otras herramientas, para así ayudar a desarrollar y unir los diferentes componentes de un proyecto.

**GESTIÓN:** el concepto de gestión hace referencia a la acción y a la consecuencia de administrar o gestionar algo. La noción de gestión, por lo tanto, se extiende hacia el conjunto de trámites que se llevan a cabo para resolver un asunto o concretar un proyecto. La gestión es también la dirección o administración de una compañía o de un negocio.

**GESTOR DE BASE DE DATOS**: programa que permite el almacenamiento, modificación y extracción de la información en una base de datos, además de proporcionar herramientas para añadir, borrar, modificar y analizar los datos. Los usuarios pueden acceder a la información usando herramientas específicas de interrogación y de generación de informes, o bien mediante aplicaciones al efecto.

**LENGUAJE DE PROGRAMACIÓN:** es un lenguaje formal diseñado para expresar procesos que pueden ser llevados a cabo por máquinas como las computadoras. Pueden usarse para crear programas que controlen el comportamiento físico y lógico de una máquina, para expresar algoritmos con precisión.

**LICENCIA:** una licencia es un contrato mediante el cual una persona recibe de otra el derecho de uso, de copia, de distribución, de estudio y de modificación (en el caso del Software Libre) de varios de sus bienes, normalmente de carácter no tangible o intelectual, pudiendo darse a cambio del pago de un monto determinado por el uso de los mismos.

**METODOLOGÍA:** una metodología es un conjunto integrado de técnicas y métodos que permite abordar de forma homogénea y abierta cada una de las actividades del ciclo de vida de un proyecto de desarrollo. Es un proceso de software detallado y completo. Las metodologías se basan en una combinación de los modelos de proceso genéricos (cascada, incremental…). Definen artefactos, roles y actividades, junto con prácticas y técnicas recomendadas.

**MÓDULO:** es una porción de un programa de ordenador. De las varias tareas que debe realizar un programa para cumplir con su función u objetivos, un módulo realizará, comúnmente, una de dichas tareas (o varias, en algún caso).

**MULTIMEDIA:** la multimedia consiste en el uso de diversos tipos de medios para transmitir, administrar o presentar información. Estos medios pueden ser texto, gráficas, audio y video, entre otros.

**PRACTICA:** la práctica de la ingeniería de software es una colección de conceptos, principios, métodos y herramientas a las que un ingeniero de software recurre a diario. Una práctica es un enfoque repetible para hacer algo con un propósito específico en mente además una práctica proporciona una manera sistemática y verificable de abordar un aspecto en particular del problema. También proporciona una guía no sólo para ayudar y orientar a los profesionales en lo que hay que hacer para lograr el objetivo, sino también para asegurar que el objetivo se entiende y para verificar que se ha logrado.

**SERVIDOR:** es una computadora que forma parte de una red y que provee servicios a otros ordenadores, que reciben el nombre de clientes. Los servidores suelen utilizarse para almacenar archivos digitales, por lo tanto, los clientes se conectan a través de la red con el servidor y acceden a dicha información y en ocasiones, un ordenador puede cumplir con las funciones de servidor y de cliente de manera simultánea.

**SOFTWARE:** el software es un conjunto de programas, instrucciones y reglas informáticas que permiten ejecutar distintas tareas en una computadora. Información: La información está constituida por un grupo de datos ya supervisados y ordenados, que sirven para construir un mensaje basado en un cierto fenómeno o ente. La información permite resolver problemas y tomar decisiones, ya que su aprovechamiento racional es la base del conocimiento.

**USUARIO**: persona o sistema que interactúa con un programa, aplicación o cliente informático.

## **INTRODUCCIÓN**

<span id="page-19-0"></span>En la actualidad la mayor parte de las esferas sociales articulan sus actividades con base a proyectos, en el caso de no ser así, estas se encontrarán en un constante rose con estos, ya sea al momento de realizar licitaciones, obtener recursos o de crear nuevos productos o servicios entre otros. En tal caso se ve la necesidad de realizar una buena gestión de proyectos, buscando lograr cumplir los objetivos y metas planteadas en los proyectos, los cuales suelen estar encaminados a la obtención de las metas organizacionales que se ciñen en la misión y visión de éstas, además de esto y teniendo en cuenta el panorama actual que se vive, que es de una gran evolución dada en el mundo de las Tecnologías de la Información y la Comunicación (TIC) donde la mayoría están enfocadas a mejorar la calidad de vida de las personas, en el campo de la gestión de proyectos no se encuentra una excepción a la hora de hacer uso de estas, donde gestores de proyectos cuentan con herramientas informáticas que les permiten facilitar y a la vez mejorar sus actividades encaminadas a la planeación, organización, ejecución y control de proyectos.

Teniendo en cuenta el potencial que ofrecen las TIC y la importancia que tienen los proyectos en la actualidad, se crea MProject, el cual cuenta con la capacidad de gestionar proyectos de ámbito general, orientado no solo a que organizaciones hagan uso de él, sino que también lo puedan hacer personas del común, siempre y cuando se maneje un enfoque orientado a proyectos, todo esto con el fin de ayudar a mejorar sus actividades, dando también la posibilidad que publicar contenido web para así dar a conocer información acerca de sus proyectos.

Este documento se organiza de la siguiente manera: en el Capítulo 1 se hace la presentación del proyecto donde se exponen los elementos que identifican la investigación; en el Capítulo 2 se presenta el marco teórico que soporta la investigación; en el Capítulo 3 se presenta la metodología utilizada para el desarrollo del proyecto, teniendo en cuenta cada uno de los objetivos específicos; en el Capítulo 4 se realiza el desarrollo del proyecto; en el capítulo 5 se presentan los resultados esperados; en el capítulo 6 las conclusiones del proyecto; y finalmente en el Capítulo 7 se presentan las recomendaciones que se hacen con base en las experiencias del proyecto.

# **PRESENTACIÓN DEL PROYECTO**

## **Título**

MProject – Software de apoyo a la gestión de proyectos en la Facultad de Ingeniería de la Universidad de Nariño

### **Modalidad**

Este trabajo de grado se enmarca en la modalidad de Trabajo de investigación, ya que se hace necesario una previa investigación en la forma como se desea gestionar los proyectos en la Facultad de Ingeniería de la Universidad de Nariño.

#### **Líneas de investigación**

La línea de investigación en las que se enmarca este trabajo de grado es la correspondiente a la Línea Software y manejo de Información, definida por el programa de Ingeniería de Sistemas de la Universidad de Nariño y aprobadas mediante acuerdo 045 de 2002 del Consejo de Facultad de Ingeniería. La cual tiene como objetivo, planificar, analizar, diseñar, implantar, administrar sistemas complejos de información y de conocimiento, haciendo uso de lo aprendido en el plan de estudios de la carrera de Ingeniería de Sistemas, como la debida ingeniería de software, programación y diseño e implantación de la base de datos entre otras temáticas.

#### **Alcance y delimitación**

El trabajo de grado se enfoca en el desarrollo de un gestor de proyectos que permita apoyar al usuario desde el momento que se crean proyectos, con su debida organización y control de cualquier tipo de estos.

La plataforma MProject brinda una alternativa al manejo de proyectos que se da en la Facultad de Ingeniería de la Universidad de Nariño, con el fin de facilitar y mejorar dichos procesos que se dan en ella. No obstante, esta plataforma no solo está dirigida a la gestión de proyectos de la facultad, sino que también pretende que todas las personas y organizaciones puedan hacer uso de ella, a través del **"enfoque orientado a proyectos"** con que trabaja MProject. Además, la plataforma permite difundir información al público en general, todo esto es posible gracias a que la plataforma de escritorio permite la creación y publicación de información a través de la plataforma web, para que así las personas que están involucradas en un proyecto o actividad tengan la posibilidad de mantener informada a las demás personas.

**Desarrollo de la plataforma MProject:** MProject es una plataforma compuesta por dos plataformas las cuales son:

- Plataforma de escritorio MProject, la cual su principal objetivo es el de permitir a los involucrados en proyectos, realizar tareas asignadas, como también administrar el contenido multimedia y publicación web.
- Plataforma web MProject, esta plataforma soporta toda la parte publica que se presenta en los proyectos, también dando opciones de georreferenciación para las imágenes, con el fin de que el público en general sepa la ubicación de algunos lugares de interés.

## **DESCRIPCIÓN DEL PROBLEMA**

#### **Planteamiento del problema**

Para GONZÁLEZ CORREA, SÁNCHEZ CASTAÑEDA y VELANDIA QUINTERO<sup>1</sup>, los aspectos necesarios para lograr el éxito al momento de gerenciar los proyectos ya han sido abordados por varios autores como Bryde. J y Robinson. L, no obstante, se observa que los factores involucrados en el éxito y en fracasos son subjetivos además de ser complejos, ya que estos suelen estar estrechamente relacionados con la percepción de los diferentes stakeholders. Ahora bien "a pesar de no existir un consenso con respecto a la definición de fracaso en la gerencia de proyectos, Jorgensen, M. (2014) afirma que se refiere a proyectos que se cancelan mientras que Bohem (2000), Gargeya y Brady (2005) no están de acuerdo; las características de los aportes de los autores citados tienen en común que la gerencia de proyectos fracasada no satisface los parámetros de calidad, se presentan sobrecostos, atrasos o un bajo nivel de satisfacción del cliente"2.

Con lo antes mencionado, se evidencia que lo más importante en un proyecto no solo es el producto final, sino que también existen otros factores asociados a este para lograr identificar que un proyecto ha sido un completo éxito; factores como sobrecostos, tiempos y satisfacción del cliente entre otros se encuentran inmersos en todo el proceso que conlleva el gerenciar proyectos. A parte de esto en el nivel estratégico y administrativo en una organización, es de vital importancia que se logre hacer una adecuada supervisión y control de todas las actividades generadas de los proyectos, con el fin de garantizar que dichas actividades se cumplan exitosamente, no obstante dado la complejidad o la magnitud de las organizaciones estas suelen ser demasiadas grandes para ser supervisadas o contraladas, por lo que muchas de estas se designan a otras entidades, trayendo consigo una desventaja ya que al momento de hacerlo puede perderse el control de las actividades y tareas, a lo que se debe prestar mucha atención.

l <sup>1</sup> GONZÁLEZ CORREA, Juan Andrés; SÁNCHEZ CASTAÑEDA, Sandra Liliana y VELANDIA QUINTERO Deisy Aydee. Identificación y análisis de factores de éxito de la gerencia de proyectos en algunas pymes del sector ti en Bogotá D.C. Colombia. Magíster en Desarrollo y Gerencia Integral de Proyectos. Bogotá D.C Colombia.: Escuela Colombiana De Ingeniería Julio Garavito. Maestría En Desarrollo Y Gerencia Integral De Proyectos. 2016. 9p  $^2$  lbíd. p. 15

Ahora bien, en cuanto a las principales causas que conllevan al fracaso de proyectos se identifica: según OBS<sup>3</sup>, Insuficiente gestión del riesgo; pobre definición del alcance del proyecto; falta de realismo en el establecimiento de metas; falta de margen de reacción y fallos de comunicación.

Y en cuanto al sector Pymes dedicadas a TI se tiene como causa en los fracasos de proyectos: "la falta de claridad de los gerentes de proyectos sobre la definición de éxito de su trabajo (Ramos y Mota, 2014), la mayoría de estas empresas no poseen profesionales especializados que realicen una adecuada gestión de comunicaciones y requerimientos, que sumado a la falta de procesos de planeación y control, genera que no haya un enfoque por parte del equipo de trabajo como resultado de la falta de entendimiento del proyecto, provocando sobrecostos, retrasos y entregables que no cumplen con los requerimientos"<sup>4</sup>.

Consecuente a esto, "el nivel de fracaso de las Pymes en Colombia es elevado, puesto que tienen una vida promedio de 12 años (Confecámaras, 2013) sin embargo el 50 % de las micro, pequeñas y medianas empresas sobreviven el primer año de operación, y la cifra se reduce a que solo el 20 % sobreviven al .<br>tercer año (Dinero No. 478, 2015)" <sup>5</sup>.

 Además, al hablar de Pymes según GONZÁLEZ CORREA, SÁNCHEZ CASTAÑEDA y VELANDIA QUINTERO<sup>6</sup>, para el año 2014 muestra que éstas son las más predominantes con un 44% en los últimos 20 años, y teniendo en cuenta el análisis realizado por ciudad se evidencia que en Bogotá el 64.8% de estas Pymes están en funcionamiento frente al 35.2% fracasos que se dieron entre 2009 y 2013.

Y si se observa el panorama regional (Pasto, Nariño) según Díaz Terán y Cerón Arteaga<sup>7</sup>, realizado en 2010 se tiene que el 99.67% correspondió a micro y pequeñas empresas, y que menos del 1% eran mediana y grandes empresas.

Con todo esto se logra identificar que en la mayor parte de empresas existentes

l <sup>3</sup> OBS (ONLINE BUSINESS SCHOOL). Cómo evitar las 4 principales causas de fracaso de proyectos [en línea]. [España] [citado 30 marzo 2016]. Disponible en World Wide Web: [<http://www.obs-edu.com/int/blog-project-management/causas-de-fracaso-de-un-proyecto/como](http://www.obs-edu.com/int/blog-project-management/causas-de-fracaso-de-un-proyecto/como-evitar-las-4-principales-causas-de-fracaso-de-proyectos)[evitar-las-4-principales-causas-de-fracaso-de-proyectos>](http://www.obs-edu.com/int/blog-project-management/causas-de-fracaso-de-un-proyecto/como-evitar-las-4-principales-causas-de-fracaso-de-proyectos)

<sup>4</sup> GONZÁLEZ CORREA, Juan Andrés; SÁNCHEZ CASTAÑEDA, Sandra Liliana y VELANDIA QUINTERO Deisy Aydee. Op. Cit., p. 89.

<sup>5</sup> DÍAZ TERÁN, Elsa Rosario y CERÓN ARTEAGA, Yaky Tatiana. Modelo de marketing para pymes agroindustriales basado en software de CRM. En: La Investigación al centro: ll Exposición de Trabajos de Investigación UNIMAR. San Juan de Pasto, Universidad Mariana, marzo 2016. 472 p. ISBN: 978-958-8579-20-7

<sup>6</sup> GONZÁLEZ CORREA, Juan Andrés; SÁNCHEZ CASTAÑEDA, Sandra Liliana y VELANDIA QUINTERO Deisy Aydee. Op. Cit., p. 72.

<sup>7</sup> DÍAZ TERÁN, Elsa Rosario y CERÓN ARTEAGA, Yaky Tatiana. Modelo de marketing para pymes agroindustriales basado en software de CRM. Op. Cit., p. 472 p.

en el país corresponde a micro, pequeña y en muy baja cantidad medianas empresas, ahora bien al ser micro y pequeñas empresas es entendible que la forma en que gestiona los proyectos la empresa no es tan estructurada como se esperaría de una gran empresa, debido a que estas tienen como objetivo el de llevar a buen término todas sus actividades, y para lograr hacerlo es necesario el seguir parámetros, normas y estándares que logren asegurar en su mayor parte el éxito de los proyectos, por lo que muchas micro y pequeñas empresas desconocen esto o están más enfocadas en seguir de pie, prestándole menos atención a actividades que demandarían un poco más de esfuerzo, tiempo y en otros casos más recursos, pero que a un mediano plazo serian de mucha ayuda, para que ellas puedan seguir adelante.

De continuar esto, el número de empresas que fracasen en dicha tarea aumentara y lo seguirá haciendo, debido a que son muchos los factores los que se ven involucrados en este proceso y de persistir este hecho en las organizaciones se correrá el riesgo de llevarlas al fracaso, ya sea por problemas en el producto o servicio final que se desea dar, o la calidad con que presente este, sin olvidar también la satisfacción del cliente no solo con el producto o servicio, sino que también con los tiempos de entrega de estos.

#### **Formulación del problema**

• ¿Existe una plataforma que permita organizar, controlar y recuperar proyectos de ámbito general admitiendo el acoplamiento con el organigrama organizacional?

#### **Sistematización del problema**

- ¿Es posible tener un gestor de proyectos de ámbito general?
- ¿Es posible tener un gestor de proyectos en donde la gestión de proyectos se la realice de forma dinámica teniendo en cuenta el organigrama de la organización?
- ¿Es posible tener un gestor de proyectos que gestione proyectos el cual se apoye con georreferenciación y contenidos multimedia?
- ¿Se puede visualizar los proyectos como sitios web independientes?
- ¿Es posible recuperar información de una forma fácil y eficiente?

## **OBJETIVOS**

### **Objetivo general**

Desarrollar una plataforma genérica que permita organizar, controlar y recuperar proyectos, débilmente acoplada a organizaciones.

#### **Objetivos específicos**

- Desarrollar una plataforma web y de escritorio que permita la gestión de proyectos de ámbito general
- Construir un gestor de proyectos en donde la administración de proyectos se realiza de forma dinámica teniendo en cuenta el organigrama organizacional.
- Construir un gestor de proyectos que administre proyectos el cual se apoye con georreferenciación y contenidos multimedia.
- Visualizar los proyectos como sitios web independientes
- Posibilitar la recuperación de información, de una forma fácil y eficiente.

#### **Justificación**

l

Según CORPORACIÓN COLOMBIA DIGITAL<sup>8</sup> La tarea de gestionar proyectos es muy compleja, debido a las responsabilidades que el gestor debe tomar cuando asume este tipo de desafíos, los cuales tienen como finalidad la consecución de los objetivos planteados y la optimización de los recursos. Ahora bien, el gerenciar proyectos incluye una serie de actividades las cuales están relacionadas con la asignación de tareas, responsables, gestión de recursos, seguimiento a los procesos etc. Por tal motivo se ve que el lograr realizar estas funciones implica que el gestor del proyecto debe tener un alto grado de conocimiento, consecuentemente para conseguir cumplir dichas funciones, invirtiendo el menor tiempo. Para tal efecto se necesitan de herramientas como sistemas o plataformas informáticas que apoyen la gestión de proyectos, siendo capaces de brindar la mayor ayuda a quienes los lideran. Hoy en día dichas herramientas se las suele encontrar en el mercado no obstante es aquí donde el factor diferenciador se presenta con respecto a la plataforma a desarrollarse, ya que contara con módulos de Gestor de Proyectos el cual permitirá gestionar los proyectos como tales, Multimedia que ayudara a administrar mucho mejor los contenidos multimedia y documentos, un Diseñador Web el cual será indispensable a la hora de realizar publicaciones web visibles a través de la plataforma web con el fin de mostrar al público toda aquella información pública, y uno de Recuperación de Información

<sup>&</sup>lt;sup>8</sup> CORPORACIÓN COLOMBIA DIGITAL. 5 herramientas para gestionar proyectos [en línea]. Enero 2015 [citado 30 marzo 2016]. Plataformas que facilitan la planeación, seguimiento y cumplimiento de sus actividades. Disponible en World Wide Web: [<https://colombiadigital.net/actualidad/noticias/item/8116-5-herramientas-para-gestionar](https://colombiadigital.net/actualidad/noticias/item/8116-5-herramientas-para-gestionar-proyectos.html)[proyectos.html>](https://colombiadigital.net/actualidad/noticias/item/8116-5-herramientas-para-gestionar-proyectos.html)

que permite realizar búsquedas para obtener los archivos multimedia, gracias a una ontología la cual facilitará a las personas el poder realizar búsquedas de una forma sencilla y eficiente. Además, se presenta una opción de georreferenciación para el caso de aquellas imágenes que presentan información georreferenciada.

Aparte de esto es importante que el sistema funcione con un cierto tipo de organigrama el cual será definido por las organizaciones quienes hagan uso de este, ya que les permitirá manejar el mismo tipo jerarquía que se tiene en ellas, dando la posibilidad de quien tenga mayor rango en el organigrama pueda visualizar y controlar todas las tareas y actividades que se realicen en la organización, sin dejar a un lado que cada usuario del sistema podrá gestionar sus propios proyectos de una forma independiente, caracterizándose por la posibilidad de asociar a otros usuarios delegándoles tareas y actividades; y de igual forma quienes son asociados podrán seguirlo haciendo con otros, con el único fin de llevar a buen término la gestión de proyectos.

Concluyendo con esto, es importante resaltar el dinamismo que se pretende alcanzar con este gestor de proyectos el cual podrá ser implantado e implementado en cualquier tipo de organización con un mínimo de esfuerzo o de modificaciones para lograr obtener los mejores resultados en la gestión de proyectos, reduciendo con esto los costos y tiempos a la hora de gestionar proyectos en las organizaciones

Es evidente que el mundo de hoy en día se mueve al ritmo de las comunicaciones, ya que desde sus inicios está ha presentado una evolución vertiginosa, y poco a poco ha empezado a influir en la vida de las personas debido a que estas se encuentran conectadas a internet, ya sea buscando información o compartiéndola a los demás, todo esto a través de sitios web y redes sociales, por este motivo fue inevitable que no sufriesen una evolución las plataformas que apoyan las actividades de las personas, dado que en la actualidad estas también hacen uso de las redes de comunicación, en específico del acceso a internet. Consecuentemente a esto, MProject al tener como objetivo apoyar las actividades de gestión de proyectos también hará uso de las conexiones a internet para almacenar la información en servidores y posteriormente hacer uso de ella.

La Facultad de Ingeniería de la Universidad de Nariño desarrolló el proyecto de investigación denominado "implantación y validación del sistema de investigación de la Facultad de Ingeniería integrado a la academia", que dio como resultado el ambiente virtual KNOWGER que buscaba determinar el nivel de integración entre academia e investigación.

Posteriormente, con el fin de extender los resultados de KNOWGER a todos las unidades académicas e investigativas de la Universidad de Nariño, se hace una validación con técnicas de chequeo de software, encontrando que muchos elementos relativos a los ambientes colaborativos, no los soportaba, por lo que se

toma la decisión de actualizar totalmente la plataforma, obteniendo la plataforma KNOWER con elementos que hacen más versátil el manejo de proyectos de investigación y académicos, al presentar características más específicas relacionadas con el aprendizaje colaborativo, además de proponer a la comunidad computacional una propuesta para trabajar proyectos on line y off line.

La plataforma Knower también se sometió a una validación y chequeo con varios proyectos de diferentes índoles, esto dio como resultado que Knower no se ajustó a los nuevos requerimientos de estos y la tecnología en la que fue desarrollada paso a ser obsoleta, por tal motivo se desarrolla la plataforma MPROJECT que cuenta con nuevas características que se adaptan a los nuevos requerimientos sobre todo de facilidad de manejo de información y operación.

La Facultad cuenta con un centro de investigación, que apoya el proyecto Qhapaq Ñan, que es una organización conformada por seis países, en los cuales el acceso a internet no es la más óptima y en algunos casos, hasta es inexistente, además esto es verídico ya que, según la BBC, "Uno de los datos positivos que incluye el informe es que, entre 2006 y 2013, el porcentaje de usuarios sobre la población total más que se duplicó en la región, pasando del 20,7% en 2006 al 46,7% en 2013. Sin embargo, América Latina sigue muy por debajo de la media de los países de la OCDE, donde el 79% de la población es usuaria de Internet."<sup>9</sup>, a esto es importante resaltar el hecho que el lugar de trabajo de Qhapaq Ñan, está orientado a lugares muy retirados de zonas urbanas por lo que hace que en algunos casos las conexiones sean inexistentes, ahora bien se observa en el informe presentado por el Banco Interamericano de Desarrollo<sup>10</sup>, identifica que Perú tiene los índices más bajos en América Latina en cuanto a la banda ancha que poseen sus hogares el cual fue de 17,95% al 2 trimestre de 2012, muy por debajo de lo que marca este indicador a nivel regional el cual supera el 30% en el mismo período.

Dado las limitantes presentadas anteriormente en organizaciones como Qhapaq Ñan, se ve la necesidad de crear dos entornos, el primero es de escritorio, que tiene como finalidad la gestión de proyectos sin necesidad de una conexión a internet que posteriormente puede ser actualizada en el servidor cuando exista una conexión a internet y el otro orientada a la web la que permitirá observar los proyectos y su estado de desarrollo según los permisos de visualización. Ambos

l

<sup>&</sup>lt;sup>9</sup> BBC MUNDO. Las conexiones de internet más rápidas y más lentas de América Latina [En Línea]. 19 agosto 2015 [Citado 30 de marzo 2016]. Disponible en: [<http://www.bbc.com/mundo/noticias/2015/08/150819\\_difusion\\_internet\\_america\\_latina\\_cepal\\_ac>](http://www.bbc.com/mundo/noticias/2015/08/150819_difusion_internet_america_latina_cepal_ac) <sup>10</sup> MARÍN Javier, BARRAGÁN MARTÍNEZ Xavier y ZABALLOS Antonio G. Informe sobre la situación de conectividad de Internet y banda ancha en Perú. [En Línea]. Banco Interamericano de Desarrollo. Junio 2014 [Citado 30 marzo 2016]. Disponible en [<https://publications.iadb.org/bitstream/handle/11319/6534/ICS%20DP%20Situaci%c3%b3n%20de](https://publications.iadb.org/bitstream/handle/11319/6534/ICS%20DP%20Situaci%c3%b3n%20de%20conectividad%20de%20Internet%20y%20banda%20ancha%20en%20Per%c3%ba.pdf?sequence=1) [%20conectividad%20de%20Internet%20y%20banda%20ancha%20en%20Per%c3%ba.pdf?seque](https://publications.iadb.org/bitstream/handle/11319/6534/ICS%20DP%20Situaci%c3%b3n%20de%20conectividad%20de%20Internet%20y%20banda%20ancha%20en%20Per%c3%ba.pdf?sequence=1) [nce=1>.](https://publications.iadb.org/bitstream/handle/11319/6534/ICS%20DP%20Situaci%c3%b3n%20de%20conectividad%20de%20Internet%20y%20banda%20ancha%20en%20Per%c3%ba.pdf?sequence=1) También disponible en: [<https://publications.iadb.org/handle/11319/6534>](https://publications.iadb.org/handle/11319/6534)

entornos permiten una gestión eficiente de los proyectos.

Antecedentes: según Roa Riveros<sup>11</sup>, Uno de los factores más importantes que se tienen en las organizaciones para su desarrollo y éxito corresponde a la forma como planean, administran y controlan los proyectos dentro de la misma. Por tales motivos es de vital importancia contar con una buena forma de organizar dichos proyectos asegurando que se encuentren lo más actualizados posibles conjuntamente con una rapidez y efectividad a la hora de acceder a ellos. Consecuentemente hoy en día en el mercado se encuentran muchos programas los cuales ayudan a organizar y gestionar los proyectos de una mejor manera, tales programas abarcan una gran diversidad de características, las cuales dependen de quienes gestionan los proyectos el de elegir el que más se ajuste a sus necesidades.

En la actualidad se tienen los siguientes referentes que se destacan a continuación:

**Referentes internacionales:** a nivel internacional se cuenta con herramientas dirigidas a la gestión de proyectos tales como.

Base camp: para Corporación Colombia Digital<sup>12</sup>, Base Camp Es una plataforma para la gestión de proyectos con más de 15 años en el mercado, asimismo Base Camp da muchas herramientas claves para los gerentes, aunque no presenta una gran variedad de características como otras alternativas

En sus opciones ofrece la posibilidad de crear listas de tareas, definición y el seguimiento de metas. Además de dar una interfaz sencilla a la hora de intercambiar documentos permite que la experiencia sea rápida y ágil, en donde Base Camp muestran las actividades a través de un calendario que permite ver los avances y progresos.

**Trello**: según Corporación Colombia Digital<sup>13</sup>, Trello es una herramienta intuitiva y sencilla ya que funciona con la simplicidad de un administrador de tareas, listas de tareas pendientes, tablas de noticias y anuncios, entre otros, esto permite que aquellos gerentes que inician su vida como gerentes de proyectos puedan hacer uso de ella sin muchos inconvenientes en cuanto al uso de herramientas informáticas, sin dejar a un lado el hecho que ofrece una gran variedad de opciones que ayudan a realizar la tarea de gerencia de una mejor forma.

l <sup>11</sup> ROA RIVEROS, Deisy Julieth. Software Gestión de Proyectos. Universidad Nacional de Colombia (sede Bogotá). Facultad de Ciencias Económicas. Unidad de Informática y Comunicaciones. 2014. p. 3-5

<sup>12</sup> CORPORACIÓN COLOMBIA DIGITAL. 5 herramientas para gestionar proyectos [en línea]. Enero 2015 [citado 30 marzo 2016]. Op. Cit.

 $13$  Ibid.

**Flow**: corporación Colombia Digital<sup>14</sup> dice que Flow es una plataforma atractiva, visualmente, y es fácil de usar en cuanto a usuarios avanzados como principiantes. También Flow posee un tablero de seguimiento permitiéndole visualizar todo en tan solo una ventana lo cual hace de las tareas de seguimiento algo más simple y limpio. No obstante, es importante resaltar el hecho que Flow es un poco más robusto que Trello sin dejar de ser fácil de usar.

**Clarizen:** para CORPORACIÓN COLOMBIA DIGITAL<sup>15</sup>, Clarizen presenta una gran variedad de herramientas para gestionar proyectos, unas de las más importante dan al gerente la posibilidad de realizar un seguimiento de las actividades, presupuestos, gastos y programar tareas mucho más complejas, además de ser compatible su integración contra herramientas de negocio y permitir vincular datos de Excel. Por tal motivo Clarizen es una de las plataformas más completas que existen en el mercado.

Asana: corporación Colombia digital<sup>16</sup> indica que es una plataforma que facilita mantener a los responsables de tareas informados de manera constante y rápida, dando herramientas como bandeja de entrada propia, correo electrónico, comentarios entre otros. No obstante, a pesar de sus características Asana es una plataforma con una pobre interfaz gráfica en comparación con otras plataformas, pese a esto, lo que pierde visualmente lo gana en opciones que ofrece al usuario.

#### **Referentes nacionales:**

En cuanto a gestores de proyectos existentes a nivel nacional se cuenta con:

**WORKEP<sup>17</sup>:** es un gestor de proyectos el cual está basado en Google y fue hecho en Colombia, el objetivo de esta herramienta es el permitir al usuario gestionar proyectos, permitiéndoles realizar un continuo seguimiento de estos y de sus tareas. No obstante, este se diferencia con el resto de herramientas por la integración total y transparente con las herramientas que ofrece Google, por tal motivo, aquellas organizaciones que trabajan todo el tiempo con documentos, hojas de cálculo, presentación, correos electrónicos y demás Apps de Google podrán integrar WORKEP de una forma notablemente más sencilla que otras herramientas.

l <sup>14</sup> Ibid

 $15$  Ibid.

 $16$  Ibid.

<sup>&</sup>lt;sup>17</sup> PEÑARREDONDA, José Luis. WORKEP: UN GESTOR DE PROYECTOS BASADO EN GOOGLE Y HECHO EN COLOMBIA [En línea]. 6 Julio 2016 [citado 30 marzo 2016]. Disponible en la World Wide Web : < http://www.enter.co/cultura-digital/colombia-digital/workep-un-gestor-de[proyectos-basado-en-google-y-hecho-en-colombia/>](http://www.enter.co/cultura-digital/colombia-digital/workep-un-gestor-de-proyectos-basado-en-google-y-hecho-en-colombia/)

**Referentes regionales:** por último, se trae a alusión de herramientas realizadas en la región a:

**KNOWER<sup>18</sup> :** es una plataforma escritorio-web realizada en la Universidad de Nariño, esta es la etapa 2 (Optimización y puesta en funcionamiento) de la plataforma KNOWGER, las cuales tienen como objetivo primordial la gestión del conocimiento. En donde se puede identificar que su unidad principal de trabajo son los proyectos, los cuales están compuesto por actividades y tareas que pueden ser asignadas a otras personas. Hasta este punto Knower tiene muchas similitudes con MProject, no obstante cuando se ve la funcionalidad de publicación web ambas difieren en ciertos puntos, ya que la opción que KNOWER presenta como publica, es decir el contenido que puede ser visible para las demás personas solo se enmarca a un documento que puede ser descargado como PDF, mientras tanto MProject presenta como factor diferenciador el poder realizar publicaciones web a través de una página web creada por el usuario ya sea dueño del proyecto o tan solo un usuario a quien se le ha asignado una actividad, siendo aquello posible a un módulo llamado diseñador web el cual permite hacer la página web y posteriormente publicarla. Aparte de esto, cuando se centra en la parte multimedia MProject permite gestionar el contenido multimedia del proyecto, permitiendo publicarlos y realizar búsquedas sobre estos, e incluso sobre el contenido de documentos ya sean archivos .txt, .docx, .pdf, .xlsx entre muchos otros. Y por último, se destaca la capacidad de gestionar las imágenes y su correspondiente localización, por lo que MProject cuenta con un módulo de georreferenciación que permite saber en dónde fue tomada la imagen o a qué lugar pertenece esta, con tan solo visualizarla a través de un mapa virtual.

l <sup>18</sup> GÓMEZ CÓRDOBA, Wilson Alexander y GUERRERO NARVÁEZ, Luis Fernando. KNOWER -AMBIENTE VIRTUAL PARA LA GESTIÓN DE CONOCIMIENTO PARA INTEGRAR LA LABOR ACADÉMICA E INVESTIGATIVA DE LA FACULTAD DE INGENIEÍRA DE LA UNIVERSIDAD DE NARIÑO FASE II - OPTIMIZACIÓN Y PUESTA EN FUNCIONAMIENTO. Tesis de grado presentado como requisito parcial para optar por el título de Ingeniero de Sistemas. San Juan de Pasto Colombia.: Universidad de Nariño. Facultad de Ingeniería. Programa de Ingeniería de Sistemas. 2013. 192 p.

## **1. MARCO TEÓRICO**

## <span id="page-30-1"></span><span id="page-30-0"></span>**1.1 PROYECTO**

l

Para entender mejor que un proyecto se cita las siguientes definiciones.

"En 1975 los profesores Cleland y King en su obra "System Analysis and Project Management" definen el proyecto como la combinación de recursos humanos y materiales, reunidos temporalmente en una organización, para conseguir un propósito determinado. Para el Project Management Institute (1996) el proyecto es un esfuerzo temporal encaminado a crear un producto o servicio único"<sup>19</sup>.

"Un proyecto es cualquier esfuerzo organizado y temporal para crear un producto, servicio o resultado determinado"<sup>20</sup>.

"Un proyecto es una operación compleja que exige la combinación de recursos, tanto humanos como materiales, en una organización temporal para alcanzar unos objetivos específicos"<sup>21</sup>.

"Un proyecto es una empresa planificada que consiste en un conjunto de actividades interrelacionadas y coordinadas para alcanzar objetivos específicos dentro de los límites de un presupuesto y un periodo dados"<sup>22</sup>.

Con base a las anteriores definiciones, se identifica que todas tienen algo en común, y es buscar cumplir unos objetivos o propósitos pertenecientes a los proyectos, ya sea creando un nuevo producto o servicio. Para lograr hacer esto es necesario tener y hacer uso de recursos ya sean humanos o materiales, organizados bajo unas actividades antes predispuestas para tal fin, las cuales guiarán el proceso de ejecución del proyecto para así lograr el éxito de este.

Ahora bien, es importante resaltar la gran importancia que tienen los proyectos en la sociedad ya que "El proyecto es la unidad elemental de intervención en cualquier sector social, y constituye la forma de actuación más cercana a la

<sup>19</sup> MORALES MARTIN, Francisco Javier. CONCEPTO DE PROYECTO: LECCIONES DE EXPERIENCIA. Huesca, España.: Asociación Española de Ingeniería de Proyectos, 2011. 240 p

<sup>&</sup>lt;sup>20</sup> ASOCIACIÓN INTERNACIONAL DE LA SEGURIDAD SOCIAL y IBM. Gestión de proyectos TIC en la seguridad social. Diez casos de gestión TIC en instituciones de la seguridad social. Asociación Internacional de la Seguridad Social, Ginebra. 2004. 96p.

<sup>21</sup> FERNÁNDEZ RODRÍGUEZ, Néstor. MANUAL DE PROYECTOS. Andalucía: Junta de Andalucía. Consejería de Gobernación.: 2002. 88p

<sup>22</sup> COHEN, Ernesto y FRANCO, Rolando. Evaluación de proyectos sociales, Citado por: GONZÁLEZ GÓMEZ, Lara. LA EVALUACIÓN EN LA GESTIÓN DE PROYECTOS Y PROGRAMAS DE DESARROLLO, Una propuesta integradora en agentes, modelos y herramientas. Donostia-San Sebastián.: Eso Jaurlaritzaren. 2005. 266 p. ISBN 84-457-2254-9.

realidad sobre la que se pretende operar"<sup>23</sup>. Todo esto es evidente, como ejemplo se tendría el hecho de que, en todas las instancias del estado, se ve el gran uso que se hacen de los proyectos, como podría ser el lograr obtener recursos ya sean para alcaldías o en gobernaciones y demás, para esto es necesario tramitar proyectos, y si se habla de creación de nuevas leyes o su respectiva modificación es necesario tramitar proyectos de ley los cuales permitan realizar dicha función.

# <span id="page-31-0"></span>**1.2 GESTIÓN DE PROYECTO**

Para hablar de la gestión de proyectos es necesario entender algunas definiciones que se presentan acerca de este tema, como son:

"La gestión de proyectos es la planificación, organización, supervisión y control de todos los aspectos de un proyecto e incluye la motivación de todos los implicados en la realización de los objetivos del proyecto de forma segura y dentro del plazo de tiempo, el ámbito, el coste y el criterio de calidad acordados"<sup>24</sup>.

"Un sistema de gestión de proyectos es un conjunto de procedimientos explícitos cuya finalidad es mejorar la torna de decisiones en relación con la asignación de recursos para el logro de objetivos a través de la movilización de medios adecuados para su obtención"<sup>25</sup>.

"Es el proceso de planificación y ejecución de una porción de trabajo desde que se inicia hasta que se termina, encaminado a garantizar el cumplimiento de los objetivos, ajustándose a las limitaciones de tiempo y costo y que cumple con las normas de calidad especificadas" 26 .

Consecuentemente con lo anterior, ROBERTS y WALLACE <sup>27</sup> afirman que todos los autores coinciden que el fin de la gestión de proyectos es la de cumplir los objetivos que se plantean ya sean de tiempo, costo, calidad entre otros.

Con esto se entiende que la gestión de proyectos tiene como fin, el de ejecutar el proyecto y consecuentemente el lograr cumplir los objetivos y metas que se plantean en él, todo esto a través de una previa planificación, organización, supervisión y control, teniendo en cuenta ciertos factores que influirán en el rumbo, ejecución y terminación de los éstos, tales como los tiempos o plazos antes

l  $^{23}$  FERNÁNDEZ RODRÍGUEZ, Néstor. MANUAL DE PROYECTOS. Op. Cit., p.6.

<sup>&</sup>lt;sup>24</sup> ASOCIACIÓN INTERNACIONAL DE LA SEGURIDAD SOCIAL y IBM. Gestión de proyectos TIC en la seguridad social. Diez casos de gestión TIC en instituciones de la seguridad social. Asociación Internacional de la Seguridad Social, Ginebra. 2004. 96p.

<sup>&</sup>lt;sup>25</sup> FERNÁNDEZ RODRÍGUEZ, Néstor. MANUAL DE PROYECTOS. Op. Cit., p. 89.

<sup>&</sup>lt;sup>26</sup> ROBERTS. Alexander, Profesor y WALLACE, William, Dr. Gestión de Proyectos. Gran Bretaña.: Edinburgh Business, School Heriot-Watt, University Edinburgh. 2002. 50 p

 $27$  Ibid.

fijados, los costes que se maneja, la calidad que se espera obtener, conjuntamente con la motivación con la que los trabajadores realicen sus tareas entre otros más.

## <span id="page-32-0"></span>**1.3 SOFTWARE DE GESTIÓN DE PROYECTOS**

Al hacer referencia a software de gestión de proyectos también se alude al gran potencial que tienen hoy en día las herramientas informáticas para ayudar a las personas a realizar sus tareas. En este punto no se deja a un lado las tareas de gestión de proyectos, en donde las herramientas informáticas tienen como finalidad el ayudar a gestionar (planear, organizar, controlar y ejecutar) los proyectos.

Según la investigación de ROA RIVEROS<sup>28</sup>, existen dos tipos de software de gestión de proyectos: el primero podría decirse que son software de escritorio es decir software que para poder utilizarlos se necesita una previa instalación de estos; mientras que la otra clase se los podría clasificar como plataformas web que se encuentran en la nube, en el cual para poder hacer uso de ellas es necesario tener una conexión a internet para poder acceder a sus funcionalidades. Por último se menciona la gran variedad de herramientas software enfocadas a la gestión de proyectos que se pueden encontrar actualmente en el mercado ya sean privativas o gratuitas, en el que todas ellas cuentan con un factor diferenciador que permite que los usuarios puedan hacer uso de alguna de ellas dependiendo de sus necesidades, como ejemplo se indica a WORKEP un gestor de proyectos basado en Google especializado en la integración total y transparente de los proyectos con las demás herramientas API que ofrece Google.

# <span id="page-32-1"></span>**1.4 ESTRUCTURA ORGANIZACIONAL**

l

Según BARONE**<sup>29</sup>**, las estructuras organizacionales son todas la formas, maneras y patrones de relación y articulación entre las partes, las cuales pertenecen a una institución u organizaciones con el fin de cumplir con las metas que se han planteado y el lograr alcanzar el objetivo que tienen éstas, teniendo en cuenta lo anterior es importante resaltar la importancia que tienen los objetivos y las metas que se enmarcan bajo el norte de la misión y visión que se dan en las organizaciones, con base en esto se enfatiza que las acciones que las organizaciones realicen deben ir concorde al cumplimiento de dichos objetivos y metas, además como bien es sabido existe una gran variedad de tipos de empresas y una infinidad de misiones y visiones que se pueden presentar, por tal

 $^{28}$  ROA RIVEROS, Deisy Julieth. Software Gestión de Proyectos. Op. Cit. p. 5

<sup>&</sup>lt;sup>29</sup> BARONE, Sabina. Las Estructuras Organizacionales: Cultura, Principios y Modelos para la innovación. Santo Domingo, República Dominicana.: Editorial Corripio. 2009. P.27

motivo no existe una estructura organizacional única y definitiva, corroborando esto se tiene lo que BARONE dice, "se puede decir que ninguna estructura es buena o mala en sí, más bien el juicio sobre ella debe darse en función de su adecuación a la estrategia que la institución ha adoptado o quiere impulsar: el criterio es entonces en qué medida una estructura facilita la ejecución de una determinada estrategia y la consecución de los objetivos deseados." **<sup>30</sup>** .

Para aclarar esto se toma como ejemplo a dos tipos de organizaciones que tienen diferente tipo de estructura organizacional, como son las fuerzas militares que poseen un país frente a una empresa que se especializa en la venta de productos y que además posea varias sucursales en diferentes lugares de un país o en varios de estos, ahora bien al momento de hablar acerca de las fuerzas militares según BARONE **<sup>31</sup>** , dice que las fuerzas militares poseen una estructura burocrática clásica (o burocracia rígida), en donde el ente superior seria el presidente; mientras tanto la empresa con sucursales no tendría una estructura organizacional burocrática, por lo tanto no habría un superior jerárquico como referencia (el gerente general o el presidente), aquí se comparte la autoridad formal con otros superiores o mandos medios (gerentes/directores regionales o sucursales, gerentes/directores de unidades funcionales), debido al hecho que en las fuerzas militares se debe tener un ente que dirija a estas con el objetivo de preservar la tranquilidad y soberanía del país, el cual es responsabilidad de quien está al mando, en este caso el presidente quien fue elegido por voto popular. En contraste a esto cuando se toma a las empresas con sucursales, se da el hecho que en los lugares que se encuentren estas son diferentes entre ellas, no solo por ubicación sino que también por cultura, dialecto, estado climático entre otros, en donde los clientes sin duda alguna también serán diferentes, como podría ser el caso de una persona que viva en lugares abrigados no comprará productos que están destinados a lugares más fríos como es el caso de una ruana, por esto esta empresa aunque es una única debe de especializarse según el lugar en donde se encuentre y para lograr esto, su estructura organizacional debe permitirle ese dinamismo que se necesita en cada sucursal.

Por último, es trascendental tener en cuenta que no importa qué tipo de estructura organizacional posea una organización, siempre y cuando esta ayude a la consecución de los objetivos planteados, no obstante estas deben de procurar tener la mejor comunicación entre los distintos actores de la organización para así garantizar que todas las actividades y objetivos que se pretendan alcanzar sean únicos y no se tergiversen por la falta de información y comunicación causando que se pierda el norte que antes ya se hubiese fijado para la empresa.

#### <span id="page-33-0"></span>**1.4.1 Tipología de las estructuras organizacionales.** Es muy importante

l  $^{30}$  Ibíd. p. 32

 $31$  lbíd. p. 43

conocer que tipos de estructuras existen y cómo funcionan, además de entender cuáles son sus ventas como sus desventajas a la hora de tomar una decisión de qué tipo de estas es necesaria para ser utilizada en las organizaciones.

Aquí se debe saber y entender que todas las organizaciones son muy diferentes entre sí, y por tal razón existen una variedad de tipos de estructuras organizacionales, con las que se puede llegar a identificarlas, como qué tipo de organización es, el tiempo que lleva en funcionamiento, o si bien es una organización dinámica o no.

A continuación, se presentan algunos tipos de estructuras organizaciones que existen actuarialmente, como son:

## **Estructura burocrática clásica (o burocracia rígida)**

Según BARONE<sup>32</sup>, la estructura burocrática clásica es una estructura jerárquica en donde los integrantes de la organización son dirigidos por reglas y reglamentos racionales, además de caracterizarse por la especialización de tareas, los nombramientos por méritos, la oferta de oportunidades para que sus miembros hagan carrera, la rutinización de actividades y un clima impersonal y racional en la organización, en la que Weber la llamó burocracia.

En estas como BARONE argumenta, "se identifica que la mayor parte del poder reside autoritariamente en la cúspide de la empresa, con poca o nula valoración real del potencial diferenciador que puede llegar a tener la creatividad ascendente. En muchas de ellas la estructura llega a dominar la estrategia, en lugar de que fuera lógicamente la estrategia la que influyera sobre el tipo de estructura necesaria<sup>"33</sup>.

#### **Estructuras por departamentalización**

Para BARONE<sup>34</sup>, estas estructuras se caracterizan por crear departamentos dentro de una organización, las cuales se crean teniendo en cuenta varias razones como: las funciones de trabajo desempeñadas; el territorio geográfico cubierto; el beneficiario atendido; o el servicio o producto ofrecido. En donde dicho agrupamiento debe estar encaminado a la consecución de los logros y metas del área y consecuentemente al cumplimiento de los objetivos de toda la organización.

l  $32$  Ibid. p. 43

 $33$  lbid. p. 44

 $34$  Ibid. p. 44

Teniendo en cuenta lo anterior la departamentalización se puede dar de varias formas:

#### **Departamentalización funcional**

BARONE <sup>35</sup> expone que este tipo de estructura se construye dividiendo y asignando trabajo, teniendo en cuenta las funciones, procesos o actividades que se dan, para la consecución de las metas y objetivos de la organización. Aquí se tiene en cuenta la especialización que tienen los empleados y de acuerdo a ésta se les asignan sus funciones, agrupándose de acuerdo a los diferentes campos de acción, en donde cada campo tiene un gerente/coordinador quien es el responsable de dar las tareas y velar por que estas sean cumplidas de una forma correcta.

Y por último, se tiene a un gerente general quien es el encargado de dirigir y coordinar todas las funciones y responsabilidades de los departamentos para que estos logren cumplir las metas fijadas.

#### **Departamentalización por producto/servicio**

Para BARONE<sup>36</sup>, en la departamentalización por producto/servicio de acuerdo a los bienes o servicios que se dan en la organización. Este tipo de organización suele ser más común en las grandes compañías en donde cada unidad de servicio o producto suele ser llamada división, la cual a su vez también puede tener subunidades necesarias para su operación.

#### **Departamentalización por territorio**

BARONE<sup>37</sup> expresa que la departamentalización por territorio, "Se da cuando una institución encuentra que sus operaciones están basadas en zonas geográficas determinadas donde tiene cobertura. Los departamentos están divididos y organizados sobre la base de su ubicación"<sup>38</sup>. También "Se mantiene un eje central de control en la institución, sin embargo, la organización en cada área forma sus propios departamentos para satisfacer los requerimientos de la misma".

#### **Departamentalización por beneficiario/destinatario**

BARONE<sup>39</sup> sustenta que este tipo de estructura lo que busca es que los beneficiarios en cada grupo determinado tienen necesidades y problemas comunes los cuales pueden ser solucionados teniendo especialistas departamentales para cada uno, en

l

 $^{35}$  Ibid. p. 45

 $36$  Ibid. p. 46

<sup>37</sup> Ibid. p. 47

<sup>38</sup> Ibid. p. 47

 $39$  Ibid. p. 48
donde el destinatario/beneficiario es el eje central, por lo tanto, la organización se adapta y subdivide agrupando el personal para logar cumplir las funciones necesarias para satisfacer las necesidades de los destinatarios<sup>40</sup>.

Las características de los procesos de toma de decisiones califican las estructuras por departamentos en:

#### **Estructura jerárquica (Departamentalización funcional vertical)**

BARONE dice que, esta estructura<sup>41</sup> se centra en la centralización de los niveles de mando además de establecer claramente las líneas de autoridad y los canales de información los cuales transfieren las decisiones e informaciones de forma vertical, no obstante, este tipo de estructura no facilita la puesta en común y generación colaborativa del aprendizaje institucional.

Consecuentemente a esta estructura se podría llamarla tradicional, ya que predomina en las organizaciones tanto privadas como públicas y se fundamenta en los principios de la teoría clásica.

En la figura 1, se muestra un ejemplo de la estructura jerárquica, evidenciándose la especialización de las áreas que a esta la conforman.

l  $^{40}$  Ibid. p. 48

 $41$  Ibid. p. 48

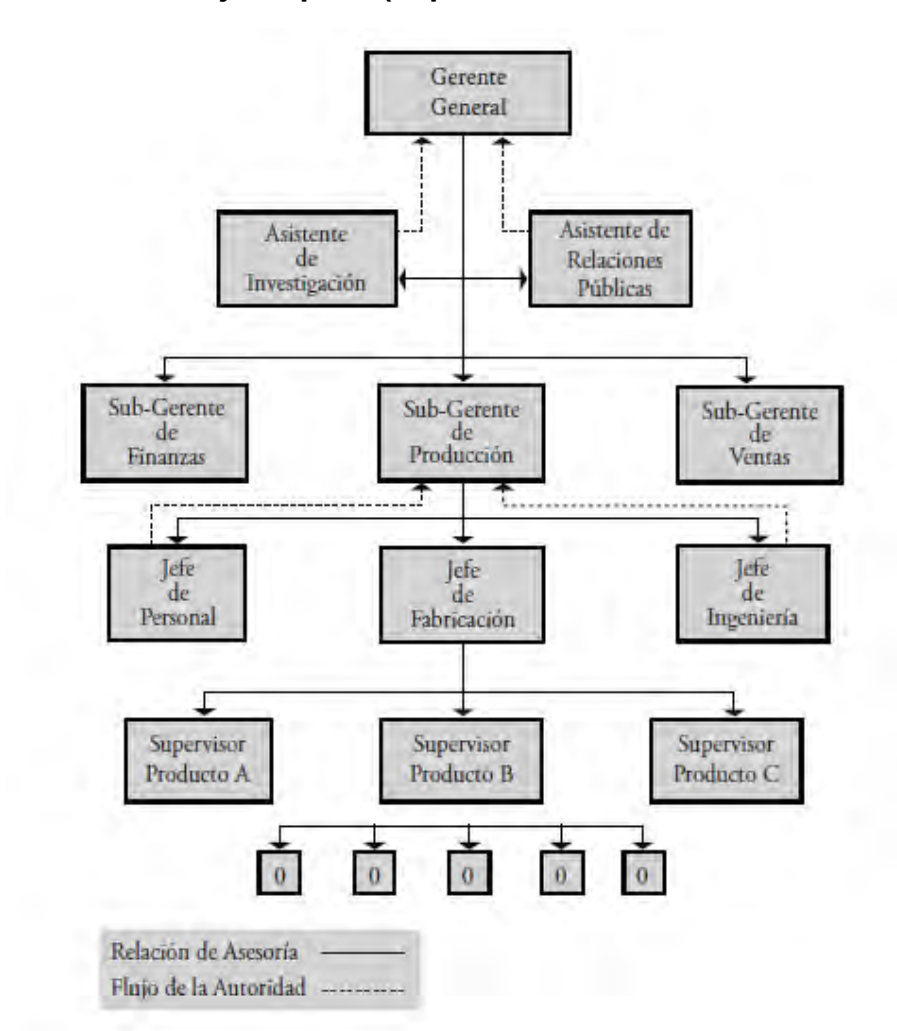

**Figura 1. Estructura jerárquica (departamentalización funcional vertical).** 

Fuente: BARONE, Sabina. Las Estructuras Organizacionales: Cultura, Principios y Modelos para la innovación<sup>4</sup>

### **Estructura descentralizada**

En este tipo de estructura  $BARONE<sup>43</sup>$ , indica que es la evolución del modelo jerárquico y a la vez del funcional. Este tipo de estructura tiene como característica el hecho que la toma de decisiones la realizan varias divisiones autónomas con base en líneas de productos/servicios y/o territorios, consecuentemente la toma de decisiones estratégicas queda a cargo de los niveles más altos de la organización, incrementándose los órganos de asesoría para los altos niveles.

l  $42$  Ibid. p. 49

 $43$  Ibid. p. 50

#### **Estructura matricial**

Aquí BARONE<sup>44</sup>, expone que la estructura matricial tiene como característica el plantear subdivisiones entre áreas funcionales de apoyo, y líneas de productos o proyectos, en donde las áreas funcionales son como una especie de agencias internas para el desarrollo las líneas de productos. En este punto se puede deducir, que se puede dar el hecho que una misma persona tenga a cargo dos dependencias una la de su área funcional y la otra la del proyecto en el que está integrado.

Además de esto, en este tipo de estructura organizacional puede darse el caso que los empleados puedan tener dos jefes, el uno el de función, a quien se le informa las cuestiones relacionadas con aspectos funcionales; y el otro, el jefe de proyecto, quien es el responsable de los proyectos individuales. Por consiguiente, los empleados que trabajan en un equipo de proyectos son responsables de conducir la coordinación y comunicación entre las funciones y proyectos.

#### **Estructura circular**

Con este tipo de estructura BARONE <sup>45</sup> , indica que círculos concéntricos corresponden a la representación de los niveles de autoridad, siendo estos dirigidos y coordinados bajo un cuadro central, el cual es éste la representación de la autoridad máxima en la organización, y alrededor de él círculos que constituyen diferentes niveles de organización, en donde cada uno de esos círculos se colocan a los jefes inmediatos, y se les liga con las líneas que representan los canales de autoridad y responsabilidad.

En la figura 2, se muestra un ejemplo de la estructura circular.

l <sup>44</sup> Ibid. p. 52

 $45$  Ibid. p. 53

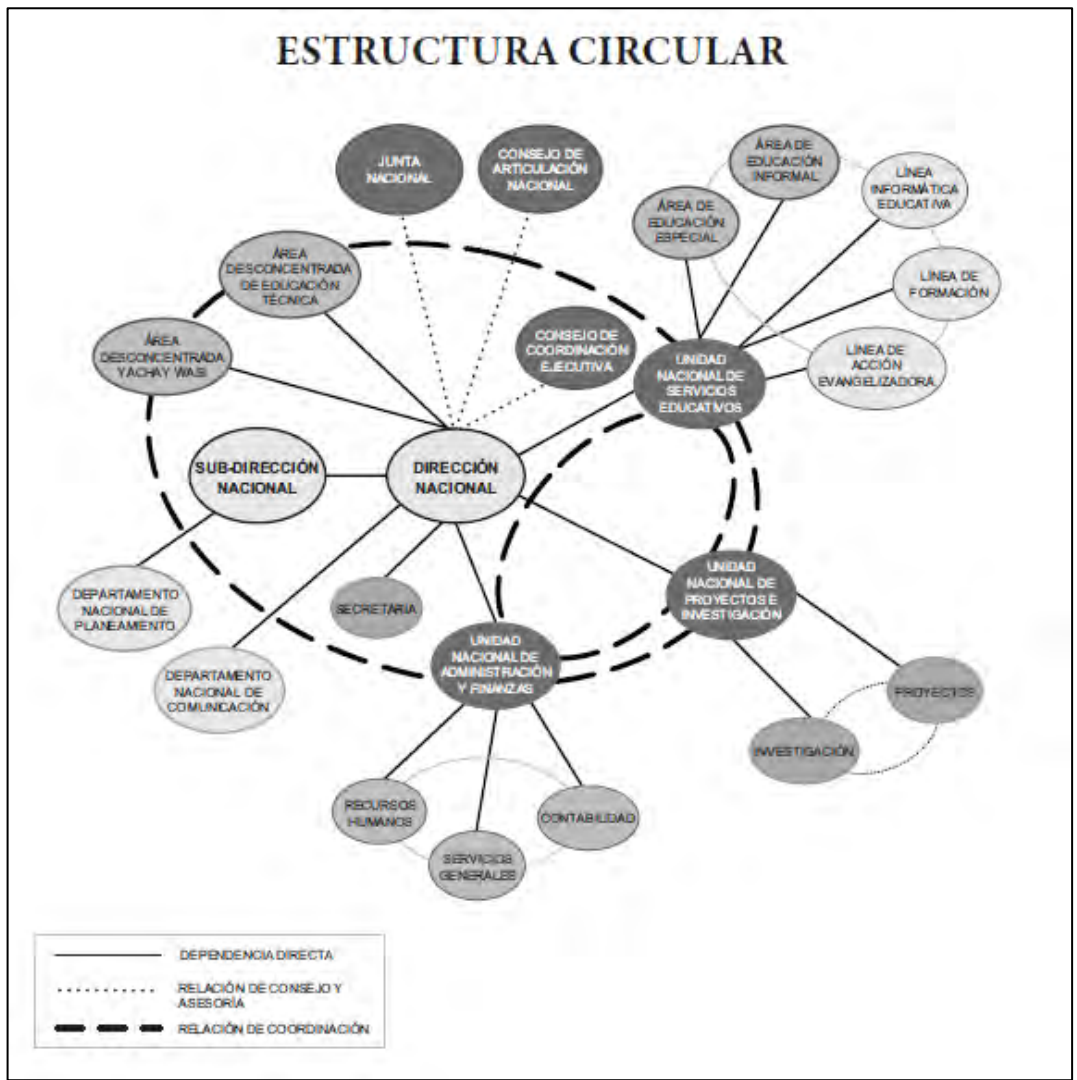

**Figura 2. Estructura circular.** 

Fuente**:** BARONE, Sabina. Las Estructuras Organizacionales: Cultura, Principios y Modelos para la innovación<sup>46</sup>

### **Estructura en red**

Esta estructura organizativa según BARONE<sup>47</sup> es flexible y además permite una gran capacidad de cambio, ya que sus bases están conectadas en red alrededor de proyectos. En cuanto a sus nodos, éstos están formados por equipos, los cuales se favorece el intercambio de información y conocimiento.

l  $^{46}$  Ibid. p. 54

 $47$  Ibid. p. 55

Además, la organización es el módulo de gestión general de los segmentos de la red, no obstante existen proyectos los cuales tienen elementos de distintas organizaciones y, una vez ejecutado, dicha red específica se desmantela y se crea otra nueva, ahora en torno a otro proyecto, mostrando con esto alguna de sus características como: sus fronteras son permeables entre departamentos y/o organización, trabajo colaborativo, orientación a proyecto y alto grado de compromiso y confianza entre las diferentes partes involucradas.

La gran ventaja que se encuentra en esta estructura es la flexibilidad para adaptarse a un entorno cambiante. No obstante, como inconveniente, esta posee una mayor dificultad para garantizar la articulación y coordinación de los distintos componentes de la red en una unidad de propósito.

### **Estructura hipertexto**

Ésta forma de organización según BARONE <sup>48</sup> consiste en combinar características de la organización burocrática con características de una organiza y flexible por unidades/equipos de trabajo. Además, también afirma que ésta permite aprovechar la principal ventaja de una organización burocrática como es la eficiencia y estabilidad, y también fomenta la capacidad creativa, fomentando la creación de conocimiento y el aprendizaje institucional.

# **1.5 ENFOQUE ORIENTADO A PROYECTOS**

En MProject este enfoque orienta a que todo tipo de organización e incluso personas, piensen sus funciones como si fuesen proyectos, es decir MProject no solo está dirigido a aquellos que estén en el ámbito de la gestión de proyectos, sino que además permite que las personas del común puedan hacer uso del él. Esto es posible con tan solo pensar que todo lo que se tiene que hacer solo es un proyecto más, por tal motivo desde el principio de crear un proyecto el usuario ya está planeando como debe de ser este, pensando es sus respectivas actividades y subactividades, ya que luego todo eso se plasmará en un proyecto gestionado con MProject en donde tendrá la posibilidad de organizarlas y controlarla, consecuentemente a esto, como pasa en la vida real también el usuario podrá necesitar de la ayuda de otras personas, las cuales se encargaran de ciertas actividades para realizar, con el objetivo de lograr cumplir los objetivos y metas que ha propuesto el usuario dueño del proyecto. Del mismo modo con que puede ocurrir este hecho, los usuarios de MProject también podrán hacer uso de este recurso que es asignar la responsabilidad de ciertas actividades a otras personas, para luego ser desarrolladas, y gracias al trabajo en conjunto puedan llevar a buen término la ejecución del proyecto, con cierta ventaja que el usuario dueño del proyecto podrá estar supervisando las acciones que los demás realicen.

l <sup>48</sup> Ibid. p. 56

# **1.6 ADMINISTRACIÓN DE INFORMACIÓN**

Hace referencia al hecho de poder agregar, modificar, y eliminar toda aquella información que se almacene en MProject, por tal motivo está incluida la información de los usuarios, proyectos, actividades y sus correspondientes archivos. Los cuales podrán ser recuperados y visualizados por el usuario cuando este lo desee, a través del módulo de recuperación de información.

# **1.7 RECUPERACIÓN DE INFORMACIÓN**

Al momento de referirse a recuperación de información se alude al módulo de recuperación de información el cual tiene como finalidad el obtener información no solo de los proyectos, actividades y sus correspondientes estadísticas, sino que también incluye la opción de búsqueda de información de los archivos, los cuales deben encontrarse previamente indexados en el repositorio de Lucene, que es el encargado de realizar la búsqueda de estos, además MProject cuenta con una ontología orientada a la recuperación de información que se encuentre alojada en MProject; con el fin de hacer búsquedas de archivos, y en el caso de presentarse archivos que posean información textual también el sistemas es capaz de hacer una búsqueda por su contenido mejorando así la experiencia de usuario en las plataformas web y de escritorio.

# **1.8 ONTOLOGÍA**

Según Vega y Umaña<sup>49</sup>, una otología es utilizada para agrupar y categorizar la información, todo esto dentro de uno o varios dominios, con la única finalidad de permitir la comunicación y el intercambio de esta entre diferentes sistemas. Teniendo como objetivo el de la representación de ideas y conceptos dentro de un dominio especifico, y las relaciones entre ellos, siendo una de las representaciones más útiles de las ontologías, los modelos.

Un uso tecnológico común hoy en día se encuentra en la Inteligencia Artificial al momento de representar el conocimiento. Partes de la Ontología<sup>50</sup>

- Concepto: entidad conceptual de un dominio.
- Propiedad: atributo que describe un concepto.

l <sup>49</sup> VEGA, Wilman y UMAÑA, Henry. Diseño de Servicios Web Semánticos Utilizando el Desarrollo de Software Dirigido por Modelos. En: Ventana Informática. Facultad de Ciencias e Ingeniería. Manizales, Universidad de Manizales – Centro de ediciones. Enero - Junio 2014. 98 p. ISSN: 0123- 967

 $50$  Ibid.

 Axioma: descripción coherente entre conceptos, propiedades y relaciones mediante expresiones lógicas.

### **1.9 LUCENE**

Es una poderosa y flexible biblioteca que se enfoca en la disciplina de Recuperación de Información (IR), la cual ha tenido un gran éxito por su simplicidad y su escalabilidad. Se debe mencionar que Lucene es de código abierto (Open Source) creada inicialmente por Doug Cutting en el 2000, posteriormente en el 2001 se une a la Apache Software Foundation.

A pesar de que originalmente Lucene fue desarrollada pará java, gracias a sus grandes características pronto también se crearon proyectos que buscaron difundirla aún mucho más, por tal motivo también es posible encontrar a Lucene en otros lenguajes de programación tales como (C / C + +, C #, Python, Perl, Ruby, PHP, entre otros), permitiendo que muchos proyectos desarrollados en diferentes lenguajes puedan hacer uso de ella, mejorando consigo lo correspondiente al área de recuperación de información que posean dichas aplicaciones.

Para esta investigación es necesario poder recuperar información de archivos multimedia catalogados como imágenes, videos, sonidos y documentos como pdf, docx, xlsx, pptx entre otros, los cuales pertenecen a ciertos proyectos creados con anterioridad.

En la figura 3, se indica la estructura básica que tiene Lucene, además también muestra la relación de uso que se hace por parte de la aplicación con respecto a Lucene.

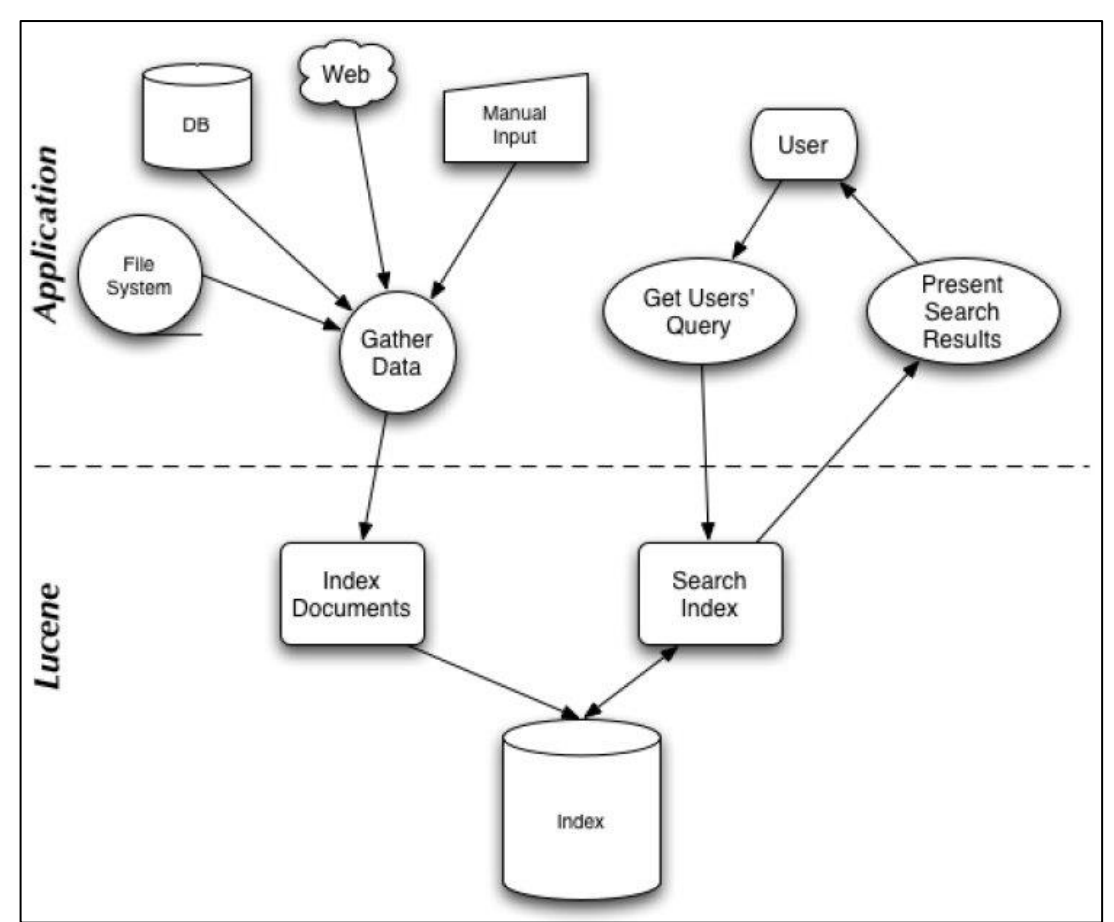

**Figura 3. Estructura de lucene.** 

Fuente: GOSPODNETIC, Otis<sup>51</sup>

# **1.10 METODOLOGÍA XP**

XP (Extreme Programming) o programación extrema, es una metodología de desarrollo de software ágil, que toma más énfasis en la adaptabilidad más que en la previsibilidad siendo esta la contraparte de las metodologías agiles, XP es una metodología dirigida a pequeños y medianos equipos de trabajo, desarrollando software cuando los requerimientos son ambiguos o rápidamente cambiantes, con esto XP toma como base, que el aceptar los cambios mientras están en marcha los proyectos son naturales y necesarios, incrementando así el porcentaje de satisfacción del producto final que el usuario obtendrá ya que en XP se realiza el software que el cliente solicita y necesita, en el momento que lo precisa, alentando a los programadores a responder a los requerimientos cambiantes, esto se da

l <sup>51</sup> GOSPODNETIC, Otis. Searching and Analyzing Qualitative Data on Personal Computer. 2013. p. 2

básicamente porque XP promueve el trabajo conjunto con el cliente, desarrollándole mini versiones del producto con una frecuencia elevada. En cuanto al desarrollo de los entregables se de procurar que sea de código mínimo y lo más simple posible para que este funcione, teniendo como premisa que no se necesita de un diseño del programa, porque para eso se tiene el mismo código.<sup>52</sup> 53 54

**1.10.1 Valores.** XP promueve los siguientes valores, los cuales fueron tomadas según las referencias <sup>55 56 57</sup>.

**Comunicación:** se valora mucho el ambiente de colaboración y comunicación al interior del equipo de desarrollo, por lo que con XP siempre se estará buscando que la colaboración y la comunicación cada día sea mucho mejor gracias a actividades y en si formando relaciones de amistad entre los integrantes, teniendo en cuenta que también se debe tener una estrecha relación con el cliente hasta tal punto de considerarlo como un miembro más del equipo de desarrollo.

Además, XP ha sido diseñada para minimizar el grado de documentación como forma de comunicación, haciendo Énfasis en la interacción personal. De esta manera se puede avanzar rápidamente y de forma efectiva, realizando solo la documentación necesaria <sup>58</sup>.

**Simplicidad:** XP apuesta a realizar algo simple hoy y destinar un poco más de esfuerzo para realizar un cambio en el futuro, a realizar algo más complicado hoy y no utilizarlo nunca. Además, también propone una regla muy simple: hacer algo que funcione de la manera más sencilla.

Así mismo, se identifica que la simplicidad es la base de XP, en donde igualmente se simplifica el diseño para así lograr agilizar el desarrollo y facilitar el mantenimiento posterior del producto software, consecuentemente también se ve la necesidad de simplificar la documentación por lo que se debe asegurar que el código fuente del producto se encuentre respectivamente comentado y sea lo más entendible posible.

<sup>&</sup>lt;sup>52</sup> CALABRIA, Luis y PÍRIZ, Pablo. Metodología XP. Catedra de Ingeniería de Software. Uruguay. Universidad ORT Uruguay.: Facultad de Ingeniería, 2003.

<sup>53</sup> CANÓS, José H; LETELIER, Patricio y PENADÉS, Mª Carmen. Metodologías Ágiles en el Desarrollo de Software. En: Metodologías Ágiles en el Desarrollo de Software. Noviembre, 2003.

<sup>54</sup> ECHEVERRY TOBON, Luis Miguel y DELGADO CARMONA, Luz Elena. CASO PRÁCTICO DE LA METODOLOGIA AGÍL XP AL DESARROLLO DE SOFTWARE. Título de Ingeniero de Sistemas y Computación. Pereira.: Universidad Tecnológica De Pereira, Facultad de Ingeniería: Eléctrica, Electrónica, Física y Ciencias de la Computación, Ingeniería de Sistemas, 2007.

<sup>55</sup> CALABRIA, Luis y PÍRIZ, Pablo. Op. Cit., p. 5-7.

<sup>&</sup>lt;sup>56</sup> CANÓS, José H; LETELIER, Patricio y PENADÉS, Mª Carmen. Op. Cit., p. 1 24.

<sup>&</sup>lt;sup>57</sup> ECHEVERRY TOBON, Luis Miguel y DELGADO CARMONA, Luz Elena. Op. Cit., p. 28-30.

**Feedback (Retroalimentación):** la retroalimentación es muy importante en la ejecución del proyecto y si esta se realiza muy a menudo es mucho mejor, aunque por lo menos es recomendable hacerla en cada entregable que se haga, asegurando con esto que los requerimientos se hayan cumplido y de no ser así no se pierda demasiado tiempo programando algo que al final no será de utilidad.

**Coraje:** cuando se habla de coraje se hace referencia a la capacidad de las personas y del mismo grupo de trabajo a asumir los cambios que sean necesarios, incluso al momento de darse hechos que involucren reconstruir partes de código antes hechas.

**1.10.2 Prácticas.** Con base a los vales, XP plantea una serie de prácticas que buscan que el buen desarrollo del proyecto, teniendo en cuenta que cada práctica se encuentra relacionada con las demás. A continuación, se describen las prácticas correspondientes a XP, las cuales fueron tomadas según las referencias<br><sup>59 60 61</sup>.

**Ritmo sostenible (40 horas semanales):** es importante que se trabaje a un ritmo sostenible o constante, con un promedio de 40 horas de trabajo a la semana, además no se recomienda que se trabajen horas extras muy seguido, de estar pasando esto se debe identificar el problema, ya que esto provoca que el estado de ánimo de quienes trabajan en el proyecto no sea el mejor.

**Cliente On-Site:** es de vital importancia que el cliente se encuentre disponible y comprometido con el proyecto, porque es él quien define los requisitos los cuales el grupo de desarrollo utiliza como base para la construcción del software.

Además, se recalca que la comunicación entre el cliente y los desarrolladores debe ser lo más eficiente posible sin la necesidad de tanta documentación o formalidad, ya que lo único que se desea es responder las inquietudes que el grupo de trabajo pueda tener.

**Diseño simple:** el Diseño debe ser lo más simple posible, es decir solo se hace lo suficiente como para que el programa pase las pruebas previstas, evitando de esta forma código muy complejo que al final podría convertirse en un dolor de cabeza a la hora de modificarlos o de mantenerlo.

**Juego de la planificación:** en este punto es de vital importancia la comunicación entre el cliente y el grupo de desarrollo ya que son los clientes quienes deben

.

<sup>&</sup>lt;sup>59</sup> CALABRIA, Luis y PÍRIZ, Pablo. Op. Cit., p. 17-21.

<sup>&</sup>lt;sup>60</sup> CANÓS, José H; LETELIER, Patricio y PENADÉS, M<sup>a</sup> Carmen. Op. Cit., p. 5-6.

<sup>&</sup>lt;sup>61</sup> ECHEVERRY TOBON, Luis Miguel y DELGADO CARMONA, Luz Elena. CASO PRÁCTICO DE LA METODOLOGIA AGÍL XP AL DESARROLLO DE SOFTWARE. Op. Cit., p. 30-32.

indicar que requisitos son de más urgencia ser completados definiendo conjuntamente con los programadores los cronogramas de entregables, los cuales no deben exceder los dos meses, y por cada entrega se deben hacer iteraciones de máximos dos semanas.

**Estándares de codificación o programación:** aquí se debe tener en cuenta que el código es la mejor fuente de documentación que existe, por tal motivo es indispensable que todos los actores involucrados en la programación manejen un estándar, es decir que todo lo que se programe tenga una misma estructura, un mismo estilo, para que así al final parezca que todo el programa fue realizado por una misma persona, por eso se recomienda: Mantener métodos pequeños (el código puede ser visto en una sola pantalla), ser coherente en el uso de mayúsculas, solo comentar el código cuando sea realmente necesario, Usar formatos de nombres consistentes y similares y utilizar siempre el mismo formato de sangría.

**Integración continúa:** aquí se recomienda estar haciendo una constante integración de código, es decir cuando un fragmento de código esté listo se deberá integrarlo con el proyecto general, por tal motivo en un día pueden darse varias integraciones, esto garantiza que no existan problemas futuros con la integración, ya que en ese momento los programadores tienen en mente las porciones de código hechas, por lo que se hace mucho más fácil corregir errores en el momento.

**Metáfora:** el sistema es definido con una o varias metáforas entre el cliente y los desarrolladores, todo esto con el fin de que no se pierda o tergiverse la información a la hora de comunicarse entre ellos, además esto permite mantener el diseño lo más simple posible.

**Pequeñas entregas:** en XP se realizan entregas constantes del producto, por consiguiente, dichas entregas serán pequeñas, no obstante, estas deben ser funcionales es decir que cada módulo que se realice debe estar funcionando. En XP no se hacen tareas incompletas por tal motivo cuando se desee hacer un módulo se lo desarrollara hasta que éste sea funcional, eso sí contando con los cronogramas de los entregables.

**Propiedad colectiva:** esta práctica conlleva a que todos los integrantes del grupo de desarrollo conozcan y entiendan todo el código del sistema, para que así cuando llegue el momento de realizar algún cambio, cualquier programador este calificado para hacerlo, garantizando que sus acciones no afectaran el rendimiento ni las funcionalidades del sistema.

**Testing:** en este punto el cliente define las pruebas de aceptación que deberá superar el código antes de cada iteración, además los programadores también deben estar realizando pruebas unitarias funcionales de aquellos casos que puedan generar error en el sistema.

**Refactoring:** es una actividad constante que se realiza durante todo el proceso de desarrollo del sistema, en donde se debe estar revisando el código para depurarlo, simplificarlo, mejorarlo y hacerlo más flexible, logrando en un futuro facilitar la tarea de realizar cambios o de hacerle mantenimiento.

**Programación en parejas:** XP propone que se debe trabajar en parejas por cada pc con el objetivo de aumenta la calidad del código, trayendo consigo ventajas como: menor tasa de errores, mejo diseño, mayor satisfacción de los programadores entre oros. Esto se debe porque mientras un programador está codificando el otro está pendiente de la funcionalidad del código, además de que entre los dos se apoyaran en el momento que encuentren dificultades al programar.

**1.10.3 Roles y responsabilidades.** A continuación, se identifican los roles que se ven involucrados en la metodología XP:<sup>62</sup> <sup>63</sup> <sup>64</sup>

**Cliente:** es quien establece que es lo que debe realizar el sistema, tomando la decisión de cuando se debe implementar determinada funcionalidad, así como también en el orden a ser implementadas. Además, el cliente escribe las story cards y los test funcionales y decide cuando cada requerimiento está satisfecho. Los clientes también priorizan cada uno de los requerimientos

**Coach:** es el encargado de asegurar el cumplimiento de todas las prácticas, transmitiendo sus conocimientos y experiencia al resto del equipo.

**Consultant:** es una persona externa al equipo que posee el conocimiento técnico necesario para poder ayudar al equipo con determinados problemas

**Manager:** toma las decisiones más importantes del proyecto. Es el encargado de comunicarse con el equipo para determinar cuál es la situación actual y distinguir cualquier dificultad o deficiencia en el proceso y poder solucionarlo.

**Programador:** es el responsable de escribir los testing del sistema y mantener el código lo más simple y definitivo posible. El primer aspecto a tener en cuenta para que XP sea exitoso es la coordinación entre los programadores y el resto del equipo.

 $62$  CALABRIA, Luis y PÍRIZ, Pablo. Op. Cit., p. 16.

<sup>&</sup>lt;sup>63</sup> CANÓS, José H; LETELIER, Patricio y PENADÉS, M<sup>a</sup> Carmen. Op. Cit., p. 4-5.

<sup>64</sup> ECHEVERRY TOBON, Luis Miguel y DELGADO CARMONA, Luz Elena. CASO PRÁCTICO DE LA METODOLOGIA AGÍL XP AL DESARROLLO DE SOFTWARE. 34-35.

**Tester:** los tester ayudan a los clientes a escribir los test funcionales del sistema. Además, corren dichos testing regularmente, envían los informes con los resultados y realizan el mantenimiento a las herramientas de testing.

**Tracker:** tiene como principal responsabilidad realizar las mediciones y la recolección de métricas. Mide el progreso del proyecto y lo compara con lo estimado. También observa el desempeño del equipo, haciendo Énfasis en el cumplimiento de los plazos y aconsejando al equipo si deben realizar cambios para lograr los objetivos. Además de todo esto, mantiene los registros de los casos de prueba ejecutados, los defectos encontrados y sus responsables.

### **1.11 TECNOLOGÍAS Y HERRAMIENTAS UTILIZADAS**

La construcción y el desarrollo de MProject se hacen posible gracias a las nuevas tecnologías y herramientas con las que en la actualidad se dispone, dando como ventaja formas más eficientes y rápidas a la hora de desarrollar proyectos software, a continuación, se describen las tecnologías y herramientas que permitieron el desarrollo de la plataforma MProject.

**1.11.1 WCF.** Para MICROSOFT<sup>65</sup>, WCF es el acrónimo de Windows Communication Foundation, el cual es un framework orientado a la creación servicios web, permitiendo el envío de datos como mensajes, ya sea de forma síncrona o asíncrona entre éste y un cliente el cual hace la petición del servicio. Los mensajes pueden ser simples como un carácter o una palabra o tan complejos como una secuencia de datos binarios o una estructura de datos, los cuales se enviarán entre el host que presta el servicio y el host cliente, quien es el que hace la petición. A continuación, se dan unos ejemplos del uso de servicios, en especial creados con el Framework WCF.

- Servicios de alta seguridad para procesar transacciones que necesiten una especial atención como en el caso de transacciones comerciales y bancarias.
- Servicios de información dirigido a las personas como un informe sobre tráfico, noticias entre otras.
- Servicios de chat orientado a la comunicación e intercambio de datos entre personas en tiempo real.

**1.11.2 WPF.** Como dice la página principal de Microsoft<sup>66</sup>, WPF Es el acrónimo

<sup>&</sup>lt;sup>65</sup> MICROSOFT. MICROSOFT DEVELOPER NETWORK. ¿Qué es Windows Communication Foundation?. [En línea] [Citado 1 de Abril de 2016.] disponible en: [<https://msdn.microsoft.com/es](https://msdn.microsoft.com/es-es/library/ms731082(v=vs.110).aspx)[es/library/ms731082\(v=vs.110\).aspx>](https://msdn.microsoft.com/es-es/library/ms731082(v=vs.110).aspx)

<sup>66</sup> MICROSOFT. MICROSOFT DEVELOPER NETWORK. ¿Qué es XAML?. [En línea] [Citado 1 de

de Windows Presentation Foundation, siendo éste un marco de interfaz de usuario que permite crear aplicaciones de cliente completas e interactivas, dándoles muchas herramientas, recursos, controles, gráficos, diseños, enlace de datos, documentos y seguridad a los desarrolladores al momento de crear sus proyectos software, en donde WPF hace uso de un lenguaje de marcado de aplicaciones extensible (XAML), el cual con la ayuda de éste, se puede crear la parte visual del programa mientras que la lógica la lleva un lenguaje de programación como podría ser C#. o VB (Visual Basic).

También cabe resaltar que WPF es un subsistema de presentación unificado para Windows, el cual está compuesto por un motor de visualización y un marco de código administrado, permitiendo según MICROSOFT<sup>67</sup> que los programadores y diseñadores puedan crear nuevas experiencias de usuario con un componente diferenciador además de ser visualmente sorprendentes, esto gracias a que WPF agrupa la forma que Windows crea, muestra y manipula documentos, elementos multimedia e interfaces de usuario (UI).

**1.11.3 Framework bootstrap.** Según la página oficial de Bootstrap**<sup>68</sup>**, este es un poderoso framework orientado al desarrollo frontend el cual su objetivo es mejorar el entorno visual que se ofrece en las páginas web, siendo muy intuitivo y fácil de usar para los desarrolladores web. Bootstrap fue creado por Mark Otto y Jacob Thornton, y actualmente es mantenido por el Core Team con el masivo suporte y participación de la comunidad.

Bootstrap Contiene plantillas de diseño con tipografía, formularios, botones, cuadros, menús de navegación y otros elementos de diseño basado en HTML y CSS, así como, extensiones de JavaScript opcionales adicionales, además de esto Bootstrap contiene otra interfaz de elementos comúnmente usados. Ésta incluye botones con características avanzadas (como son: grupo de botones o botones con opción de menú desplegable, listas de navegación, etiquetas horizontales y verticales, ruta de navegación, paginación, etc.), etiquetas, capacidades avanzadas de miniaturas tipográficas, formatos para mensajes de alerta y barras de progreso. Todo esto sin duda alguna son de gran ayuda a la hora de emprender proyectos que se dirigen al campo de la web, permitiendo a los desarrolladores centrarse más en la funcionalidad y seguridad más que en la parte visual la cual para los clientes suelen ser los puntos de más relevancia y de importancia, ya que es esta la que se mostrara al público en general, y dependerá en la mayor parte de los casos el éxito y la concurrencia que obtenga dicho sitio web.

Abril de 2016.] disponible en: [<https://msdn.microsoft.com/es-es/library/cc295302.aspx>](https://msdn.microsoft.com/es-es/library/cc295302.aspx)  $67$  Ibíd.

<sup>68</sup> BOOTSTRAP. Bootstrap. [En línea] [Citado el: 15 de Enero de 2016.]. disponible en: [<http://getbootstrap.com/>](http://getbootstrap.com/) 

Por último, se alude la gran potencia y versatilidad que ofrece Bootstrap en cuanto al "Responsive Design" o Diseño Responsivo, que no es nada más que la posibilidad de adaptación de los sitios web a cualquier dispositivo tales como celulares, tabletas, TVs y computadoras, ayudando con esto a que los usuarios disfruten de una mejor experiencia al momento de acceder a dichos sitios web.

**1.11.4 JQuery library.** Según la página oficial de JQuery**<sup>69</sup>** , éste es una biblioteca rápida, pequeña y rica en funciones de JavaScript. Hace las cosas de recorrido y manipulación como documento HTML, además maneja eventos, animación, y Ajax. También presenta una combinación de versatilidad y capacidad de ampliación, JQuery ha cambiado la forma en que millones de personas escriben JavaScript.

JQuery fue creada inicialmente por John Resig, que permite simplificar la manera de interactuar con los documentos HTML, manipular el árbol DOM, manejar eventos, desarrollar animaciones y agregar interacción con la técnica AJAX a páginas web. Fue presentada el 14 de enero de 2006 en el BarCamp NYC. jQuery es la biblioteca de JavaScript más utilizada en el mundo.

Además, JQuery cuenta con ciertas características que la convierten en una biblioteca muy útil para el desarrollo web, entre algunas características se tiene: Selección de elementos DOM; Interactividad y modificaciones del árbol DOM, incluyendo soporte para CSS y un plugin básico de XPath; Eventos; Manipulación de la hoja de estilos CSS; Efectos y animaciones; Animaciones personalizadas; AJAX entre otras.

**1.11.5 IIS.** Para MICROSOFT**<sup>70</sup>**, IIS es un plataforma segura y fácil de administrar en donde permite alojar sitios web, servicios y aplicaciones web, además con IIS permite compartir información con otros usuarios a través de internet, intranets o extranets, en donde además del alojamiento también presta servicios de FTP, alojamiento PHP y servicios WCF.

l <sup>69</sup> JQUERY. JQuery. [En línea] [Citado el: 15 de Enero de 2016.]. disponible en: [<https://jquery.com/>](https://jquery.com/) 

<sup>&</sup>lt;sup>70</sup> MICROSOFT. MICROSOFT DEVELOPER NETWORK. Introducción al servidor web (IIS). [En línea] [Citado 1 de Abril de 2016.] disponible en: [<https://msdn.microsoft.com/es](https://msdn.microsoft.com/es-es/library/hh831725(v=ws.11).aspx)[es/library/hh831725\(v=ws.11\).aspx>](https://msdn.microsoft.com/es-es/library/hh831725(v=ws.11).aspx)

En cuanto a ventajas según MICROSOFT<sup>71</sup>, se tiene:

- La seguridad web se refuerza gracias a una superficie reducida de servidor y al aislamiento automático de aplicaciones.
- Se puede implementar y ejecutar aplicaciones web de ASP.NET, ASP clásico y PHP en el mismo servidor de forma sencilla.
- Se logra el aislamiento de aplicaciones al proporcionar a los procesos de trabajo una identidad única y una configuración en espacio aislado de manera predeterminada, lo que reduce aún más los riesgos de seguridad.
- Se puede agregar y eliminar componentes IIS integrados e incluso reemplazarlos fácilmente por módulos personalizados que se adapten a las necesidades del cliente.
- Aumenta la velocidad del sitio web mediante el almacenamiento en caché dinámico integrado y la compresión mejorada.

**1.11.6 PostgreSQL.** Según PostgreSQL-es<sup>72</sup>, PostgreSQL es un sistema gestor de base datos (SGBD) relacional orientado a objetos, distribuido con licencia BSD y su código fuente es libre. PostgreSQL es el SGBD más potente del mercado, sin tener que envidiar nada a otros SGBD existentes en el mercado sobre todo comerciales. Consecuentemente con PostgreSQL se cuenta con una gran variedad de ventajas como alta seguridad, integridad en la base de datos, integridad referencial, Triggers, conexión a DBMS y transacciones y respaldos entre muchas otras más.

En la Figura 4, se ilustra de manera general los componentes más importantes de la estructura del sistema PostgreSQL.

l  $^{71}$  Ibíd.

<sup>72</sup> PostgreSQL-es. Sobre PostgreSQL. [En línea] 2 de octubre de 2010. [Citado 16 de Abril de 2016.] disponible en: [<http://www.postgresql.org.es/sobre\\_postgresql.>](http://www.postgresql.org.es/sobre_postgresql.)

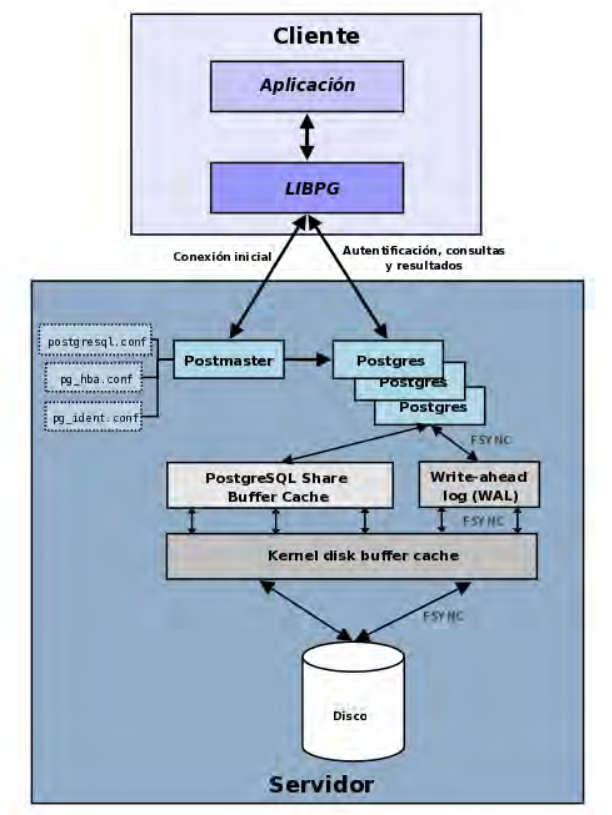

# **Figura 4. Estructura de PostgreSQL**

**Fuente:** postgresql.org<sup>73</sup>

Además, PostgreSQL trae consigo muchas características las cuales lo hacen ser un gestor de base de datos muy potente y robusto, entre algunas características se tiene: Es una base de datos 100% ACID; Integridad referencial; Tablespaces; Nested transactions (savepoints); Replicación asincrónica/sincrónica / Streaming replication - Hot Standby; Two-phase commit; PITR - point in time recovery; Copias de seguridad en caliente (Online/hot backups); Unicode; Juegos de caracteres internacionales; Regionalización por columna; Multi-Version Concurrency Control (MVCC); Múltiples métodos de autentificación; Acceso encriptado vía SSL; Actualización in-situ integrada (pg\_upgrade); SE-postgres; Completa documentación; Disponible para Linux y UNIX en todas sus variantes (AIX, BSD, HP-UX, SGI IRIX, Mac OS X, Solaris, Tru64) y Windows 32/64bit, entre muchas otras más.

l  $^{73}$  Ibid.

**1.11.7 SQLite.** Según SQLite**<sup>74</sup>**, esta es una librería de software que implementa un sistema autónomo, sin servidor, sin necesidad de configuración, el motor transaccional de la base de datos SQL. SQLite es el más utilizado motor de base de datos SQL en el mundo. El código fuente de SQLite es de dominio público.

A diferencia de la mayor parte de gestores de bases de datos SQL, SQLite tiene características únicas tales como: no tiene un proceso servidor independiente, SQLite lee y escribe directamente a los archivos de disco normal, Con todas las funciones habilitadas, el tamaño de la biblioteca puede ser inferior a 350Kb, dependiendo de la plataforma de destino y la configuración de optimización del compilador.

SQLite una elección popular motor de dispositivos de memoria limitada, tales como teléfonos celulares, PDAs reproductores MP3, tabletas, TVs o empotrado en otros dispositivos, ya que no necesita de instalaciones o de servicios corriendo en background para poder hacer uso de este.

En MProject SQLite será el gestor de bases de datos de la aplicación de escritorio lo que permitirá almacenar localmente la información de los proyectos.

**1.11.8 NET.** Para MICROSOFT <sup>75</sup> , .NET es un framework que soporta la compilación y ejecución de aplicaciones y servicios Web XML de última generación, además da un entorno coherente de programación orientado a objetos, en donde el código de los objetos se pueda almacenar y ejecutar ya sea de forma local, distribuida o remota, también provee al programador una experiencia coherente entre los tipos de aplicaciones, ya sean las basadas en Windows o en el Web.

Es importante resaltar el hecho que .NET consta de 2 componentes principales como son el CLR (Common Language Runtime) y la biblioteca de clases de .NET. En cuanto al CLR se puede considerar como un agente que administra el código en tiempo de ejecución y proporciona servicios centrales, como la administración de memoria, la administración de subprocesos y la comunicación remota y en cuanto la biblioteca, se puede decir que es un completa colección de clases orientada a objetos reutilizables, las cuales hacen que el desarrollador realice su trabajo mucho más rápido y eficiente a la hora de codificar programas.

<sup>&</sup>lt;sup>74</sup> SQLITE. About SQLite. [En linea]. [Citado 16 de Abril de 2016.]. Disponible en [<https://www.sqlite.org/about.html>](https://www.sqlite.org/about.html)

<sup>75</sup> MICROSOFT. MICROSOFT DEVELOPER NETWORK. Información general acerca de .NET Framework. [En línea] [Citado 1 de Abril de 2016.] disponible en: [<https://msdn.microsoft.com/es](https://msdn.microsoft.com/es-es/library/zw4w595w(v=vs.110).aspx)[es/library/zw4w595w\(v=vs.110\).aspx>](https://msdn.microsoft.com/es-es/library/zw4w595w(v=vs.110).aspx)

En la figura 5, se muestra la estructura del Framework de .NET, haciendo énfasis al nuevo framework de .NET el Core 5 el cual está orientada a la creación de aplicaciones multiplataforma web.

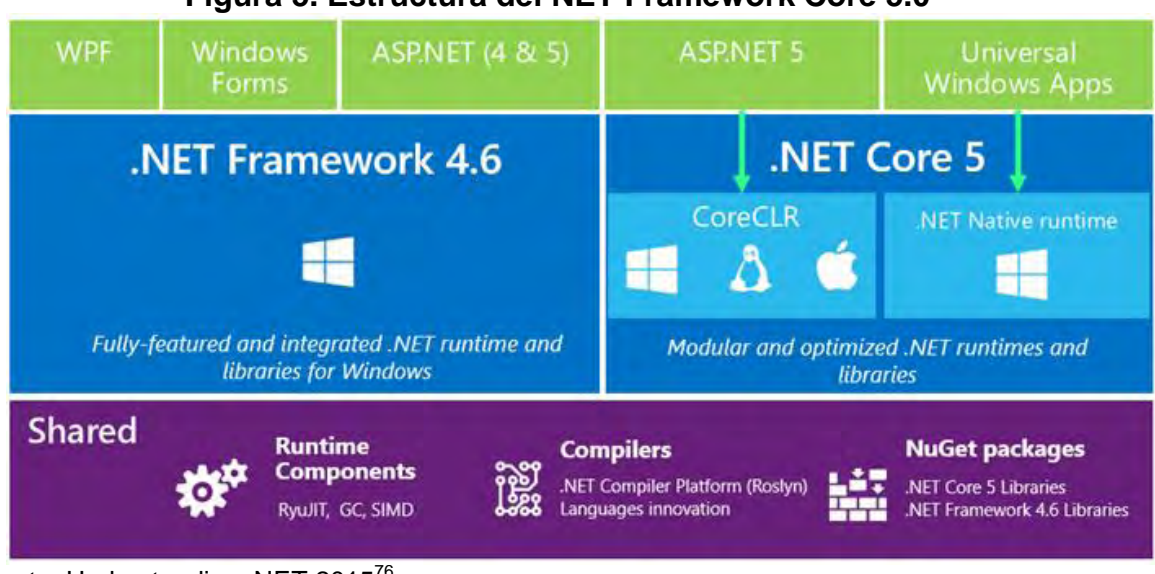

## **Figura 5. Estructura del NET Framework Core 5.0**

Fuente: Understanding .NET 2015<sup>76</sup>

Al momento de observar la imagen anterior se identifican dos cosas muy importantes, la primera es lo correspondiente a .Net Framework 4.6 (versiones 3x, 4x) y la otra es .Net Core 5, hecho que se da debido a la nueva propuesta que hizo Microsoft en cuanto al desarrollo orientado a la web, en cuanto a la creación de páginas, sitios y aplicaciones web. Lo anterior se da debido a la forma en cómo se venía dando el proceso de desarrollo, por lo que se ve la necesidad de crear un nuevo framework con base al ya existente, todo esto con el fin de potenciar las falencias que presentaba .Net Framework en cuanto al desarrollo web, tales como, la obligación de utilizar Visual Studio como IDE de desarrollo web, en donde solo era posible desarrollar software en los sistemas operativos Windows y también solo se debía publicar los desarrollos hechos en dicho sistema operativo, además de obligar subir todo el framework al servidor para así la página, sitio o aplicación web pudiese funcionar, pero cuando se enfatiza en el nuevo proyecto .Net Core 5 las anteriores falencias desaparecen, en donde ya se puede trabajar y publicar el sitio en diferentes sistemas operativos (Multiplataforma) tales como Windows, Linux y Mac OS, además ya no se está obligado a utilizar el IDE Visual Studio porque se puede desarrollar con tan solo utilizar un editor de texto, de igual forma el producto final se vuelve mucho más pequeño debido a que no se necesita de

l <sup>76</sup> MICROSOFT. Understanding .NET 2015. [En línea] [Citado 1 de Abril de 2016.] disponible en: [<https://blogs.msdn.microsoft.com/bethmassi/2015/02/25/understanding-net-2015/>](https://d.docs.live.net/c056ec4bbdabed9f/%3chttps:/blogs.msdn.microsoft.com/bethmassi/2015/02/25/understanding-net-2015/%3e)

todo el framework para que este funcione, sino que se publican los módulos, paquetes o bibliotecas que sean necesarias para el buen funcionamiento del sitio o aplicación web. Consecuentemente el nuevo framework se liberó de forma gratuita, por lo que cualquier persona podrá hacer uso de el sin necesidad de pagar licencias de uso. No obstante, es trascendente informar que debido al tiempo en que lo liberaron .Net Core 5 aun presenta limitaciones, por la cual algunas características que se tenía con el .Net Framework no se podrán hacer uso de ellas en el nuevo framework hasta que implementen dichas características. Todo lo anterior fue tomado de: <sup>77</sup> <sup>78</sup>

**1.11.9 UML.** De sus siglas en inglés (UML: Unified Modeling Language) o Lenguaje de modelado unificado. Es un estándar para representar y modelar la información con la que se trabaja especialmente en las fases de análisis y, de diseño de software, aunque también es sabido que existen otras ramas diferentes a las de TI que también suelen hacer uso de las herramientas que proporciona UML, dando a conocer el gran potencial que posee al momento de modelar sistemas. En cuanto a sus orígenes UML comenzó a gestarse en el año de 1994, cuando Rumbaugh se une a la compañía Rational fundada por Booch. El objetivo de ambos era unificar dos métodos que habían desarrollado: el método Booch y el OMT (Object Modelling Tool). El primer borrador aparece en octubre de 1995, en donde ese mismo año el reputado investigador Jacobson, se une a Rational aportando sus ideas al proyecto ya presentado. Además, el lenguaje se abrió a la colaboración de otras empresas para que aportaran sus ideas. Todas estas colaboraciones condujeron a la definición de la primera versión de UML<sup>79</sup>.

Teniendo en cuenta que para el desarrollo de MProject se ha tomado como metodología XP, y sabiendo que esta es una metodología ágil, en donde no se es necesario demasiada documentación, se ve la utilidad de utilizar algunas herramientas que posee UML al momento de modelar parte del software MProject, esta decisión se toma debido a las ventajas que trae el modelar software y en especial con este lenguaje.

**1.11.10 Visual studio.** Visual Studio es un entorno de desarrollo integrado (IDE) desarrollado por Microsoft para sistemas operativos Windows. En donde Visual Studio provee:

 $77$  Ibid.

<sup>&</sup>lt;sup>78</sup> MICROSOFT. Introduction to ASP.NET Core. [En línea] [Citado 1 de Abril de 2016.] disponible en: [<https://docs.asp.net/en/latest/intro.html>](https://docs.asp.net/en/latest/intro.html)

<sup>&</sup>lt;sup>79</sup> RUMBAUGH, James; JACOBSON, Ivar y BOOCH, GRADY.EL LENGUAJE UNIFICADO DE MODELADO. MANUAL DE REFERENCIA UML. Madrid.: Pearson Educación, 2000. 552p.

"Un conjunto completo de herramientas de desarrollo para la generación de aplicaciones web ASP.NET, Servicios Web XML, aplicaciones de escritorio y aplicaciones móviles. Visual Basic, Visual C# y Visual C++ utilizan todo el mismo entorno de desarrollo integrado (IDE), que habilita el uso compartido de herramientas y facilita la creación de soluciones en varios lenguajes. Asimismo, dichos lenguajes utilizan las funciones de .NET Framework, las cuales ofrecen acceso a tecnologías clave para simplificar el desarrollo de aplicaciones web ASP y Servicios Web XML"<sup>80</sup>.

Además, aparte de soportar los lenguajes de programación ofrecidos por Microsoft, Visual Studio también soporta otros lenguajes de programación tales como: C++, CSS, Dockerfile, HTML, JavaScript, JSON, Less, Markdown, PHP, Pythonm Sass y TypeScript. Todo esto es posible gracias a los grandes esfuerzos realizados por quienes trabajan por simplificar la forma de desarrollo de software. Teniendo en cuenta las características que ofrece Visual Studio, conjuntamente con el framework .Net, se decide utilizar ambas herramientas para el desarrollo de MProject, teniendo como lenguaje de programación a C#, lo anterior se debe a la gran cantidad de bibliotecas que ofrece .Net para el desarrollo de software, las cuales son supremamente fáciles de gestionarlas, gracias al gestor de paquete Nuget que ofrece Visual Studio.

**1.11.11 XML.** XML son las siglas de (eXtensible Markup Language) o Lenguaje de Etiquetado Extensible. Al hablar de lenguaje de etiquetas, se hacer referencia a que maneja la información en paquetes, es decir, cada paquete de información está delimitado por dos etiquetas como se hace también en el lenguaje HTML, pero XML separa el contenido de la presentación, ya que se centra en la representación de todo tipo de información. Además, según W3C<sup>81</sup>, XML es un lenguaje muy simple de entender y de usar, teniendo en cuenta que su finalidad es la representación, estructuración, almacenaje e intercambio de información entre sistemas y/o aplicaciones. En cuanto a sus tecnologías XML cuenta con un conjunto de módulos que dan servicios útiles a las necesidades que se presentan por parte de los usuarios.

En general, XML fue creado con el propósito de intercambiar información no solo de internet, sino que, de muchas otras fuentes, teniendo como base para su creación a SGML (Standard Generalized Markup Language) o [lenguaje de](https://es.wikipedia.org/wiki/Lenguaje_de_marcado)  [marcado](https://es.wikipedia.org/wiki/Lenguaje_de_marcado) generalizado estándar. SGML es el estándar ISO 8879: 1986 (Tratamiento de la información - Sistemas de texto y de oficina - Lenguaje de marcado generalizado estándar (SGML)) para definir lenguajes de marcado generalizadas para documentos.

<sup>&</sup>lt;sup>80</sup> MICROSOFT. Introducción a Visual Studio. [En línea] [Citado 1 de Abril de 2016.] disponible en: [< https://msdn.microsoft.com/es-es/library/fx6bk1f4\(v=vs.100\).aspx>](https://msdn.microsoft.com/es-es/library/fx6bk1f4(v=vs.100).aspx)

<sup>81</sup> WORLD WIDE WEB CONSORTIUM (W3C). Guía Breve de Tecnologías XML[En línea] [Citado 1 de Abril de 2016.] disponible en: [<https://msdn.microsoft.com/es-es/library/cc295302.aspx>](https://msdn.microsoft.com/es-es/library/cc295302.aspx)

**1.11.12 XAML.** Para MICROSOFT <sup>82</sup> , XAML es un lenguaje de marcado de aplicación extensible o XAML, el cual está basado en el lenguaje XML. Además, XAML es el lenguaje que utiliza Microsoft Expression Blend para crear las interfaces de usuario (UI), donde dichas interfaces se crean ya sean manualmente, es decir escribiendo código XAML directamente para crear las interfaces o también a través de Expression Blend que provee un editor gráfico para crear la interface.

Esto es evidente al momento de crear proyectos de aplicación con WPF, ya que WPF es un sistema de presentación visual, en donde XAML es el lenguaje que corresponde a la parte visual de la aplicación, permitiéndole crear interfaces de usuario UI supremamente llamativas y estilizadas solo con hacer uso de este lenguaje, mientras que la lógica se la encarga a los lenguajes de programación tales como C# y VB.

**1.11.13 C#.** Según la MICROSOFT <sup>83</sup> , C# es un lenguaje de programación orientado a objetos, siendo muy simple y eficaz a la hora de trabajar con él, además es importante resaltar que C# cuenta con numerosas ventajas dadas por sus innovaciones, las cuales le permiten desarrollar aplicaciones en un tiempo corto y mantener la elegancia de los lenguajes del tipo C. Además, C# presenta una gran versatilidad al momento de programar, ya que se puede crear aplicaciones cliente de Windows, servicios Web, componentes distribuidos, aplicaciones cliente-servidor, aplicaciones de base de datos, y mucho más.

A pesar que C# es exclusivo de Microsoft, en sus orígenes se limitaba a que su uso solo fuese posible en plataforma Windows, no obstante en la actualidad también se lo puede utilizar como lenguaje de programación multiplataforma al hacer uso del proyecto Mono, que es compatible con .Net debido a que Mono está respaldado por Microsoft, en donde Mono permite crear aplicaciones tanto para los sistemas operativos Windows, Linux, Mac Os X, Unix y Solaris e incluso también se lo puede utilizar para desarrollar aplicaciones nativas orientadas a móviles con sistemas operativos Android, IOS y Windows Phone, siendo posible estos desarrollo gracias al uso del lenguaje de programación C#.<sup>84</sup>

Por último, se destaca la gran versatilidad y potencial que posee C# porque fue aprobado como un estándar por la [ECMA](https://es.wikipedia.org/wiki/Ecma_International) (ECMA-334) e [ISO\(](https://es.wikipedia.org/wiki/Organizaci%C3%B3n_Internacional_de_Normalizaci%C3%B3n)ISO/IEC 23270).

l 82 MICROSOFT. MICROSOFT DEVELOPER NETWORK. ¿Qué es XAML?. [En línea] [Citado 1 de Abril de 2016.] disponible en: [<http://www.w3c.es/Divulgacion/GuiasBreves/TecnologiasXML>](http://www.w3c.es/Divulgacion/GuiasBreves/TecnologiasXML)

<sup>83</sup> MICROSOFT. MICROSOFT DEVELOPER NETWORK. C#. [En línea] [Citado 1 de Abril de 2016.] disponible en: [<https://msdn.microsoft.com/es-es/library/kx37x362.aspx>](https://msdn.microsoft.com/es-es/library/kx37x362.aspx)

<sup>84</sup> MONO. About Mono. [En línea] [Citado 1 de Abril de 2016.] disponible en: [<http://www.mono](http://www.mono-project.com/docs/about-mono/)[project.com/docs/about-mono/>](http://www.mono-project.com/docs/about-mono/)

**1.11.14 Openxml sdk.** Es un Kit de Desarrollo de Software (SDK), que provee clases fuertemente tipadas para manipular documentos Office entre otros, ya que maneja el lenguaje OPENXML, el cual permite estructurar manipular el contenido de los documentos.

**1.11.15 Entity framework.** Para MICROSOFT<sup>85</sup>, Entity Framework es el agrupamiento de tecnologías de ADO.NET que tienen como objetivo desarrollar aplicaciones orientadas a datos, el cual hace el enlace entre la aplicación software y el motor gestor de base datos, siendo el caso de MProject PostgreSQL.

Además, Entity Framework da la ventaja de trabajar con los datos que provee el gestor de base datos en forma de objetos y propiedades sin tener que preocuparse por las tablas y columnas que poseen las bases de datos, con esto los desarrolladores trabajan en un nivel mayor de abstracción en lo concerniente a los datos almacenados en la base de datos, en consecuencia, de esto se tiene que las aplicaciones contienen menos líneas de código en comparación con aplicaciones tradicionales.

En consecuencia a lo anterior y sobre todo debido a las prestaciones que provee Entity framework, se ve la necesidad de hacer uso de él, ya que Entity permitió avanzar mucho más a la hora de desarrollar la plataforma MProject, porque éste generó todos los objetos necesarios para poder gestionar los datos entre la plataforma y la base de datos.

l <sup>85</sup> MICROSOFT. MICROSOFT DEVELOPER NETWORK. Information general de Entity Framework. [En línea] [Citado 1 de Abril de 2016.] disponible en: [<https://msdn.microsoft.com/es](https://msdn.microsoft.com/es-es/library/bb399567(v=vs.110).aspx)[es/library/bb399567\(v=vs.110\).aspx>](https://msdn.microsoft.com/es-es/library/bb399567(v=vs.110).aspx)

# **2. METODOLOGÍA**

La metodología para el desarrollo de la plataforma MProject se divide en 2 fases que ayudan a comprender mejor la naturaleza de ésta, con el fin de cumplir con los objetivos planteados en este proyecto. (Ver tabla 1)

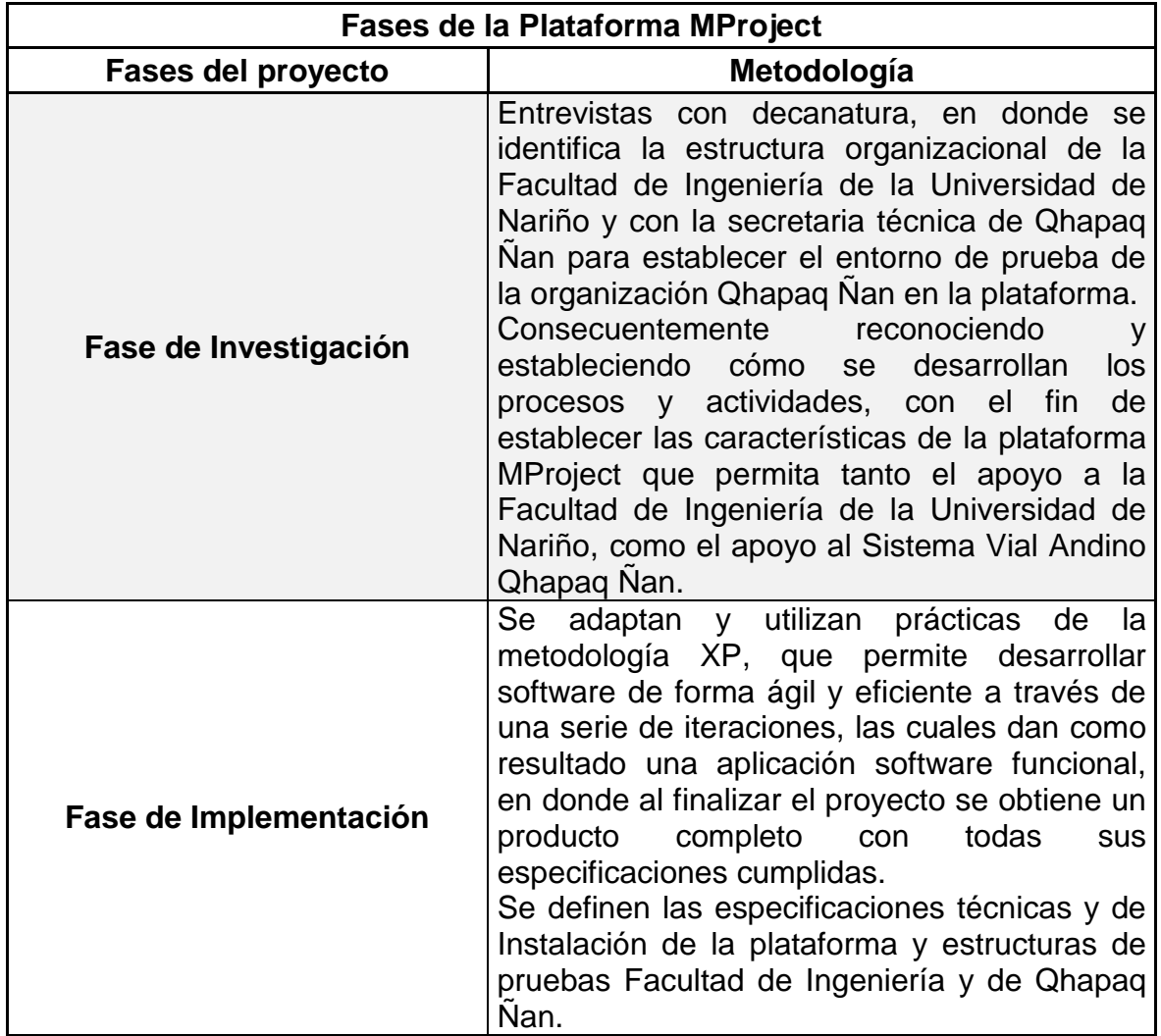

# **Tabla 1. Fases del Proyecto**

# **2.1 FASE 1: FASE DE INVESTIGACIÓN**

**2.1.1 Apoyo al sistema de investigación de la Facultad de Ingeniería Universidad de Nariño.** Mediante la presente plataforma la Facultad de Ingeniería tiene una herramienta muy versátil para apoyar la estrategia en el sistema de investigación, que busca integrar en forma efectiva la labor académica e investigativa, en donde, el desarrollo de un proyecto enmarcado metodológicamente en los conceptos de Investigación Colaborativa, un modelo de Aprendizaje Colaborativo y un modelo Comunicativo, soportado tecnológicamente por un ambiente virtual, jalonan los procesos académicos y dan vida a un sistema de investigación colaborativa, que va a beneficiar a todos los estudiantes de la facultad.

Un sistema de investigación enmarcado en un entorno educativo constantemente cambiante, para lograr alcanzar eficaz y satisfactoriamente sus objetivos y metas, debe aprovechar propuestas, prácticas y herramientas que permitan a los investigadores y grupos de investigación llegar a los futuros investigadores y la comunidad académica en forma satisfactoria y a estos a sacar el máximo provecho de la propuesta presentada. Así, la Plataforma MProject se presenta como un lugar de encuentro en la web en donde los grupos de investigación y más concretamente los investigadores pueden en forma colaborativa mostrar los avances de su investigación, sus asesores y responsables asumir actividades de control y seguimiento y la comunidad académica e investigativa el resultado de investigaciones.

La Plataforma MProject para apoyar la Investigación, permite desarrollar proyectos investigativos o académicos, donde las labores académicas, investigativas y administrativas que se dan en las relaciones de la academia y la investigación, están debidamente soportadas y controladas con un ambiente virtual orientado a la Web, que con sus características de interactividad, el soporte y seguimiento de los proyectos a través de la Web, brinda la posibilidad de plasmar toda la información de la experiencia investigativa o académica, en un documento virtual bajo una estructura relacional, la cual garantiza la ubicación y reutilización de la información en las diferentes prácticas académicas e investigativas, sin tener en muchos casos que recurrir a desplazamientos geográficos que incrementan los costos y el tiempo de la investigación, ya que se pueden asumir proyectos de investigación en diferentes regiones.

**2.1.2 MProject y Qhapaq Ñan.** Como elemento práctico del Centro de Investigación de la Facultad, se ha reunido esfuerzos con el propósito de apoyar al sistema vial andino Qhapaq Ñan con la plataforma MProject en donde se realiza la siguiente propuesta:

**2.1.2.1 Qhapaq Ñan.** La UNESCO resalta el hecho que, "esta ruta es la demostración de un valor universal a gran escala. Reuniones de expertos han sido realizadas para identificar la significación cultural y el valor unitario de la red completa con la perspectiva de considerar opciones para su inclusión en la Lista de Patrimonio Mundial a través de varias formas de cooperación técnica". Según Qhapaq Ñan Perú<sup>86</sup>, gracias a los grandes esfuerzos de los países quienes estuvieron a cargo de tal tarea: Argentina, Bolivia, Chile Colombia, Ecuador y Perú, los cuales se unieron para investigar y postular el sistema vial, ante el Comité Mundial de Patrimonio<sup>87 88 89</sup>, lograron que el 21 de junio del 2014 Qhapaq Ñan fuera declarado Patrimonio de la Humanidad.

En la figura 6, se muestra el mapa en el cual se identifican los caminos que recorren los 6 países antes mencionados que conforman Qhapaq Ñan.

En Colombia, la persona en liderar la investigación junto con el grupo de investigación del departamento de ciencias sociales, fue la antropóloga Claudia Afanador, docente e investigadora de la Universidad de Nariño, en donde gracias a su participación logra asumir la secretaria técnica del Qhapaq Ñan, en el que asume la responsabilidad de la asignación de recursos y la gestión del sistema. Consecuentemente la plataforma MProject busca soportar el sistema del monitoreo del estado de conservación Qhapaq Ñan sistema vial andino, brindando herramientas que permitan establecer proyectos, que den la posibilidad de definir una o varias metodologías para la creación de un sistema unificado de monitoreo del estado de conservación, que transita por la diversidad de recursos económicos, profesionales, tecnológicos y de conocimientos con que cada país cuenta.

Por último, MProject permitirá fomentar el turismo, reutilizando contenido multimedia y documentos con una herramienta que visualiza los proyectos como sitios web. (Ver figura 6)

l <sup>86</sup> QHAPAQ ÑAN PERU, SEDE NACIONAL. Declaratoria del Qhapaq Ñan como Patrimonio Mundial. [En linea]. [Citado 1 de Abril de 2016.] disponible en: [<http://qhapaqnan.cultura.pe/procesoydeclaratoria/declaratoria>](http://qhapaqnan.cultura.pe/procesoydeclaratoria/declaratoria)

<sup>87</sup> OQUENDO B, Catalina. Qhapaq Ñan, el camino vivo de Suramérica. [En Línea]. 22 de junio de 2014, [Citado el 25 de mayo 2016]. Disponible en: [<http://www.eltiempo.com/mundo/latinoamerica/qhapaq-an-entro-a-la-lista-de-patrimonio](http://www.eltiempo.com/mundo/latinoamerica/qhapaq-an-entro-a-la-lista-de-patrimonio-mundial/14157077)[mundial/14157077>](http://www.eltiempo.com/mundo/latinoamerica/qhapaq-an-entro-a-la-lista-de-patrimonio-mundial/14157077)

<sup>88</sup> PASTONOTICIAS, QHAPAQ ÑAN DECLARADO PATRIMONIO DE LA HUMANIDAD POR LA UNESCO. [En Línea], 25 junio del. 2014. [Citado el 25 de mayo 2016]. Disponible en: [<https://www.youtube.com/watch?v=JxQOZsB5PHk>](https://www.youtube.com/watch?v=JxQOZsB5PHk)

<sup>89</sup> CORTÉS MARTÍNEZ, Heimar David. The Qhapaq Ñan in Colombia, new ways for heritage. En: Boletín de historia y antigüedades. Julio, 2014. Vol. CI, No.859, p.456

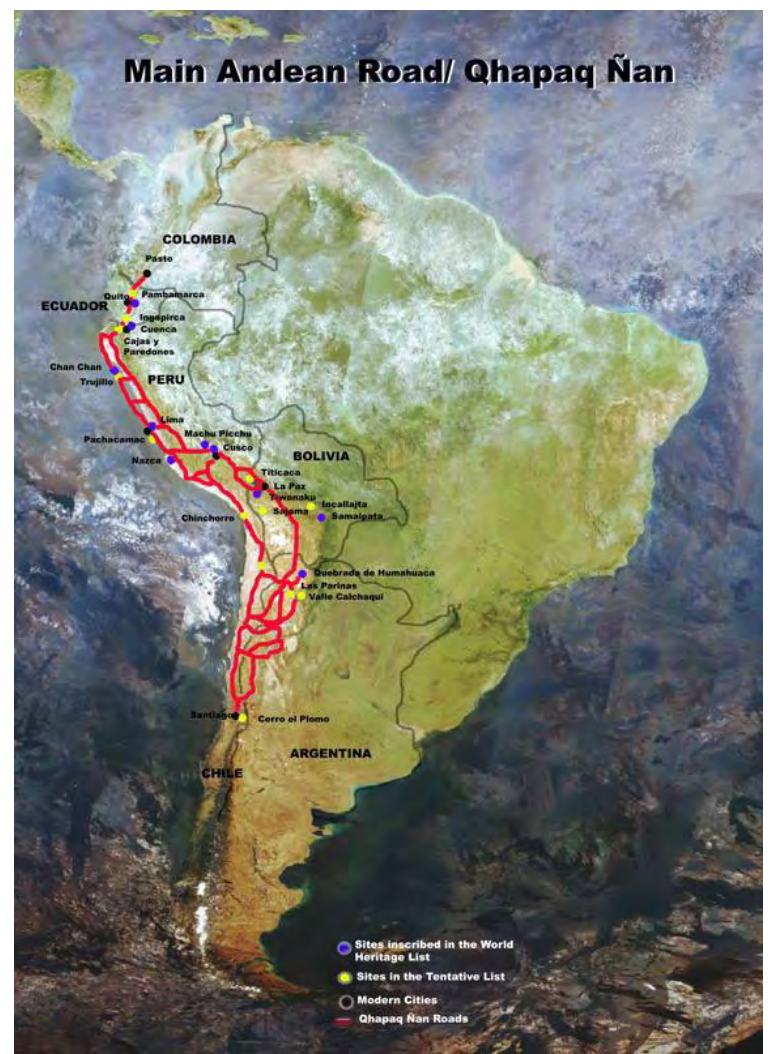

**Figura 6. Mapa del sistema vial andino Qhapaq Ñan** 

Fuente: United Nations Educational, Scientific And Cultural Organization (UNESCO)<sup>90</sup>.

## **2.2 FASE 2: FASE DE IMPLEMENTACIÓN**

En esta fase se detalla la construcción del software y para ello se utilizaron algunas características de la metodología Extreme Programing (XP) que permiten agilizar el desarrollo de la plataforma así el equipo de trabajo puede enfocarse en la implementación del código junto con su auto documentación (**\***) de esta manera garantizando buena colaboración con el cliente, buena interacción con los

<sup>90</sup> UNITED NATIONS EDUCATIONAL, SCIENTIFIC AND CULTURAL ORGANIZATION (UNESCO). Op. Cit

**<sup>\*</sup>** En Extreme Programing la auto documentación es la acción de comentar el código para facilitar su entendimiento.

individuos involucrados, un software que funciona, y una rápida respuesta al cambio. Por lo tanto, siguiendo la metodología primero se procede a asignar los roles para luego realizar un análisis general del sistema que permitirá organizar cada parte del software logrando manejar más claramente la información e identificar los requisitos más importantes de la plataforma y con ello se crean las historias de usuario (**\*\***), el análisis, diseño, desarrollo y pruebas.

*<sup>\*\*</sup>* Historia de Usuario hace parte de la recolección de requisitos según la metodología XP

## **3. DESARROLLO DEL PROYECTO**

## **3.1 DEFINICIÓN DE ROLES**

Los roles planteados se obtienen de la metodología Extreme Programing (XP) y teniendo en cuenta que la plataforma MProject se realiza como requisito de trabajo de grado en un ambiente académico se listan las personas comprometidas a continuación:

### **3.1.1 Comprometidos**

- Asesor: Nelson Jaramillo
- Co Asesor: Sandra Vallejo Chamorro
- Cliente: Claudia Afanador
- Desarrollador 1: Kelvin Heraldo Cadena
- Desarrollador 2: Orlando David Estrada

En la tabla 2, se muestran las personas que fueron parte del desarrollo de la plataforma y sus correspondientes roles.

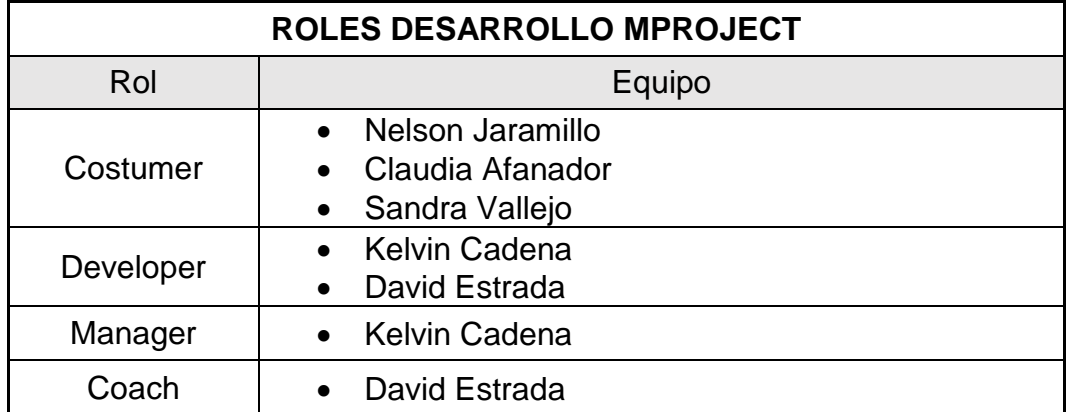

### **Tabla 2. Roles de la Metodología**

En la tabla 3, se identifican los módulos que conforman la plataforma MProject, los cuales se describirán posteriormente a ella.

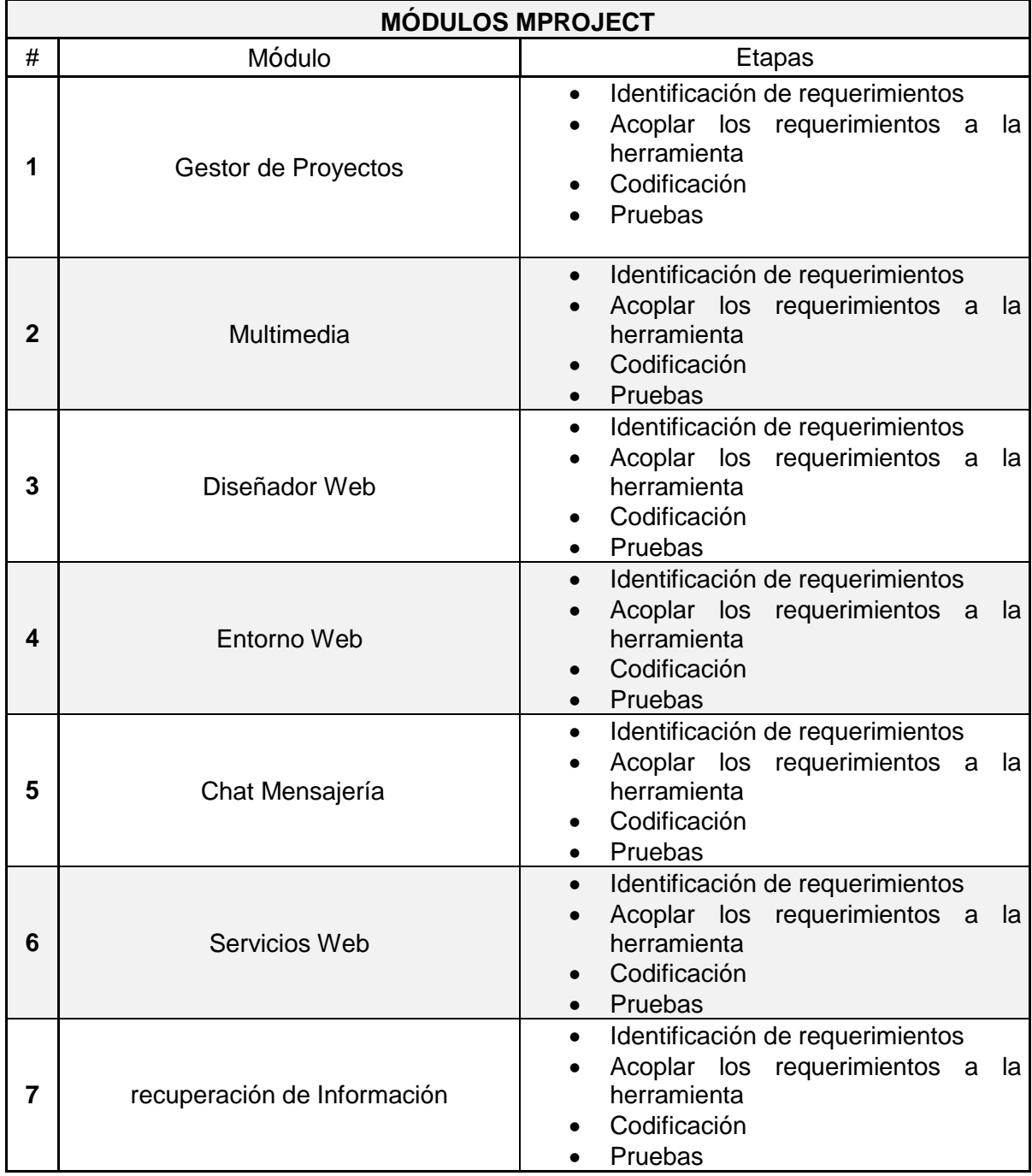

### **Tabla 2. Módulos del sistema**

**3.1.2 Análisis del sistema.** Debido a las características de la plataforma MProject como una herramienta que se adapta a cualquier entorno, esta debe brindar varias

posibilidades a la hora de crear los proyectos lo que hace que su desarrollo sea complejo, por lo tanto, se decidió dividir la plataforma en módulos según su importancia y funcionalidad permitiendo mejorar el trabajo de los desarrolladores, además de manejar con mayor eficiencia la información referente a la plataforma.

## **3.2 ESTRUCTURA DE LA PLATAFORMA MPROJECT POR MÓDULOS**

En esta sección se decide dividir el proyecto en módulos como se muestra en la Tabla 3, que facilitan el proceso de desarrollo de MProject, para cada módulo de la plataforma, se crean 4 etapas, que permiten de manera simple obtener el producto (**\*\*\***). Las etapas son:

- **Identificar Requerimientos:** interactuar con el cliente para definir su idea.
- **Acoplar Requerimientos a la Herramienta:** obtener las características del Software.
- **Codificar:** transformar a través de herramientas de desarrollo requerimientos y características del software en un producto.
- **Pruebas:** verificar el correcto funcionamiento del software a través de pruebas unitarias y comprobar si cumple con la expectativa del cliente.

**Módulo gestor de proyectos (entorno escritorio**). **En** esta etapa se define la relación entre proyectos y actividades acoplados a una estructura organizacional de manera que se relacione una actividad con una sub dependencia de una organización de manera que Facultad de Ingeniería vista como Proyecto y su dependencia el Programa de Ingeniería de Sistemas como una actividad.

**Módulo multimedia (entorno escritorio).** En esta etapa se establece los tipos de archivo que soporta la plataforma junto con los permisos los permisos de visualización.

**Módulo diseñador web (entorno escritorio).** El Módulo diseñador Web permite crear una vista (página web) por cada Proyecto y actividad asigna un LINK de acceso por cada proyecto.

**Módulo entorno web.** Entorno Web es una aplicación Web que permite tanto al público en general como a los usuarios de la plataforma el acceso a la información recopilada y procesada a través de la plataforma de escritorio dependiendo de las restricciones de la plataforma. Módulo Georreferenciación Incluye asignar localización punto a una imagen.

l **\*\*\*** Producto ser refiere al módulo funcional con las características especificadas en los requisitos

**Módulo chat mensajería**. Módulo permite la comunicación entre usuarios a través de mensajes de texto y mensajería Hotmail que permite informar acerca de las interacciones en la plataforma MProject Web y escritorio como la asignación a proyectos (dependencias).

**Módulo servicios web.** Módulo permite la comunicación entre las plataformas Web y escritorio actualizando la información en el servidor para posteriormente mostrar en la plataforma web y actualizar los permisos de visualización de la misma haciendo uso de WCF (Windows communication Foundation).

**Módulo recuperación de información.** En este módulo se definen las herramientas que se usan para la recuperación de información en la plataforma de escritorio específicamente en el módulo de multimedia y en la plataforma web MProject.

Con la necesidad de representar el manejo que se tiene de los archivos dentro de un dominio se toma la decisión de implementar una ontología con el fin de ayudar a dar sentido y significado a las búsquedas de archivos que se realizan en MProject.

A continuación, se indica el modelo que representa la ontología en MProject, el cual está dirigido a la búsqueda de archivos, que gracias a la ayuda de la herramienta Lucene, permite que dichas búsquedas sean lo más cercanas al vocabulario del usuario, mostrándole los resultados más precisos posibles, ya que la lógica que maneja Lucene ayuda a inferir que palabra o frase es a la que hace referencia, sin importar aquellos pequeños errores ortográficos y de escritura.

En la figura 7, se muestra el modelo de MProject que es la ontología que maneja la plataforma.

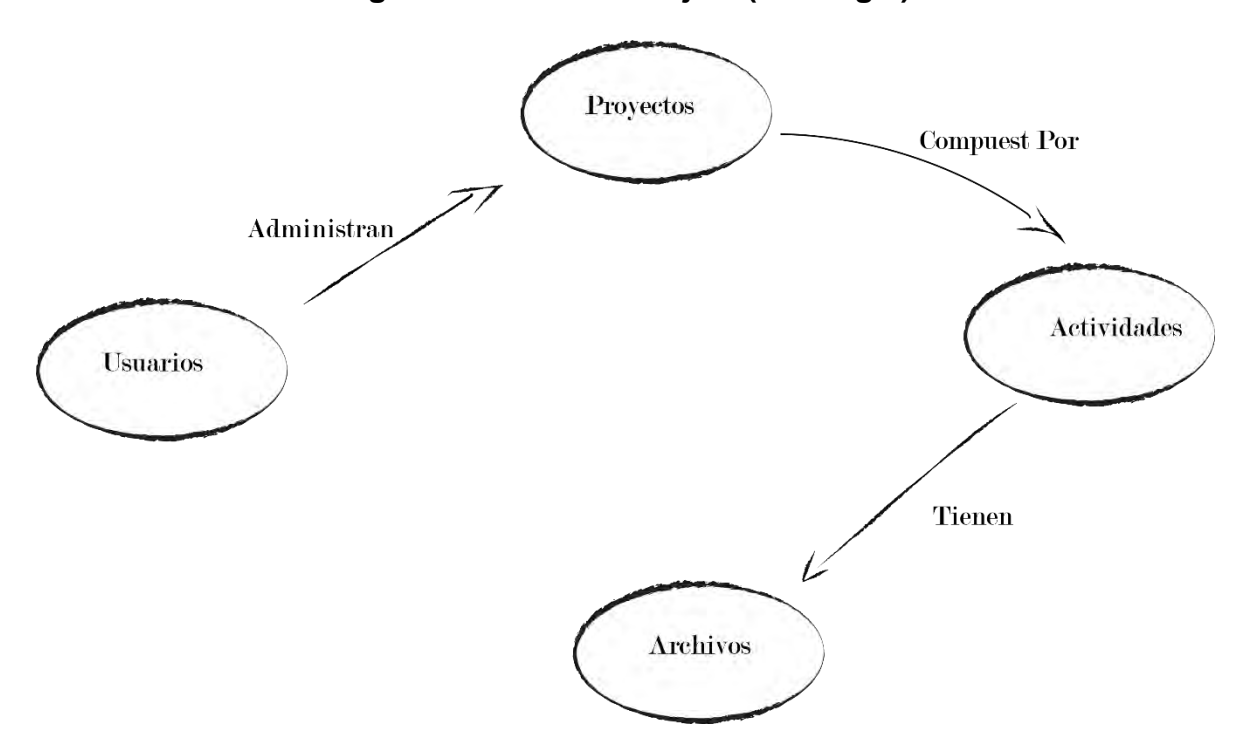

En cuanto al concepto Archivos la Tabla 4, muestra como está conformada esta parte de la ontología.

# **Figura 7. Modelo MProject (ontología)**

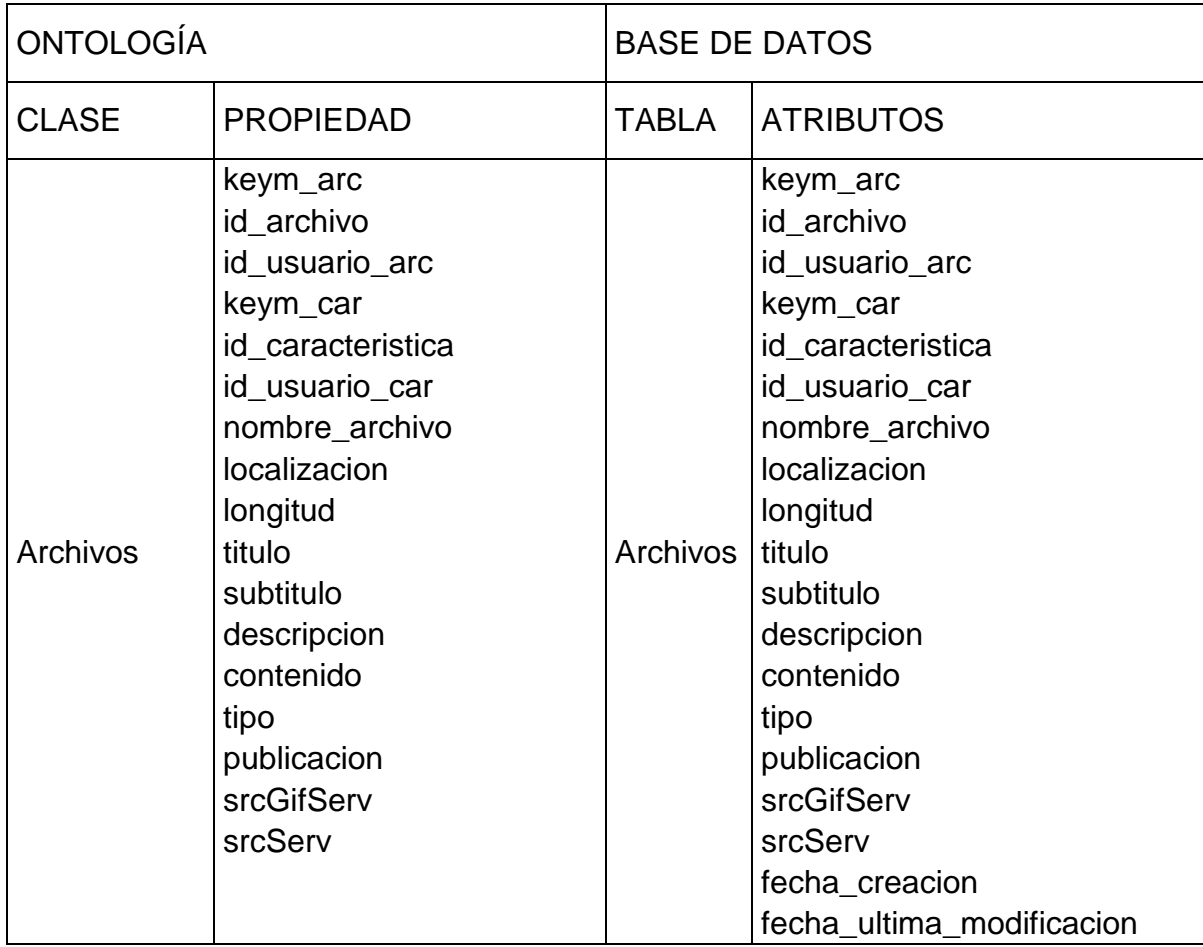

# **Tabla 3. Tabla concepto de archivos**

La interacción entre módulos permite la sincronización de los proyectos que se encuentran en la plataforma de escritorio como en la web tal como indica la Figura 8.

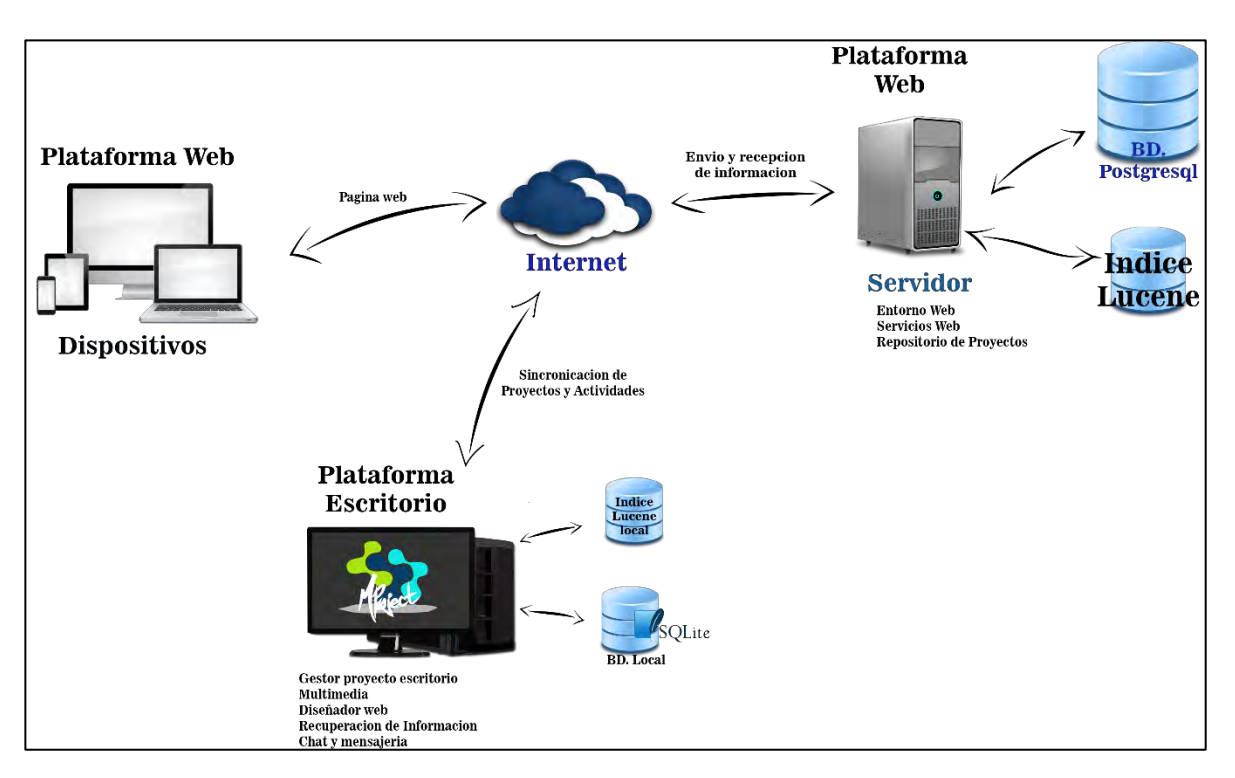

**Figura 8. Diagrama de interacción entre módulos** 

Dado que en la metodología XP no se implementa una documentación exhaustiva en este caso por motivos de la complejidad del software se decidió hacer uso de UML para dar a conocer el sistema de manera más detallada.

### **3.3 ACTORES DEL SISTEMA**

Los actores del sistema son los usuarios que van a interactuar con la plataforma, cada actor tendrá un rol bien definido, y en el contexto de ese rol tendrá interacciones útiles con el sistema.

Los actores de la Plataforma MProject, son:

 **Actor 1 usuario general:** este usuario tiene acceso a las características normales que brinda la plataforma MProject como la gestión de proyectos, diseño web, etc.

- **Actor 2 usuario administrador:** este usuario tiene privilegios de gestionar los usuarios generales, acceder a los proyectos archivados, gestionar plantillas para la creación de proyectos.
- **Actor 3 usuario público:** este usuario es aquel que puede acceder a la plataforma Web y visualizar las páginas mapas y archivos multimedia que corresponden a los proyectos y actividades publicados sin necesidad de estar registrados en la plataforma. (Ver figura 9).

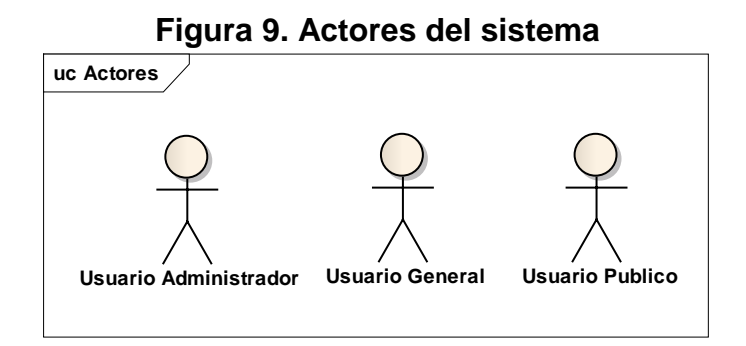

### **3.4 HISTORIAS DE USUARIO**

Las historias de usuario permiten establecer los requerimientos del sistema junto con las funcionalidades más importantes del sistema. Las historias de usuarios se han definido por los módulos anteriormente definidos.

Dado que el primer módulo gestor de proyectos aún es muy complejo se decidió dividir este en módulos más pequeños que se representara de la siguiente forma:

- 1.1 Sub Módulo Usuarios
- 1.2 Sub Módulo Plantillas
- 1.3 Sub Módulo Proyectos
# **Tabla 4. Historias de usuario gestor proyecto**

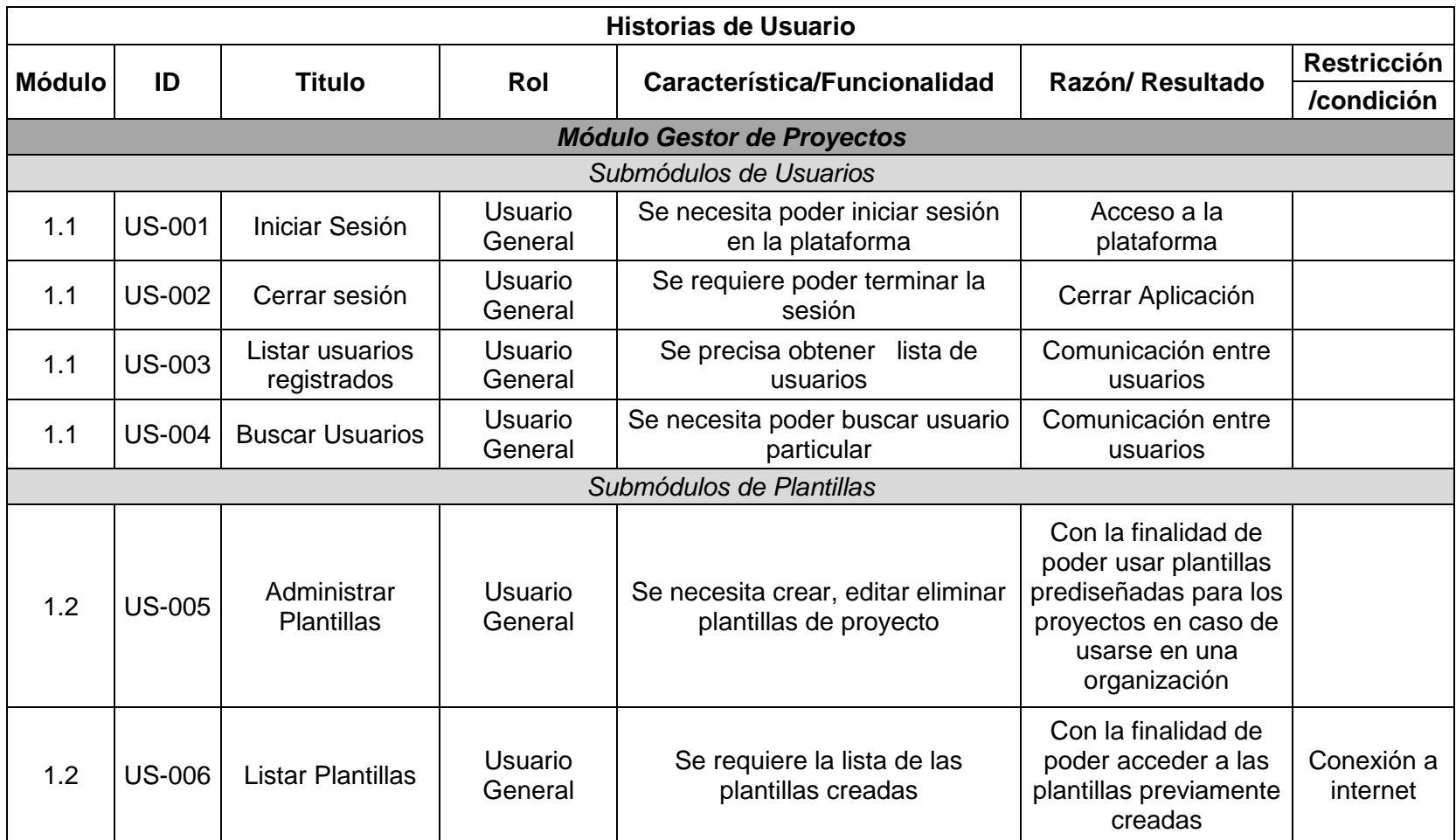

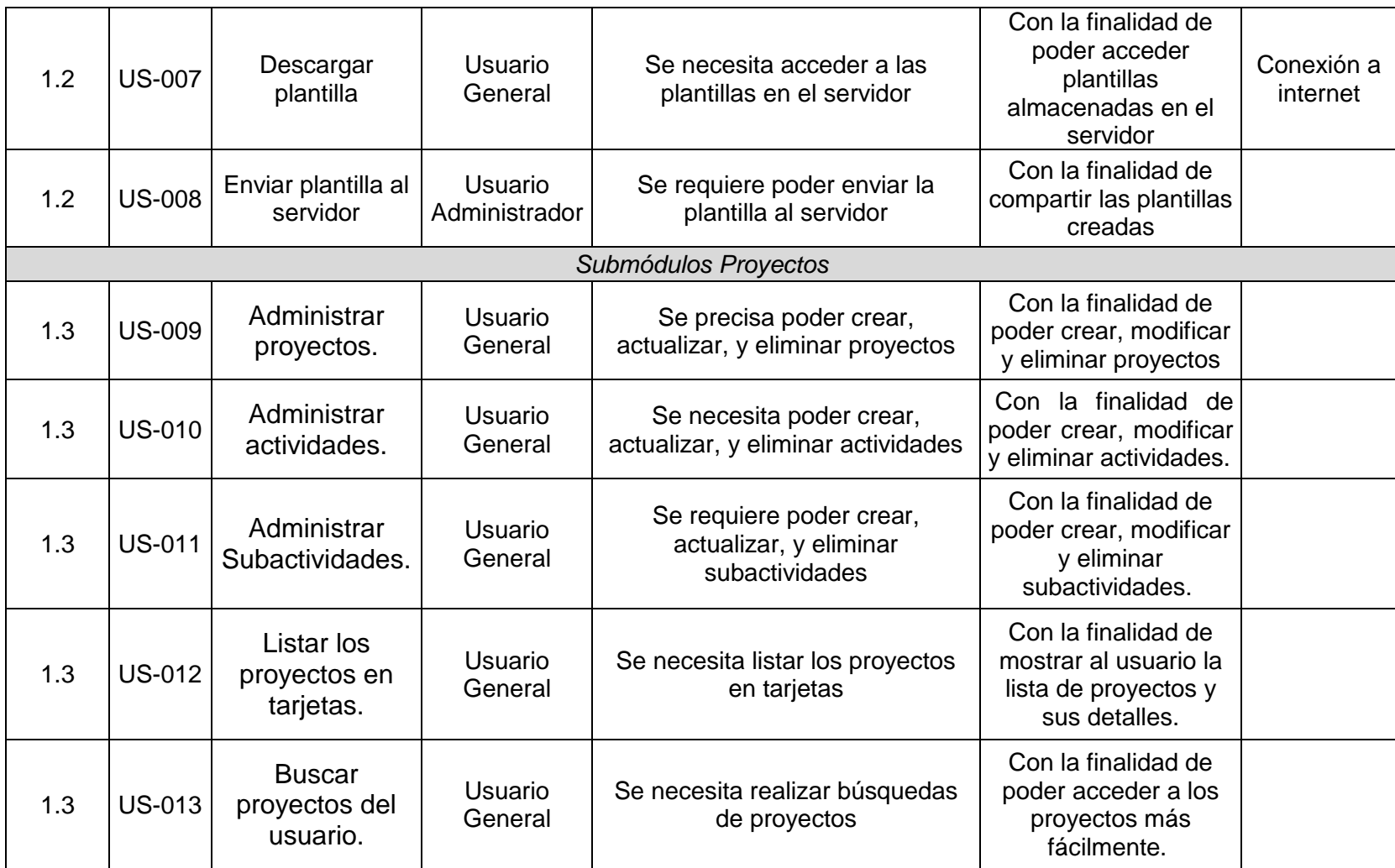

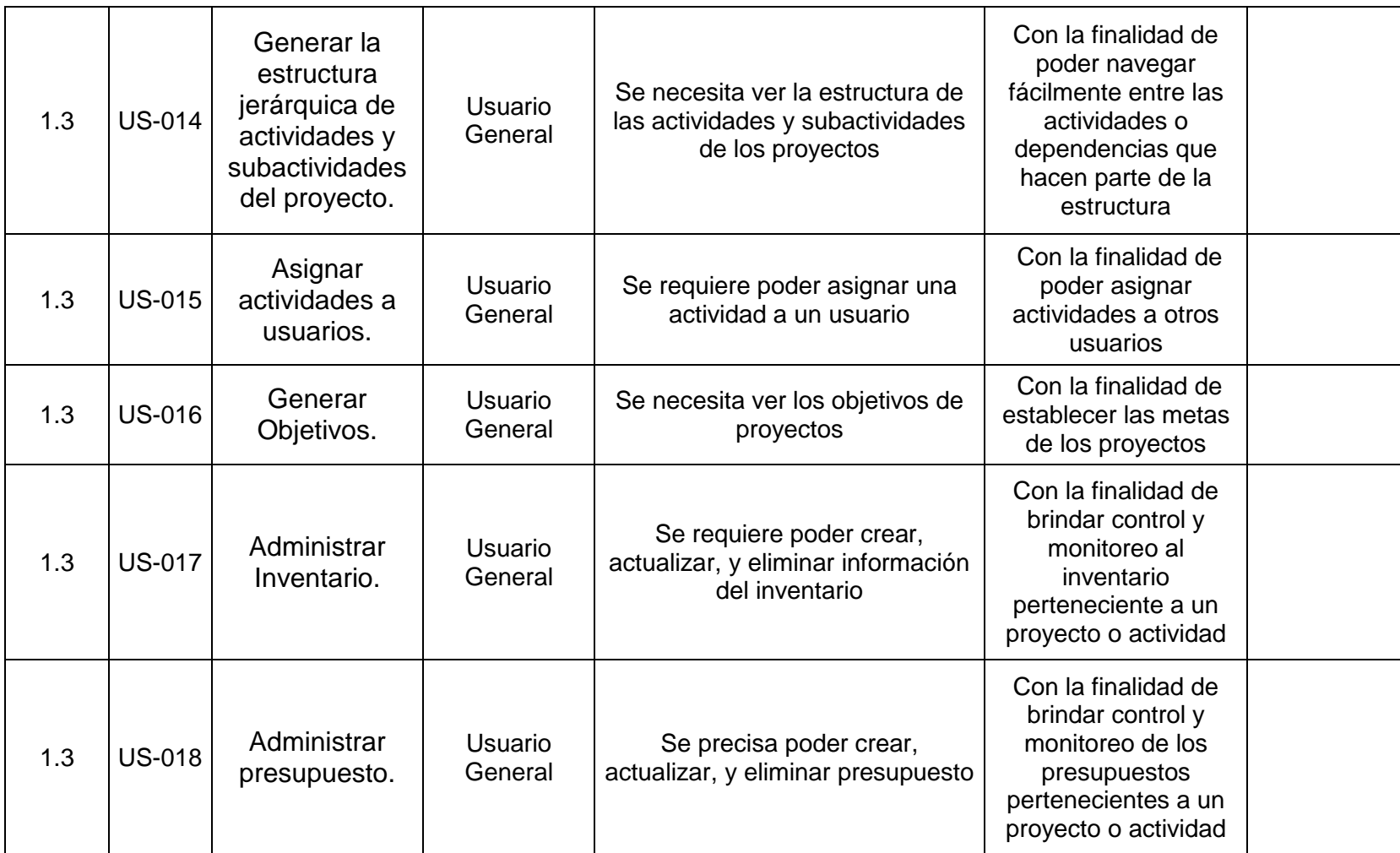

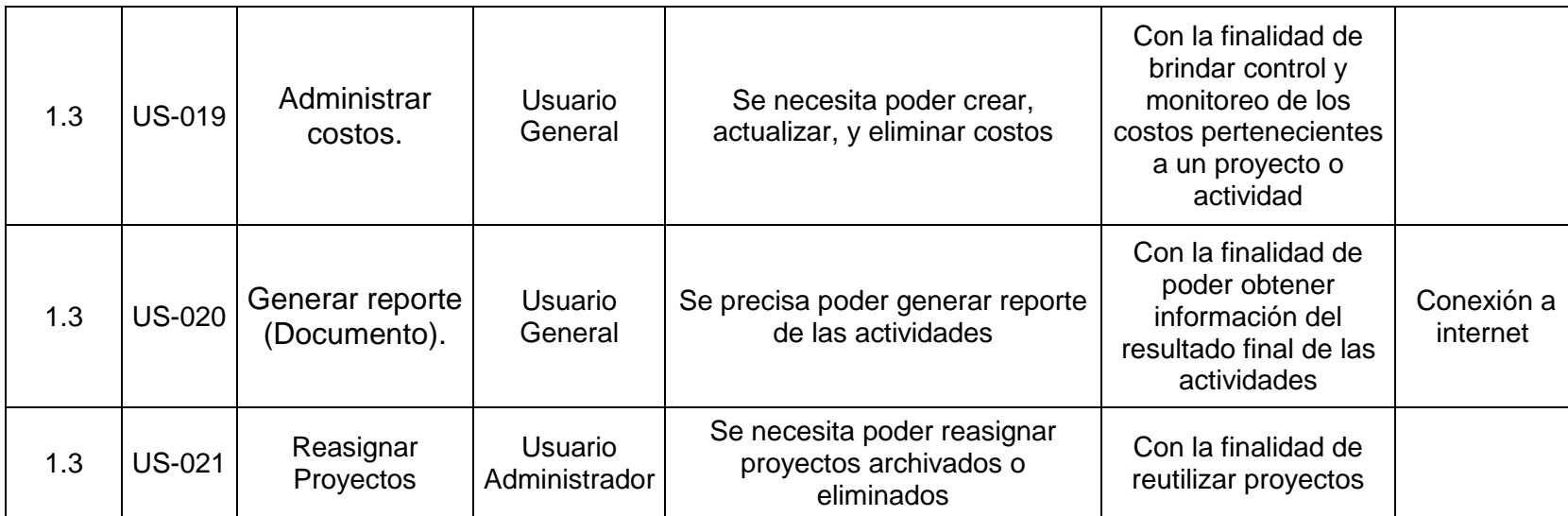

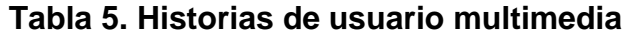

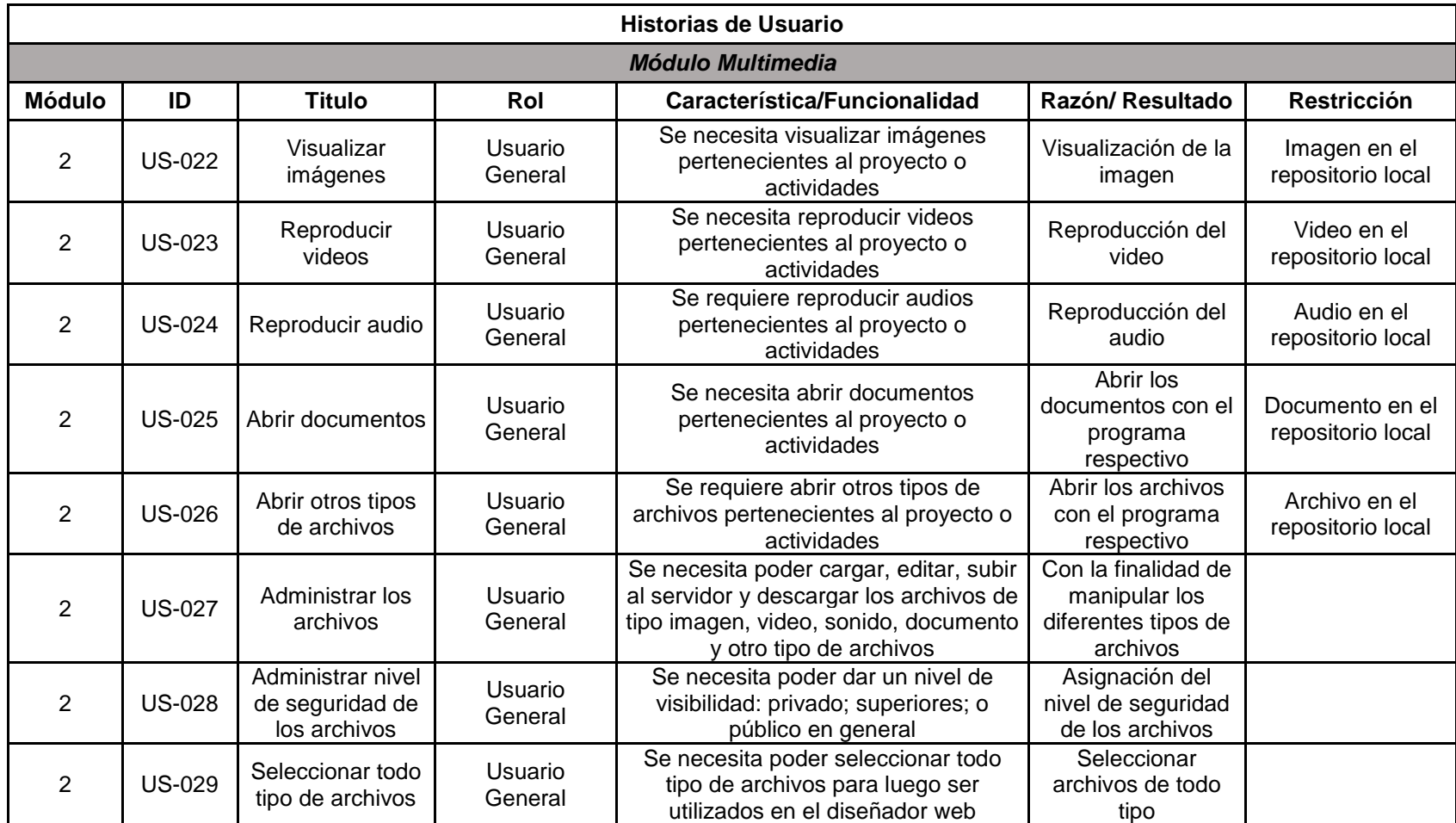

.

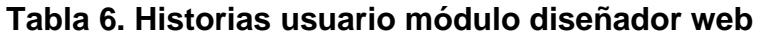

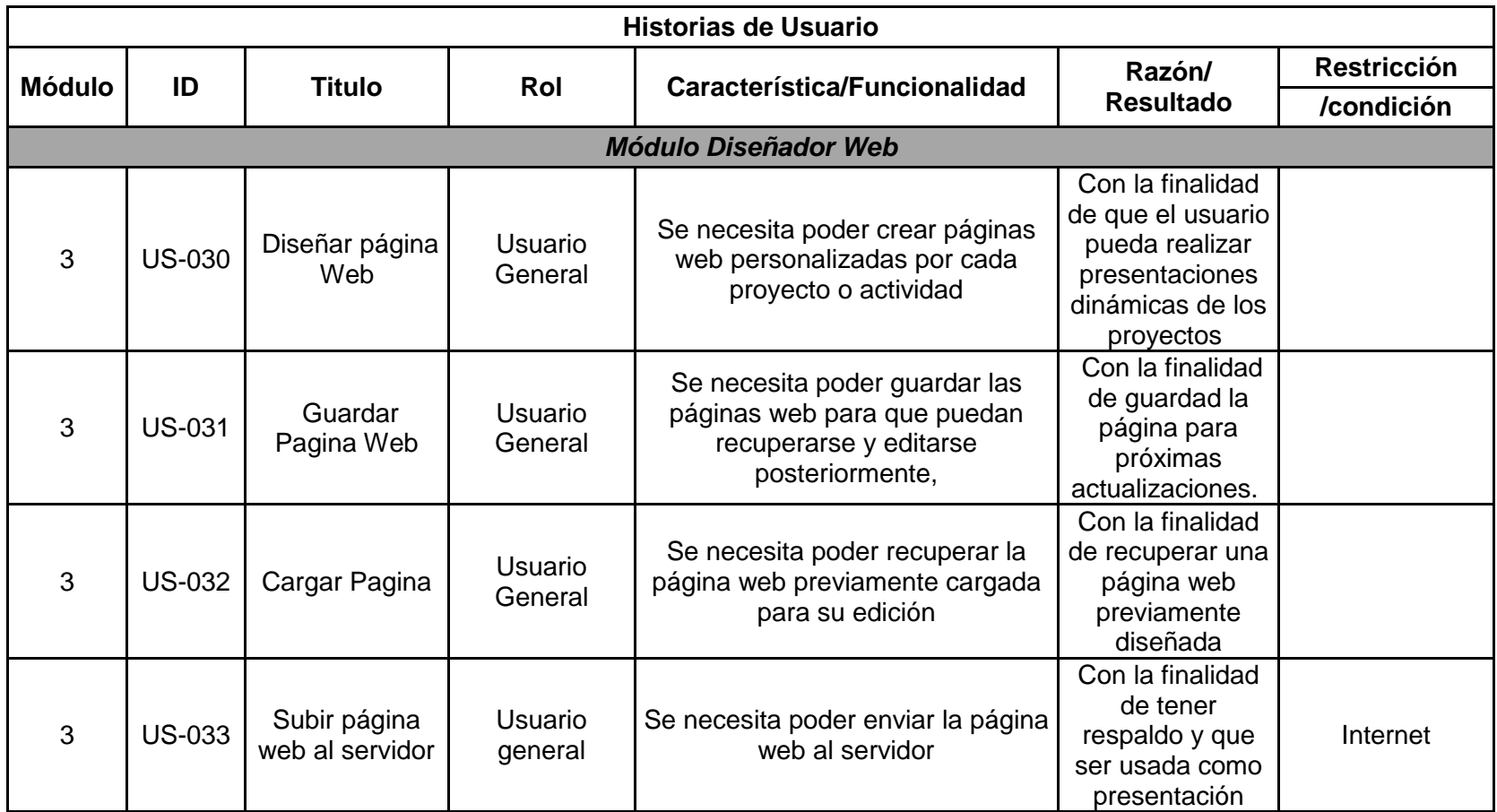

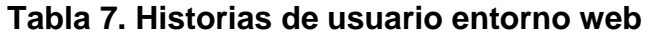

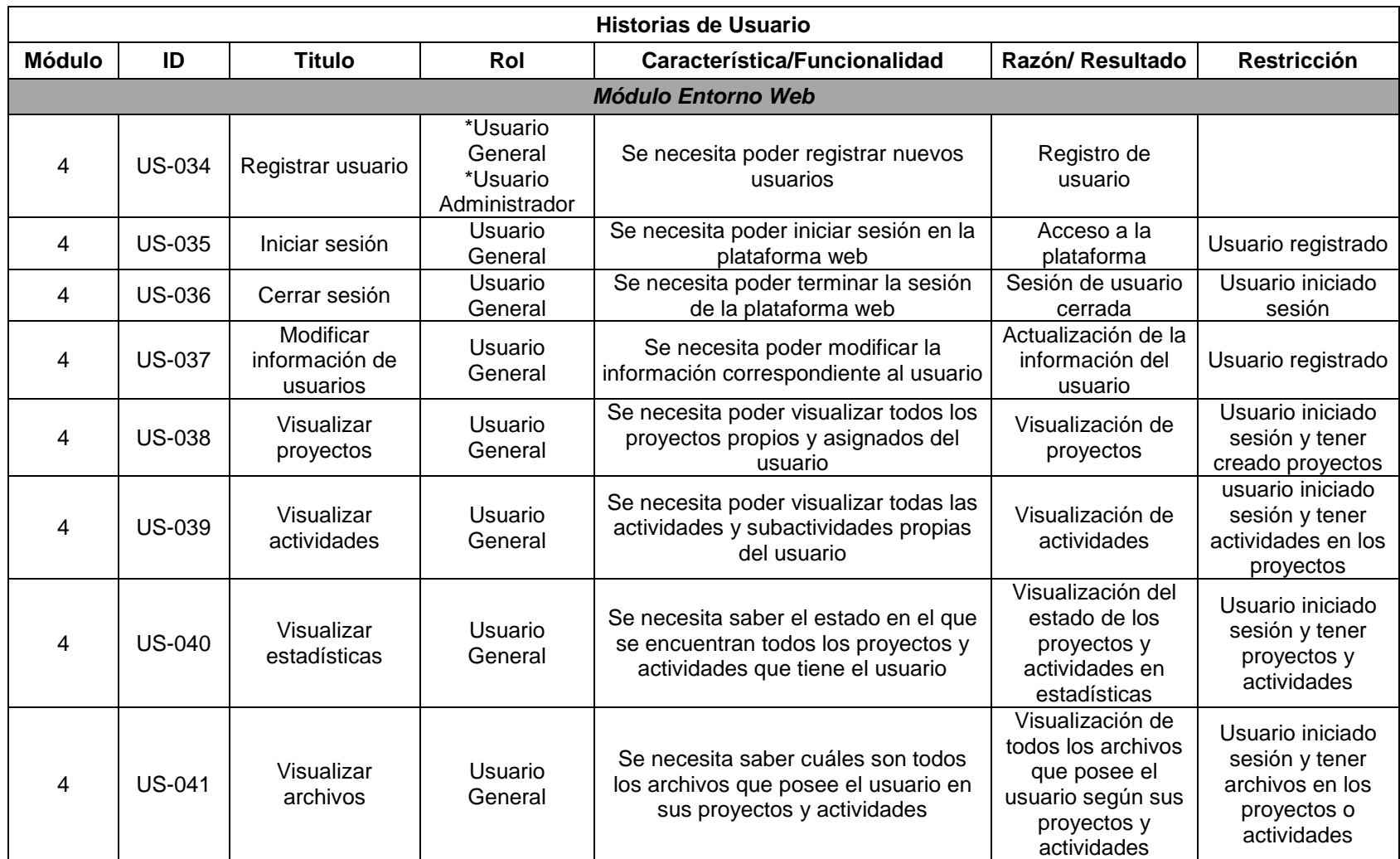

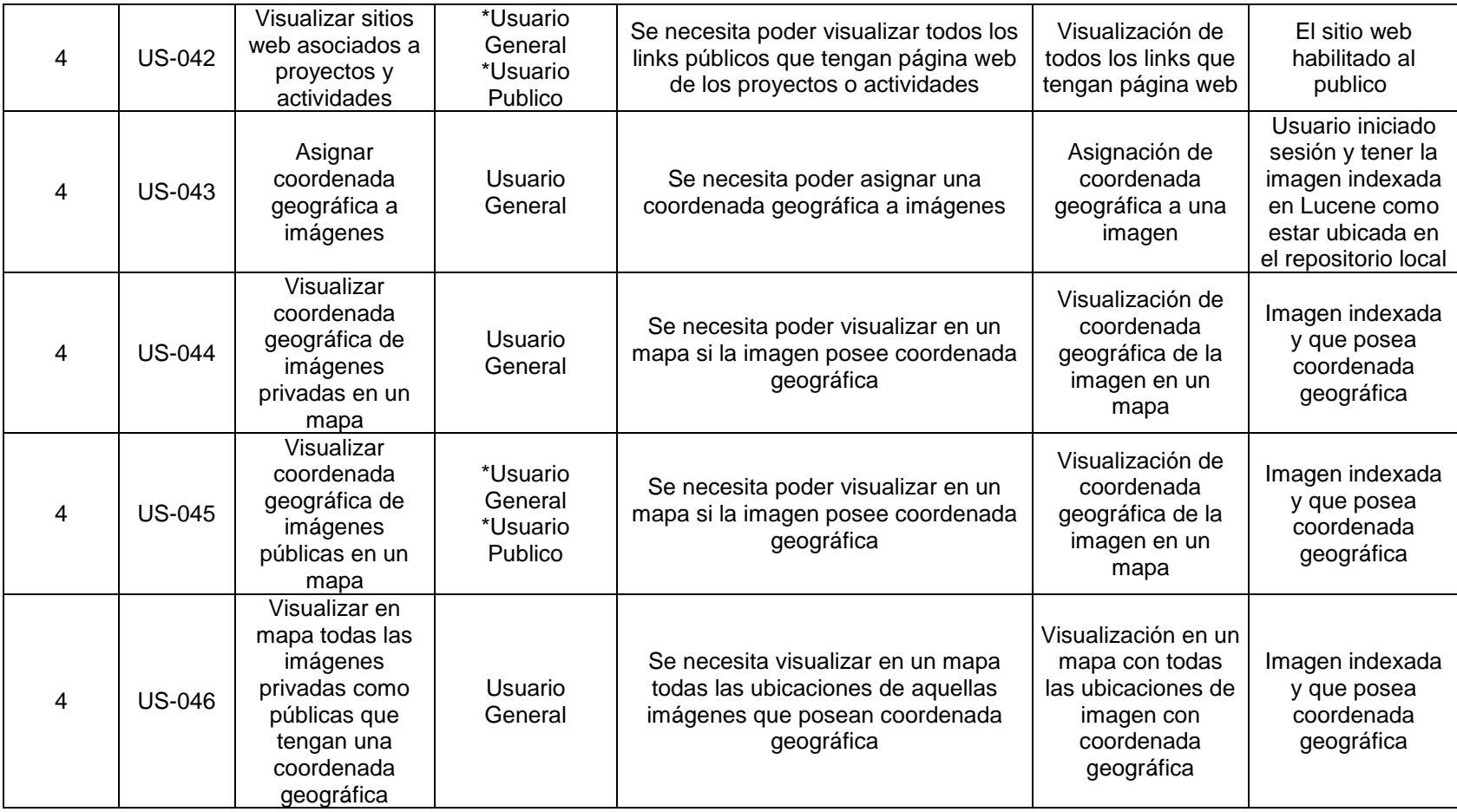

# **Tabla 8. Historias de usuario chat mensajería**

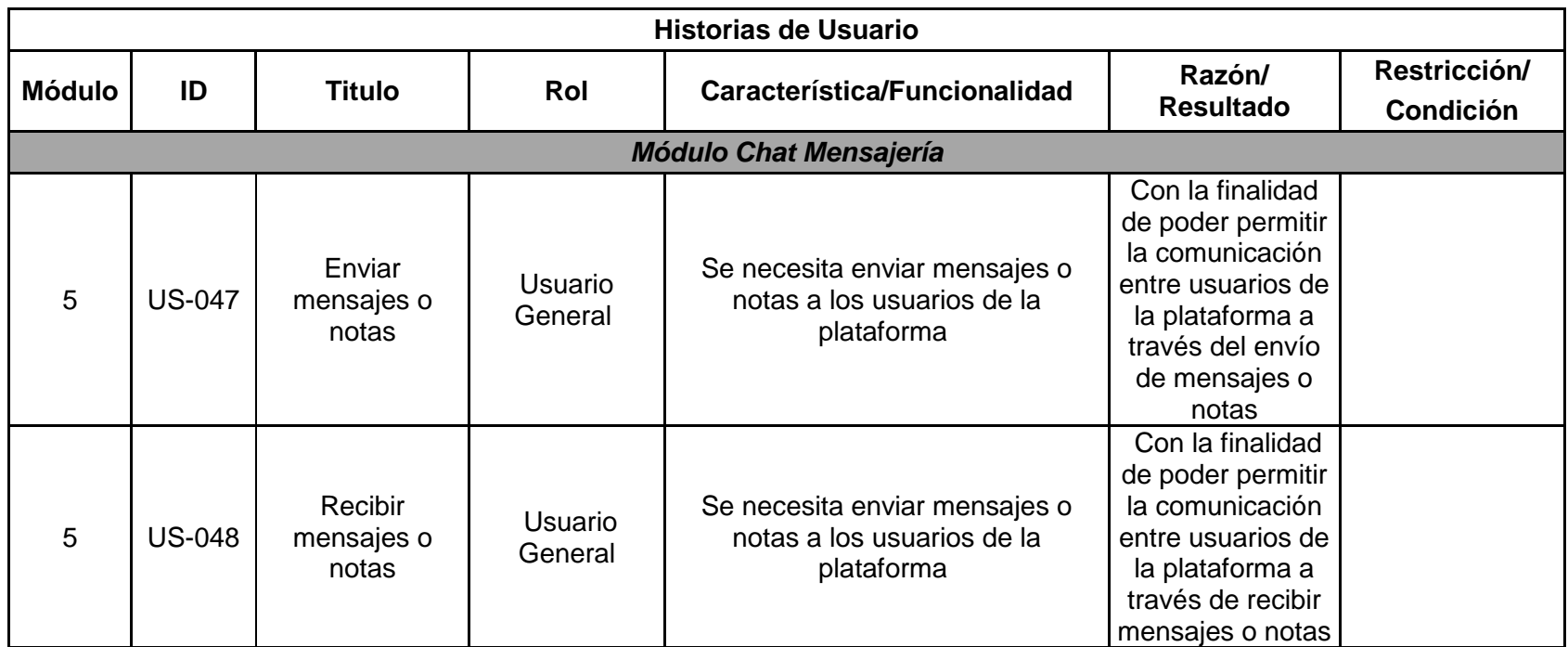

# **Tabla 9. Historias de usuario servicios web**

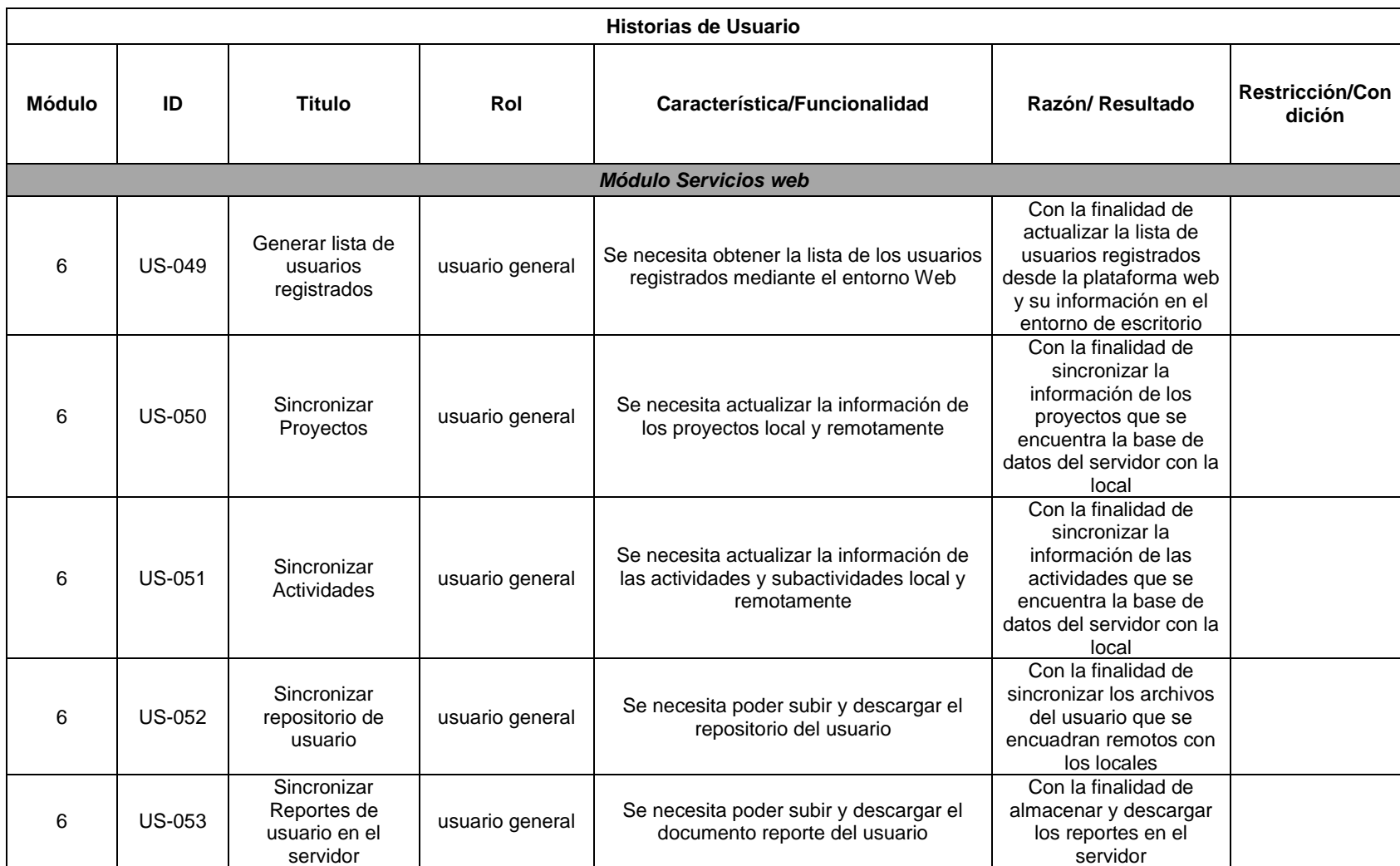

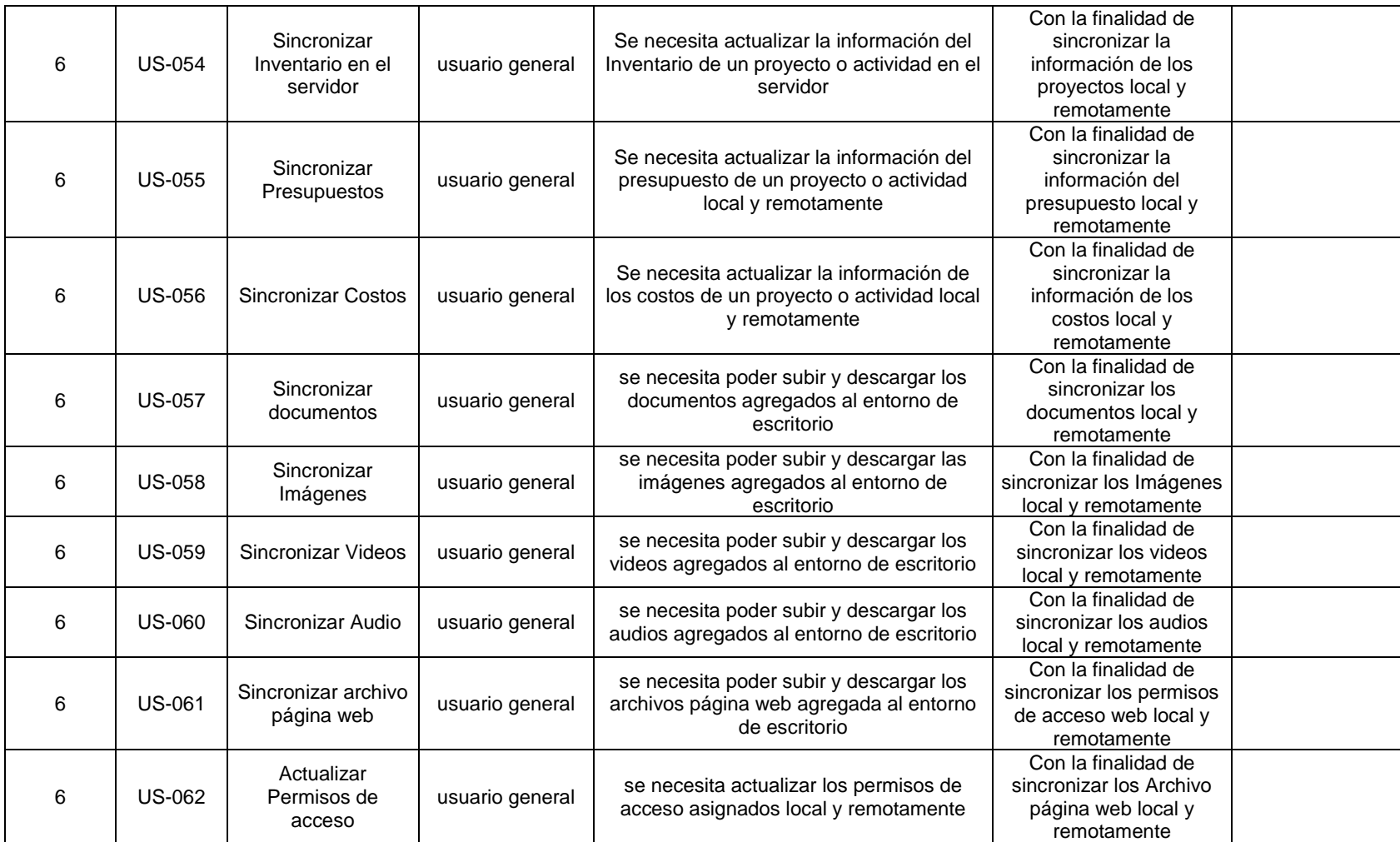

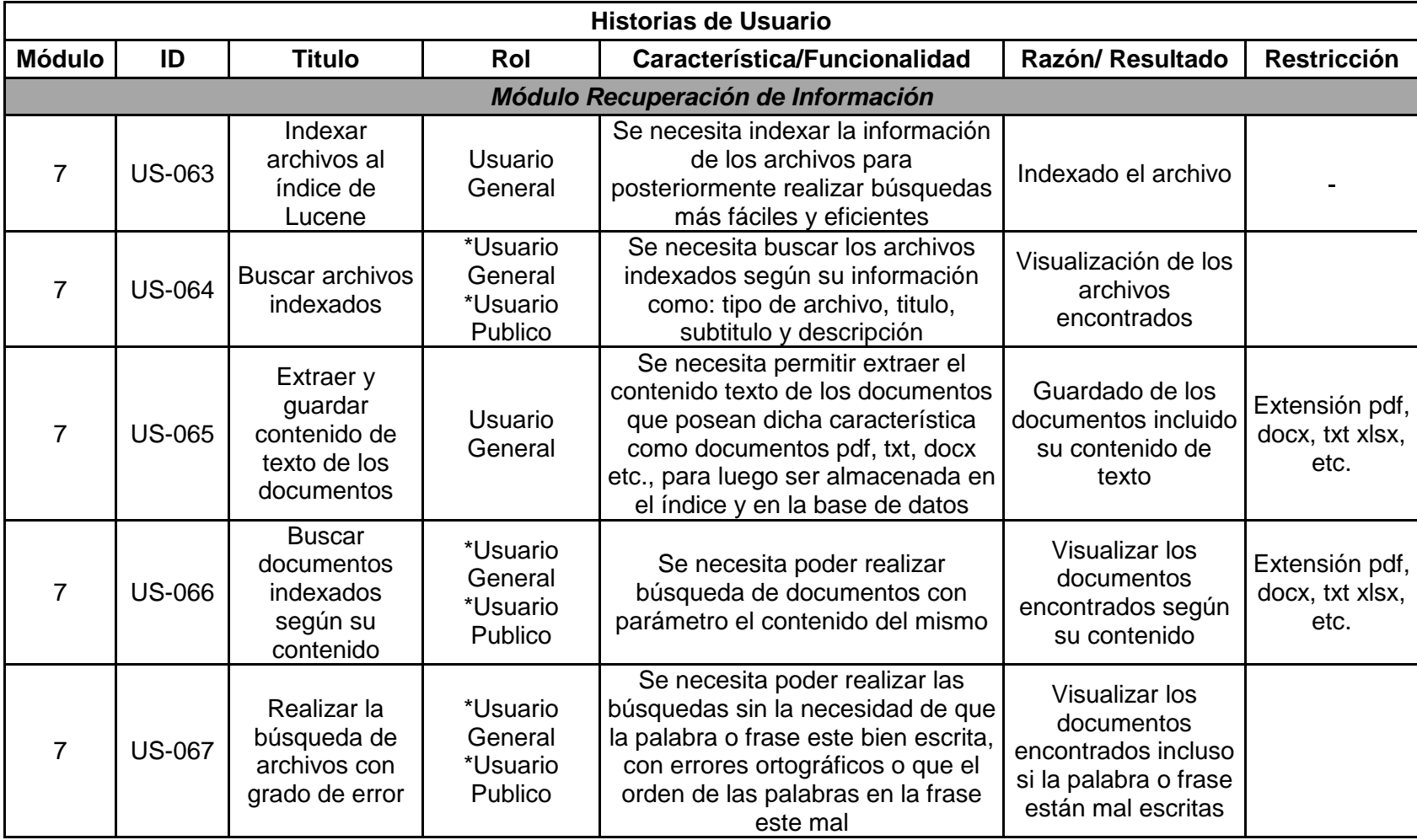

# **Tabla 10. Historias de usuario recuperación de información**

#### **3.5 PRUEBAS UNITARIAS**

A continuación, se describe las pruebas realizadas al software, correspondientes a verificación de código e interfaz con la finalidad de encontrar problemas en el software y conseguir la aprobación del cliente.

Cada prueba fue realizada durante la etapa de la programación en la cual los errores fueron solucionados. (Ver tabla 12-29)

### **3.5.1 Pruebas módulo gestor de proyecto:**

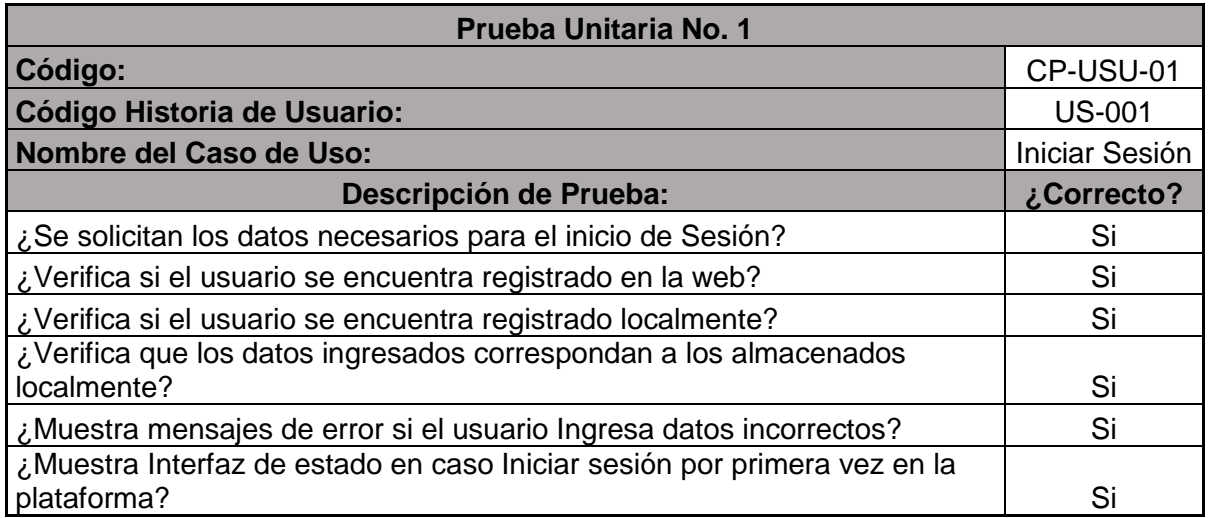

#### **Tabla 11. Prueba unitaria CP-USU-01**

#### **Tabla 12. Prueba unitaria CP-USU-02**

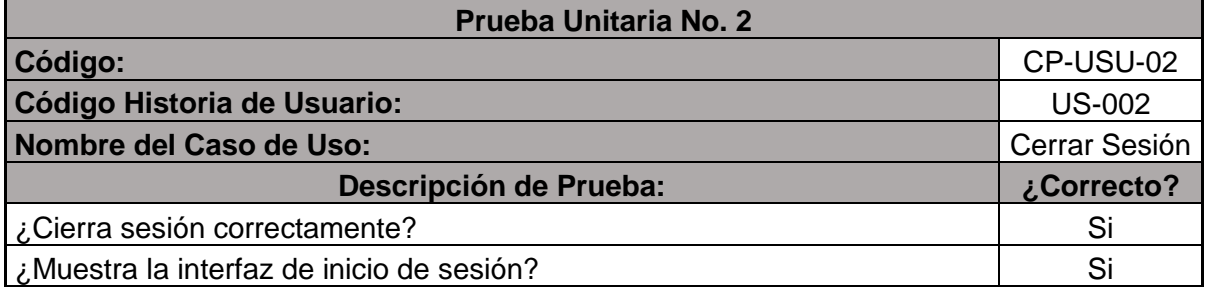

# **Tabla 13. Prueba unitaria CP-USU-03**

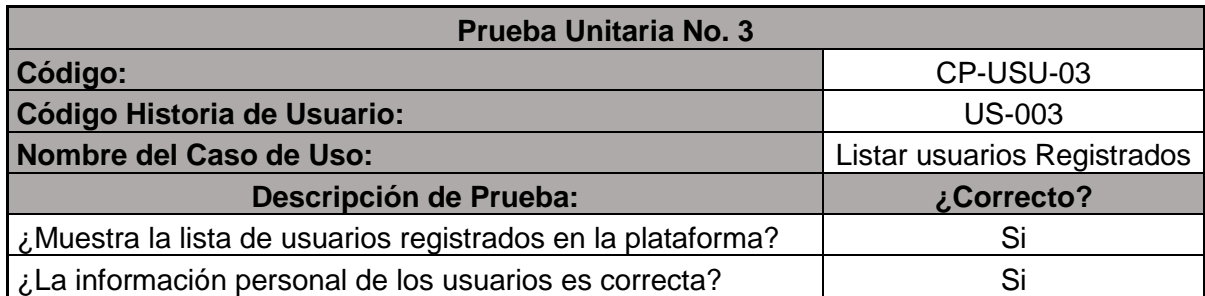

### **Tabla 14. Prueba unitaria CP-USU-04**

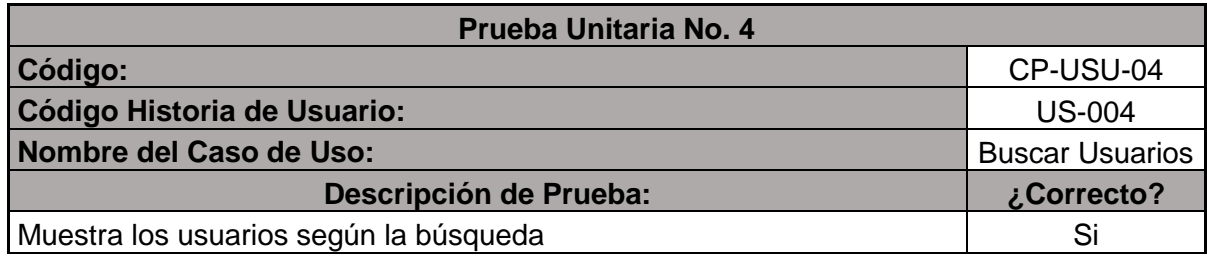

# **Tabla 15. Prueba unitaria CP-USU-05**

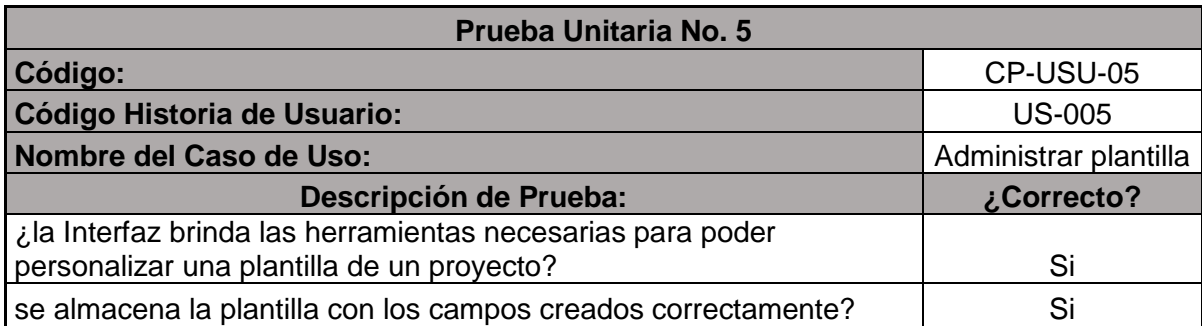

# **Tabla 16. Prueba unitaria CP-USU-06**

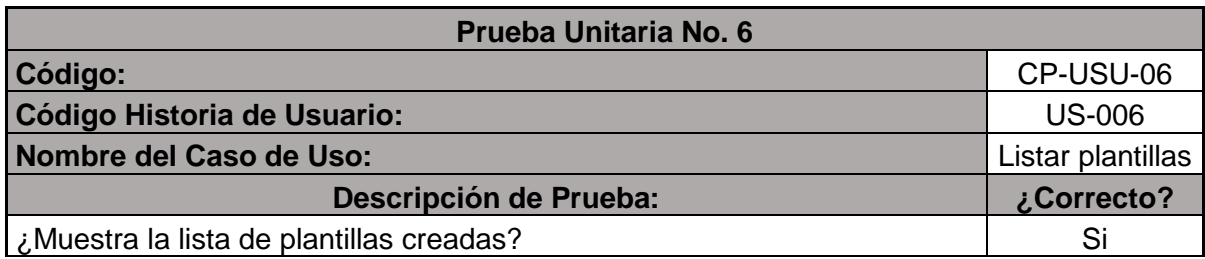

# **Tabla 17. Prueba unitaria CP-USU-07**

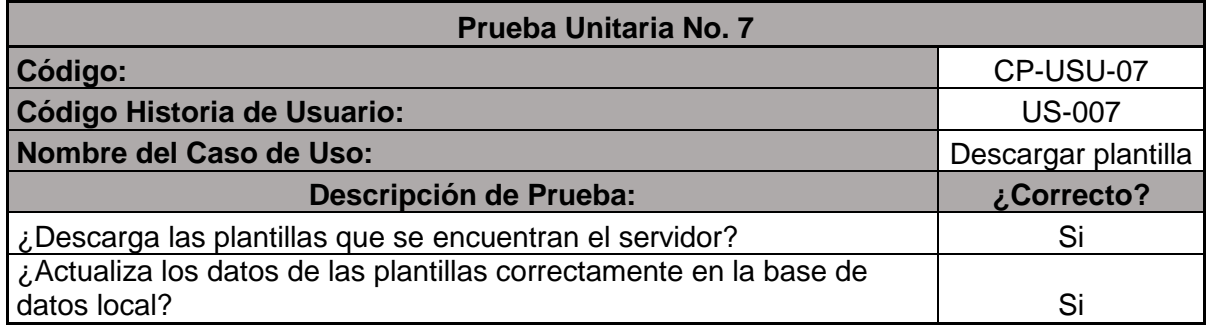

# **Tabla 18. Prueba unitaria CP-USU-08**

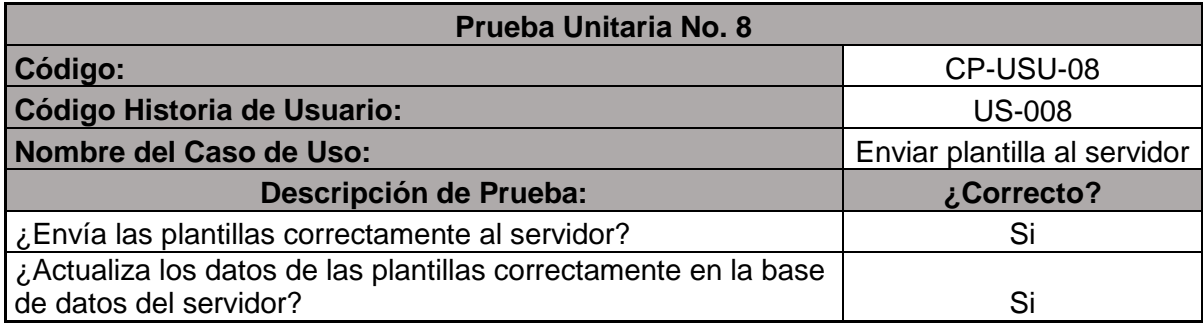

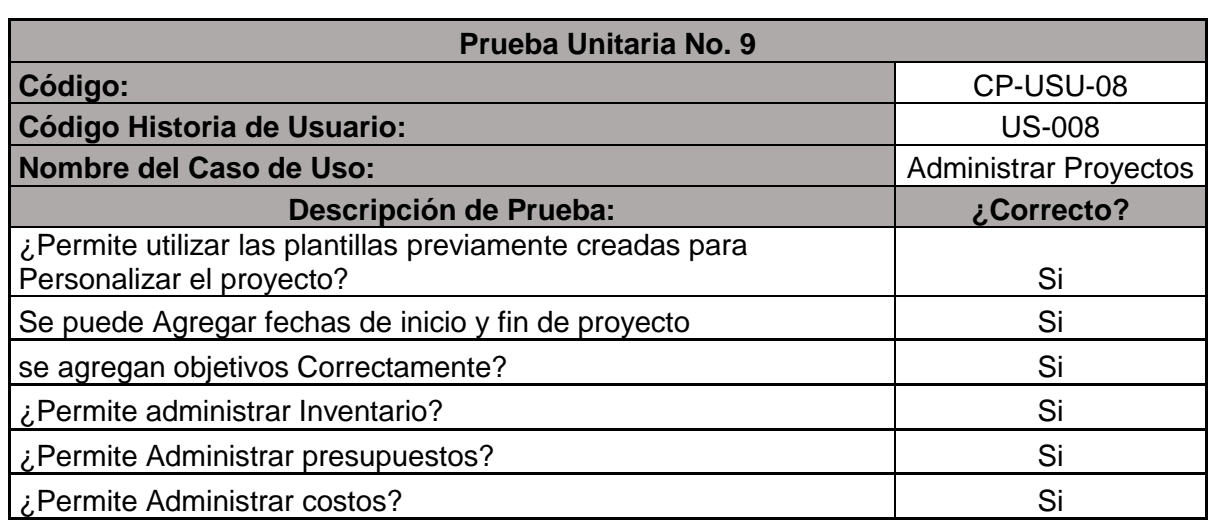

## **Tabla 19. Prueba unitaria CP-USU-09**

# **Tabla 20. Prueba unitaria CP-USU-10**

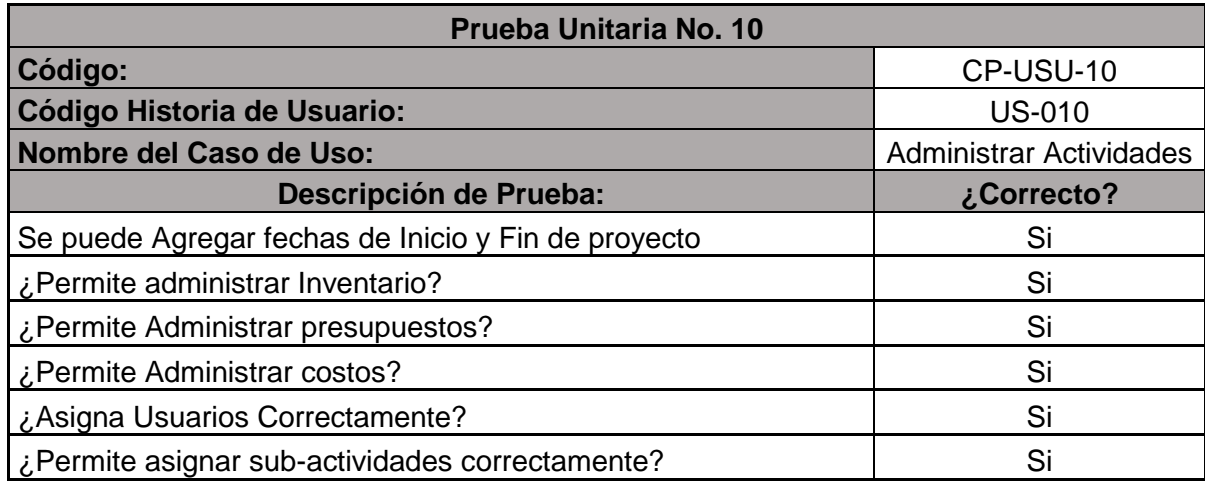

## **Tabla 21. Prueba unitaria CP-USU-11**

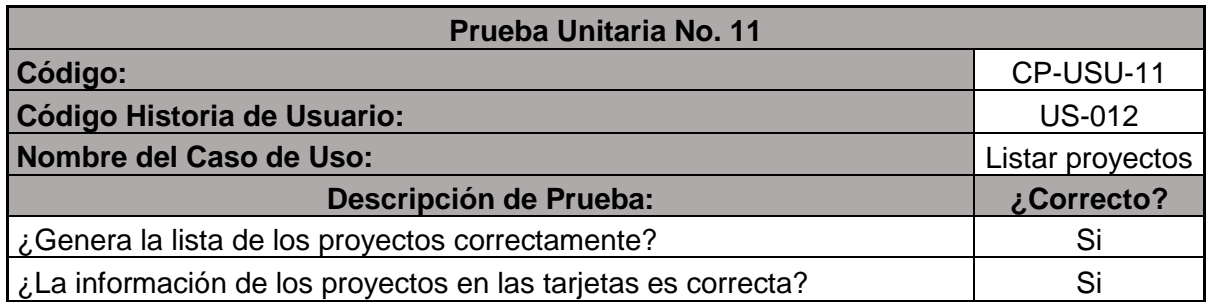

## **Tabla 22. Prueba unitaria CP-USU-12**

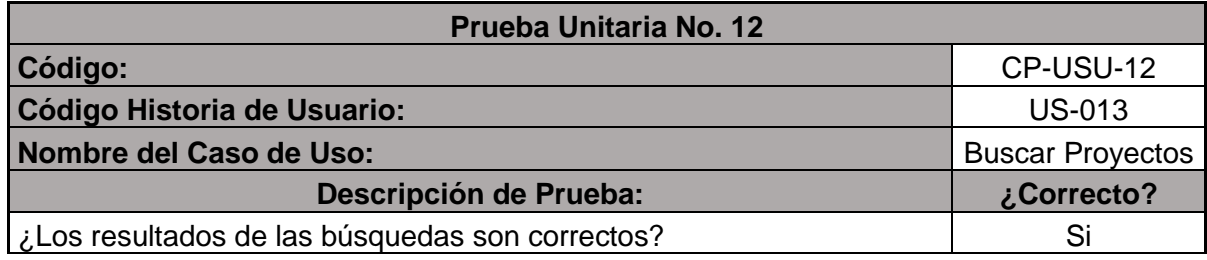

# **Tabla 23. Prueba unitaria CP-USU-13**

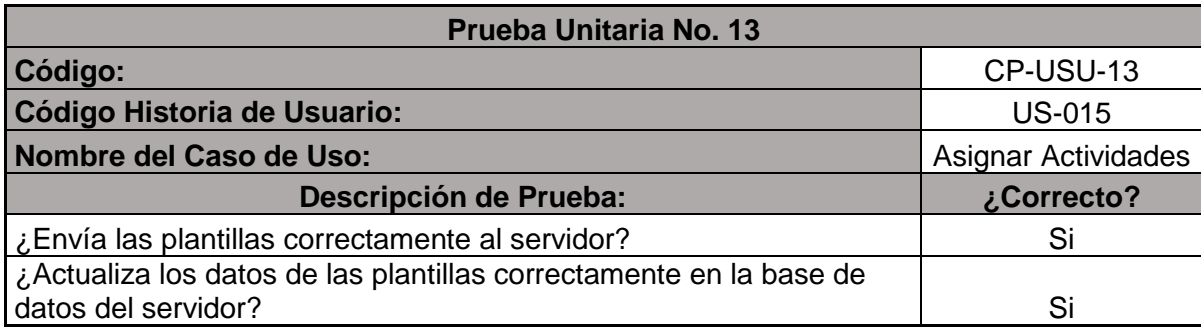

## **Tabla 24. Prueba unitaria CP-USU-14**

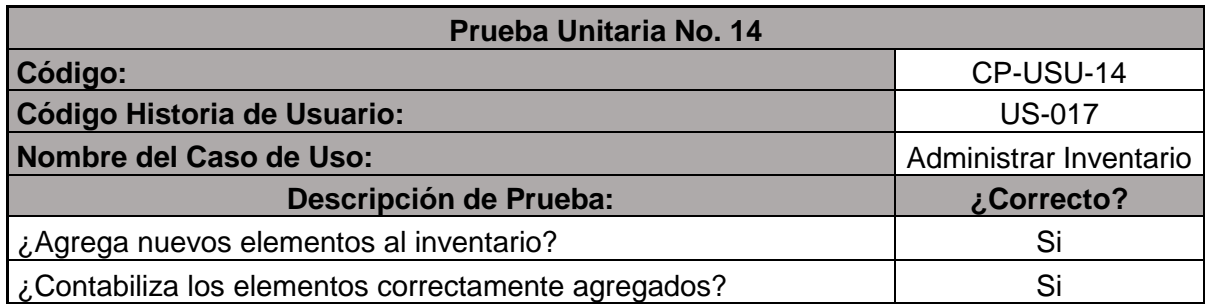

### **Tabla 25. Prueba unitaria CP-USU-15**

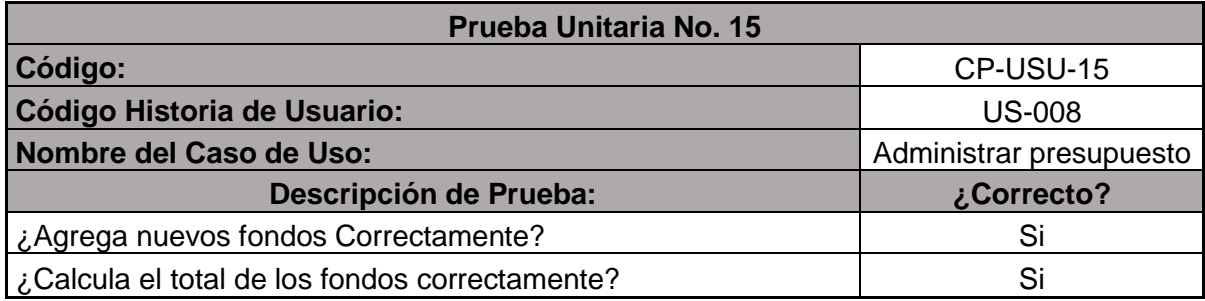

# **Tabla 26. Prueba Unitaria CP-USU-16**

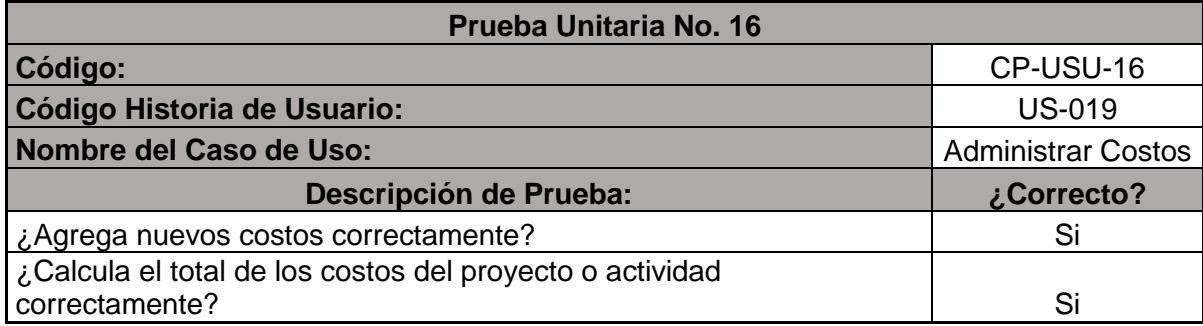

# **Tabla 27. Prueba unitaria CP-USU-17**

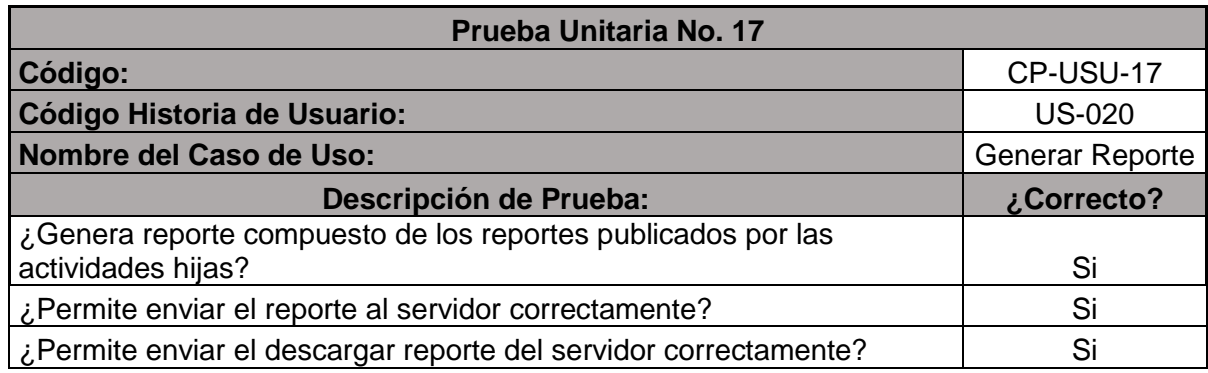

# **Tabla 28. Prueba unitaria CP-USU-18**

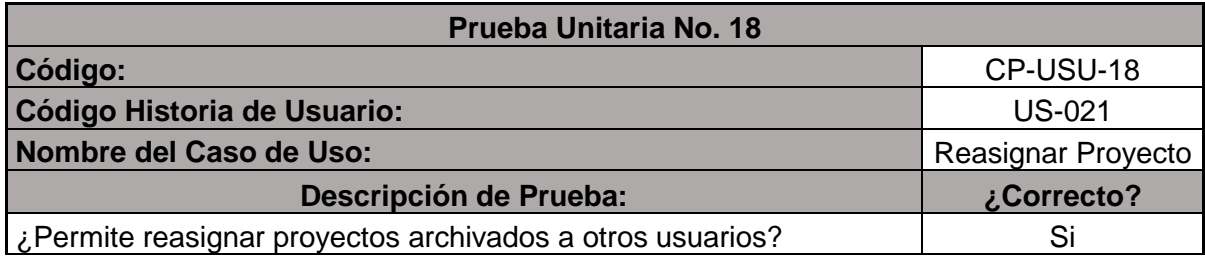

# **3.5.2 Pruebas módulo multimedia:**

## **Tabla 29. Prueba unitaria CP-USU-19**

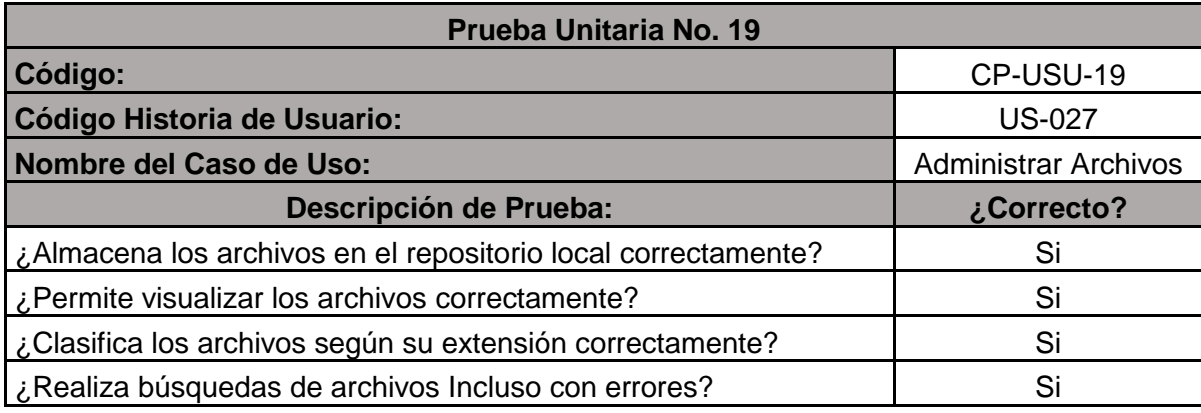

# **Tabla 30. Prueba unitaria CP-USU-20**

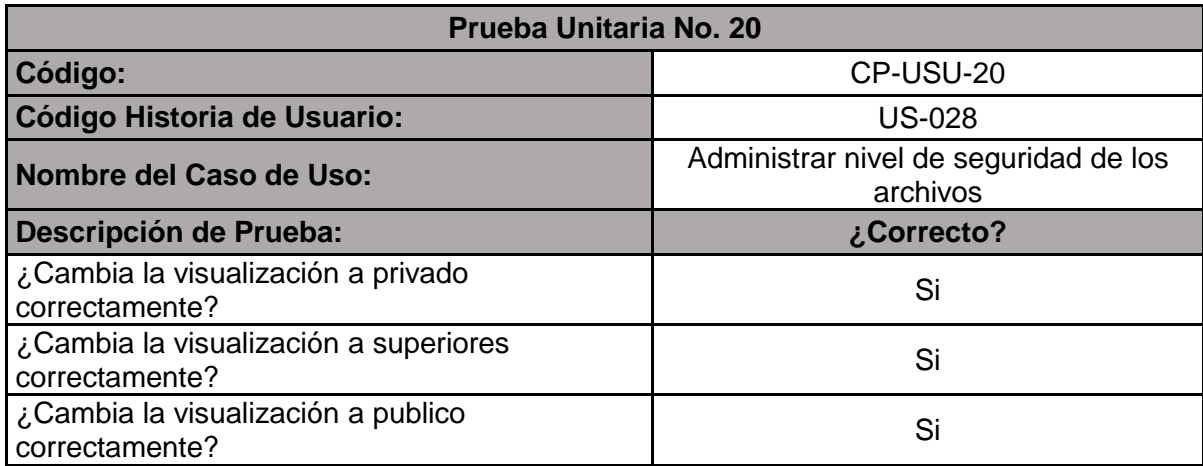

# **3.5.3 Pruebas módulo diseñador web:**

### **Tabla 31. Prueba unitaria CP-USU-21**

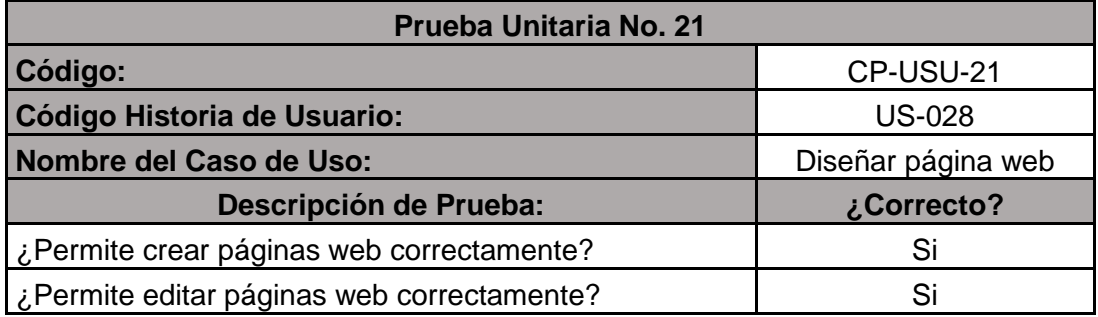

#### **3.5.4 Pruebas módulo entorno web:**

### **Tabla 32. Prueba unitaria CP-USU-22**

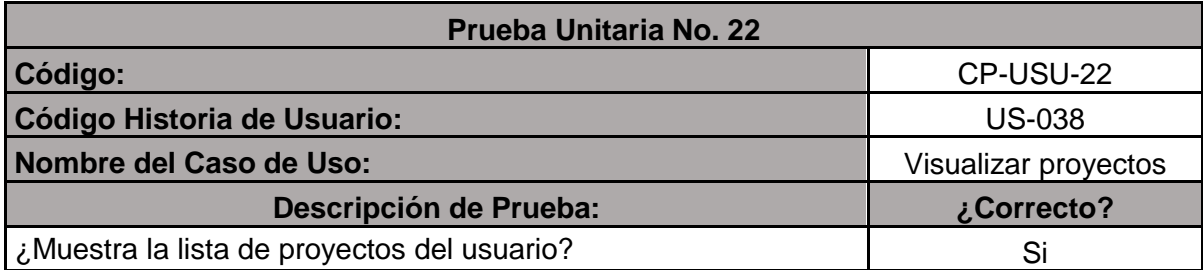

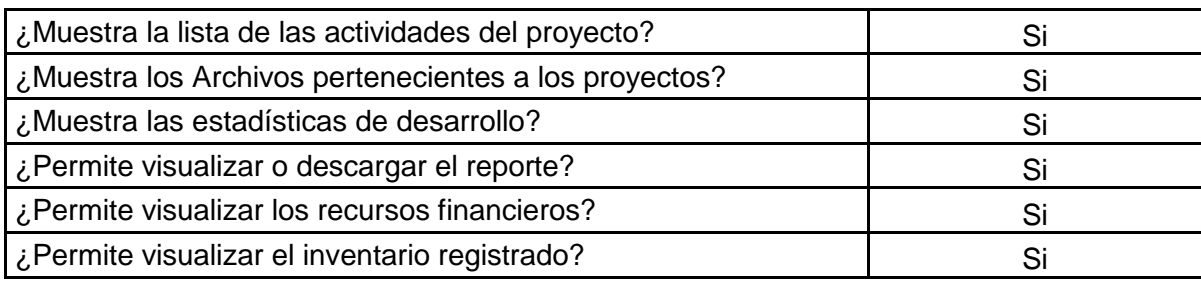

# **Tabla 33. Prueba unitaria CP-USU-23**

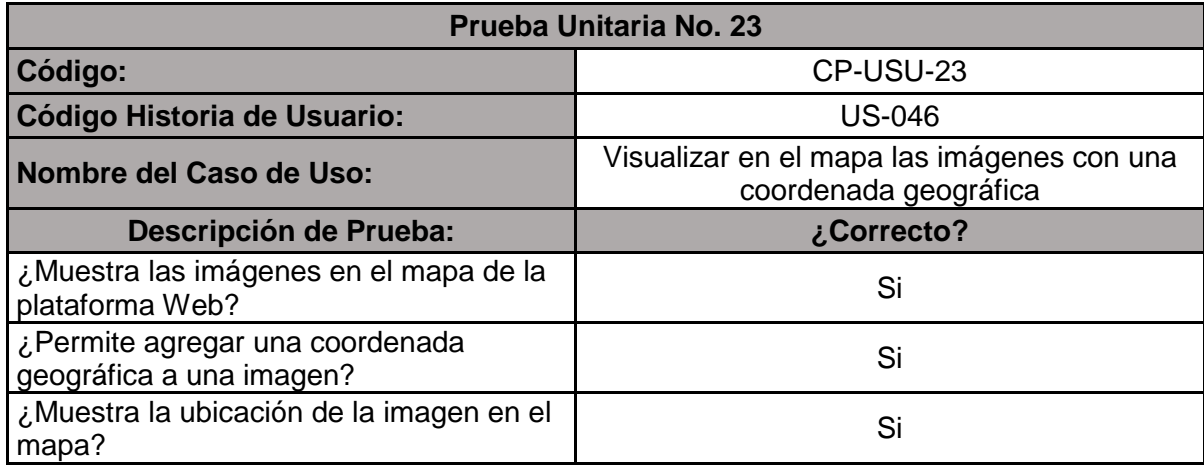

# **3.5.5 Pruebas módulo chat mensajería:**

# **Tabla 34 . Prueba unitaria CP-USU-24**

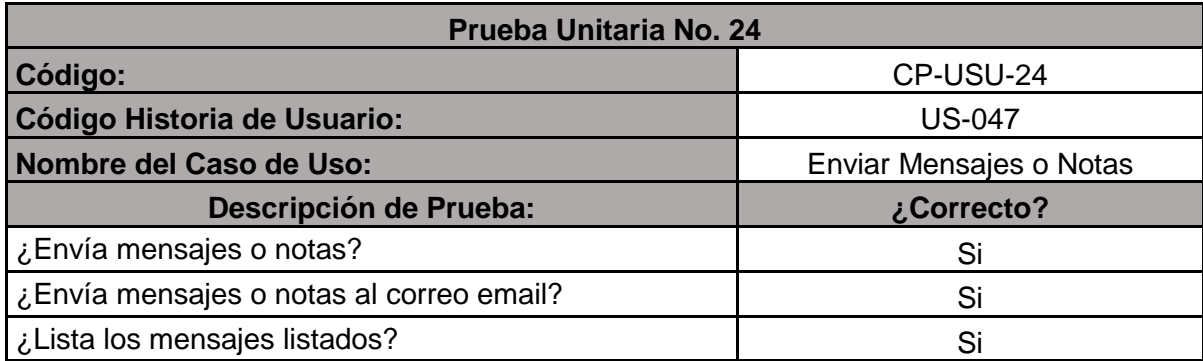

### **Tabla 35. Prueba unitaria CP-USU-25**

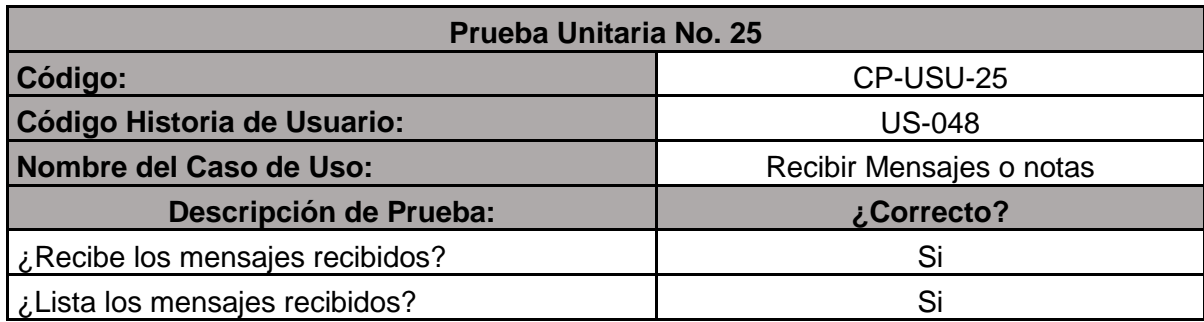

## **3.5.6 Pruebas módulo recuperación de información:**

### **Tabla 36. Prueba unitaria CP-USU-26**

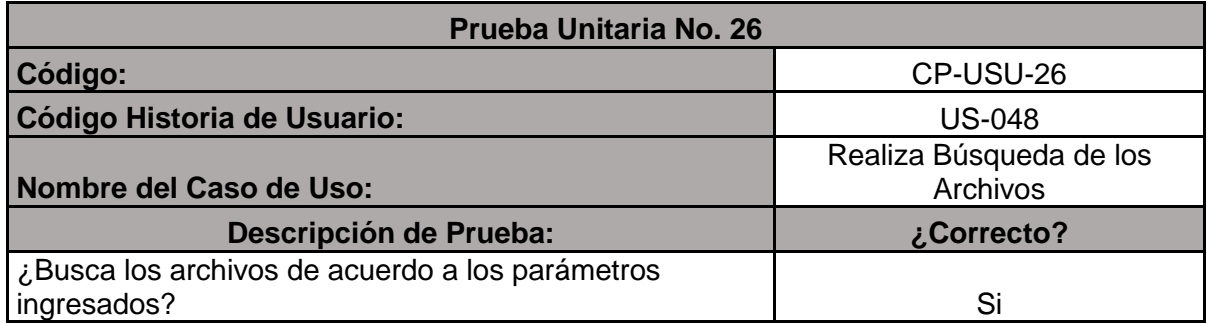

# **3.6 DOCUMENTACIÓN DE CÓDIGO**

Según la metodología XP una de las características más importantes es la documentación del código la cual se presenta como anexo F.

### **4. RESULTADOS**

Tras el desarrollo del trabajo se obtuvo una plataforma llamada MProject, que está compuesto por dos entornos, el primero es el de escritorio que permite la gestión de proyectos y el entorno web que permite visualizar el estado de dichos proyectos.

A continuación, se presenta los entornos y módulos de la plataforma. (Ver figura 10-18)

### **4.1 PRESENTACIÓN ENTORNO DE ESCRITORIO**

#### **4.1.1 Módulo gestor de proyectos:**

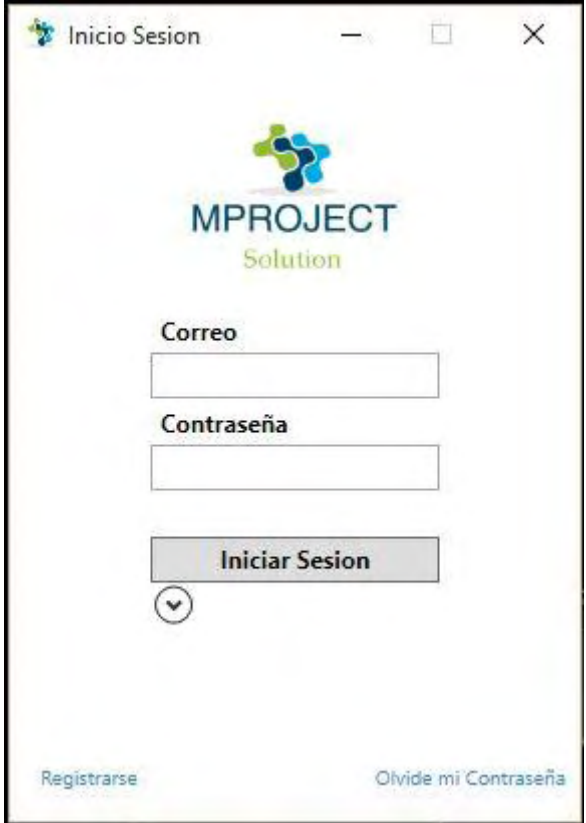

**Figura 10. Inicio de sesión** 

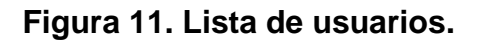

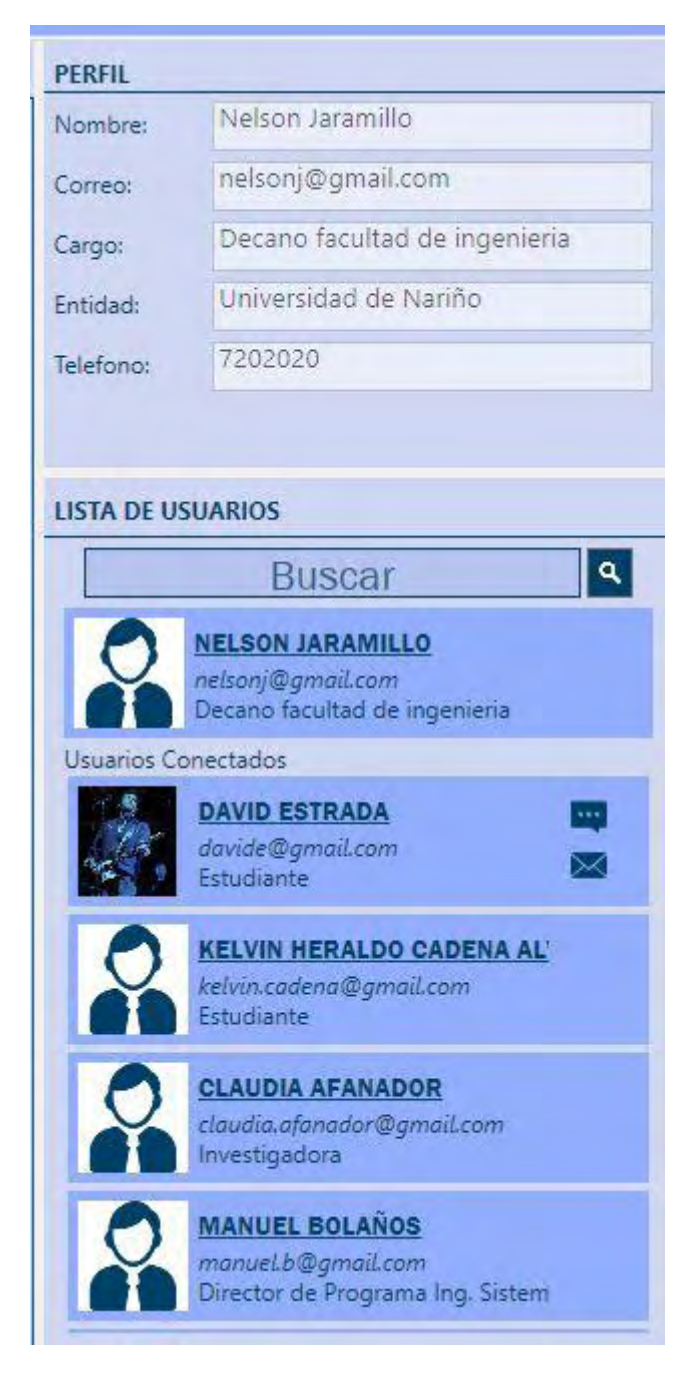

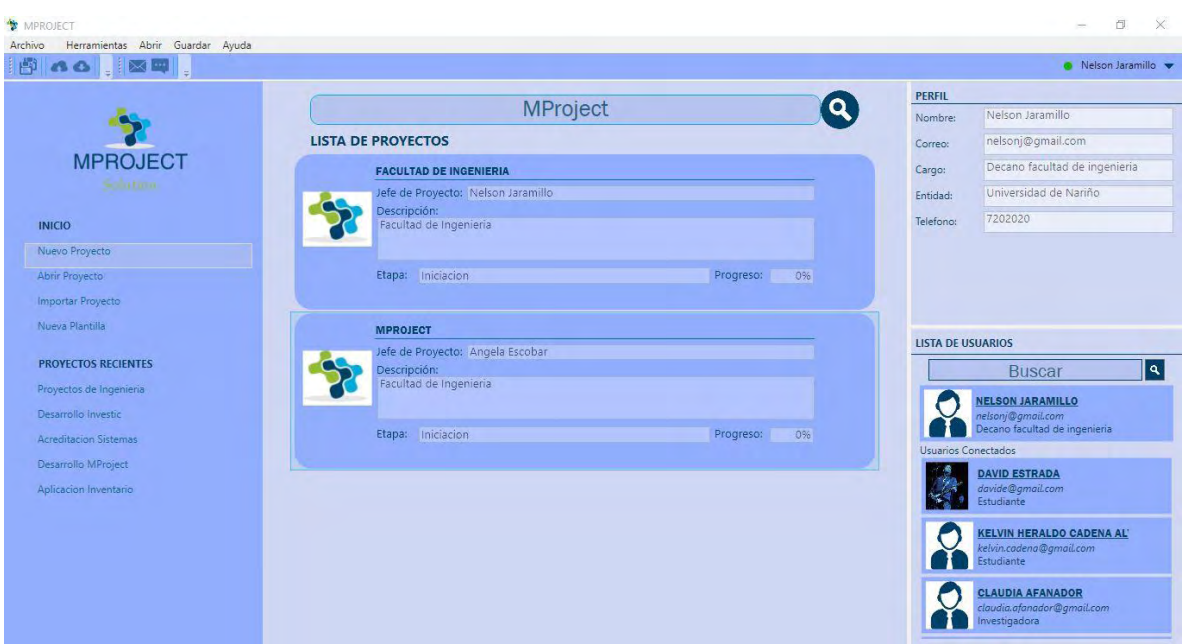

**Figura 12. Pantalla principal de MProject escritorio**

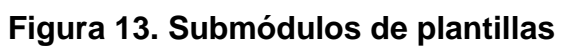

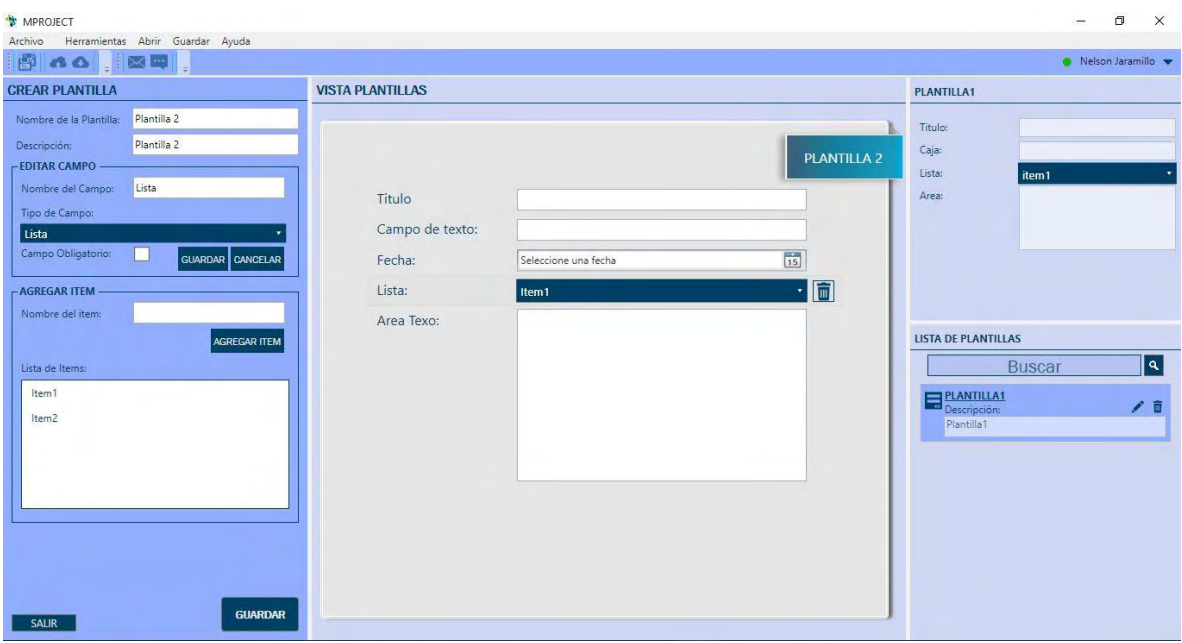

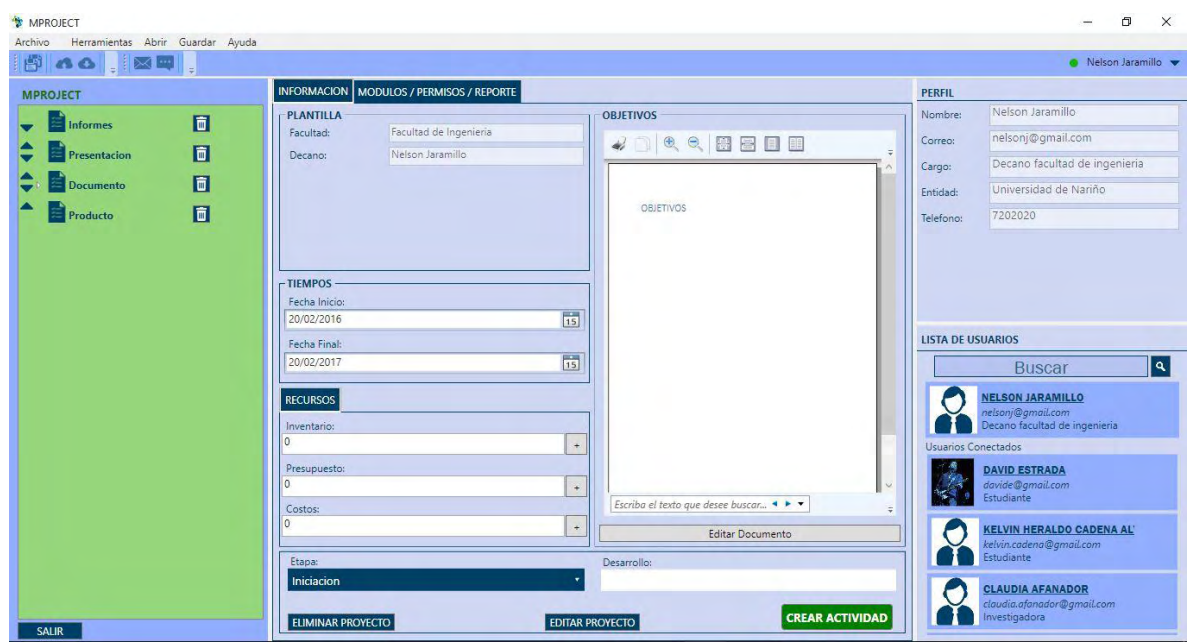

**Figura 14. Submódulos de proyectos** 

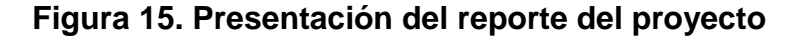

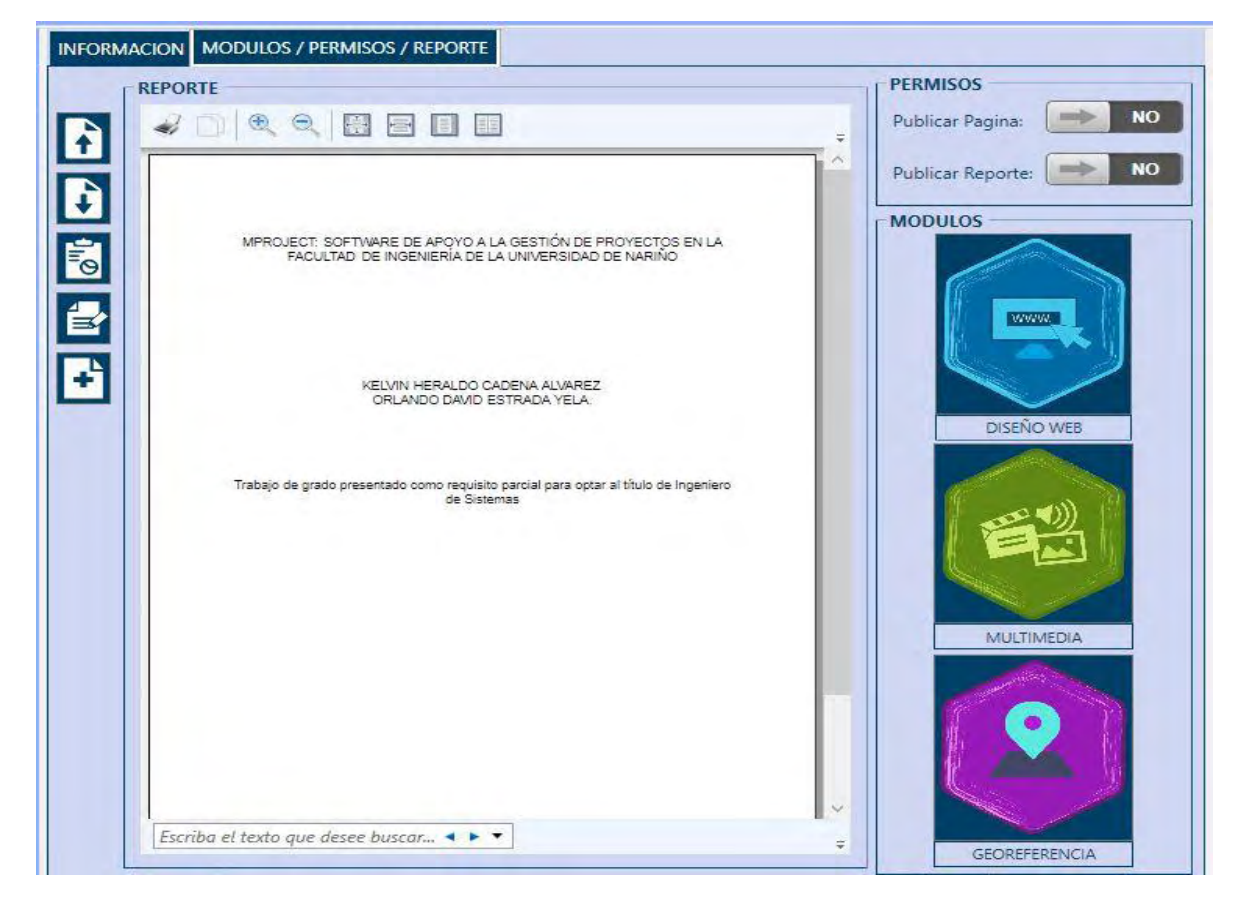

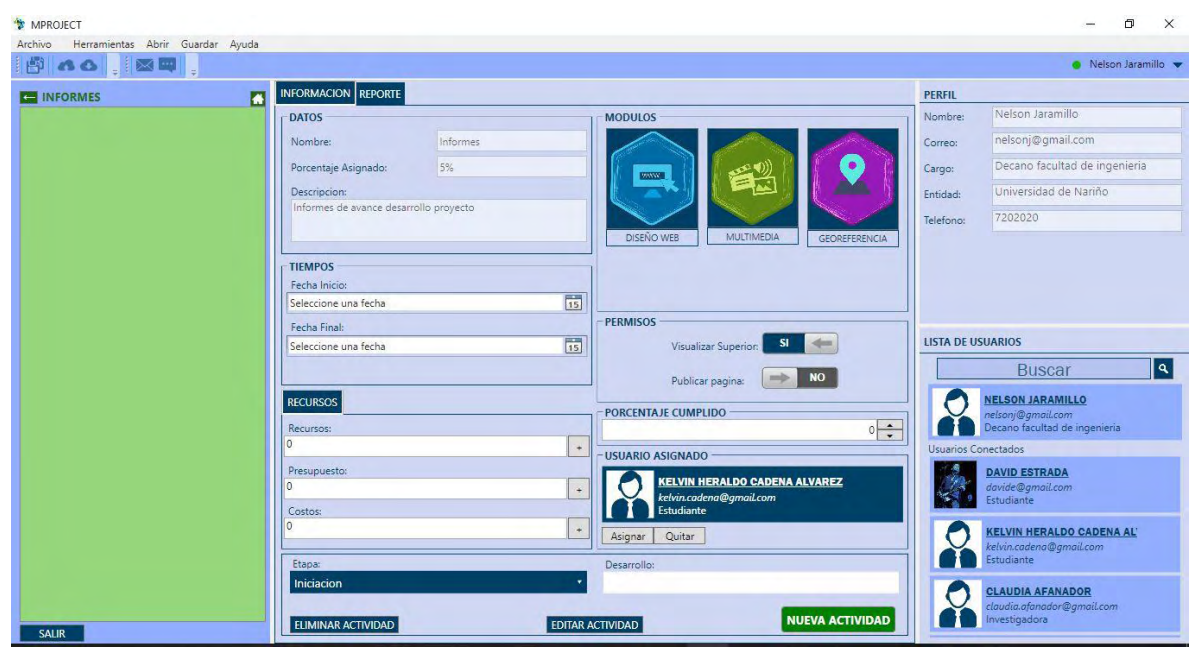

**Figura 16. Sección de actividades.** 

### **4.1.2 Módulo chat mensajería:**

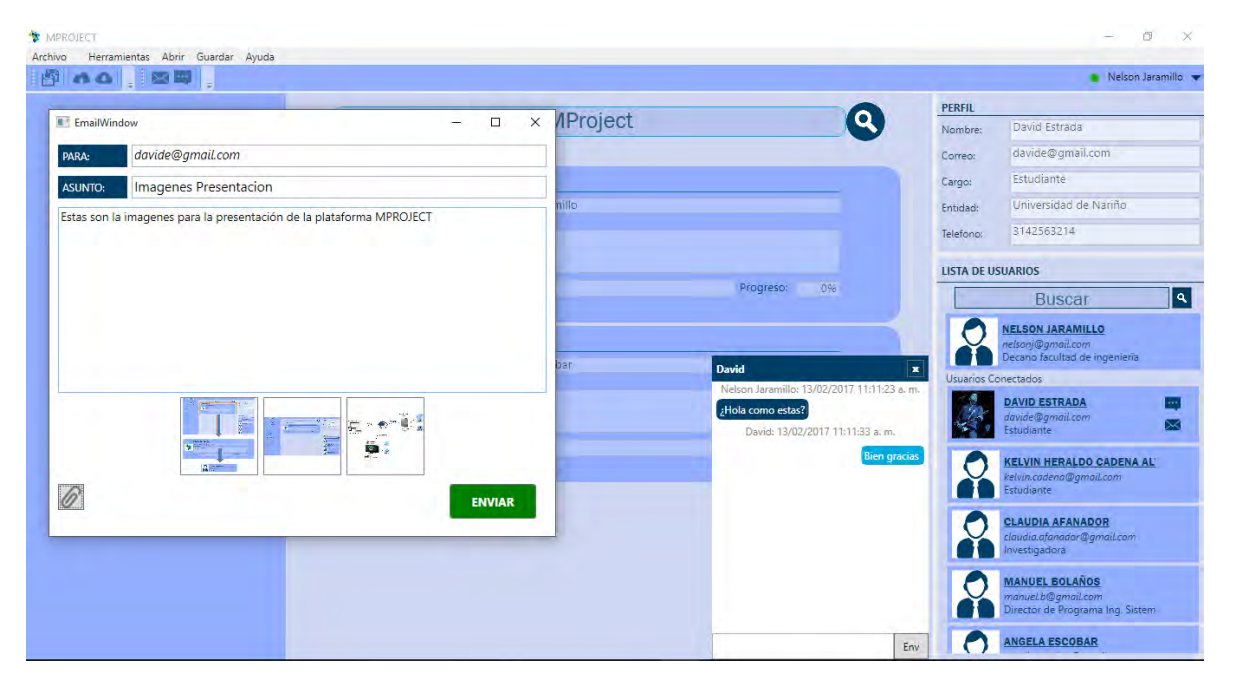

**Figura 17. Módulo chat y mensajería** 

#### **4.1.3 Módulo diseñador web:**

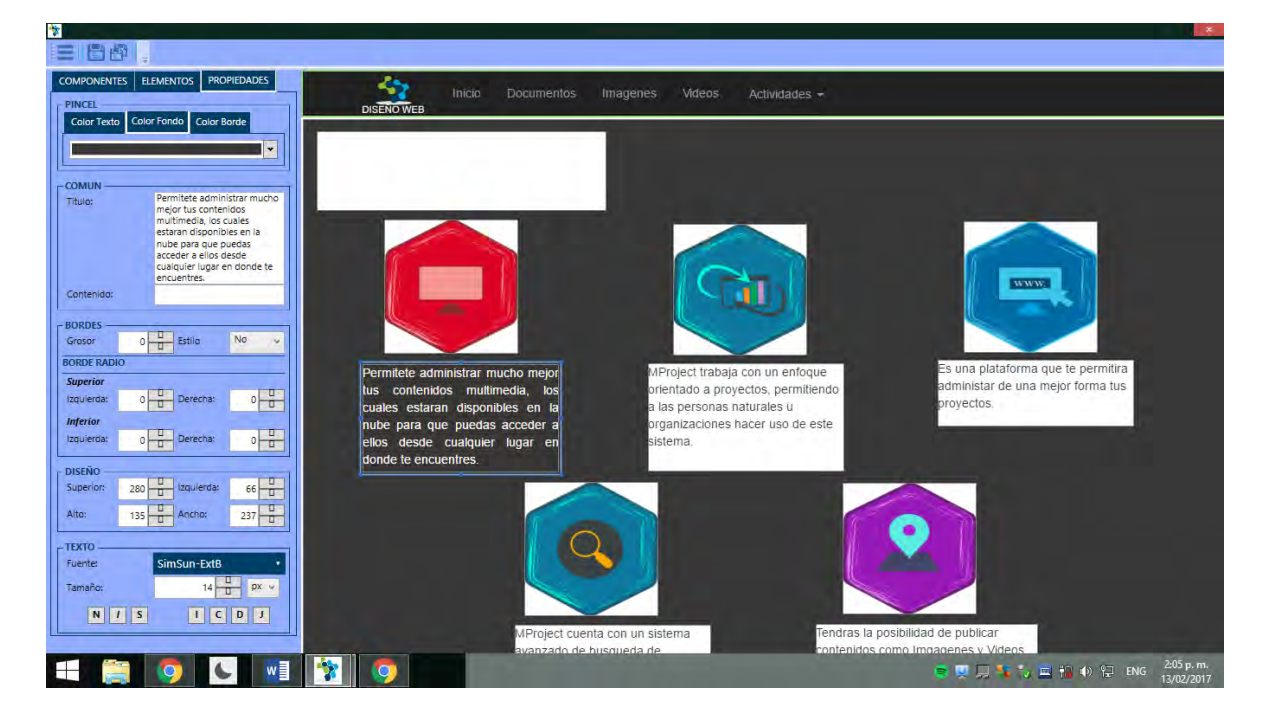

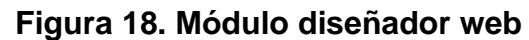

Con el módulo de multimedia se puede cargar todo tipo de archivos clasificados según su tipo, como: imágenes, videos, audios, documentos y otros tipos de archivos los cuales no encajan en los otros tipos.

#### **4.1.4 Módulo multimedia:**

#### **Figura 19. Acceso al módulo multimedia.**

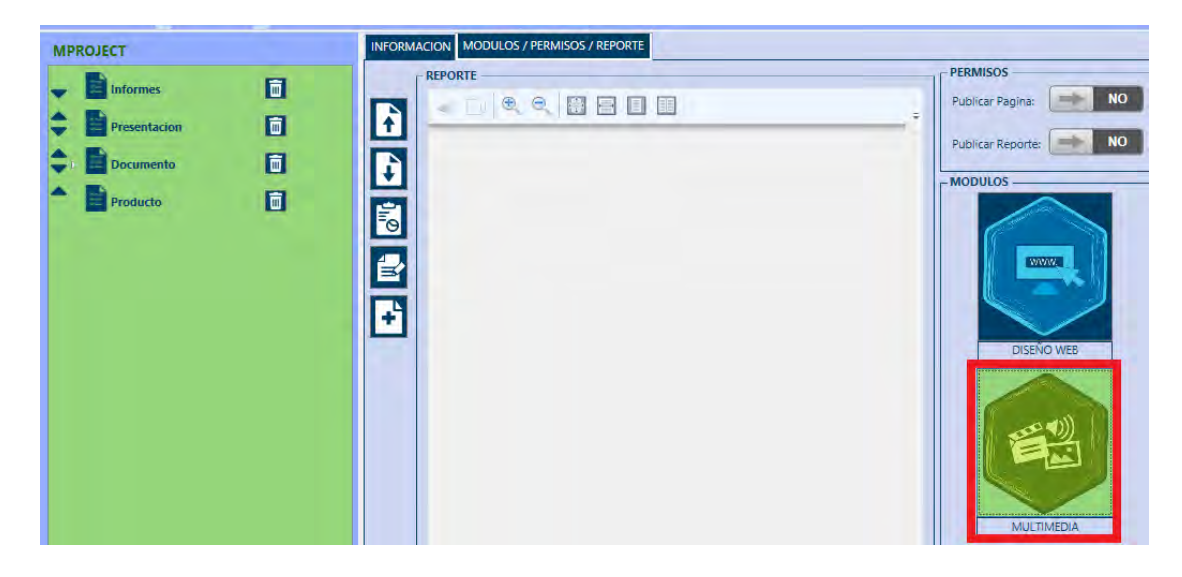

#### **Figura 20. Módulo multimedia.**

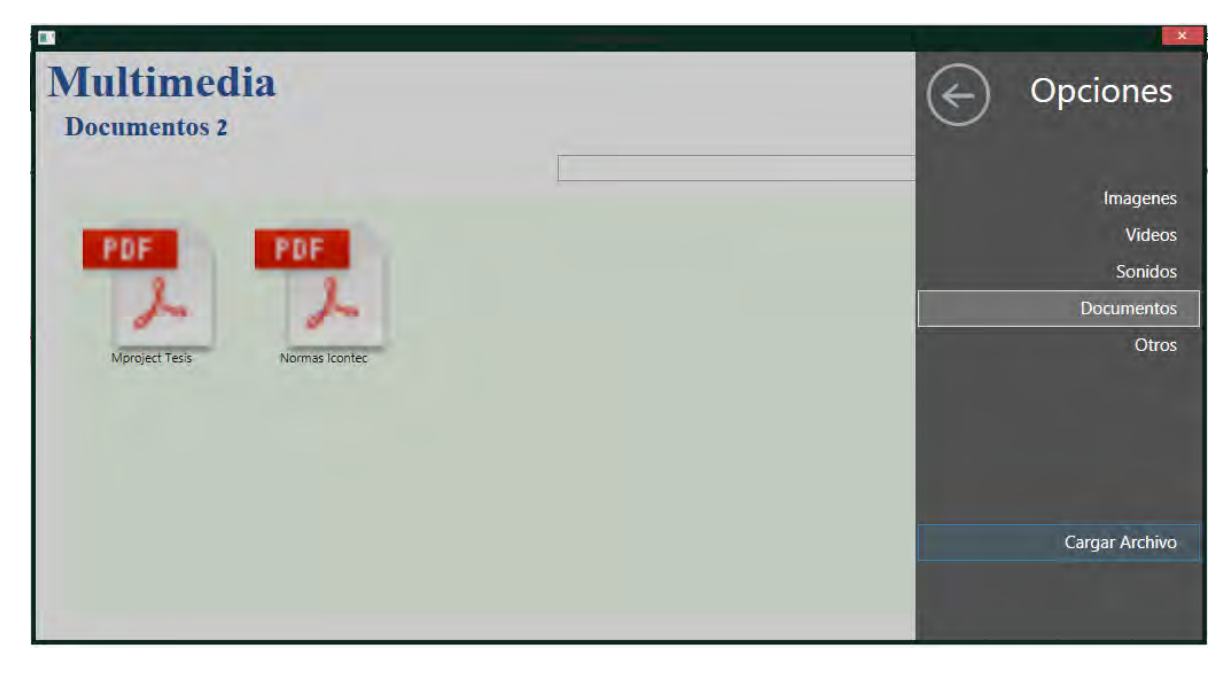

En cuanto a los archivos almacenados, MProject también permite su respectiva visualización, reproducción o abrirlos con el programa correspondiente, a continuación, se muestra el reproductor de audio y video, en cuanto a la visualización de imágenes esta se muestra en pantalla completa. (Ver figura 21- 23),

**Figura 21. Visualizador de imágenes.** 

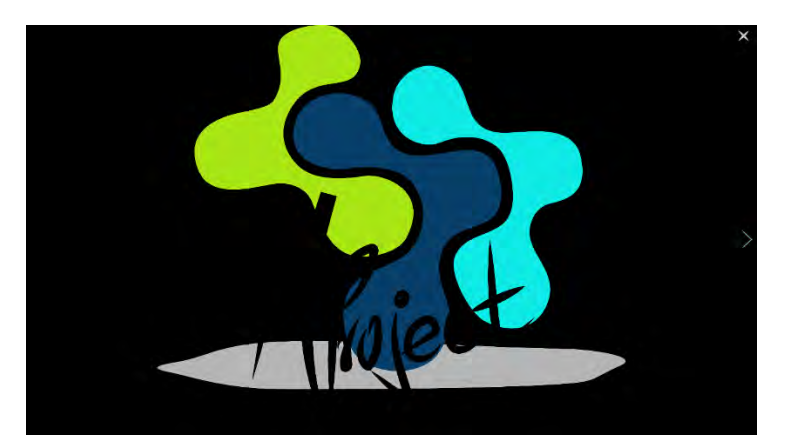

**Figura 22. Reproductor de video.** 

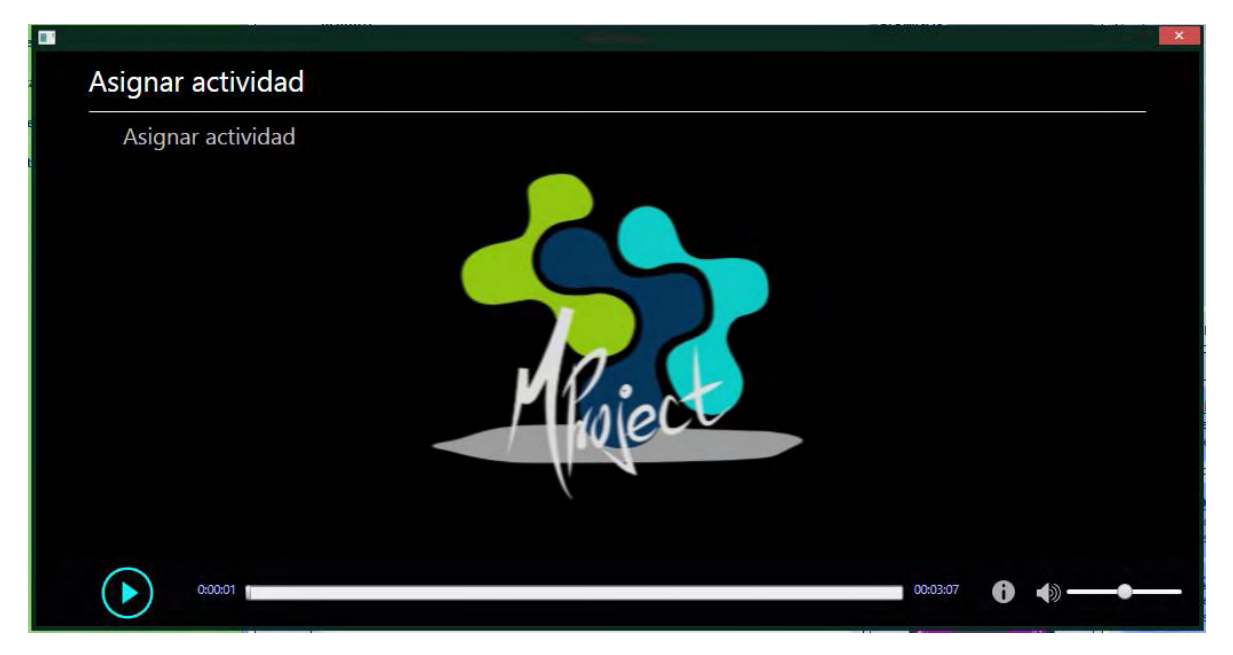

## **Figura 23. Reproductor de audio**

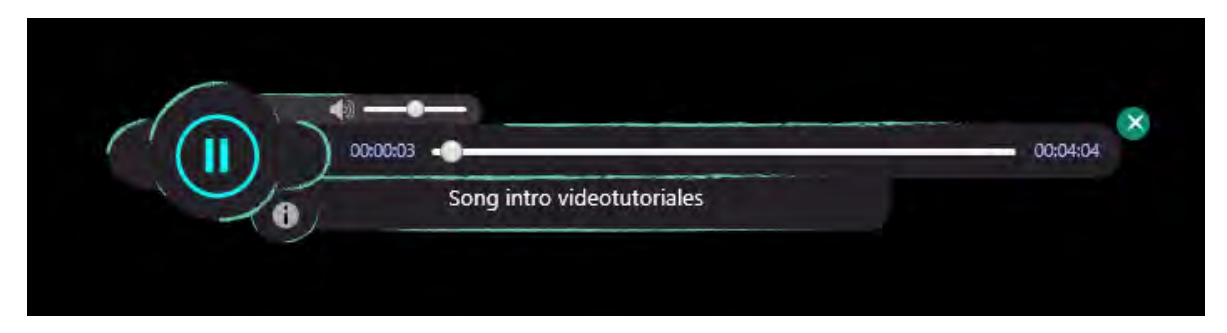

Para los demás documentos se abrirá con su respectivo programa predeterminado.

Además, también se podrá realizar búsquedas de archivos por sus atributos, si es un archivo de tipo texto MProject será capaz de buscar en sus contenidos incluso si la palabra o la frase presenta pequeños errores ortográficos. (Ver figura 24)

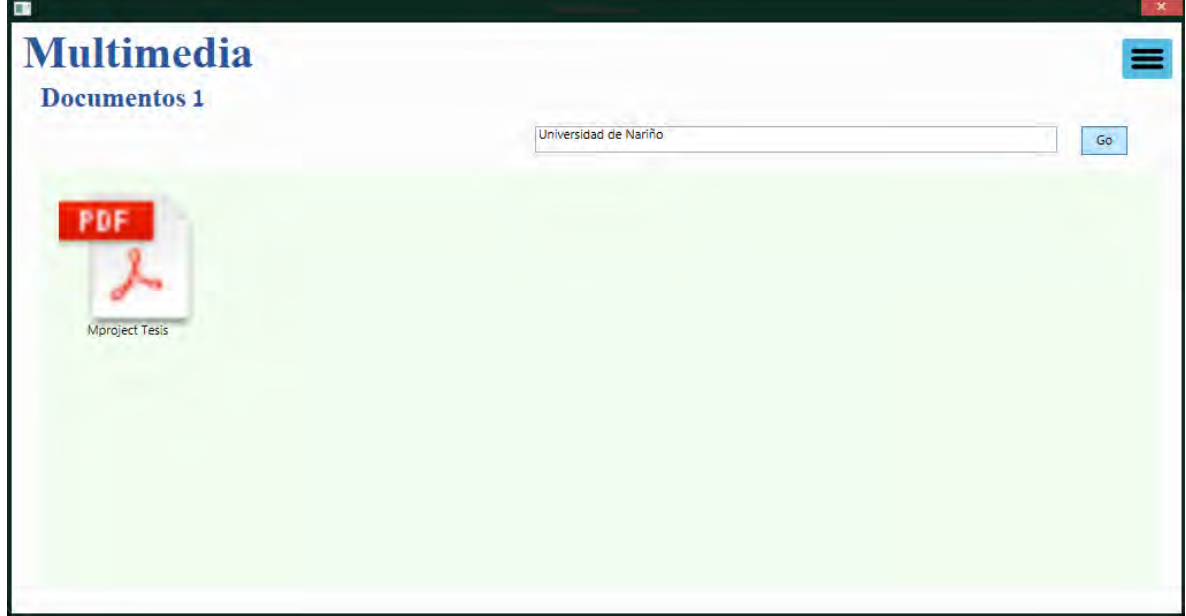

**Figura 24. Búsqueda de archivos.** 

En cuanto a las imágenes, MProject detecta si la imagen contiene coordenadas geográficas y muestra un icono para identificarlas tal como se muestra en la Figura 25 y si ese es el caso esta imagen podrá ser visualizada en un mapa en la web como se indica en la Figura 26.

**Figura 25. Imagen que posee coordenada geográfica** 

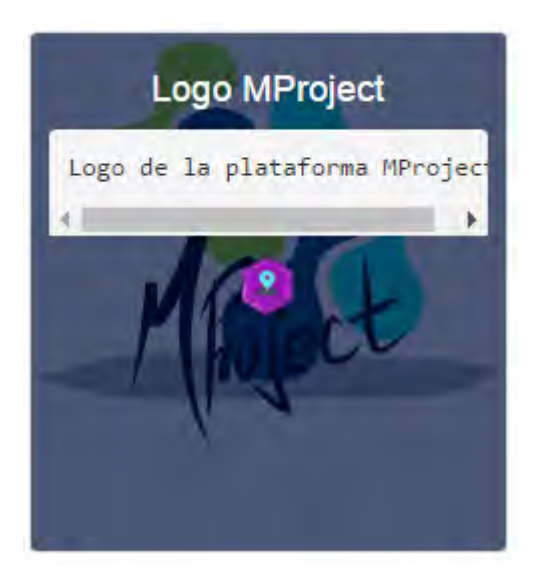

**Figura 26. Visualización de la coordenada en el mapa.** 

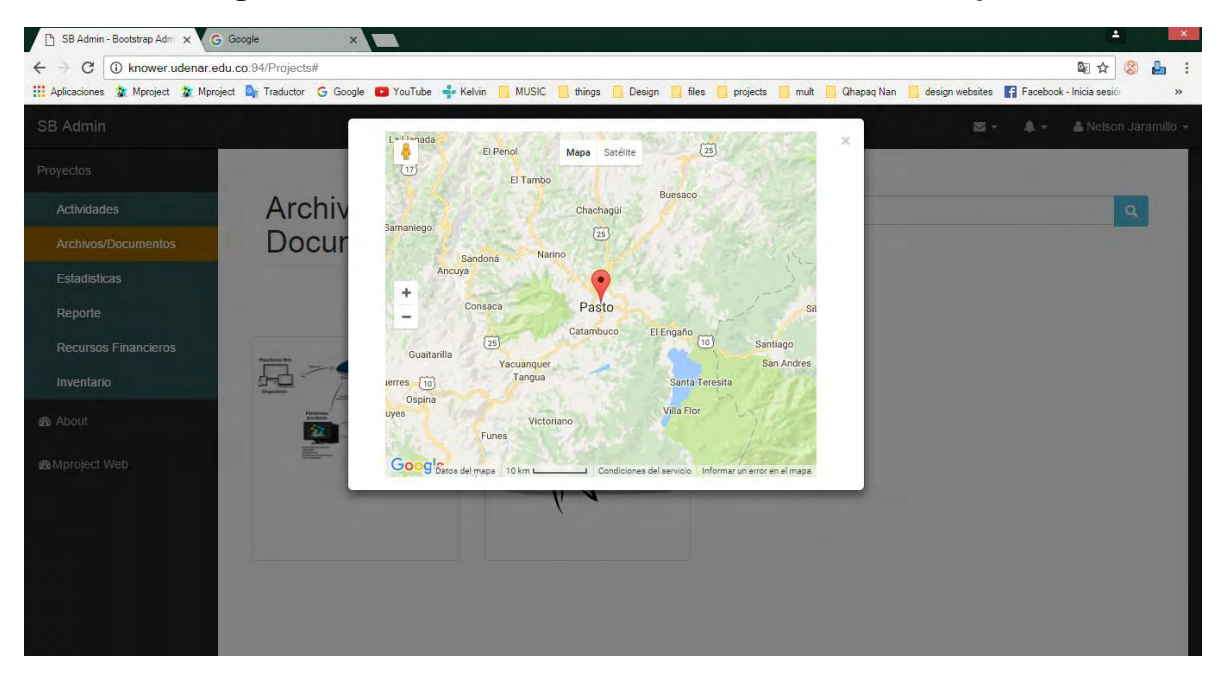

Si, por el contrario, la imagen no posee coordenadas geográficas, a través del entorno web podrá ubicar la condena con tan solo seleccionar en el mapa la ubicación en donde fue tomada dicha imagen como se indica en la Figura 27.

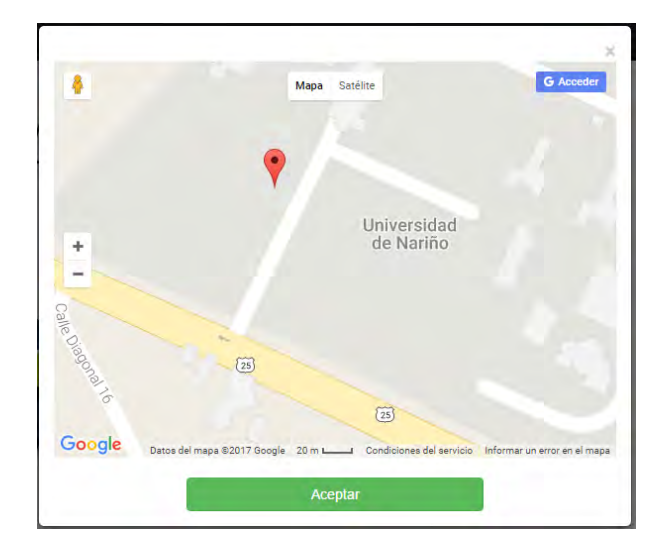

**Figura 27. Registrar coordenada geográfica de una imagen.** 

Pensando en el público en general, también se dio la posibilidad de visualizar no solo los archivos públicos, sino que también en un mapa su ubicación y en otro mapa se muestran todas las imágenes con coordenadas geográficas, como lo muestran las siguientes imágenes.

El mapa muestra todas las imágenes con coordenadas geográficas como se indica en la Figura 28, además de permitir visualizarlas.

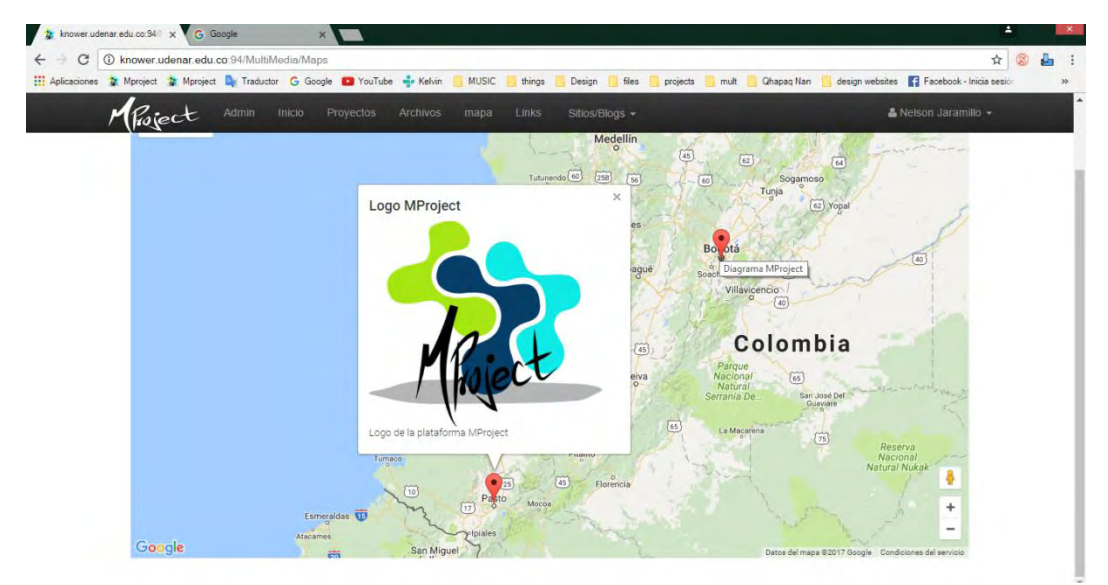

**Figura 28. Mapa con imágenes que poseen coordenada geográfica.** 

### **4.2 ENTORNO WEB "MPROJECT WEB"**

Página principal del entorno web, aquí se observa información correspondiente a las características de la plataforma MProject. (Ver figura 29-31)

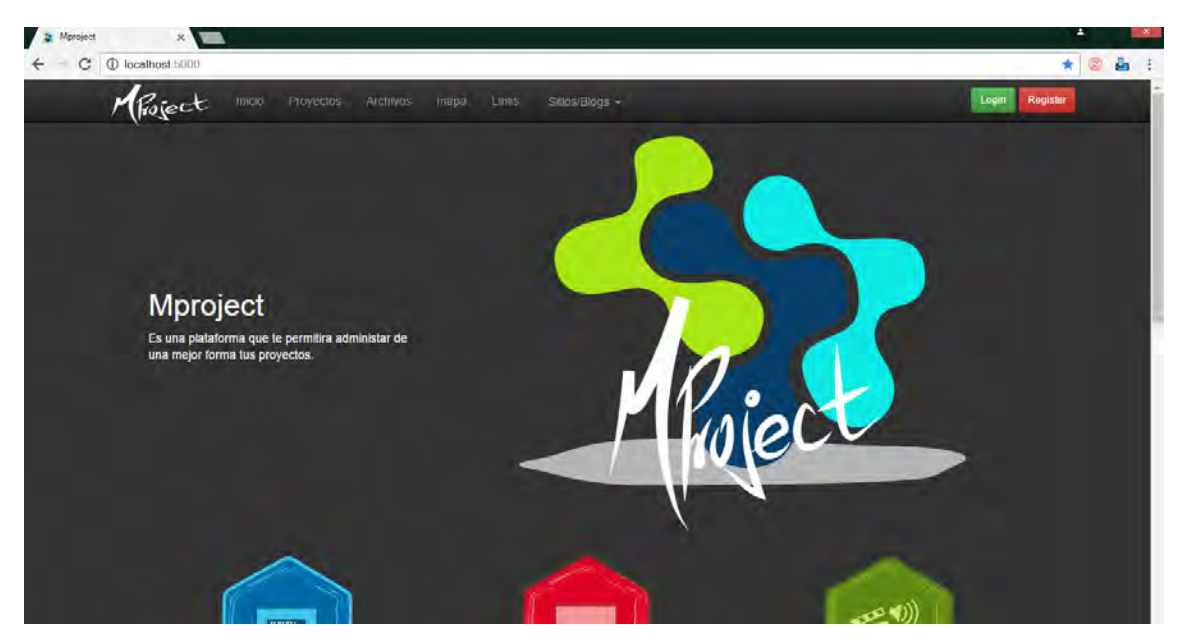

### **Figura 29. Página principal de MProject web.**

**Figura 30. Inicio de sesión del usuario** 

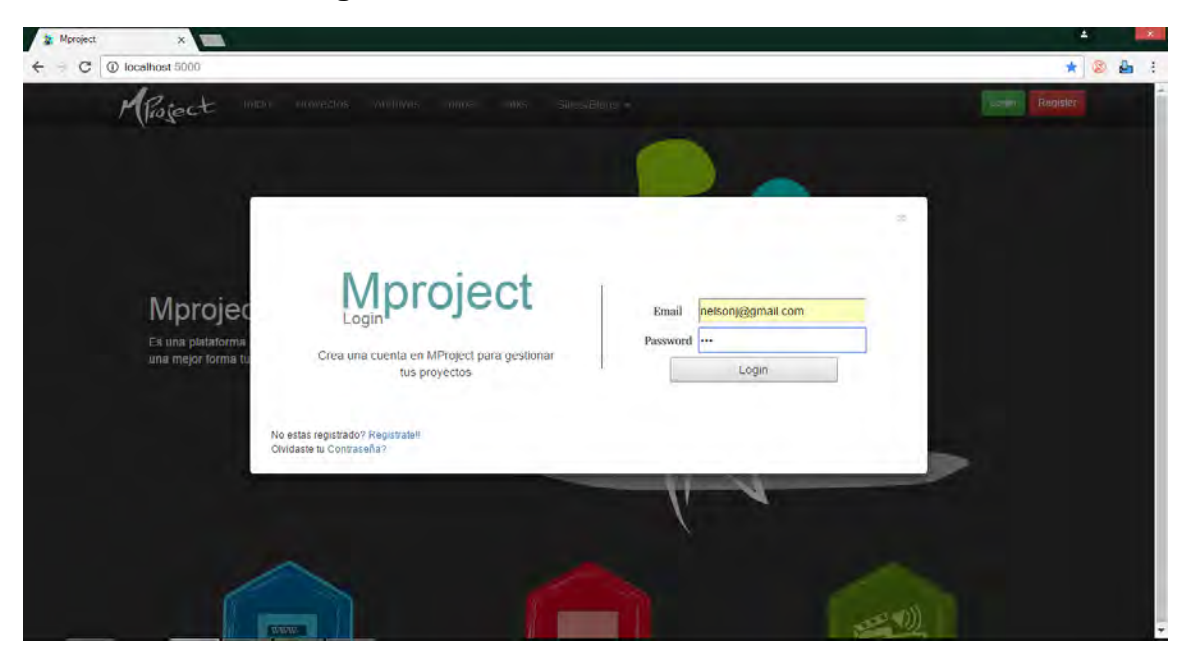

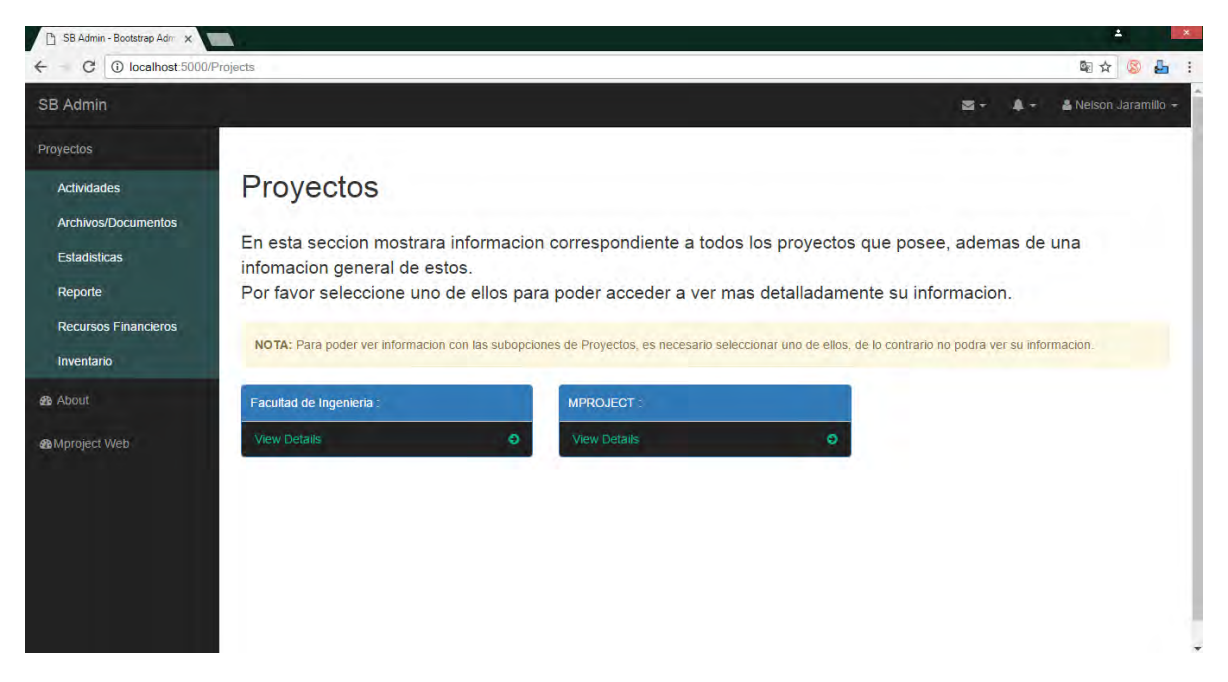

#### **Figura 31. Página principal para seleccionar proyectos**

Visualización de las actividades que posee el proyecto seleccionado, en este caso Facultad de Ingeniería (Ver figura 32-36)

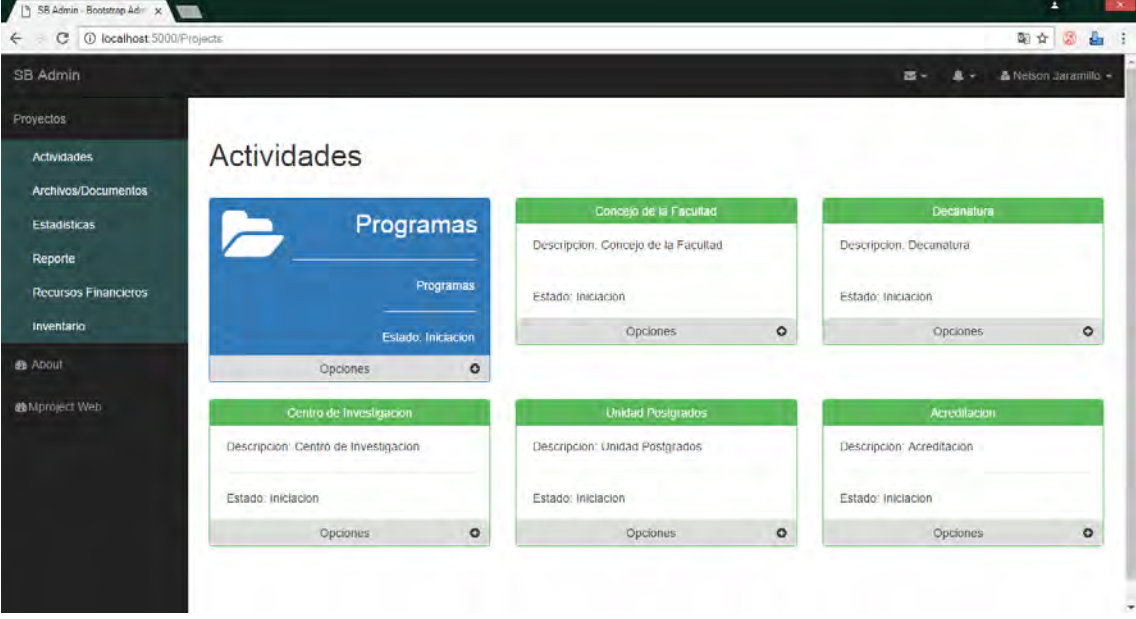

### **Figura 32. Visualización de actividades.**

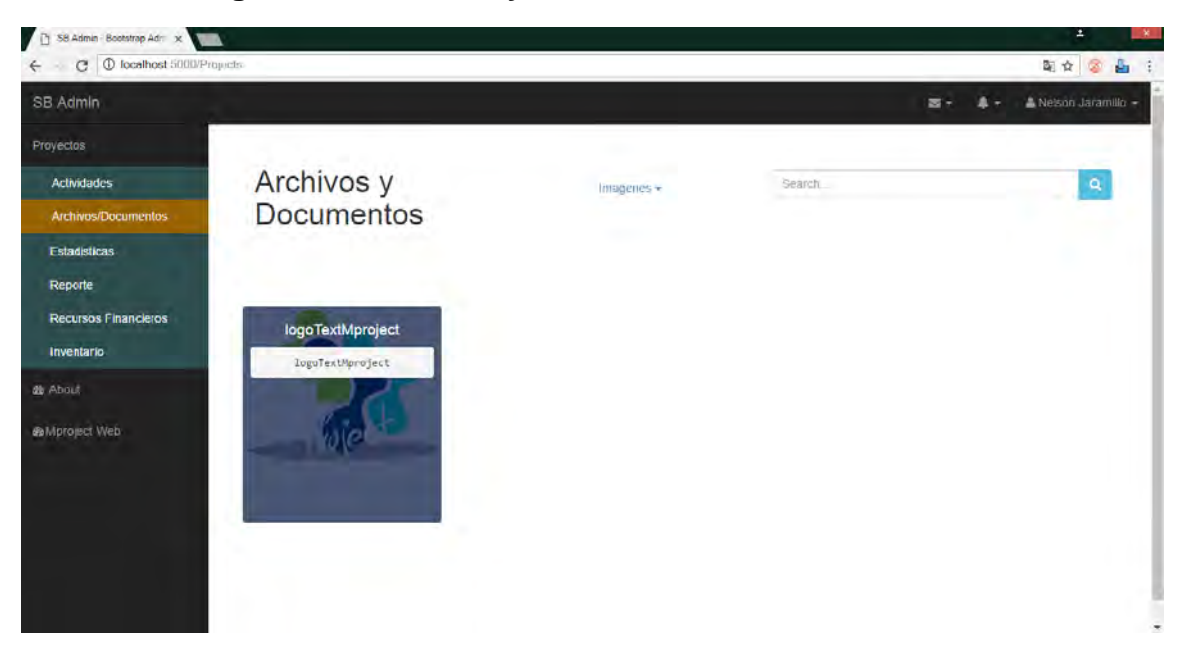

**Figura 33. Archivos y documentos de una actividad** 

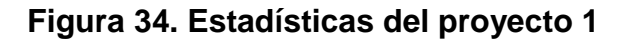

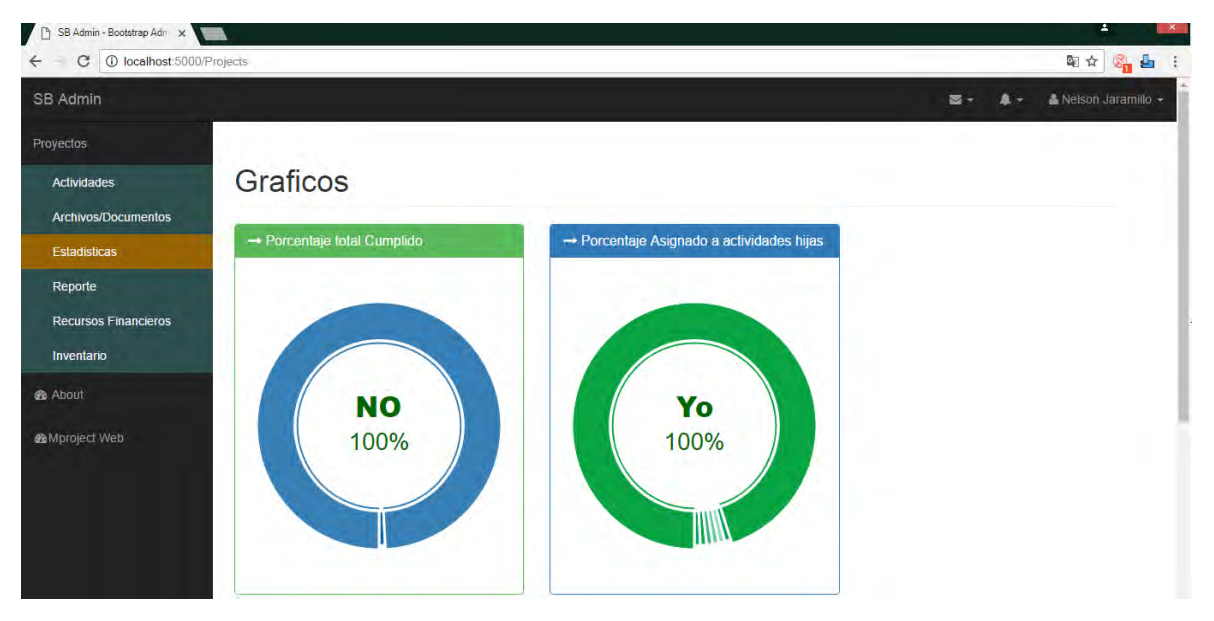
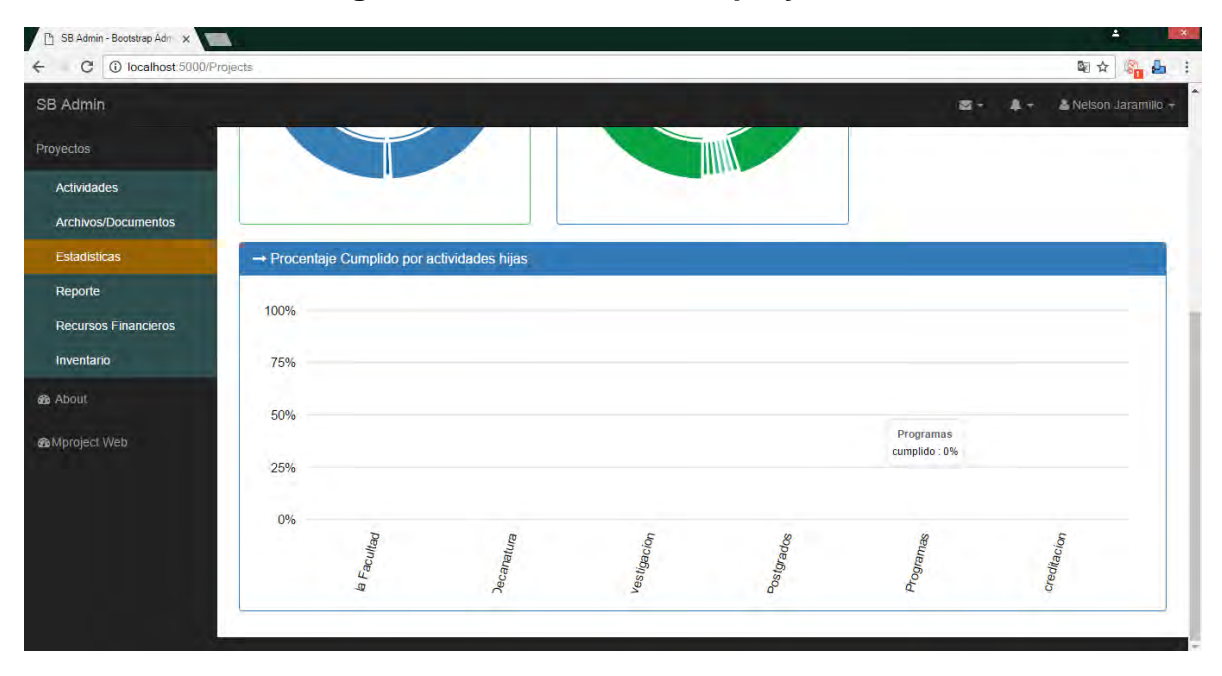

**Figura 35. Estadísticas del proyecto 2.** 

**Figura 36. Reporte correspondiente al trabajo de grado MProject** 

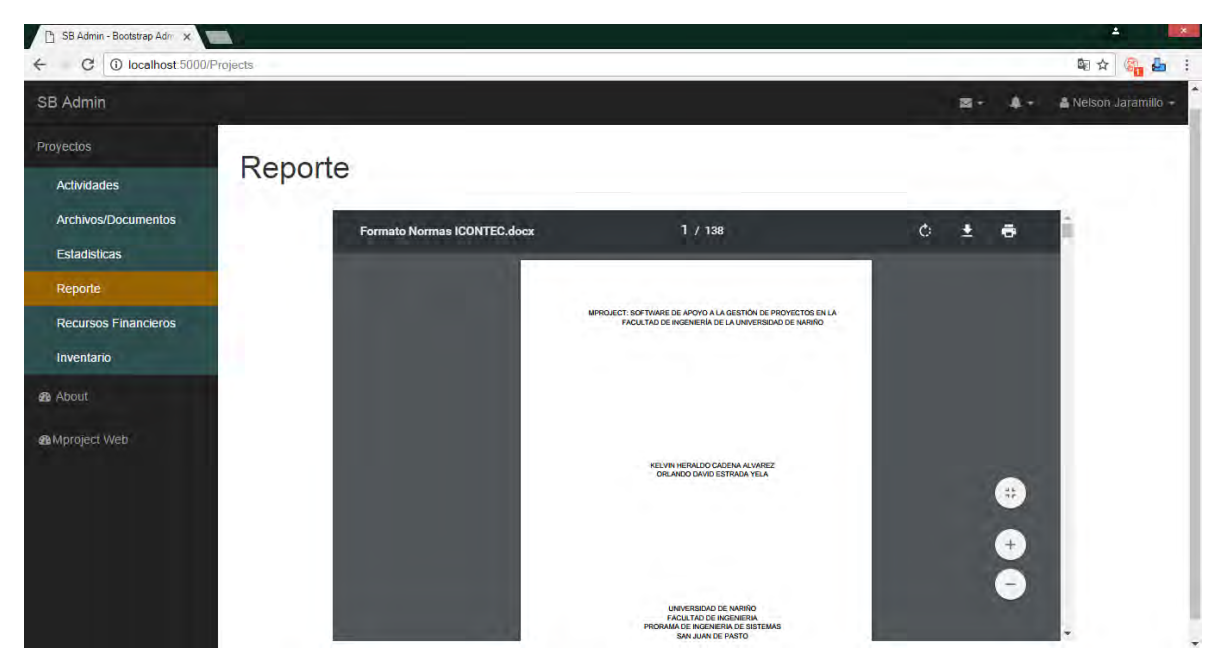

Además, cuenta con los siguientes recursos financieros los cuales muestra el total en efectivo que tiene el proyecto o actividad explicados con los ingresos o recursos financieros y con sus respectivos costos. (Ver figura 37-38)

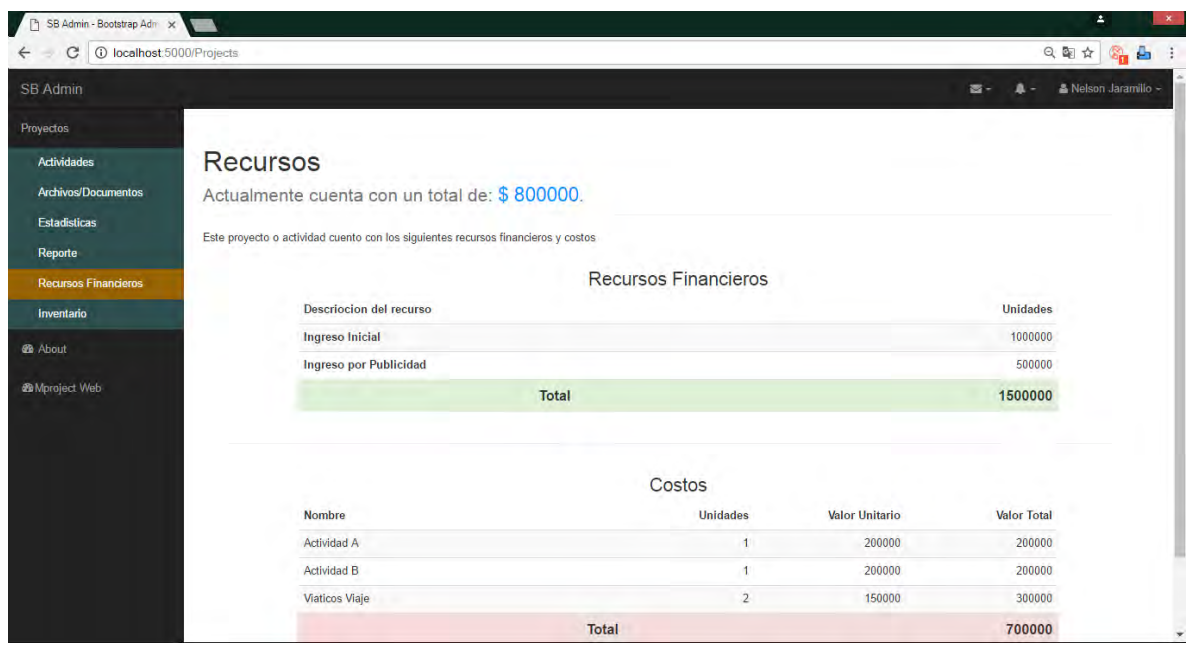

**Figura 37. Recursos financieros.** 

También se muestra información correspondiente al inventario que posee.

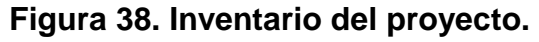

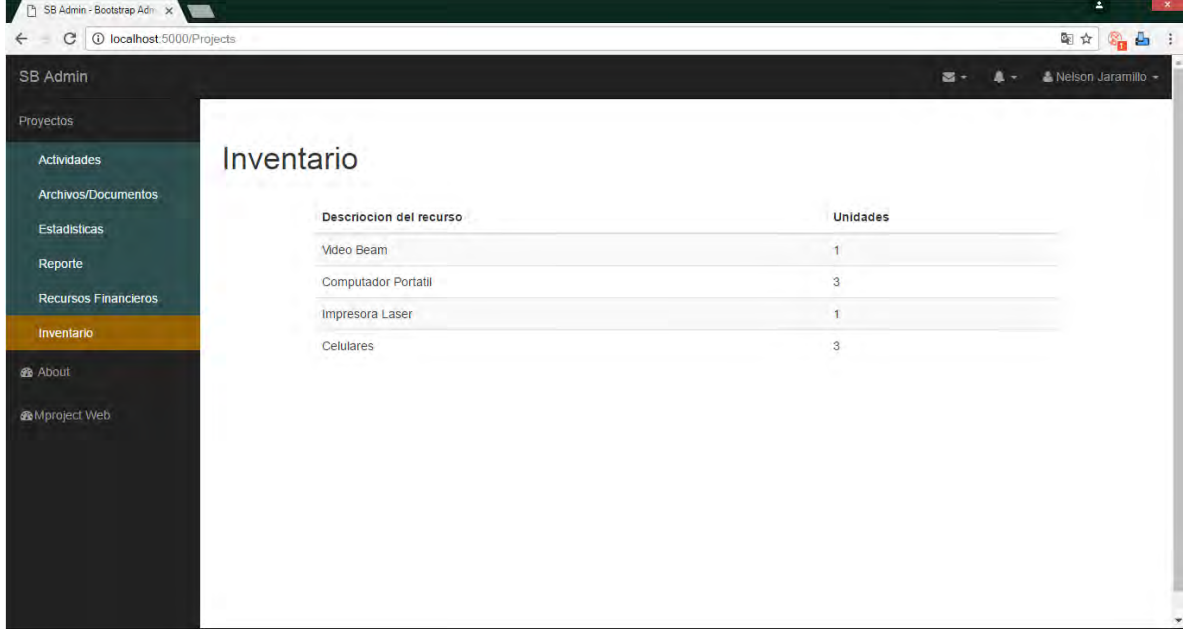

En la página principal de MProject se encuentra una opción llamada Links la cual mostrara todos los proyectos que existen, además si alguno tiene publica la página web se podrá acceder a ella con tan solo dar click en el proyecto. Esto se puede identificar gracias al color de letra, cuando el color es negro indica que el proyecto o actividad no se encuentra público y por lo tanto no re direccionará al sitio web, de lo contrario si el color es azul este redireccionará a su respectivo sito web. (Ver figura 39)

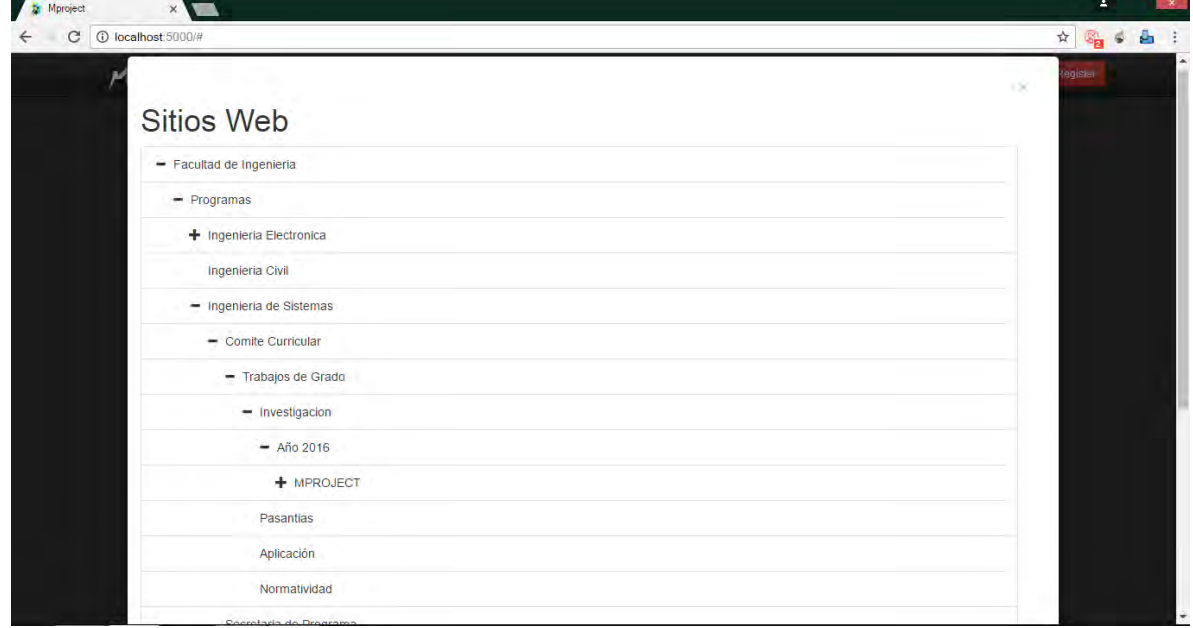

#### **Figura 39. Lista de los sitios web.**

# **5. CONCLUSIONES**

MPROJECT es una herramienta de apoyo al desarrollo de proyectos de ámbito general, esto facilita la gestión de cada labor a través del proceso y producto que constituyen un proyecto, lo cual garantiza la flexibilidad en la configuración de proyectos y en la elaboración de productos, permitiendo el acompañamiento en el desarrollo de proyectos de supervisores o superiores.

La herramienta fortalece y desarrolla capacidades en los usuarios, relacionadas con los procesos del conocimiento logrando la organización de los documentos resultantes, el planificar el desarrollo de nueva información, estas son algunas de las competencias que los usuarios pueden adquirir al usar la herramienta.

La plataforma se fundamenta en los modelos de trabajo colaborativo y modelo comunicativo. La arquitectura del software, la estructuración de los módulos, los dos entornos del software (escritorio y web) y la implementación del aplicativo, se pensaron teniendo en cuenta estos modelos. También permite crear redes colaborativas, tanto al interior de una Entidad como en el exterior en donde se podrán establecer relaciones con otras instituciones e intercambiar así información de diversa índole.

MProject es un software que tiene dos versiones la versión web y la versión escritorio, esto permite no sobrecargar la utilización de los recursos del servidor, la versión escritorio permite realizar la mayoría de operaciones consumiendo recursos de un computador local y la versión web que permite principalmente visualizar la información de los proyectos. Además de ser compatible con sistemas operativos Windows, ampliamente utilizados a nivel mundial.

También, MProject provee la posibilidad de permitir que las imágenes posean coordenadas georreferenciarles las cuales pueden ser visualizadas a través de un mapa, esto provee al público en general una mayor información del contenido que poseen los proyectos.

Además, MProject presenta una innovación a la hora de publicar contenidos web para su posterior visualización por parte del público en general, el cual da la posibilidad que los dueños de los proyectos generen dichos contenidos web. De esta forma el conocimiento generado, además de la información que es importante dar a conocer, están disponibles a través de la página web creada por el usuario dueño del proyecto.

A parte de lo anterior, MProject cuenta con un método para realizar la búsqueda de los archivos que los proyectos posean, teniendo en cuenta el tipo de usuario y el nivel de seguridad con que cuente el archivo, incluso estas búsquedas no solo

se centran en los nombres de éstos sino que también puede encontrar coincidencias en el contenido de aquellos documentos los cuales sean de tipo texto, sin olvidar el potencial que tiene este buscador es el de permitir encontrar los archivos aun cuando la palabra o frase a buscar tengan algunos errores ortográficos mínimos.

Actualmente, MProject se utiliza en diferentes contextos, para el académico y el organizativo, pero se resalta que tiene proyección de aplicarse en muchos más contextos, debido a su flexibilidad y los objetivos que persigue el aplicativo, es posible utilizarlo en otros contextos. Aún se puede mejorar, creando nuevas interfaces amigables, abordando otras funcionalidades y perfeccionando otras, sobre todo las orientadas a la construcción del proceso de desarrollo del proyecto, el seguimiento y la evaluación del mismo. Su impacto en el uso de la herramienta es una labor lenta, que implica esforzarse constantemente por motivar su utilización.

#### **6. RECOMENDACIONES**

Agregar más herramientas y características que permitan facilitar y potenciar las tareas que realiza MProject a la hora de gestionar proyectos, ya que MProject adapta la estructura organizacional de cualquier entidad y tiene incorporada las principales características de la gestión de proyectos.

Implementar nuevas características al diseñador web, ya que este solo da soporte a los principales componentes que posee una página web y por ende hace falta el incorporar nuevos componentes y sobre todo la capacidad de que la página web creada sea responsiva, para que se adapte a cualquier tipo de dispositivo, sobre todo en los móviles

Capacitar sobre su instalación, teniendo en cuenta los requisitos técnicos que se deben tener a la hora de su instalación y además dar capacitación sobre su uso sobre las características que presenta, para así evitar confusiones al momento de hacer uso de ella.

Promocionar la plataforma MProject para que su uso no quede enmarcado solo al campo educativo, sino que también a parte de la Facultad de Ingeniería de la Universidad de Nariño, se amplié su uso a las demás facultades de la Universidad, y también promocionarla a un nivel empresarial, dando a conocer todas sus ventajas a la hora de gestionar proyectos.

# **REFERENCIAS BIBLIOGRÁFICAS**

- GONZÁLEZ CORREA, Juan Andrés; SÁNCHEZ CASTAÑEDA, Sandra Liliana y VELANDIA QUINTERO Deisy Aydee. Identificación y análisis de factores de éxito de la gerencia de proyectos en algunas pymes del sector ti en Bogotá D.C. Colombia. Magíster en Desarrollo y Gerencia Integral de Proyectos. Bogotá D.C Colombia.: Escuela Colombiana De Ingeniería Julio Garavito. Maestría En Desarrollo Y Gerencia Integral De Proyectos. 2016.
- OBS (ONLINE BUSINESS SCHOOL). Cómo evitar las 4 principales causas de fracaso de proyectos [en línea]. [España] [citado 30 marzo 2016]. Disponible en World Wide Web: [<http://www.obs-edu.com/int/blog-project](http://www.obs-edu.com/int/blog-project-management/causas-de-fracaso-de-un-proyecto/como-evitar-las-4-principales-causas-de-fracaso-de-proyectos)[management/causas-de-fracaso-de-un-proyecto/como-evitar-las-4-principales](http://www.obs-edu.com/int/blog-project-management/causas-de-fracaso-de-un-proyecto/como-evitar-las-4-principales-causas-de-fracaso-de-proyectos)[causas-de-fracaso-de-proyectos>](http://www.obs-edu.com/int/blog-project-management/causas-de-fracaso-de-un-proyecto/como-evitar-las-4-principales-causas-de-fracaso-de-proyectos)
- DIAZ TERAN, Elsa Rosario y CERON ARTEAGA, Yaky Tatiana. Modelo de marketing para pymes agroindustriales basado en software de CRM. En: La Investigación al centro: ll Exposición de Trabajos de Investigación UNIMAR. San Juan de Pasto, Universidad Mariana, marzo 2016. 472 p. ISBN: 978-958-8579-20-7
- CORPORACIÓN COLOMBIA DIGITAL. 5 herramientas para gestionar proyectos [en línea]. Enero 2015 [citado 30 marzo 2016]. Plataformas que facilitan la planeación, seguimiento y cumplimiento de sus actividades. Disponible en World Wide Web: [<https://colombiadigital.net/actualidad/noticias/item/8116-5-herramientas-para](https://colombiadigital.net/actualidad/noticias/item/8116-5-herramientas-para-gestionar-proyectos.html)[gestionar-proyectos.html>](https://colombiadigital.net/actualidad/noticias/item/8116-5-herramientas-para-gestionar-proyectos.html)
- BBC MUNDO. Las conexiones de internet más rápidas y más lentas de América Latina [En Línea]. 19 agosto 2015 [Citado 30 de marzo 2016]. Disponible en:

[<http://www.bbc.com/mundo/noticias/2015/08/150819\\_difusion\\_internet\\_americ](http://www.bbc.com/mundo/noticias/2015/08/150819_difusion_internet_america_latina_cepal_ac) [a\\_latina\\_cepal\\_ac>](http://www.bbc.com/mundo/noticias/2015/08/150819_difusion_internet_america_latina_cepal_ac)

- MARÍN Javier, BARRAGÁN MARTÍNEZ Xavier y ZABALLOS Antonio G. Informe sobre la situación de conectividad de Internet y banda ancha en Perú. [En Línea]. Banco Interamericano de Desarrollo. Junio 2014 [Citado 30 marzo 2016]. Disponible en [<https://publications.iadb.org/bitstream/handle/11319/6534/ICS%20DP%20Situ](https://publications.iadb.org/bitstream/handle/11319/6534/ICS%20DP%20Situaci%c3%b3n%20de%20conectividad%20de%20Internet%20y%20banda%20ancha%20en%20Per%c3%ba.pdf?sequence=1) [aci%c3%b3n%20de%20conectividad%20de%20Internet%20y%20banda%20a](https://publications.iadb.org/bitstream/handle/11319/6534/ICS%20DP%20Situaci%c3%b3n%20de%20conectividad%20de%20Internet%20y%20banda%20ancha%20en%20Per%c3%ba.pdf?sequence=1) [ncha%20en%20Per%c3%ba.pdf?sequence=1>.](https://publications.iadb.org/bitstream/handle/11319/6534/ICS%20DP%20Situaci%c3%b3n%20de%20conectividad%20de%20Internet%20y%20banda%20ancha%20en%20Per%c3%ba.pdf?sequence=1) También disponible en: [<https://publications.iadb.org/handle/11319/6534>](https://publications.iadb.org/handle/11319/6534)
- ROA RIVEROS, Deisy Julieth. Software Gestión de Proyectos. Universidad Nacional de Colombia (sede Bogotá). Facultad de Ciencias Económicas. Unidad de Informática y Comunicaciones. 2014. p. 3-5
- PEÑARREDONDA, José Luis. WORKEP: UN GESTOR DE PROYECTOS BASADO EN GOOGLE Y HECHO EN COLOMBIA [En línea]. 6 Julio 2016 [citado 30 marzo 2016]. Disponible en la World Wide Web :

[<http://www.enter.co/cultura-digital/colombia-digital/workep-un-gestor-de](http://www.enter.co/cultura-digital/colombia-digital/workep-un-gestor-de-proyectos-basado-en-google-y-hecho-en-colombia/)[proyectos-basado-en-google-y-hecho-en-colombia/>](http://www.enter.co/cultura-digital/colombia-digital/workep-un-gestor-de-proyectos-basado-en-google-y-hecho-en-colombia/)

- GÓMEZ CÓRDOBA, Wilson Alexander y GUERRERO NARVÁEZ, Luis Fernando. KNOWER - AMBIENTE VIRTUAL PARA LA GESTIÓN DE CONOCIMIENTO PARA INTEGRAR LA LABOR ACADÉMICA E INVESTIGATIVA DE LA FACULTAD DE INGENIERÍA DE LA UNIVERSIDAD DE NARIÑO FASE II - OPTIMIZACIÓN Y PUESTA EN FUNCIONAMIENTO. Tesis de grado presentado como requisito parcial para optar por el título de Ingeniero de Sistemas. San Juan de Pasto Colombia.: Universidad de Nariño. Facultad de Ingeniería. Programa de Ingeniería de Sistemas. 2013.
- MORALES MARTIN, Francisco Javier. CONCEPTO DE PROYECTO: LECCIONES DE EXPERIENCIA. Huesca, España.: Asociación Española de Ingeniería de Proyectos, 2011.
- ASOCIACIÓN INTERNACIONAL DE LA SEGURIDAD SOCIAL y IBM. Gestión de proyectos TIC en la seguridad social. Diez casos de gestión TIC en instituciones de la seguridad social. Asociación Internacional de la Seguridad Social, Ginebra. 2004.
- FERNÁNDEZ RODRÍGUEZ, Néstor. MANUAL DE PROYECTOS. Andalucía: Junta de Andalucía. Consejería de Gobernación.: 2002.
- COHEN, Ernesto y FRANCO, Rolando. Evaluación de proyectos sociales, Citado por: GONZÁLEZ GÓMEZ, Lara. LA EVALUACIÓN EN LA GESTIÓN DE PROYECTOS Y PROGRAMAS DE DESARROLLO, Una propuesta integradora en agentes, modelos y herramientas. Donostia-San Sebastián.: Eso Jaurlaritzaren. 2005. ISBN 84-457-2254-9.
- ASOCIACIÓN INTERNACIONAL DE LA SEGURIDAD SOCIAL y IBM. Gestión de proyectos TIC en la seguridad social. Diez casos de gestión TIC en instituciones de la seguridad social. Asociación Internacional de la Seguridad Social, Ginebra. 2004.
- ROBERTS. Alexander, Profesor y WALLACE, William, Dr. Gestión de Proyectos. Gran Bretaña.: Edinburgh Business, School Heriot-Watt, University Edinburgh. 2002.
- BARONE, Sabina. Las Estructuras Organizacionales: Cultura, Principios y Modelos para la innovación. Santo Domingo, República Dominicana.: Editorial Corripio. 2009.
- VEGA, Wilman y UMAÑA, Henry. Diseño de Servicios Web Semánticos Utilizando el Desarrollo de Software Dirigido por Modelos. En: Ventana Informática. Facultad de Ciencias e Ingeniería. Manizales, Universidad de Manizales – Centro de ediciones. Enero - Junio 2014. ISSN: 0123-967
- GOSPODNETIC, Otis. Searching and Analyzing Qualitative Data on Personal Computer. 2013.
- CALABRIA, Luis y PÍRIZ, Pablo. Metodología XP. Catedra de Ingeniería de Software. Uruguay. Universidad ORT Uruguay.: Facultad de Ingeniería, 2003.
- CANÓS, José H; LETELIER, Patricio y PENADÉS, Mª Carmen. Metodologías Ágiles en el Desarrollo de Software. En: Metodologías Ágiles en el Desarrollo

de Software. Noviembre, 2003.

- ECHEVERRY TOBON, Luis Miguel y DELGADO CARMONA, Luz Elena. CASO PRÁCTICO DE LA METODOLOGÍA ÁGIL XP AL DESARROLLO DE SOFTWARE. Título de Ingeniero de Sistemas y Computación. Pereira.: Universidad Tecnológica De Pereira, Facultad de Ingeniería: Eléctrica, Electrónica, Física y Ciencias de la Computación, Ingeniería de Sistemas, 2007.
- · MICROSOFT. MICROSOFT DEVELOPER NETWORK. ¿Qué es Windows Communication Foundation?. [En línea] [Citado 1 de Abril de 2016.] disponible en: [<https://msdn.microsoft.com/es-es/library/ms731082\(v=vs.110\).aspx>](https://msdn.microsoft.com/es-es/library/ms731082(v=vs.110).aspx)
- MICROSOFT. MICROSOFT DEVELOPER NETWORK. ¿Qué es XAML? [En línea] [Citado 1 de Abril de 2016.] disponible en: [<https://msdn.microsoft.com/es](https://msdn.microsoft.com/es-es/library/cc295302.aspx)[es/library/cc295302.aspx>](https://msdn.microsoft.com/es-es/library/cc295302.aspx)
- BOOTSTRAP. Bootstrap. [En línea] [Citado el: 15 de Enero de 2016.]. disponible en: [<http://getbootstrap.com/>](http://getbootstrap.com/)
- JQUERY. JQuery. [En línea] [Citado el: 15 de Enero de 2016.]. disponible en: [<https://jquery.com/>](https://jquery.com/)
- MICROSOFT. MICROSOFT DEVELOPER NETWORK. Introducción al servidor web (IIS). [En línea] [Citado 1 de Abril de 2016.] disponible en: [<https://msdn.microsoft.com/es-es/library/hh831725\(v=ws.11\).aspx>](https://msdn.microsoft.com/es-es/library/hh831725(v=ws.11).aspx)
- PostgreSQL-es. Sobre PostgreSQL. [En línea] 2 de octubre de 2010. [Citado 16 de Abril de 2016.] disponible en: [<http://www.postgresql.org.es/sobre\\_postgresql.>](http://www.postgresql.org.es/sobre_postgresql.)
- SQLITE. About SQLite. [En linea]. [Citado 16 de Abril de 2016.]. Disponible en [<https://www.sqlite.org/about.html>](https://www.sqlite.org/about.html)
- MICROSOFT. MICROSOFT DEVELOPER NETWORK. Información general acerca de .NET Framework. [En línea] [Citado 1 de Abril de 2016.] disponible en: [<https://msdn.microsoft.com/es-es/library/zw4w595w\(v=vs.110\).aspx>](https://msdn.microsoft.com/es-es/library/zw4w595w(v=vs.110).aspx)
- MICROSOFT. Understanding .NET 2015. [En línea] [Citado 1 de Abril de 2016.] disponible en: the entire entire entire entire entire entire entire entire entire entire entire entire entire e [<https://blogs.msdn.microsoft.com/bethmassi/2015/02/25/understanding-net-](https://d.docs.live.net/c056ec4bbdabed9f/%3chttps:/blogs.msdn.microsoft.com/bethmassi/2015/02/25/understanding-net-2015/%3e)[2015/>](https://d.docs.live.net/c056ec4bbdabed9f/%3chttps:/blogs.msdn.microsoft.com/bethmassi/2015/02/25/understanding-net-2015/%3e)
- MICROSOFT. Introduction to ASP.NET Core. [En línea] [Citado 1 de Abril de 2016.] disponible en: [<https://docs.asp.net/en/latest/intro.html>](https://docs.asp.net/en/latest/intro.html)
- RUMBAUGH, James; JACOBSON, Ivar y BOOCH, GRADY.EL LENGUAJE UNIFICADO DE MODELADO. MANUAL DE REFERENCIA UML. Madrid.: Pearson Educación, 2000.
- MICROSOFT. Introducción a Visual Studio. [En línea] [Citado 1 de Abril de 2016.] disponible en: [< https://msdn.microsoft.com/es](https://msdn.microsoft.com/es-es/library/fx6bk1f4(v=vs.100).aspx)[es/library/fx6bk1f4\(v=vs.100\).aspx>](https://msdn.microsoft.com/es-es/library/fx6bk1f4(v=vs.100).aspx)
- WORLD WIDE WEB CONSORTIUM (W3C). Guía Breve de Tecnologías XML[En línea] [Citado 1 de Abril de 2016.] disponible en: [<https://msdn.microsoft.com/es](https://msdn.microsoft.com/es-es/library/cc295302.aspx)[es/library/cc295302.aspx>](https://msdn.microsoft.com/es-es/library/cc295302.aspx)
- MICROSOFT. MICROSOFT DEVELOPER NETWORK. ¿Qué es XAML?. [En

línea] [Citado 1 de Abril de 2016.] disponible en: [<http://www.w3c.es/Divulgacion/GuiasBreves/TecnologiasXML>](http://www.w3c.es/Divulgacion/GuiasBreves/TecnologiasXML)

- MICROSOFT. MICROSOFT DEVELOPER NETWORK. C#. [En línea] [Citado 1 de Abril de 2016.] disponible en: [<https://msdn.microsoft.com/es](https://msdn.microsoft.com/es-es/library/kx37x362.aspx)[es/library/kx37x362.aspx>](https://msdn.microsoft.com/es-es/library/kx37x362.aspx)
- MONO. About Mono. [En línea] [Citado 1 de Abril de 2016.] disponible en: [<http://www.mono-project.com/docs/about-mono/>](http://www.mono-project.com/docs/about-mono/)
- MICROSOFT. MICROSOFT DEVELOPER NETWORK. Information general de Entity Framework. [En línea] [Citado 1 de Abril de 2016.] disponible en: [<https://msdn.microsoft.com/es-es/library/bb399567\(v=vs.110\).aspx>](https://msdn.microsoft.com/es-es/library/bb399567(v=vs.110).aspx)
- QHAPAQ ÑAN PERU, SEDE NACIONAL. Declaratoria del Qhapaq Ñan como Patrimonio Mundial. [En linea]. [Citado 1 de Abril de 2016.] disponible en: [<http://qhapaqnan.cultura.pe/procesoydeclaratoria/declaratoria>](http://qhapaqnan.cultura.pe/procesoydeclaratoria/declaratoria)
- OQUENDO B, Catalina. Qhapaq Ñan, el camino vivo de Suramérica. [En Línea]. 22 de junio de 2014, [Citado el 25 de mayo 2016]. Disponible en: [<http://www.eltiempo.com/mundo/latinoamerica/qhapaq-an-entro-a-la-lista-de](http://www.eltiempo.com/mundo/latinoamerica/qhapaq-an-entro-a-la-lista-de-patrimonio-mundial/14157077)[patrimonio-mundial/14157077>](http://www.eltiempo.com/mundo/latinoamerica/qhapaq-an-entro-a-la-lista-de-patrimonio-mundial/14157077)
- PASTONOTICIAS, QHAPAQ ÑAN DECLARADO PATRIMONIO DE LA HUMANIDAD POR LA UNESCO. [En Línea], 25 **junio del. 2014**. [Citado el 25 de mayo 2016]. Disponible en: [<https://www.youtube.com/watch?v=JxQOZsB5PHk>](https://www.youtube.com/watch?v=JxQOZsB5PHk)
- CORTÉS MARTÍNEZ, Heimar David. The Qhapaq Ñan in Colombia, new ways for heritage. En: Boletín de historia y antigüedades. Julio, 2014. Vol. CI, No.859,

# **ANEXOS**

#### **1.1 ANEXO A. Diagramas Casos de uso**

#### **1.1.1 Diagramas casos de uso Módulo Gestor de Proyecto**

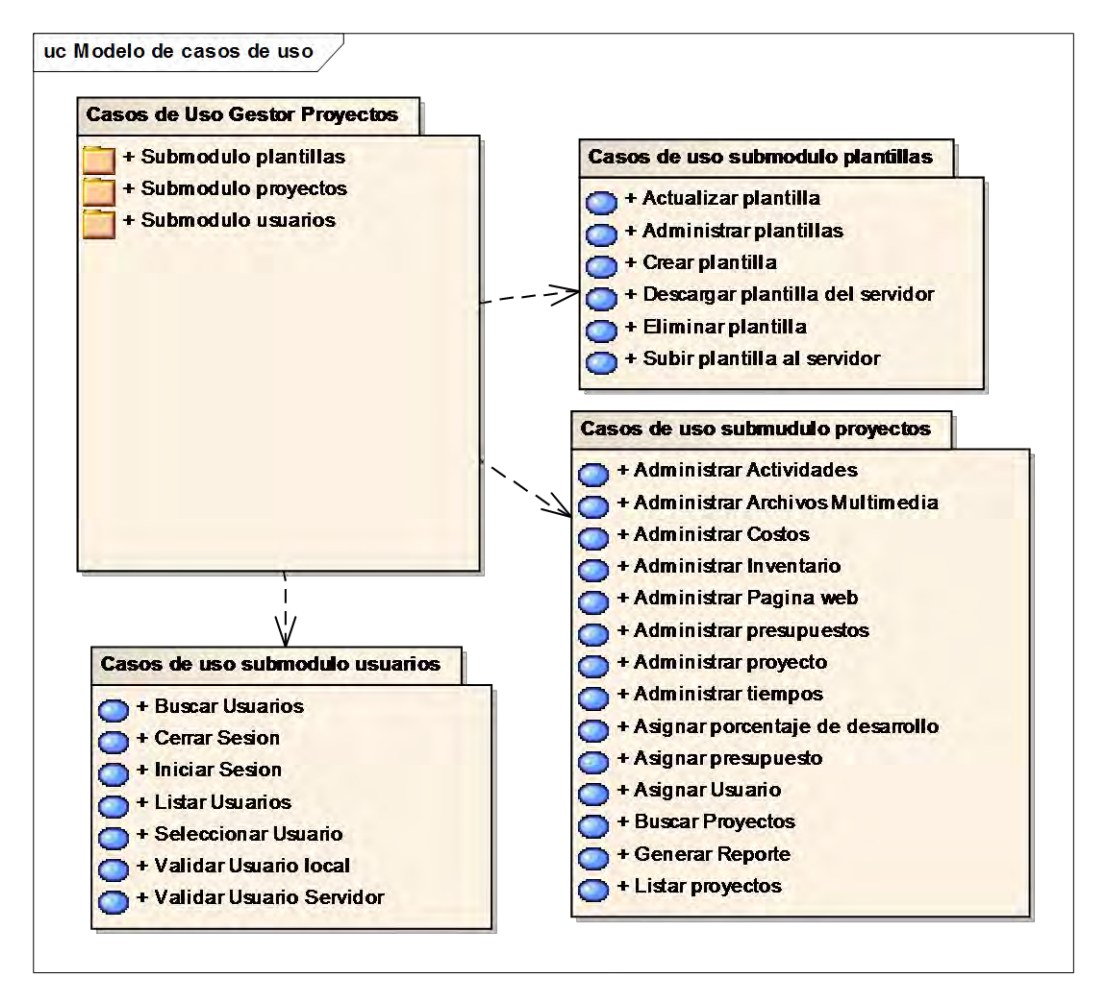

**Figura 40. Diagrama casos de uso Módulo Gestor Proyectos** 

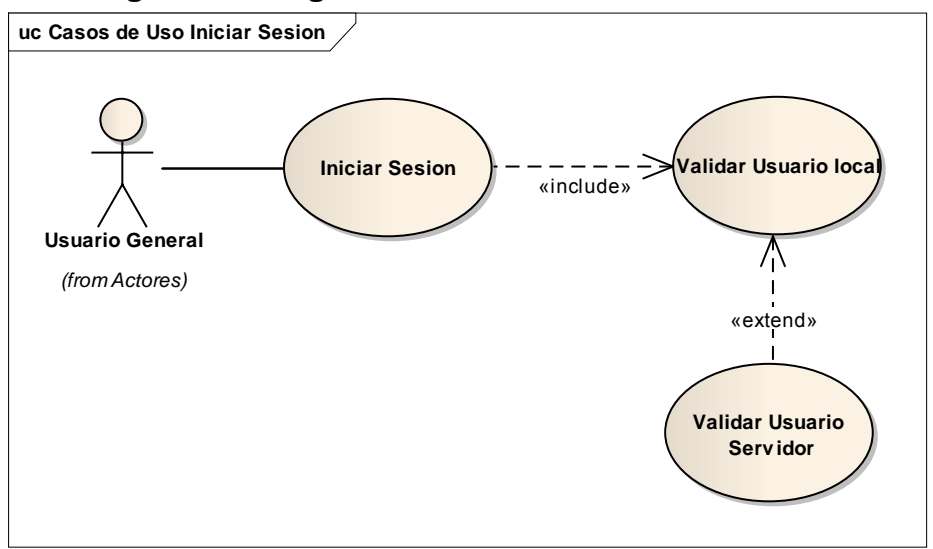

# **Figura 41. Diagrama Casos de Uso Iniciar Sesión**

# **Figura 42. Diagrama caso de Uso Cerrar Sesión**

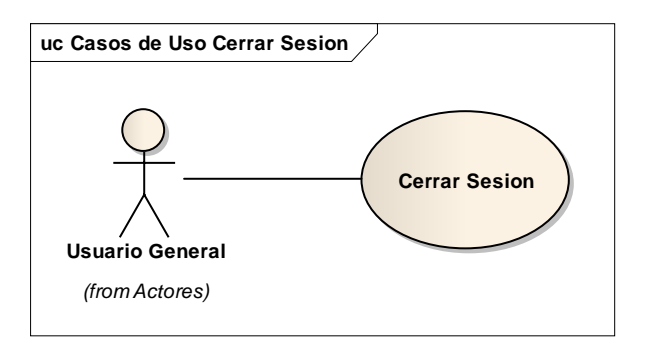

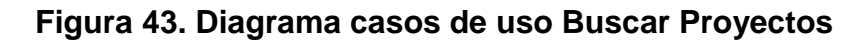

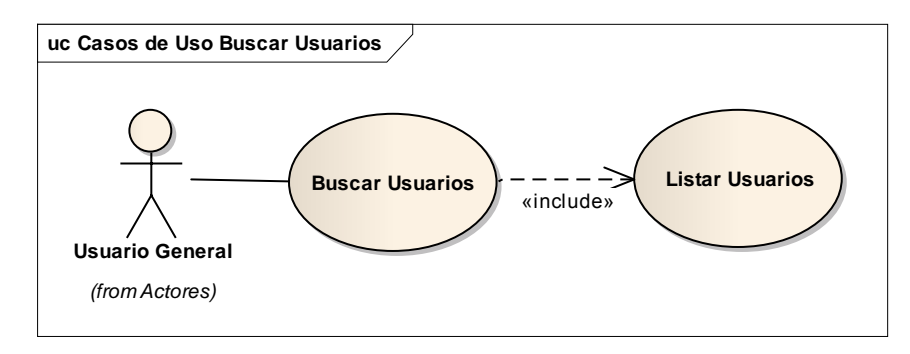

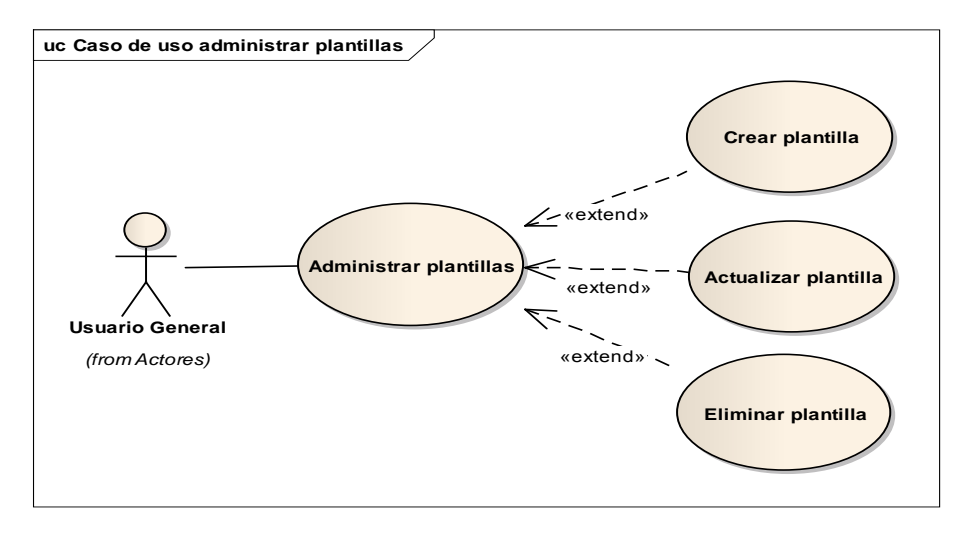

# **Figura 44. Diagrama casos de uso Administrar Plantilla**

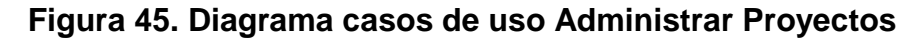

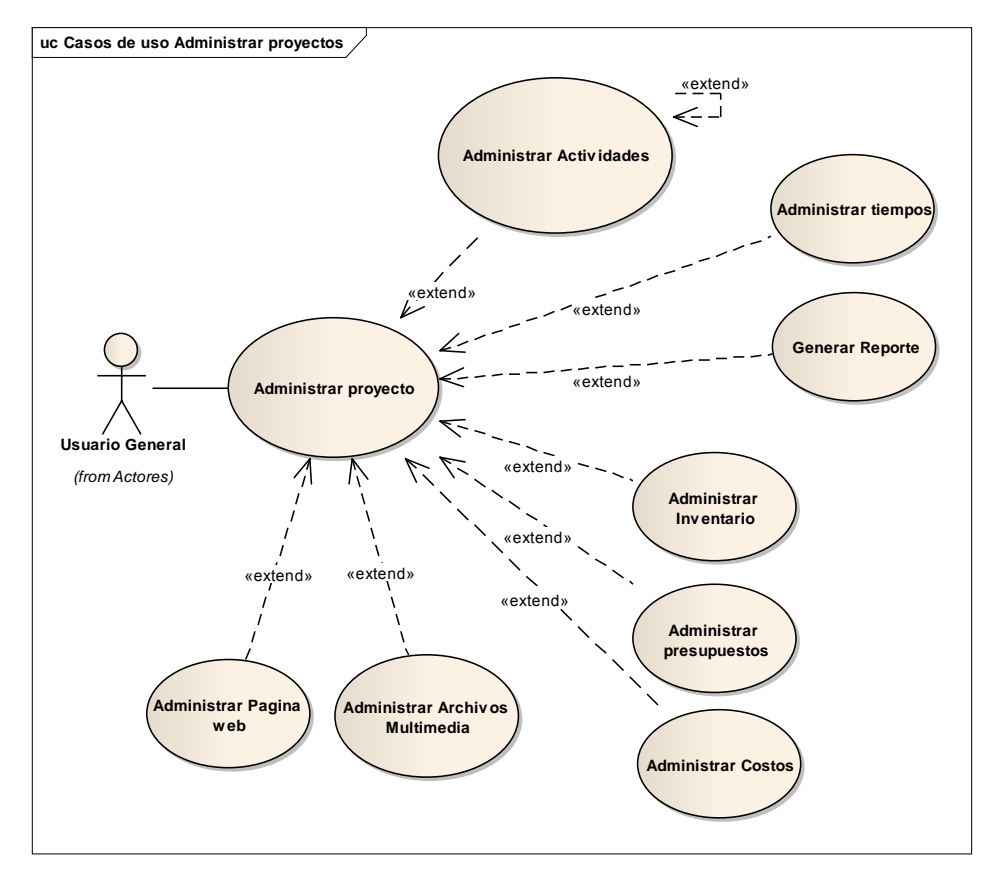

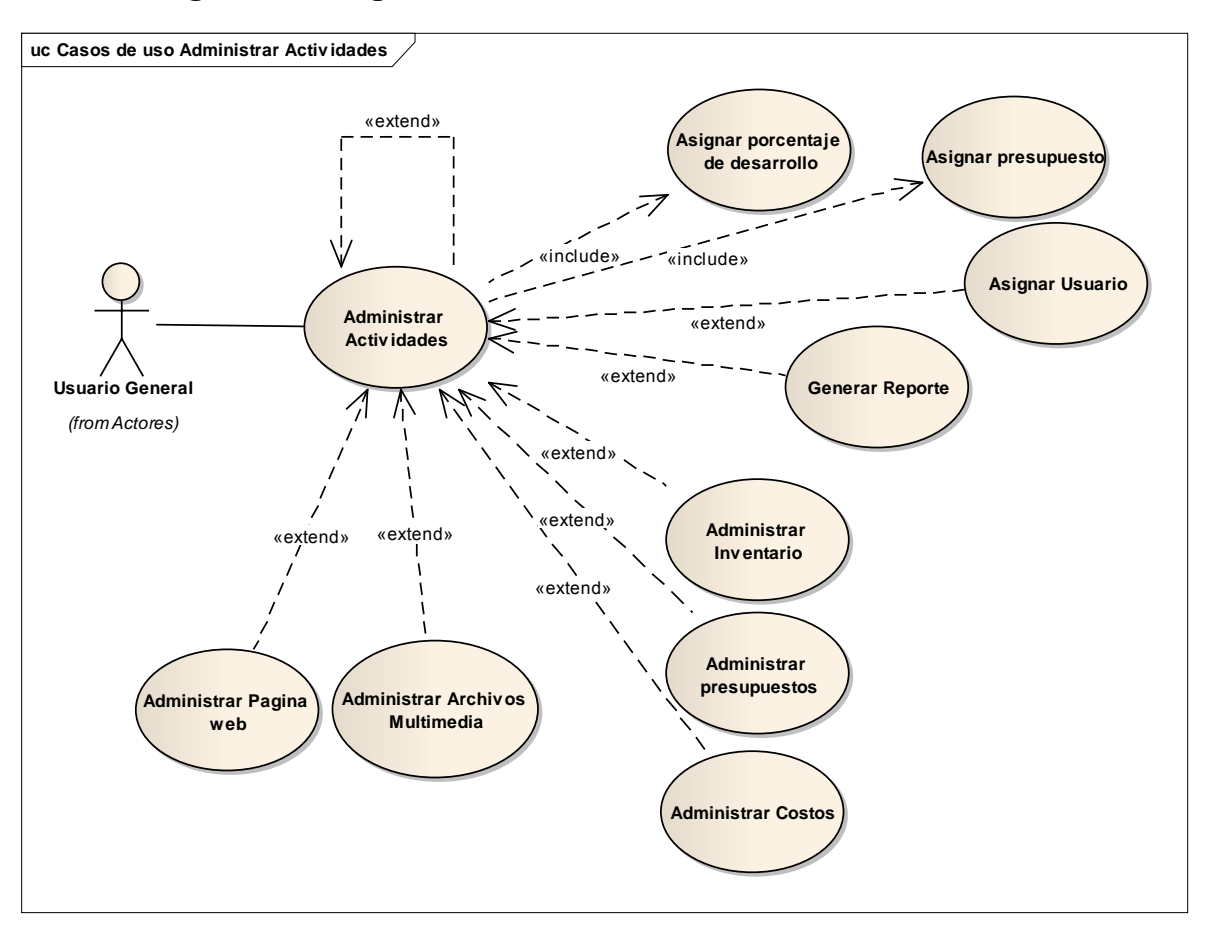

**Figura 46. Diagrama casos de uso Administrar Actividades** 

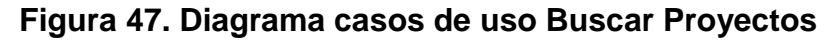

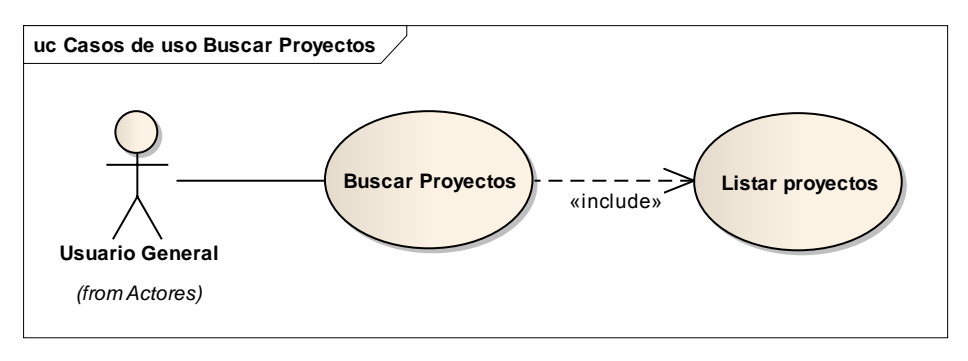

# **1.1.2 Diagramas casos de uso Módulo Multimedia. Figura 48. Diagramas casos de uso Módulo multimedia**

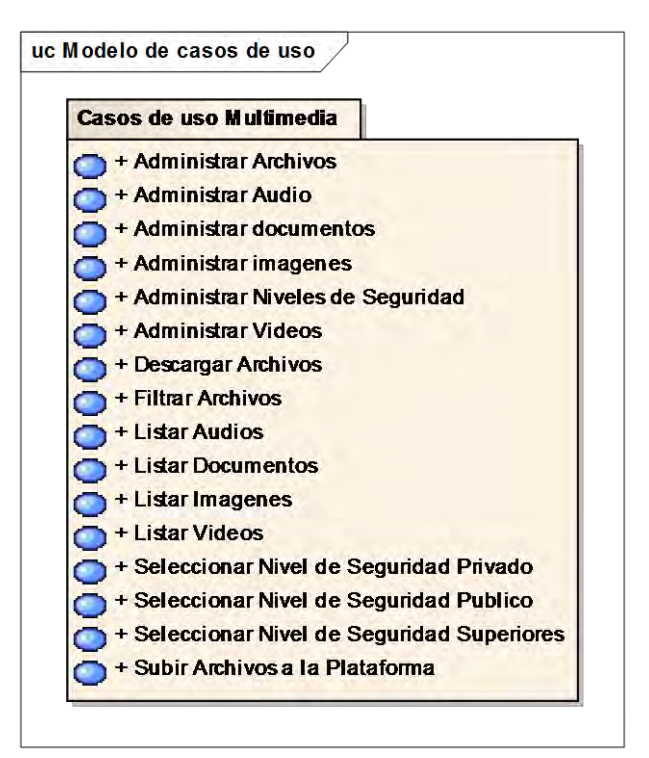

**Figura 49. Diagrama casos de uso Gestionar Archivos**

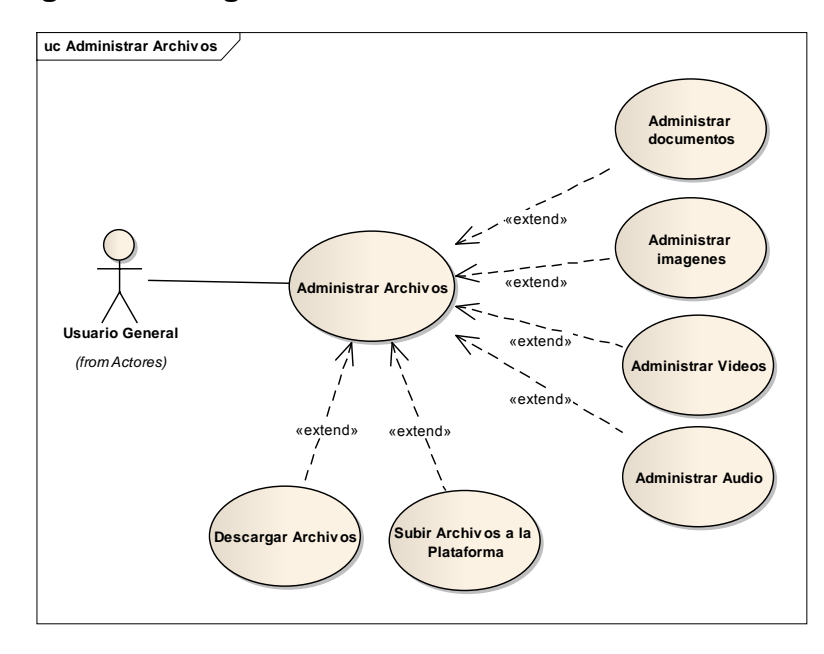

*.*

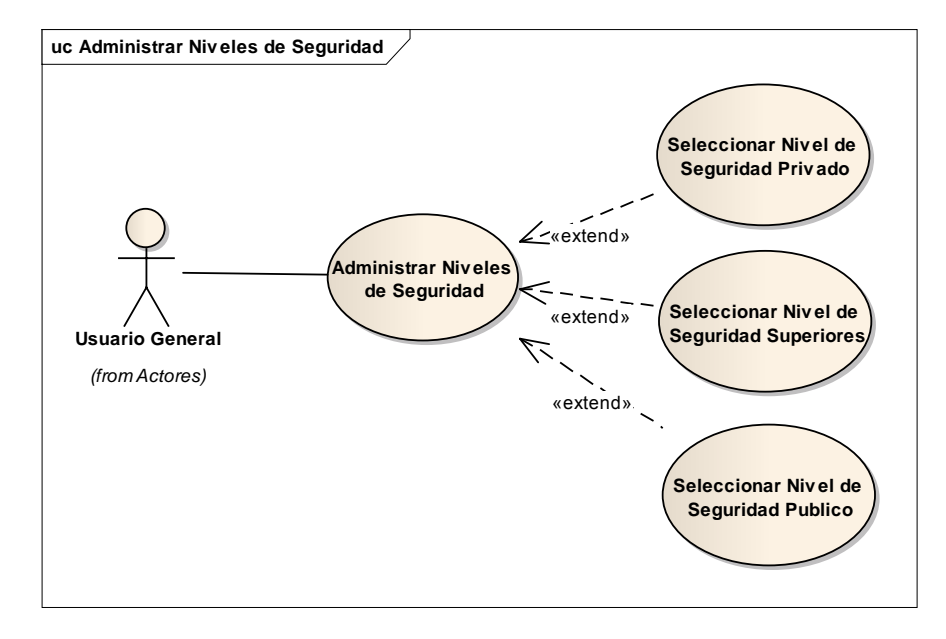

# **Figura 50. Diagrama casos de uso Administrar niveles de seguridad Archivos**

**Figura 51. Diagrama casos de uso filtrar Archivos** 

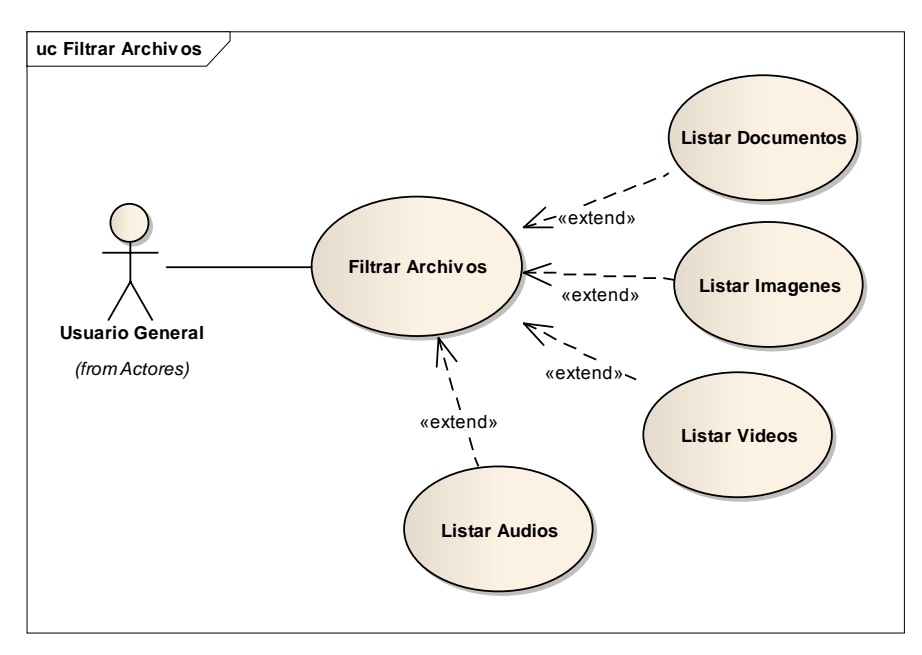

**1.1.3 Diagramas casos de uso Módulo Diseñador Web. Figura 52. Casos de uso Módulo Diseñador Web** 

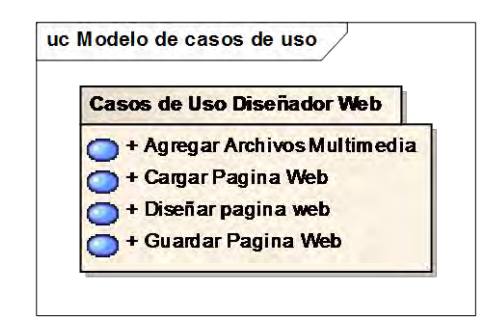

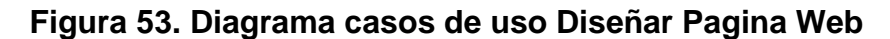

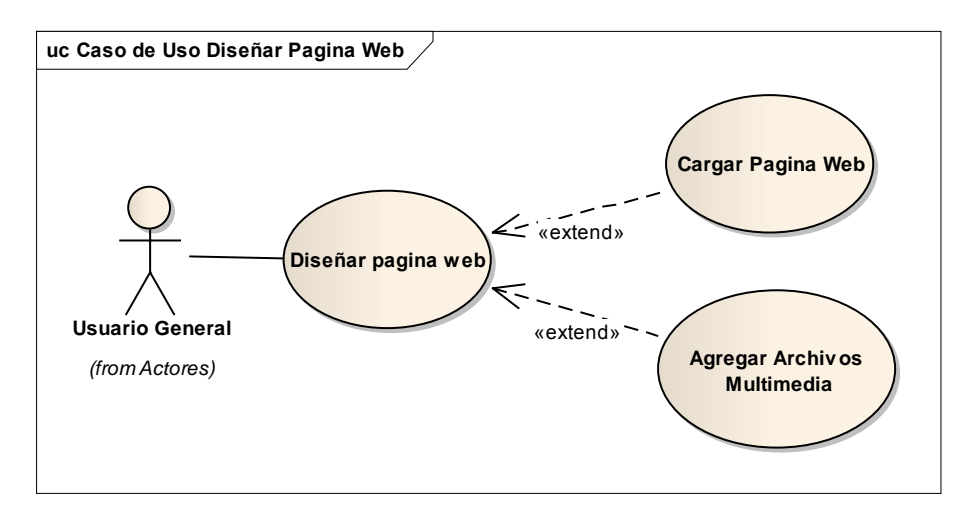

#### **1.1.4 Diagramas casos de uso Módulo Entorno Web.**

uc Modelo de casos de uso **Casos de Uso Entorno Web** Actualizar Informacion de Usuarios + Administrar Usuarios + Cerrar Sesion + Gestionar Imagenes con Georreferenciacion + Iniciar Sesion + Registrar Usuarios Visualizar Actividades Visualizar Archivos Visualizar Estadísticas + Visualizar Imagenes en Mapas + Visualizar Links + Visualizar Proyecto

**Figura 54. Casos de uso Módulo Entorno Web**

#### **Figura 55. Diagrama casos de uso Iniciar Sesión Entrono web**

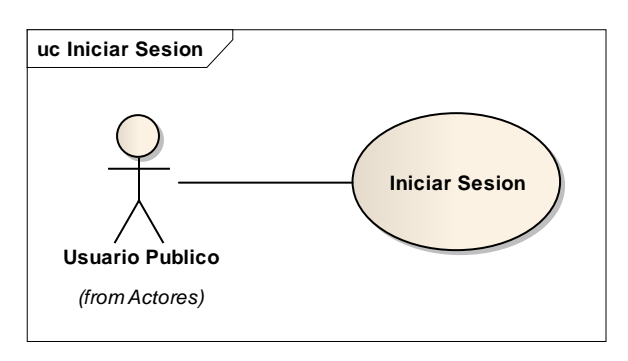

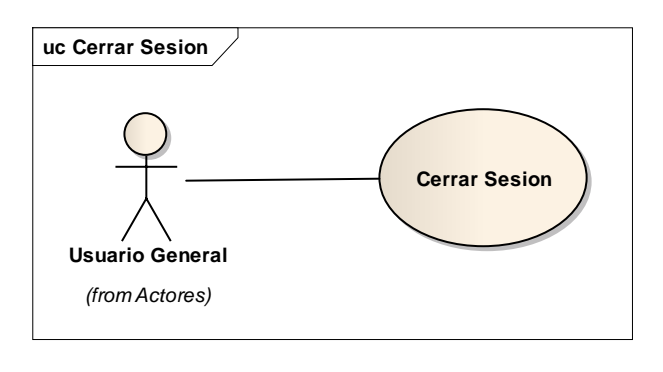

**Figura 56. Diagrama casos de uso cerrar sesión Entorno Web**

**Figura 57. Diagrama casos de uso Administrar Usuarios**

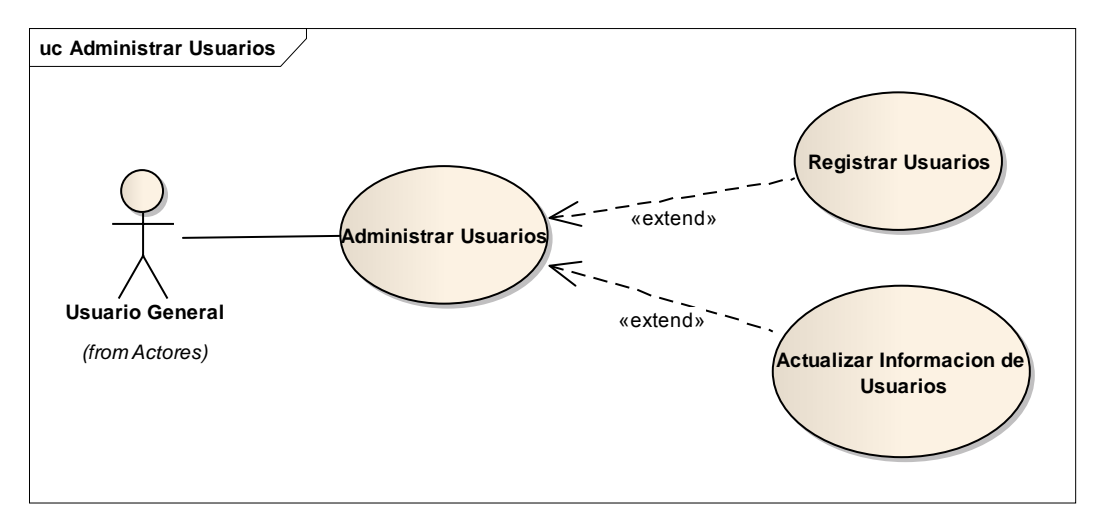

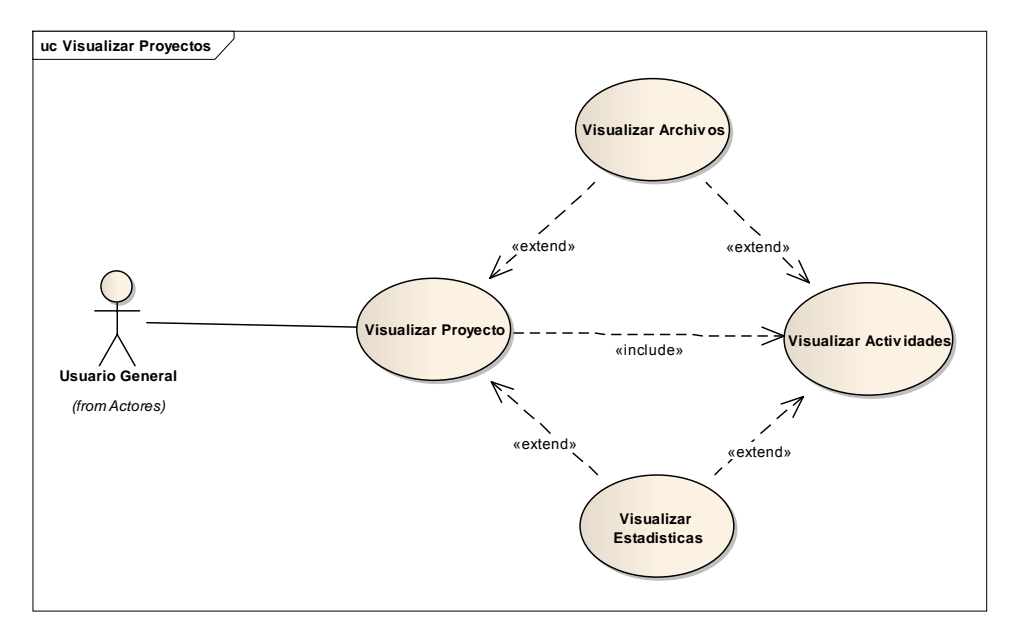

# **Figura 58. Diagrama casos de uso Visualizar Proyectos**

**Figura 59. Diagrama casos de uso Visualizar Sitios Web**

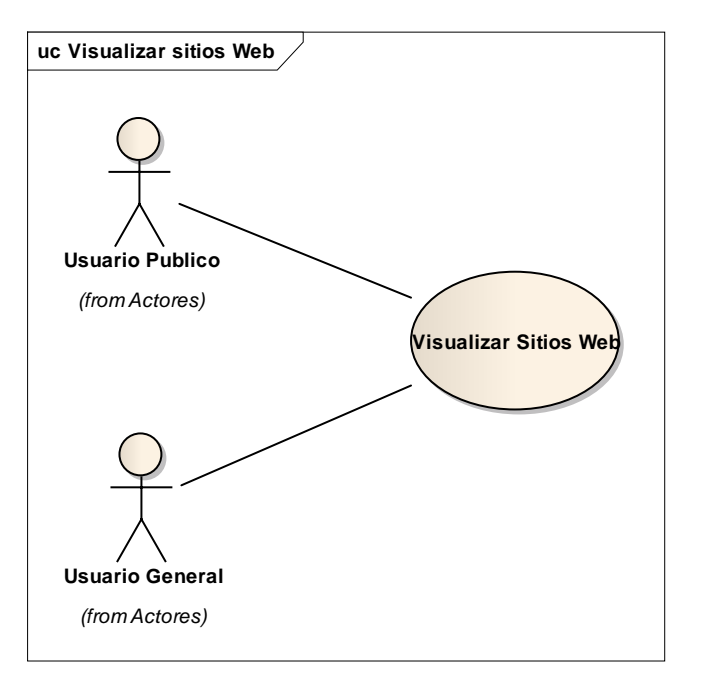

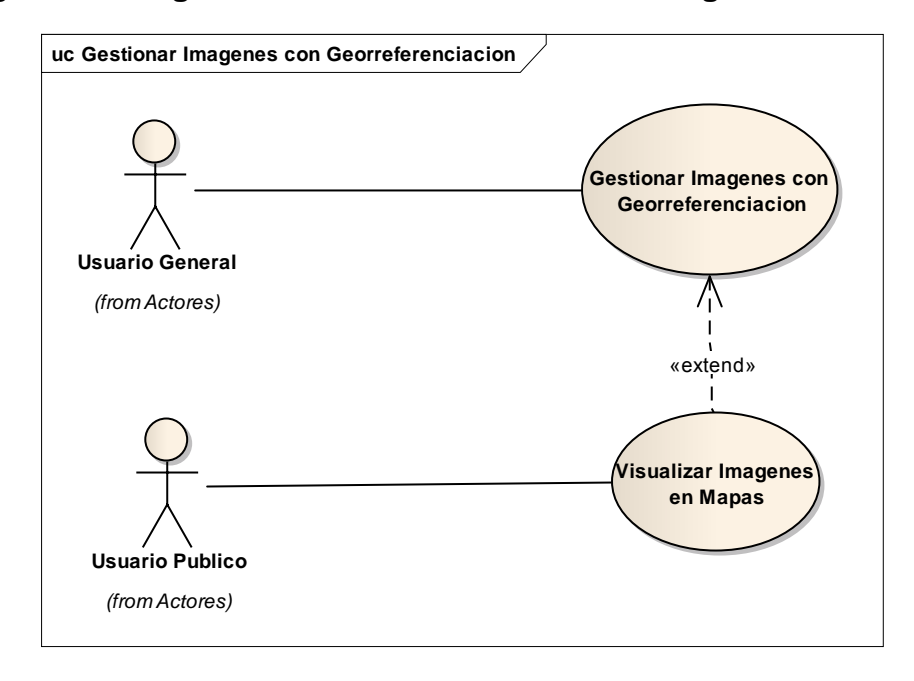

**Figura 60. Diagrama casos de uso Gestionar Imágenes Sitios Web**

# **1.1.5 Casos de uso Módulo Chat Mensajería.**

**Figura 61. Casos de Uso Módulo Chat Mensajería**

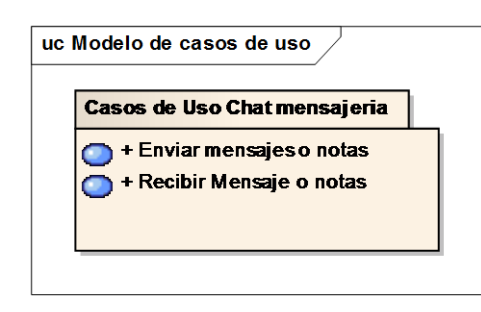

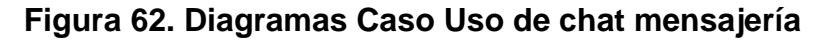

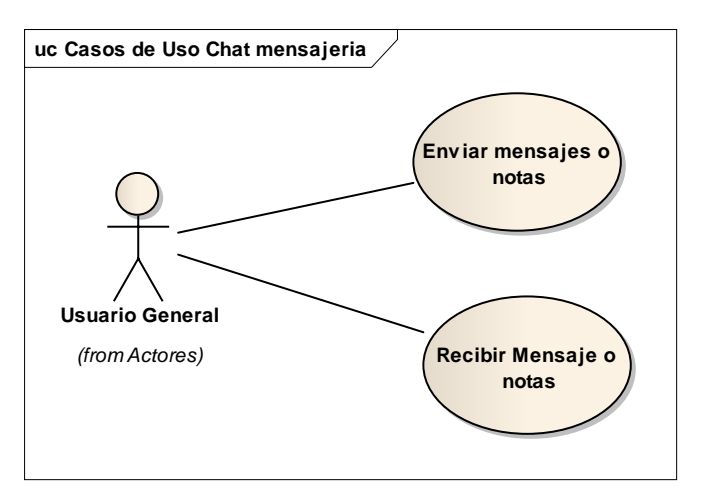

*.*

#### **1.1.6 Casos de uso Módulo Servicios Web.**

**Figura 63 casos de uso Módulo Servicios Web** 

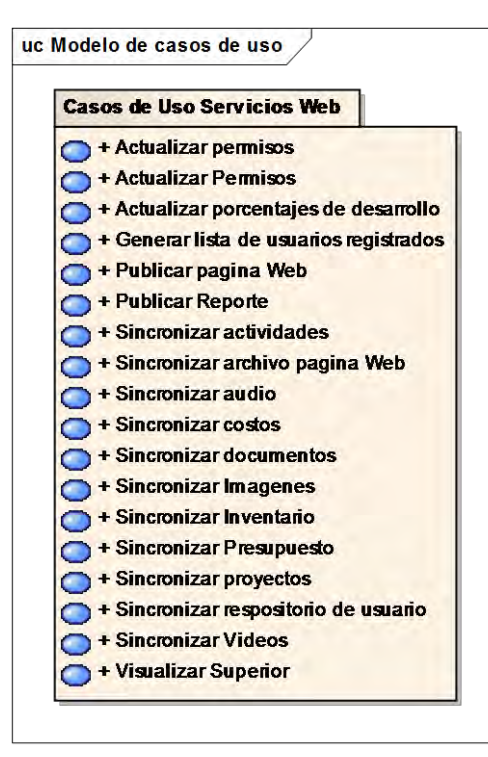

**Figura 64. Diagramas Caso Uso Acto Permisos de Acceso**

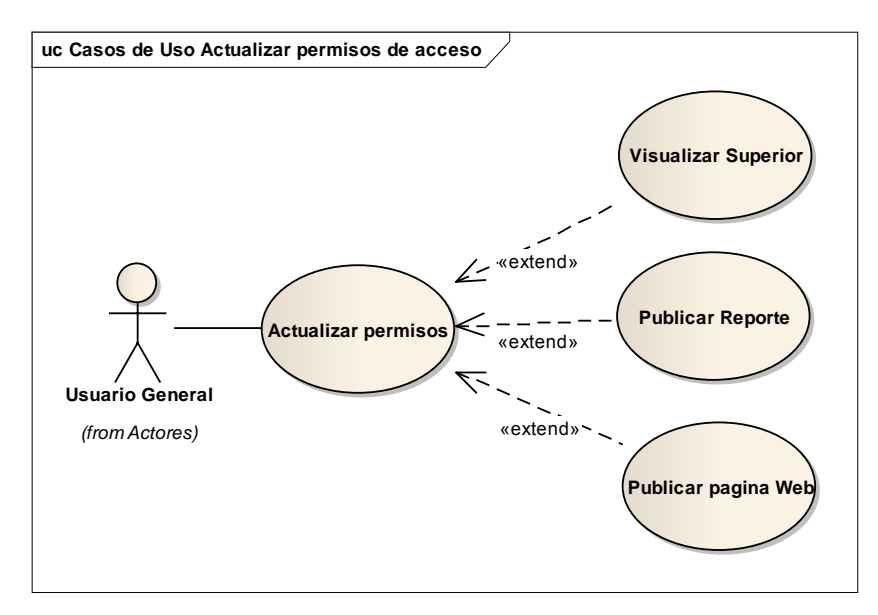

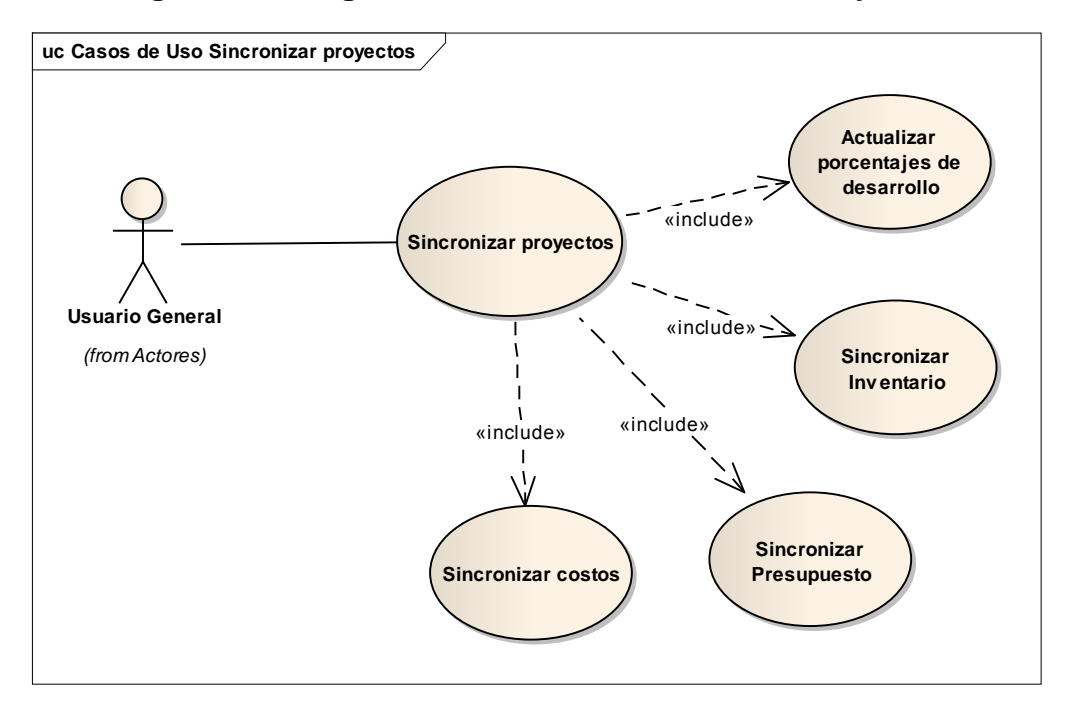

**Figura 65. Diagramas Caso Uso Sincronizar Proyectos** 

**Figura 66. Diagramas Caso Uso Sincronizar actividades** 

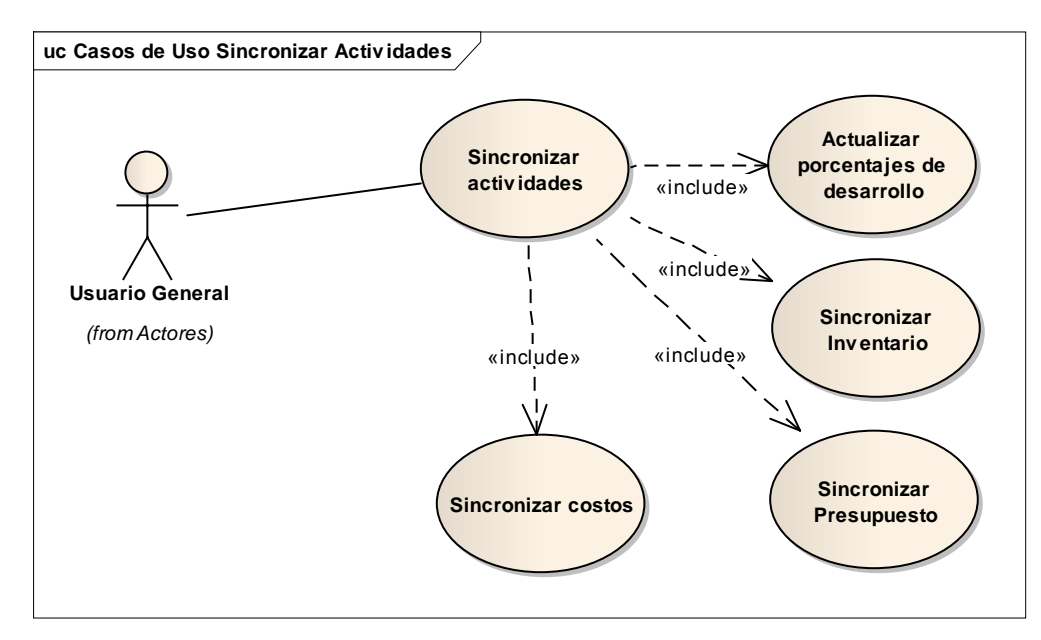

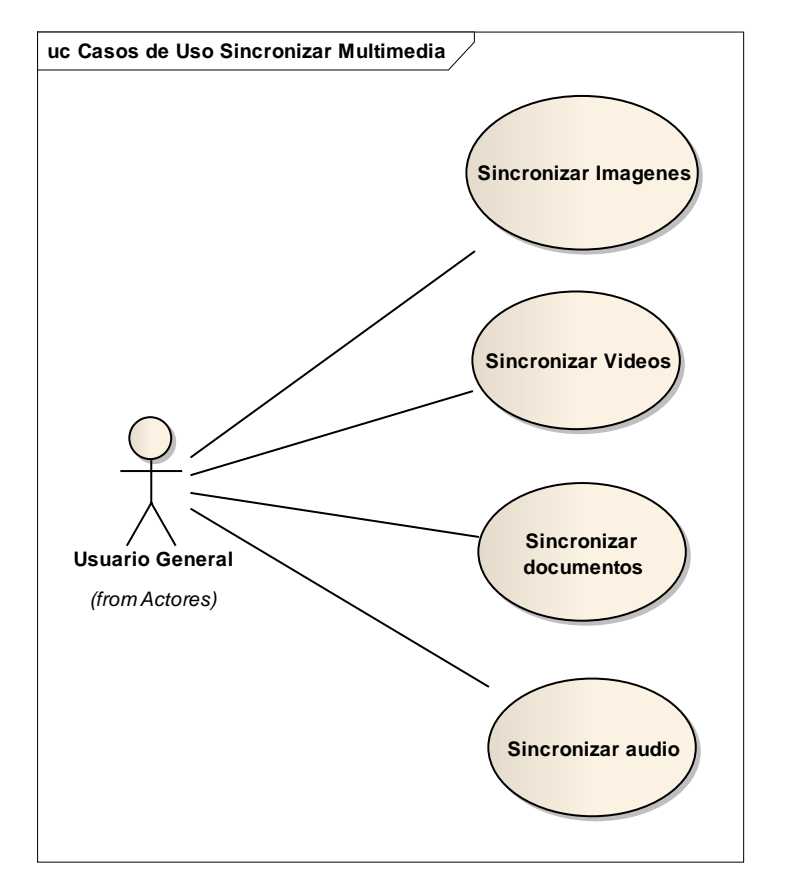

**Figura 67. Diagramas Caso Uso Sincronizar Multimedia**

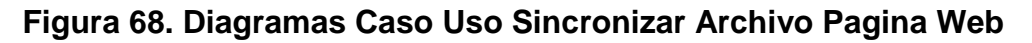

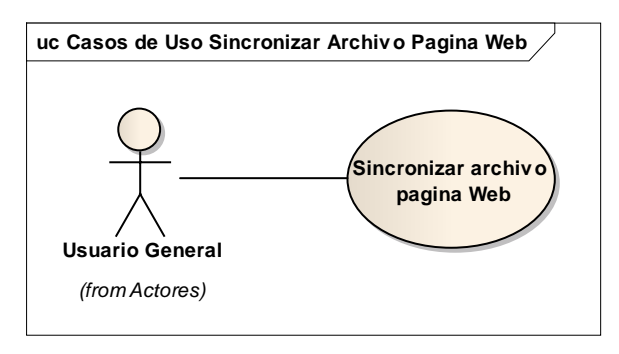

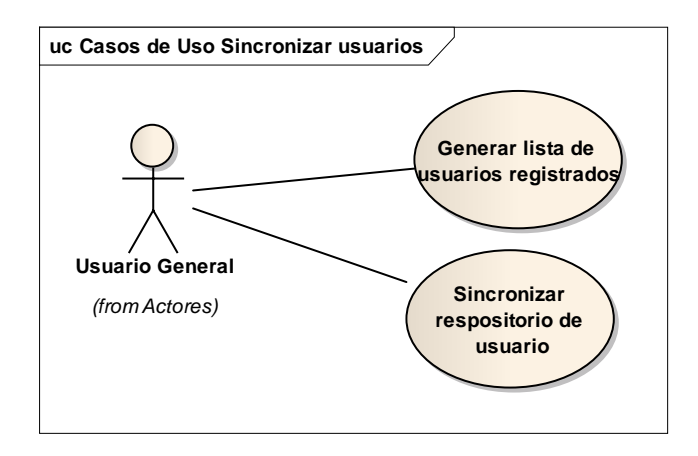

**Figura 69. Diagramas Caso Uso Sincronizar Usuarios**

**1.1.7 Diagramas casos de uso Módulo Recuperación de Información.** 

**Figura 70. Casos de uso Recuperación de Información** 

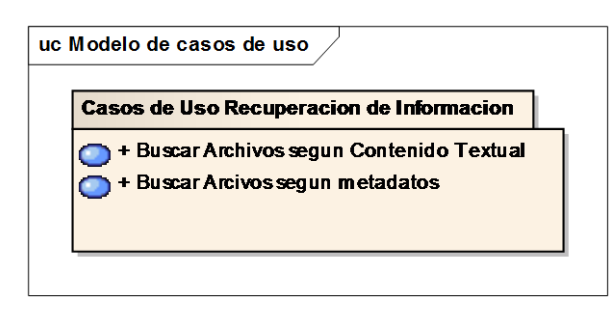

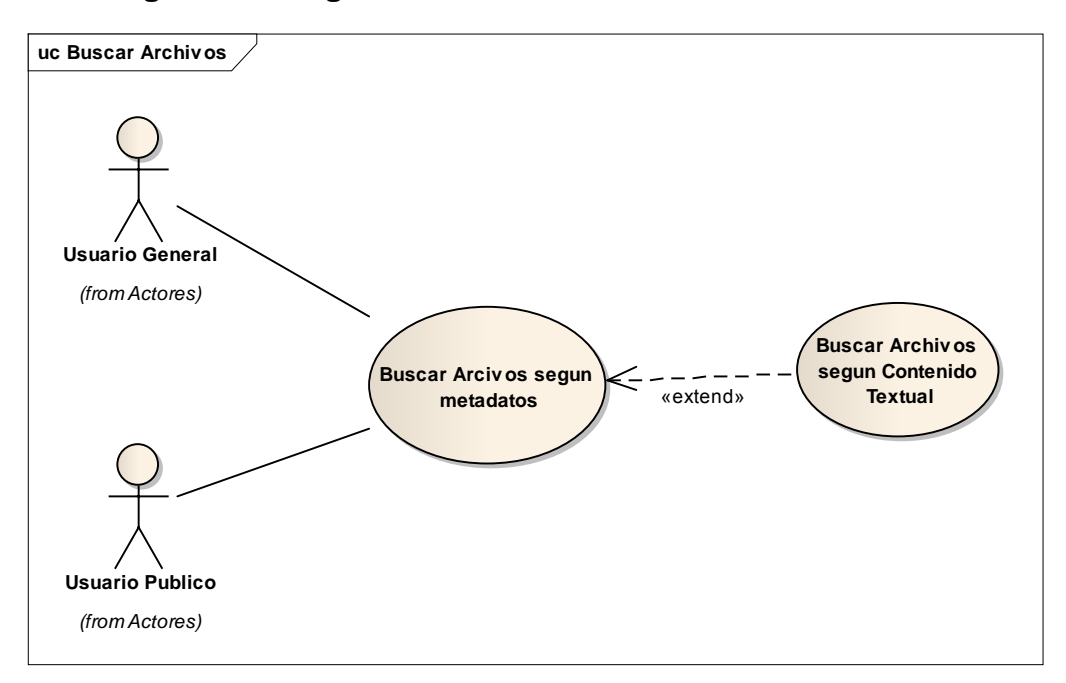

**Figura 71. Diagramas de casos de uso Buscar Archivos** 

# **1.2 ANEXO B. Modelo de bases de Datos**

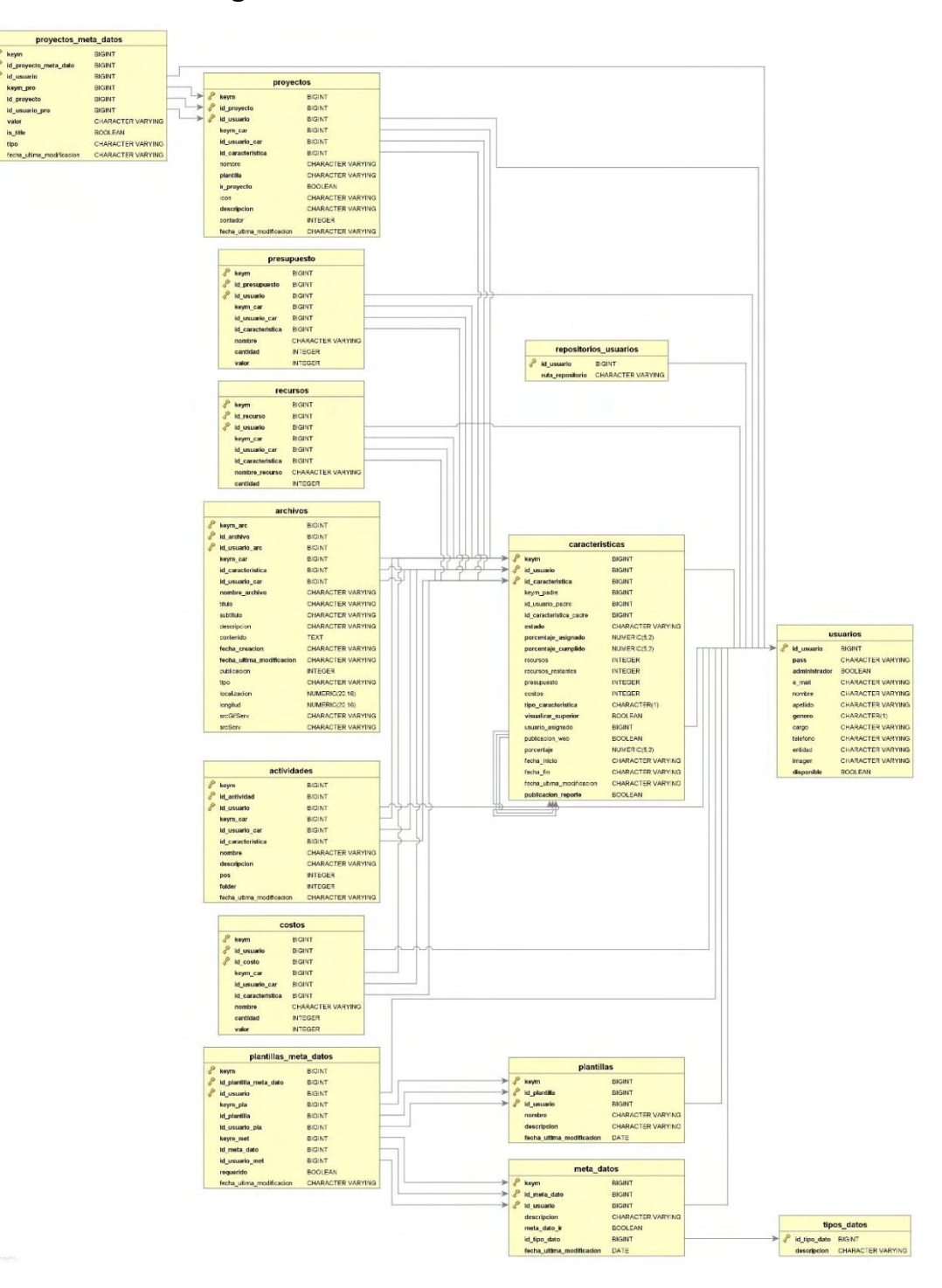

**Figura 72. Modelo de Bases de Datos** 

# **1.3 ANEXO C. Instalación MProject Entorno Web y Escritorio**

#### **1.3.1 Publicación de MProject Web con Visual Studio.**

Para que el entorno web esté funcionando sin problemas en el servidor, es necesario primero que todo se publique el proyecto que se encuentra en Visual Studio, todo es con el fin de generar los archivos necesarios y funcionales que se alojaran posteriormente en el servidor. Cabe resaltar que este procedimiento solo se realizara una sola vez y solo se hace por parte de los desarrolladores de la plataforma, aquellos usuarios que pretendan utilizar dicha plataforma solo procederán a publicar éste en el servidor a través de IIS del servidor.

- A continuación, se muestran los pasos de como publicar el proyecto.
	- 1. Se debe ubicar sobre el proyecto y con click derecho escoger la opción Publicación o en su defecto en inglés "Publish".

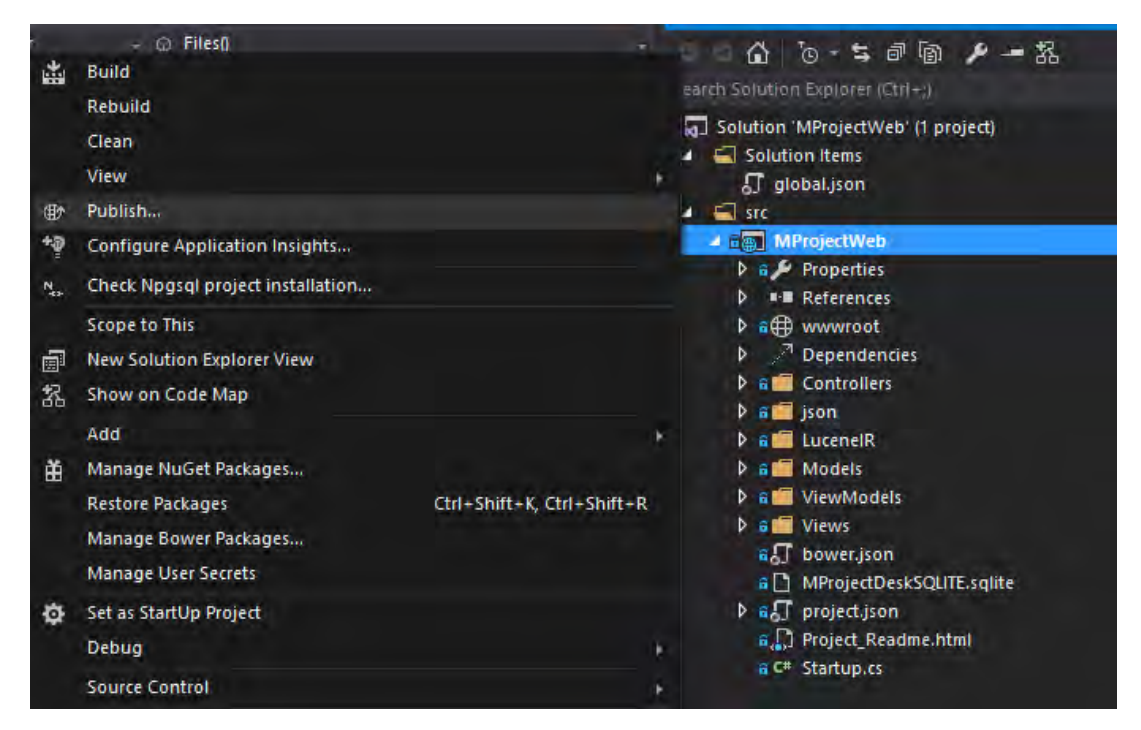

**Figura 73. Paso 1 Publicación proyecto desde Visual Studio** 

2. Seguidamente en la venta emergente Publicar Web o "Publish Web", aquí primero se deberá configurar el perfil. Para esto de las opciones que se muestran en Seleccionar destino de publicación o "Select a publish target", se seleccionara Sistema de Archivo o "File System". Luego de esto se deberá dar un nombre al perfil en este caso MP y se

acepta dando click en "OK".

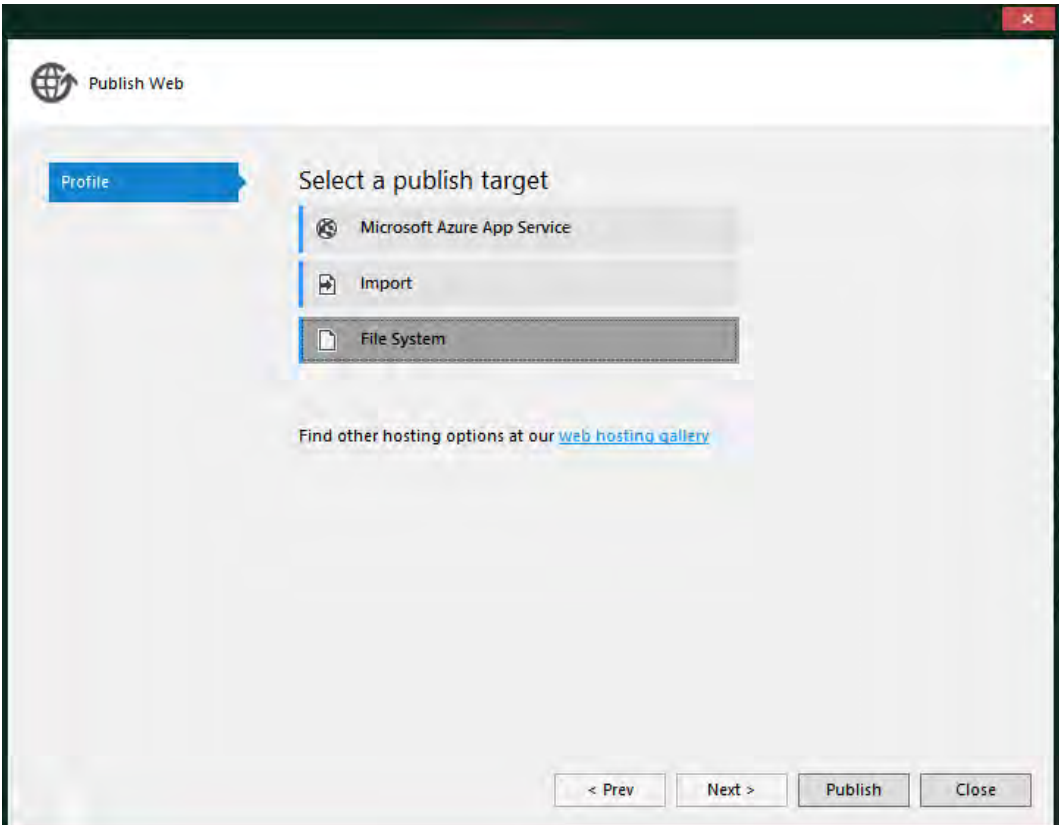

**Figura 74. Paso 2, Edicion del perfil de publicación (selección File System).** 

# **Figura 75. Paso 2, Edición del perfil de publicación (Asignación de nombre perfil.**

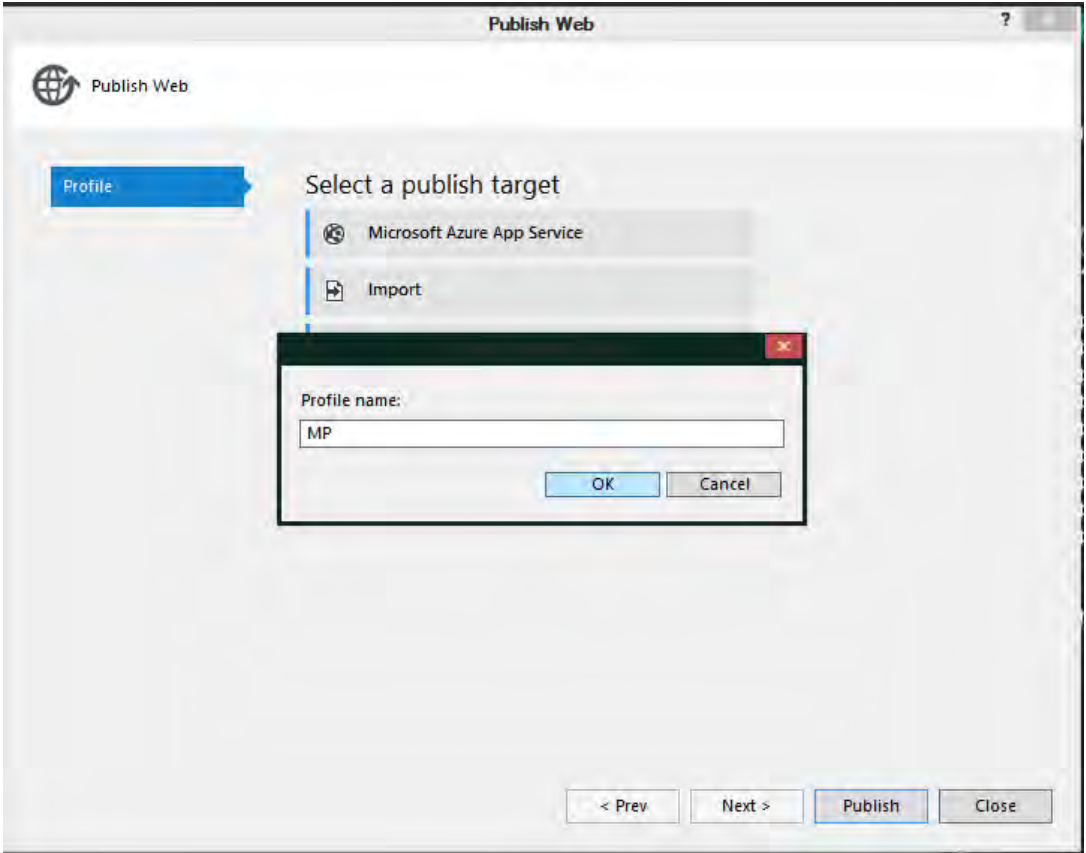

3. A continuación, en la opción conexión o "Connection" se tendrá que editar la ubicación donde estará el proyecto publicado, para se especifica la ruta deseada, Para este caso "C:\inetpub\wwwroot\mpweb", seguido de dar click en Siguiente o "Next".

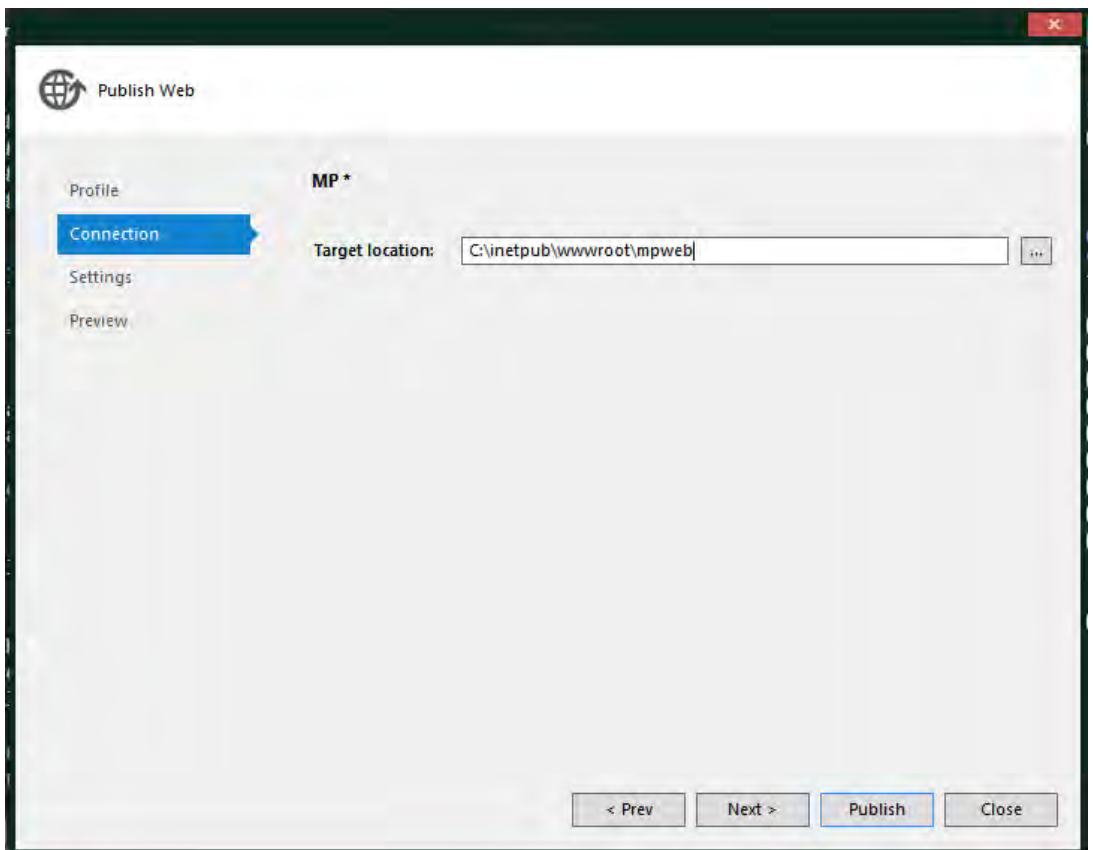

**Figura 76. Asignación de la dirección donde se almacenará la publicación.**

4. Después en la opción Ajustes "Settings" se seleccionará como Configuración o "Configuration" la opción liberación o "Release"; En "Target DNX Version" se elegirá la versión del DNX más apropiada para trabajar con el servidor para este caso la siguiente imagen indica la versión que se tomó. Y en "File Publish Options" se habilita la opción de "Delete all existing files prior to publish", ya que anteriormente se tenía publicado una versión anterior a este proyecto en la ubicación seleccionada. Finalizando con esto se da click en "Next".

# **Figura 77. Paso 4, Configuracion del tipo y version del DNX de la publicacion.**

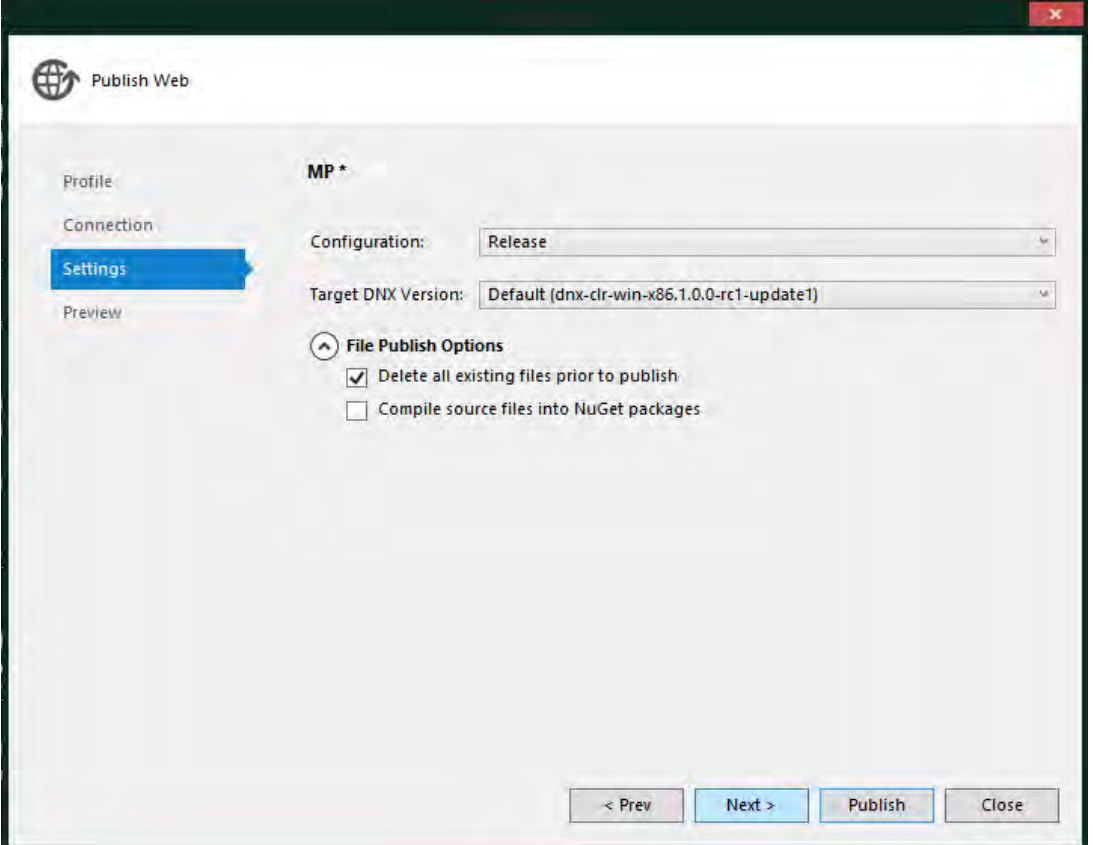

5. Por último, en la opción "Preview" se mostrará el perfil y la ubicación que se han seleccionado, para finalizar con el proceso solo debe darse click en "Publish" para publicar el proyecto

**Figura 78. Paso 5, previsualizacion de la configuracion del perfil y de la ubicación donde se publicará el sitio web.** 

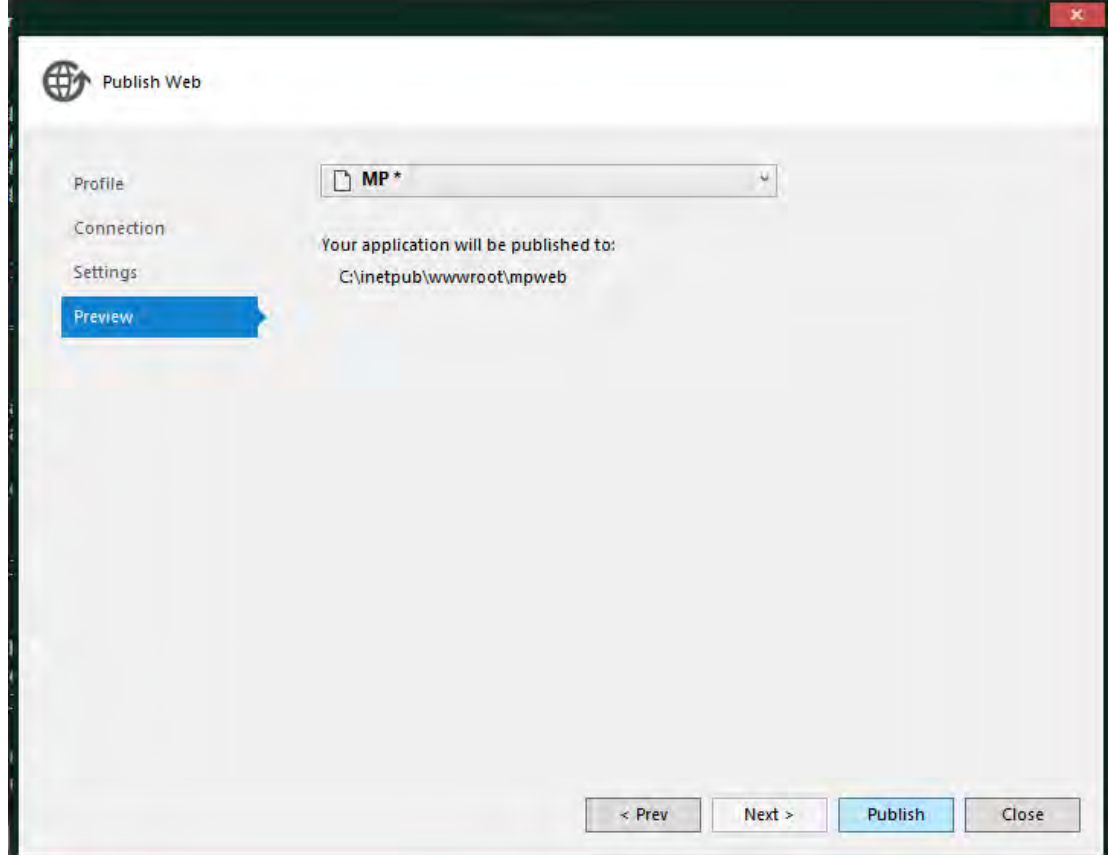

La siguiente imagen muestra el proceso de publicación que realiza Visual Studio y la siguiente imagen el mensaje cuando ya se finaliza la publicación.

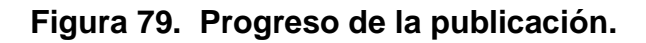

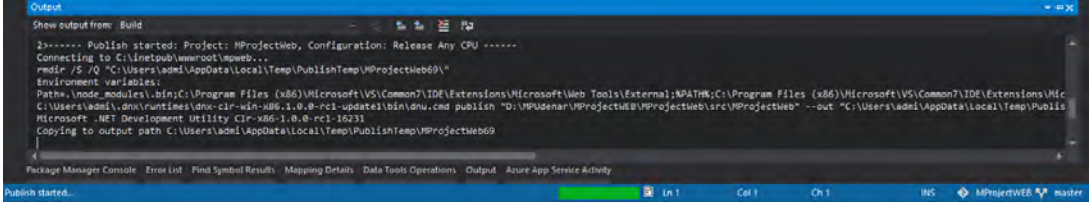

**Figura 80. Publicación finalizada.** 

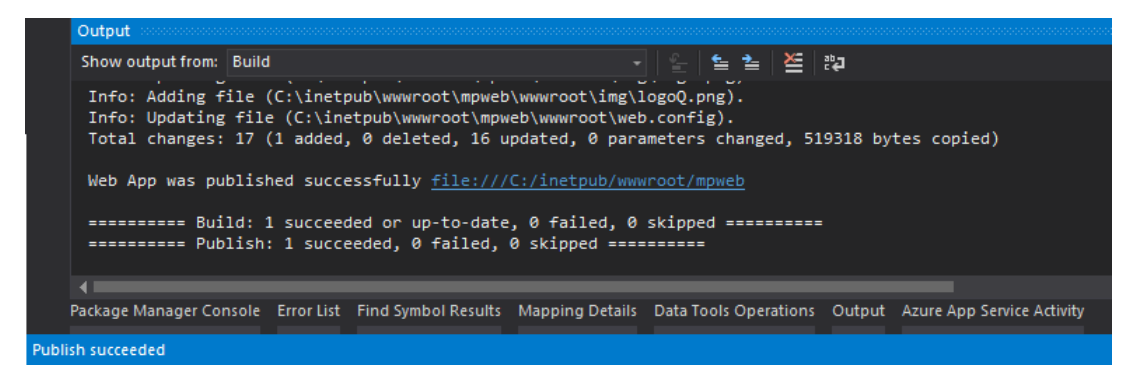

**1.3.2 Instalación Entorno Web.** Para una correcta instalación del entorno web se es necesario tener los archivos publicados de la plataforma realizados en el anterior punto "Publicación de MProject Web con Visual Studio", por consiguiente se debe tener en cuenta las siguientes consideraciones.

#### **1.3.2.1 Configuraciones previas para alojar la plataforma (entorno Web)**

Para poder alojar MProject Web al servidor es necesario primero que todo configurar el IIS, ya que el entorno web esta creada bajo MVC6 y .NET 5.0, tiene unos requisitos diferentes a lo que se trabajaba con versiones anteriores de ASP.NET.

A continuación, se presenta la configuración del IIS de escritorio como el del servidor.

#### 1. **Sistemas operativos de escritorio de Windows**

Se debe navegar a **Panel de control** > **Programas**> **Programas y características**> **Activar las características de Windows o desactivar (lado izquierdo de la pantalla)**. Se abre el grupo de Servicios de Internet Information Server y Herramientas de administración web. Se marca la casilla para Consola de administración de IIS y también la casilla para Servicios World Wide Web. y por último se Aceptan los cambios.
**Figura 81. Habilitacion de caracteristicas de windows.** 

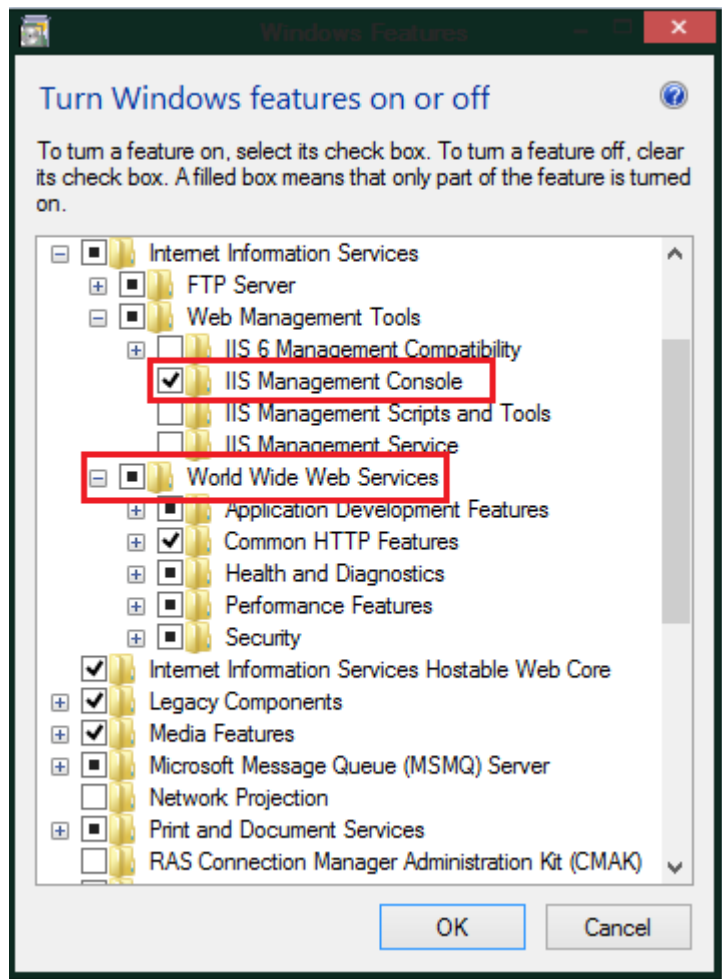

### **2. Instalar el paquete de alojamiento .NET Core de Windows Server**

Se debe instalar el alojamiento .NET Core de Windows Server (disponible en [<https://aka.ms/dotnetcore\\_windowshosting\\_1\\_1\\_0>\)](https://aka.ms/dotnetcore_windowshosting_1_1_0) paquete en el servidor. El paquete se instalará .NET Runtime Core, Core .NET Biblioteca y el módulo principal ASP.NET. El módulo crea el proxy inverso entre IIS y el servidor de Kestrel.

Reiniciar el servidor o ejecutar net stop fue / y seguido por net start w3svc desde un símbolo del sistema para recoger un cambio en la ruta del sistema.

#### **1.3.2.2 Configurar el sitio web en IIS**

- 1. En el servidor IIS de destino, se crea un directorio para contener las carpetas y los archivos publicados de la aplicación, en este caso se utilizará el por defecto de IIS, "C:\inetpub\wwwroot\MPweb".
- 2. Establecer en "application pool" uno nuevo con "No Managed Code". ASP.NET Core se ejecuta en un proceso independiente y gestiona el tiempo de ejecución.

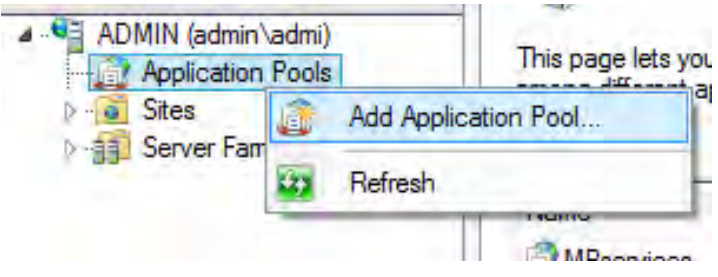

### **Figura 82. Crear nuevo Application Pool.**

### **Figura 83. Configuracion del Application Pool**

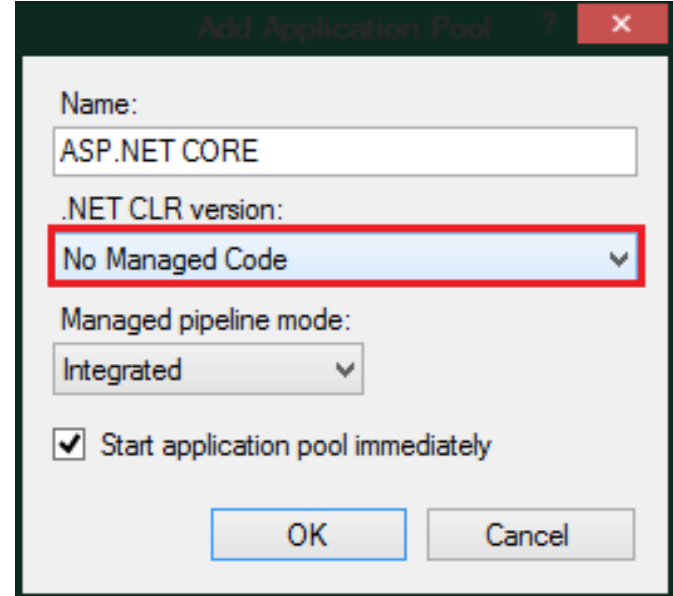

3. En el IIS Manager, se crea una nueva página web. Por ende, se proporciona un nombre del sitio y establecer la ruta de acceso física de la ruta del directorio de publicación incluyendo el directorio "wwwroot" para este caso esta es la dirección "C:\inetpub\wwwroot\mpweb\wwwroot". Proporcionar la unión de configuración y crear el sitio.

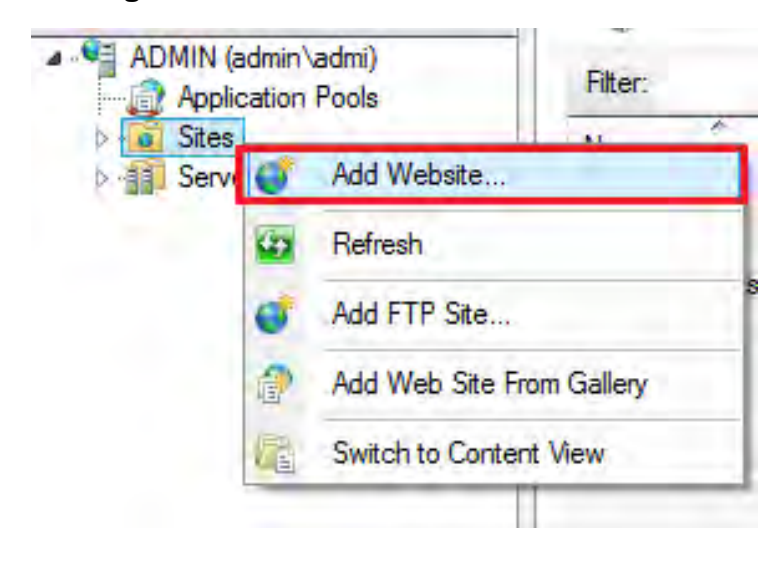

**Figura 84. Creacion de nuevo sitio web.** 

**Figura 85. Configuracion de parametros del sitio web.** 

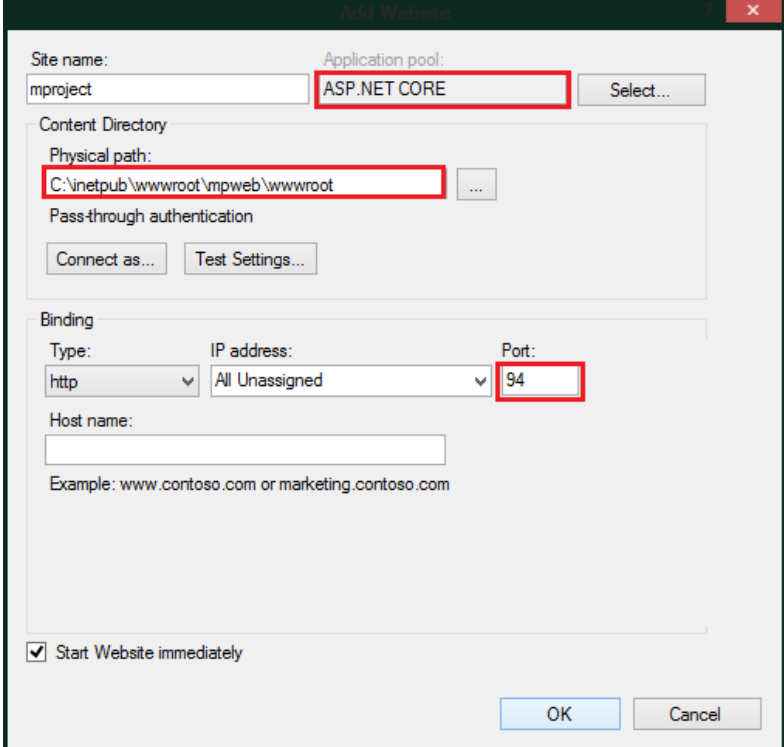

4. Posteriormente en el nuevo sitio web, se selecciona "Configuration Editor", allí se realizarán las modificaciones necesarias para que la plataforma funcione correctamente.

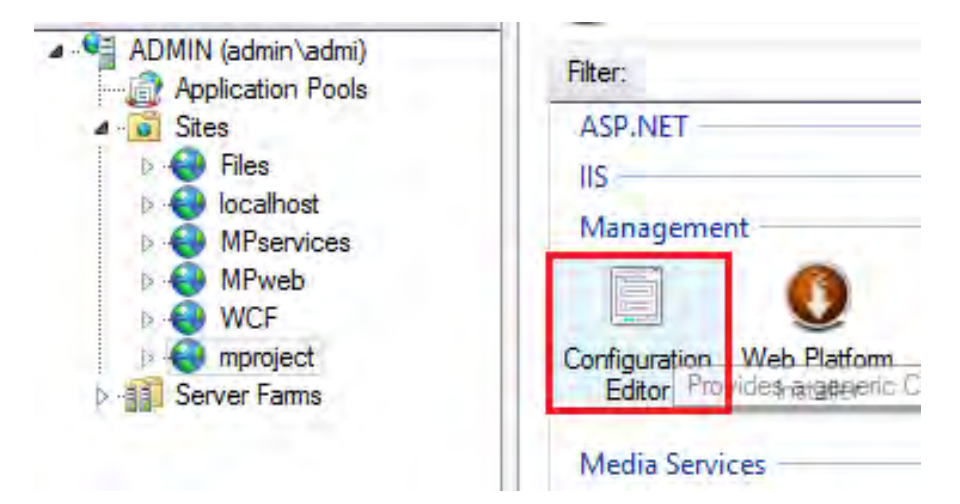

#### **Figura 86. Editor de Configuracion.**

5. En la sección del "Configuration Editor" se selecciona "system. webServer/aspNetCore", y en el campo "Pocesses Path" se ubica la dirección en donde se encuentra el archivo web.cmd para este caso en "C:\inetpub\wwwroot\mpweb\approot\web.cmd", como lo indica la imagen.

### **Figura 87. Configuracion opcion aspNetCore en el Editor de Configuracion.**

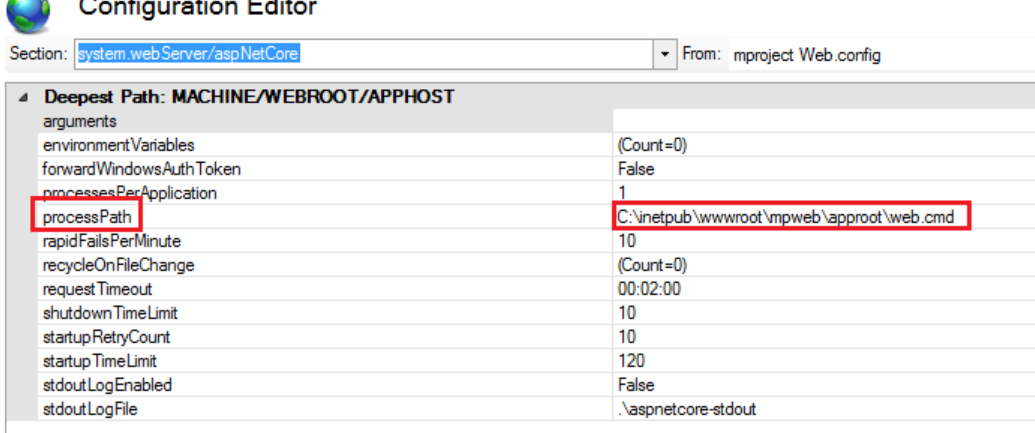

Y por último se aplican los cambios.

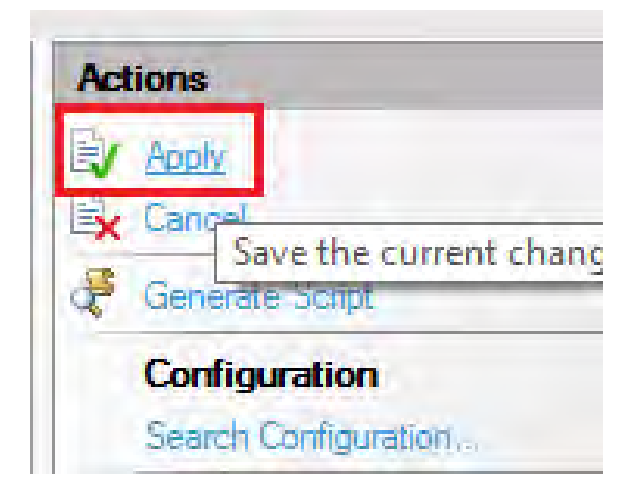

**Figura 88. Aplicar cambios realizados.** 

6. Y ahora solo queda visitar la página web, en este caso como fue local será "http://localhost:94"

**Figura 89. Visualizacion del sitio web publicado.** 

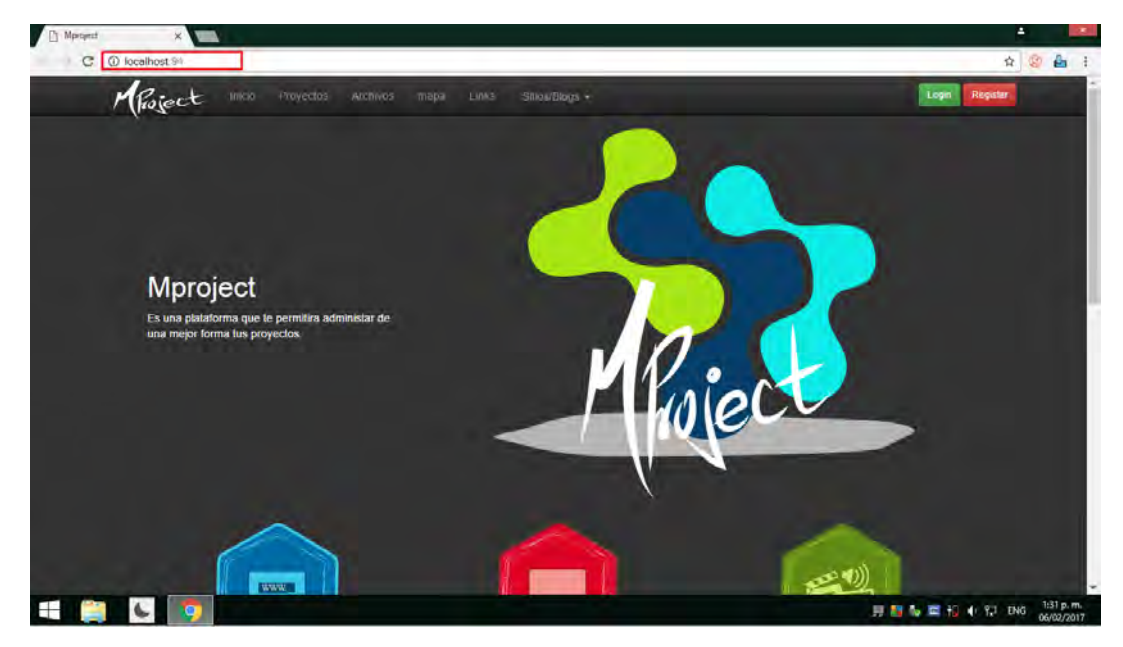

# **1.3.3 Instalación Entorno Escritorio**

La instalación del entorno de escritorio se realiza a través de una interfaz sencilla que permite escoger la dirección donde se instalara la plataforma y la dirección del repositorio de usuarios en el equipo.

El instalador se encuentra disponible en<http://knower.udenar.edu.co:94/Projects>al haber iniciado Sesión.

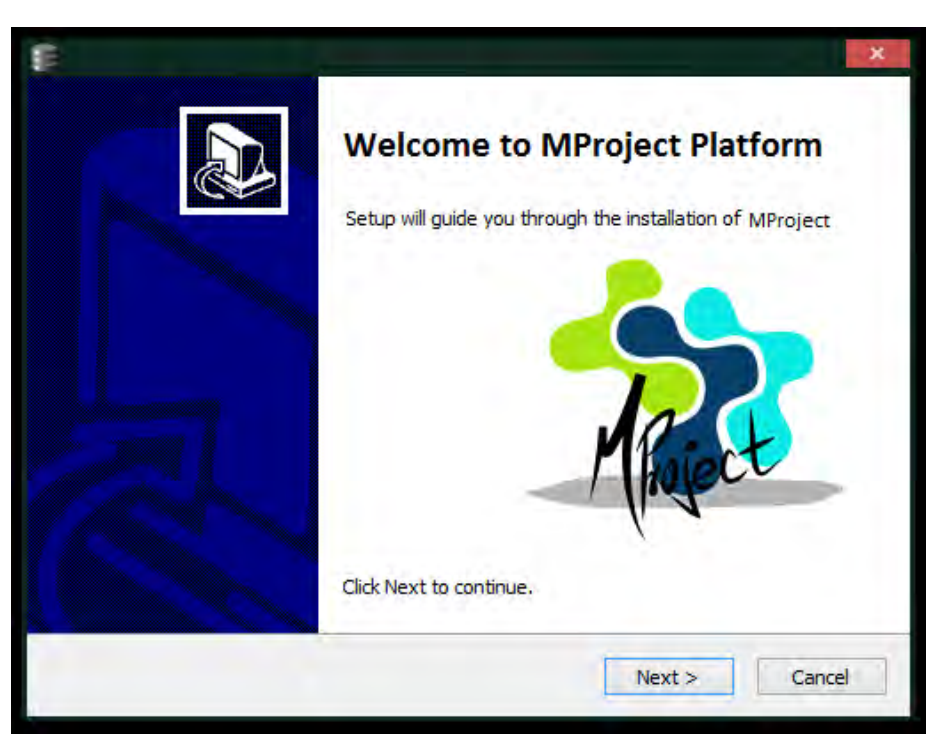

**Figura 90. Inicio de Instalación Plataforma Mproject** 

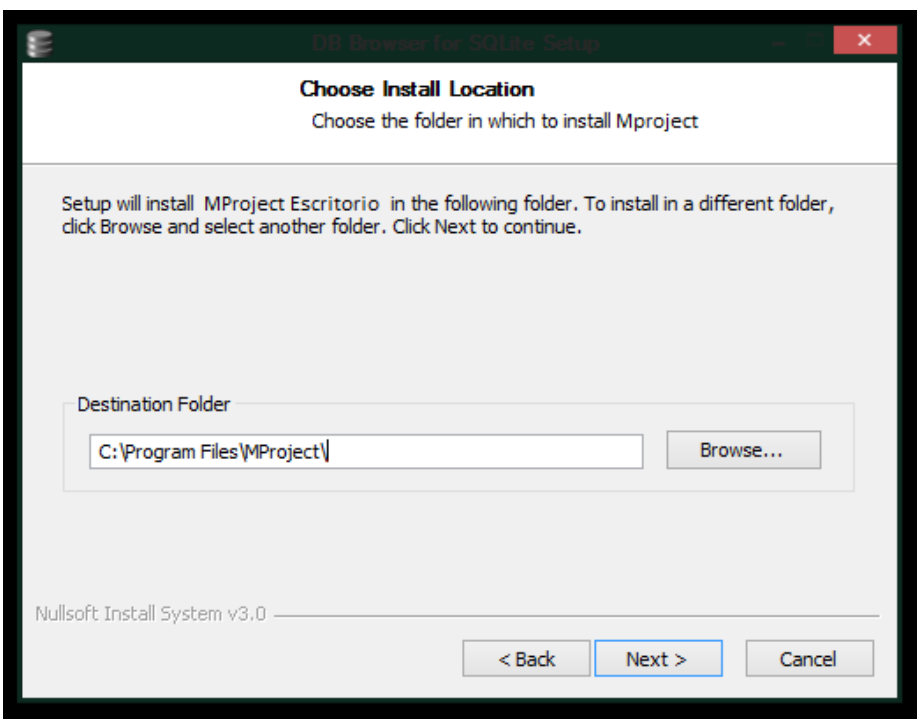

**Figura 91. Configuración de la dirección de instalación.**

**Figura 92. Configuración de la dirección del repositorio de MProject.**

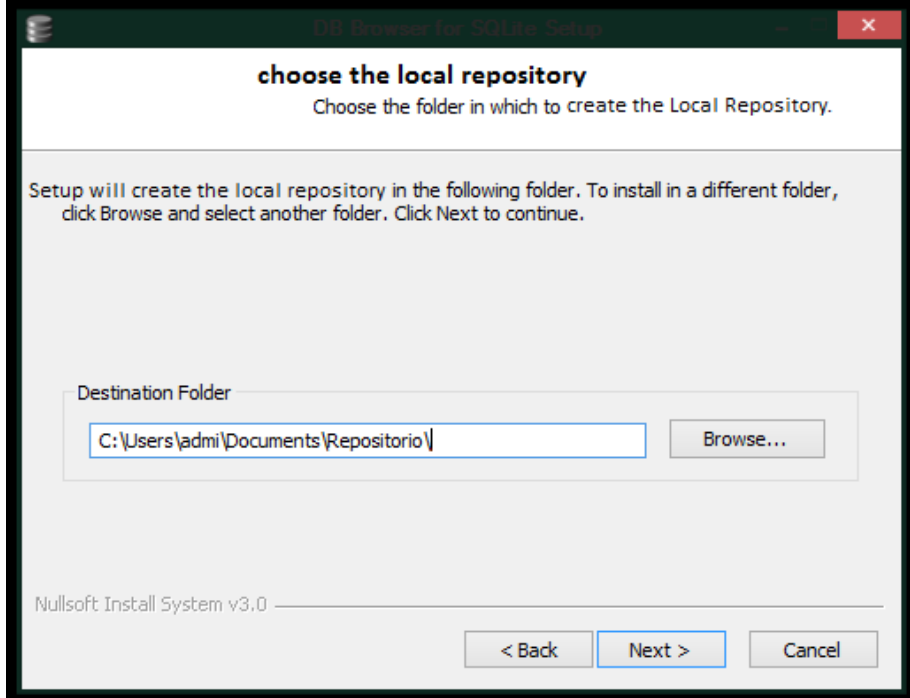

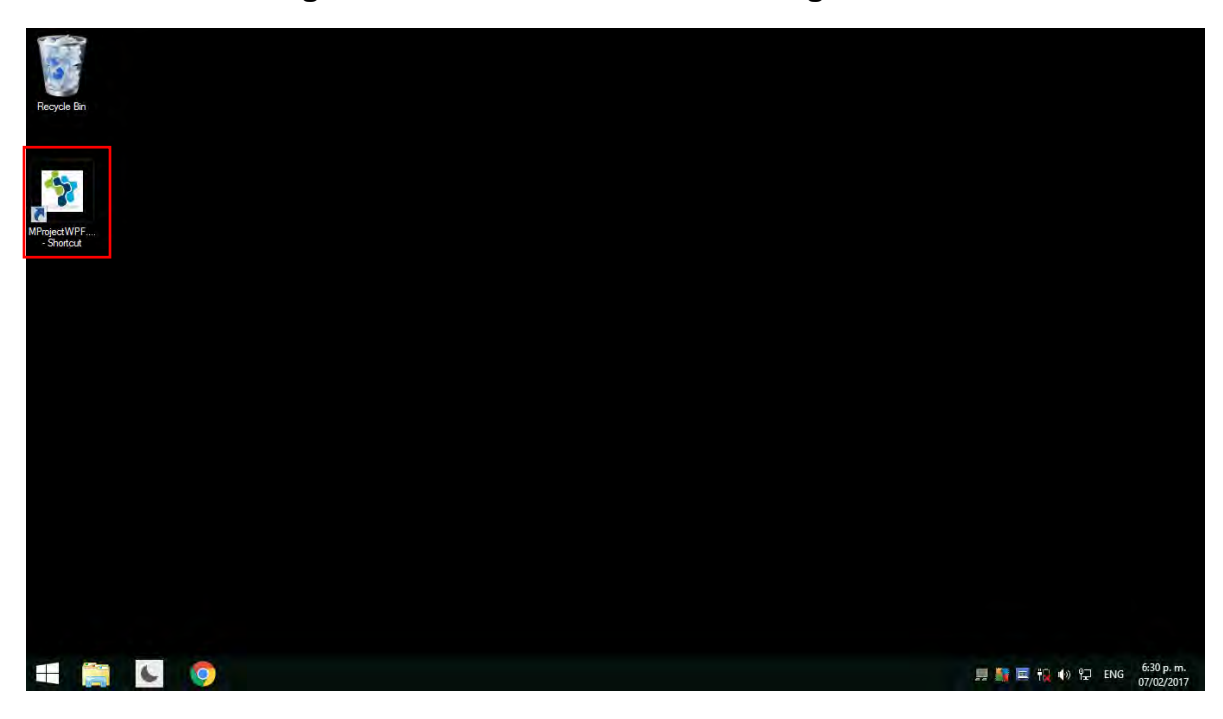

**Figura 93. Icono de acceso directo generado.**

## **1.4 ANEXO D. Estructura Facultad de Ingeniera de la Universidad de Nariño**

### **1.4.1 Implementación Facultad de Ingeniería de la Universidad de Nariño:**

Con el fin de implementar la estructura de la Facultad, se realizó una consulta de su estructura Organizacional presentada en la *Figura 55*, la cual fue agregada desde la plataforma de escritorio como un nuevo proyecto, cuyo nombre fue Facultad de Ingeniería de la Universidad de Nariño.

En esta estructura se destacan dos proyectos de Investigación la plataforma MProject como trabajo de grado y El apoyo al Sistema Vial Andino como proyecto del centro de investigación.

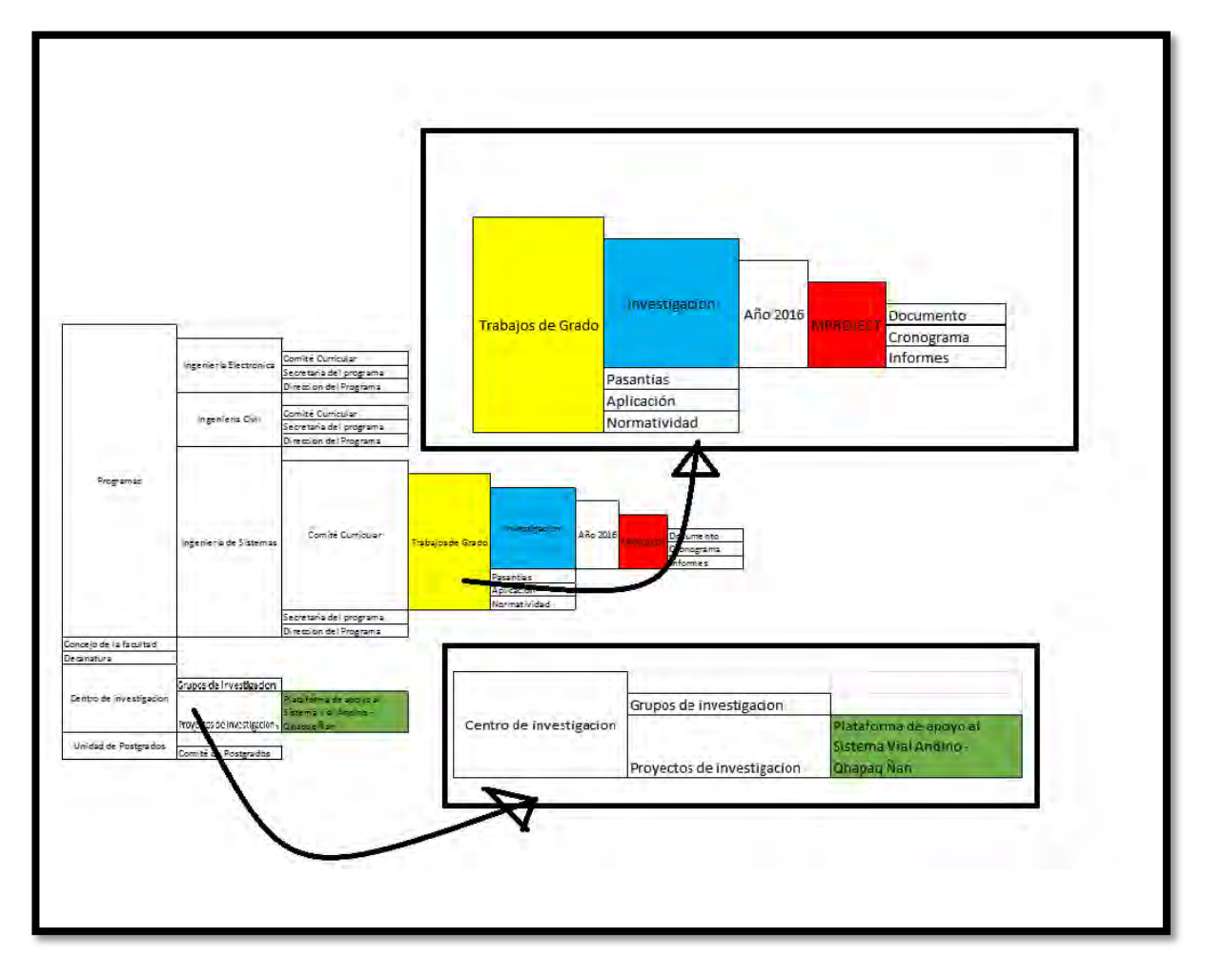

**Figura 94. Estructura Facultad de ingeniería.** 

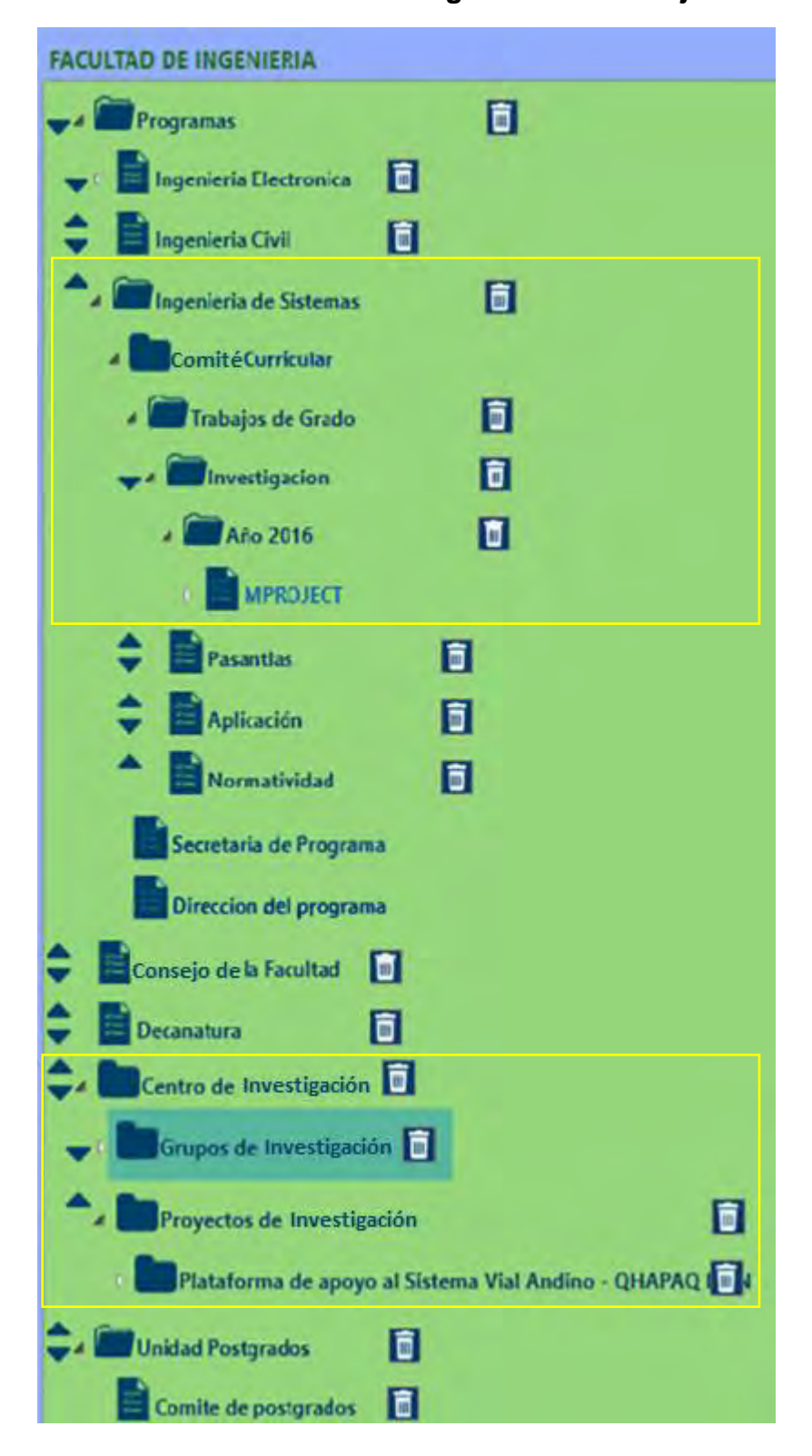

**Figura 95. Estructura Facultad de Ingeniería en MProject año 2016** 

Para el desarrollo de la plataforma MProject se asignó un asesor al proyecto que posteriormente crea las actividades que los investigadores deben realizar. A continuación, estos investigadores crean sub actividades necesarias para cumplir con las actividades asignadas como indica la siguiente figura.

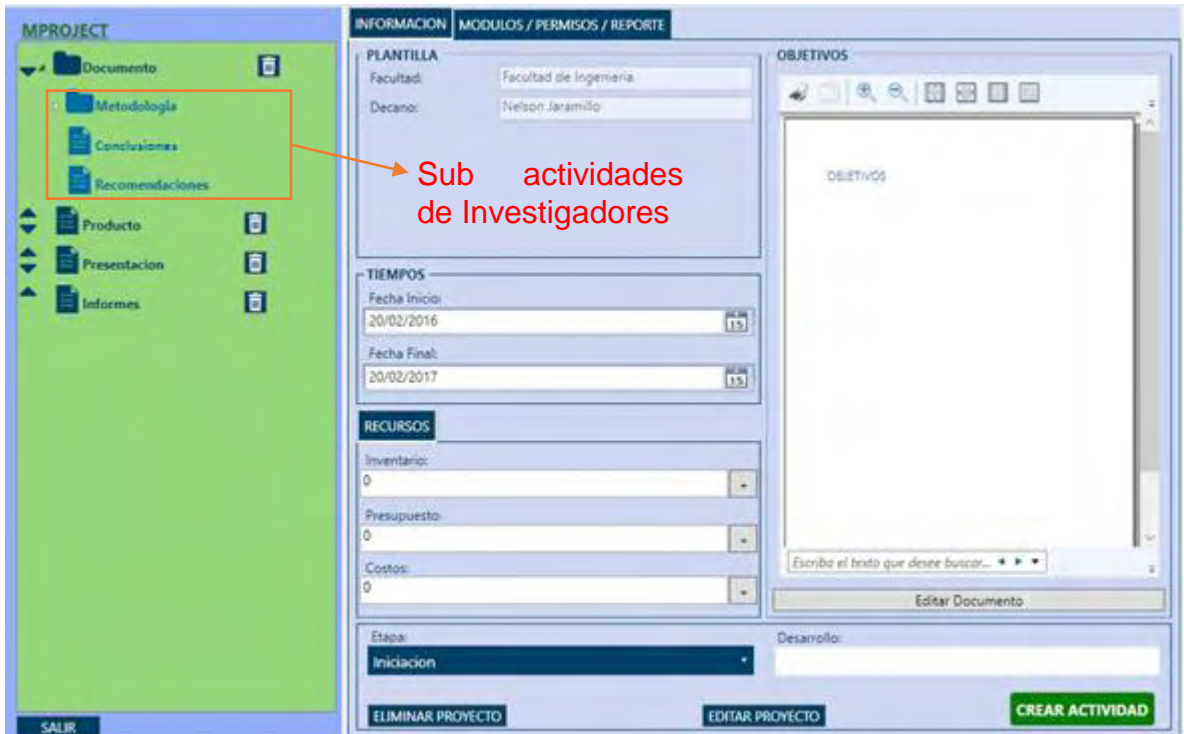

**Figura 96. Actividades Sub Actividades proyecto MProject** 

El Asesor puede visualizar los avances del proyecto desde el entorno web, donde podrá consultar estadísticas de desarrollo, recursos financieros e inventario.

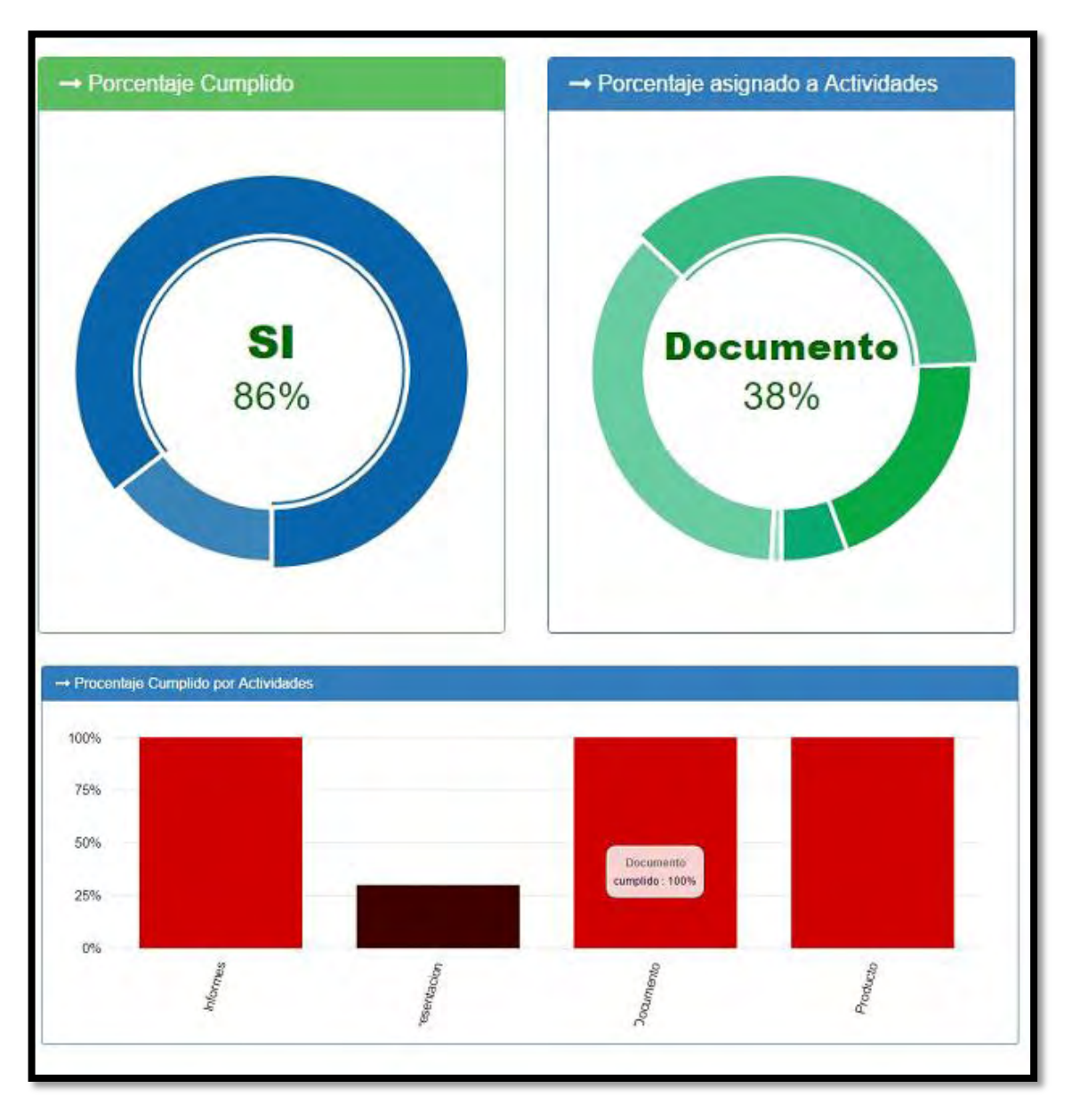

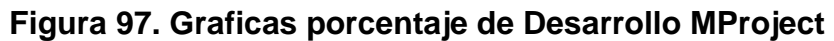

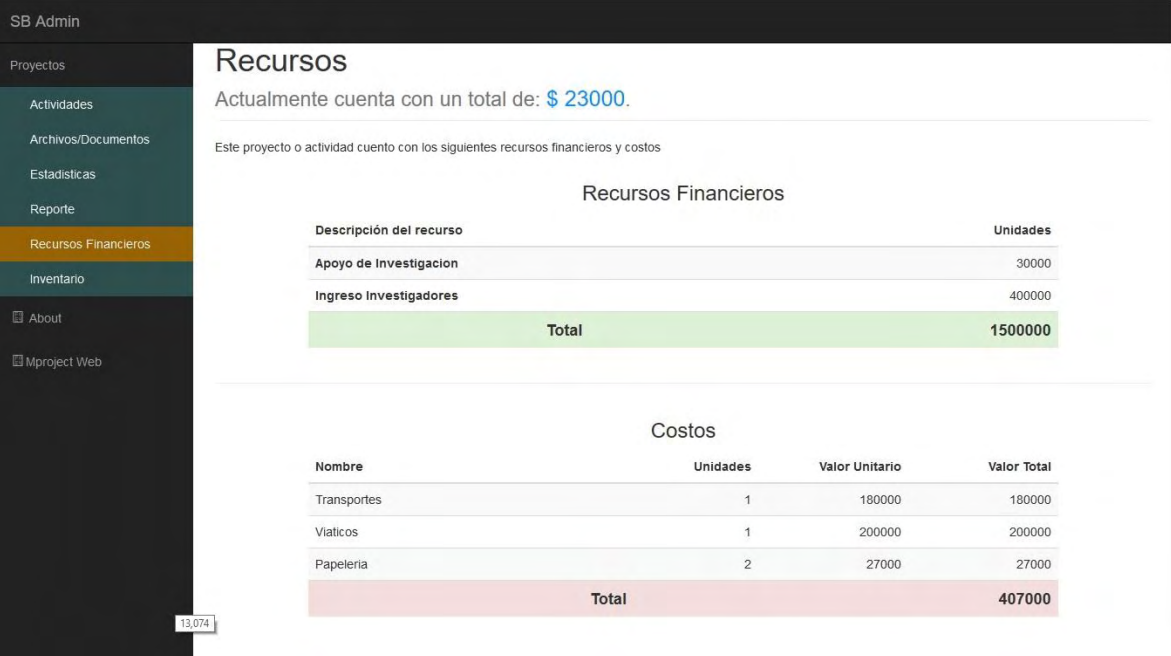

# **Figura 98. Gráfica de Recursos Financieros MProject**

# **1.5 ANEXO E. Manual de usuario**

El manual de Usuario se encuentra en el siguiente enlace: <http://knower.udenar.edu.co:94/Index/Help>

### **1.6 ANEXO F. Código Programa**

El código del programa se encuentra adjunto a este CD en el directorio MProject. Puede verlo desde [aquí.](file:///C:/Users/admi/Desktop/MProject)